*IBM SPSS Modeler 18.1.1 podręcznik eksploracji w bazie danych*

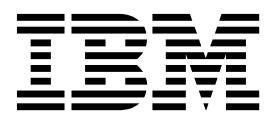

#### **Uwaga**

Przed skorzystaniem z niniejszych informacji oraz produktu, którego one dotyczą, należy zapoznać się z informacjami zamieszczonymi w sekcji ["Uwagi" na stronie 101.](#page-108-0)

#### **Informacje o produkcie**

Niniejsze wydanie publikacji dotyczy wersji 18, wydania 1, modyfikacji 1 produktu IBM SPSS Modeler oraz wszystkich następnych wydań i modyfikacji do czasu, aż w kolejnym wydaniu publikacji zostanie zawarta informacja o stosownej zmianie.

# **Spis treści**

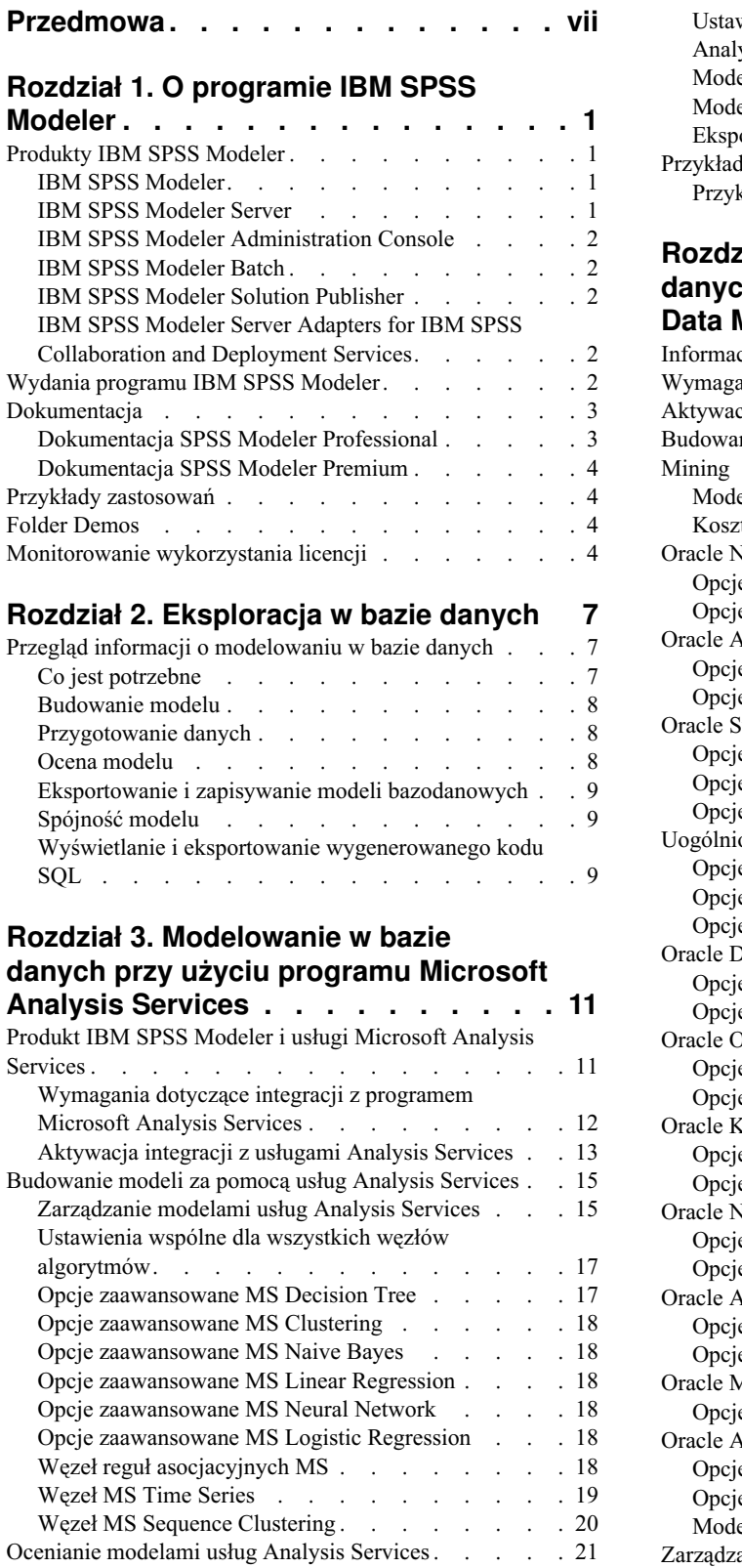

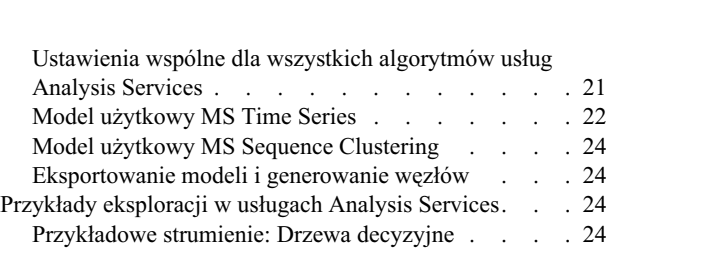

### **Rozdział [4. Modelowanie w bazie](#page-34-0) danych z użyciem rozwią[zania Oracle](#page-34-0)**

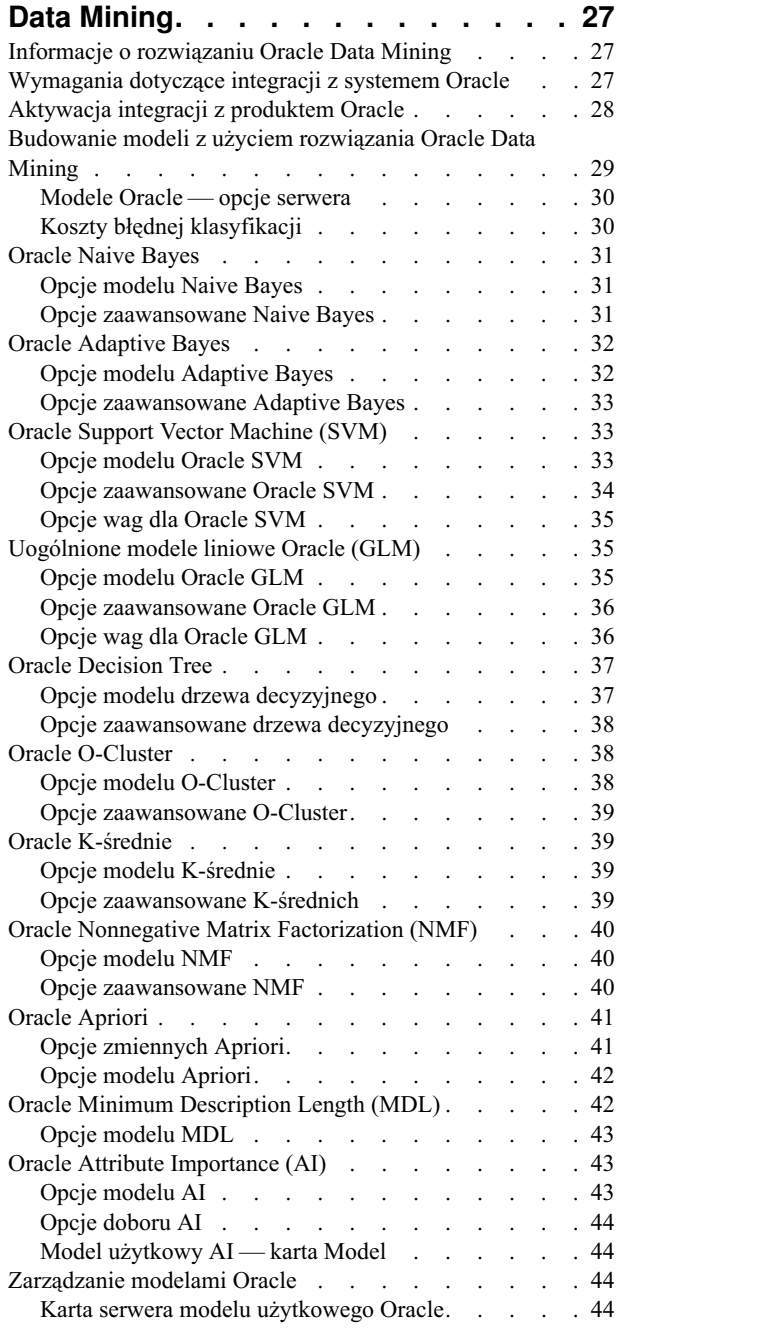

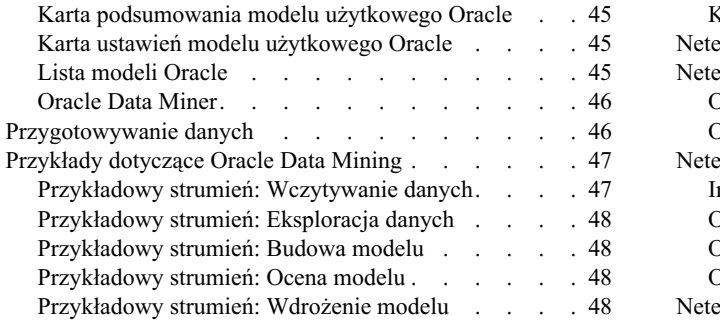

### **Rozdział [5. Modelowanie w bazie za](#page-56-0) pomocą [produktu IBM Netezza](#page-56-0)**

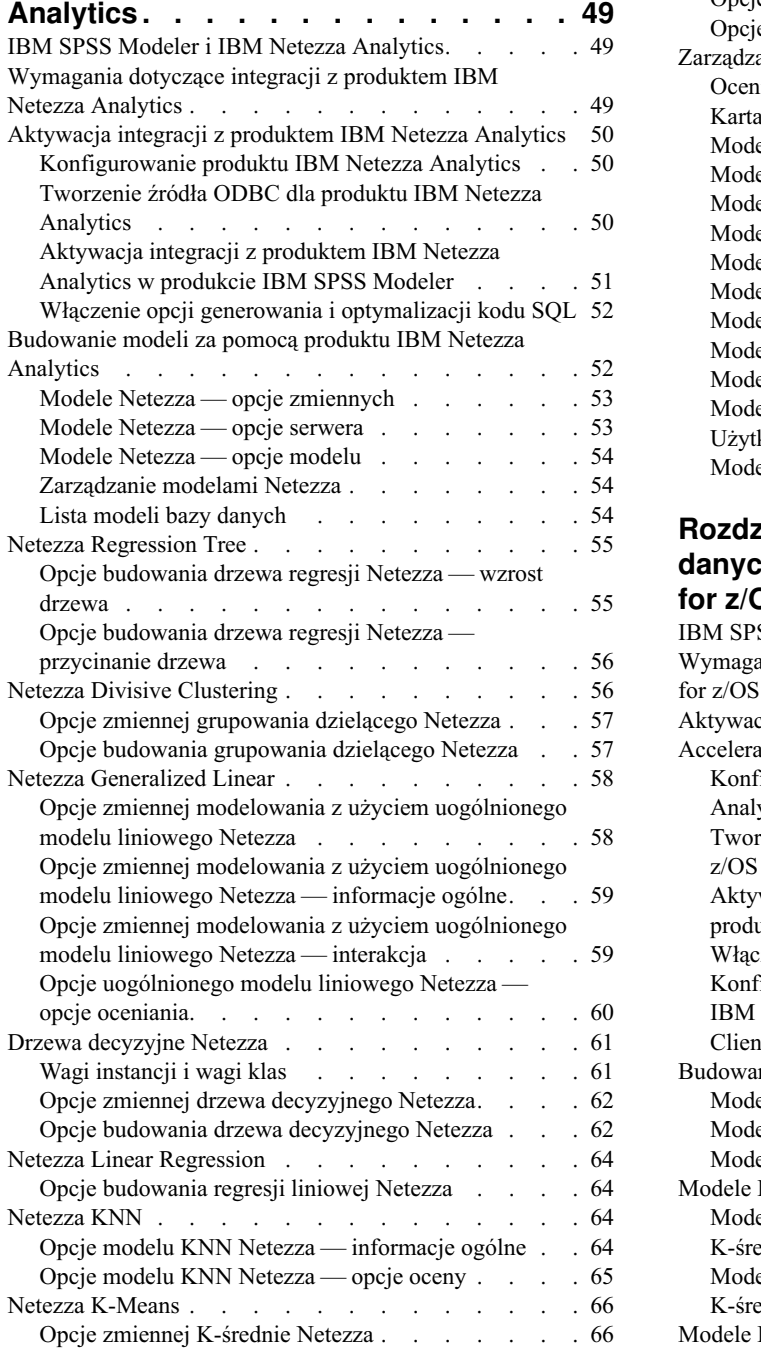

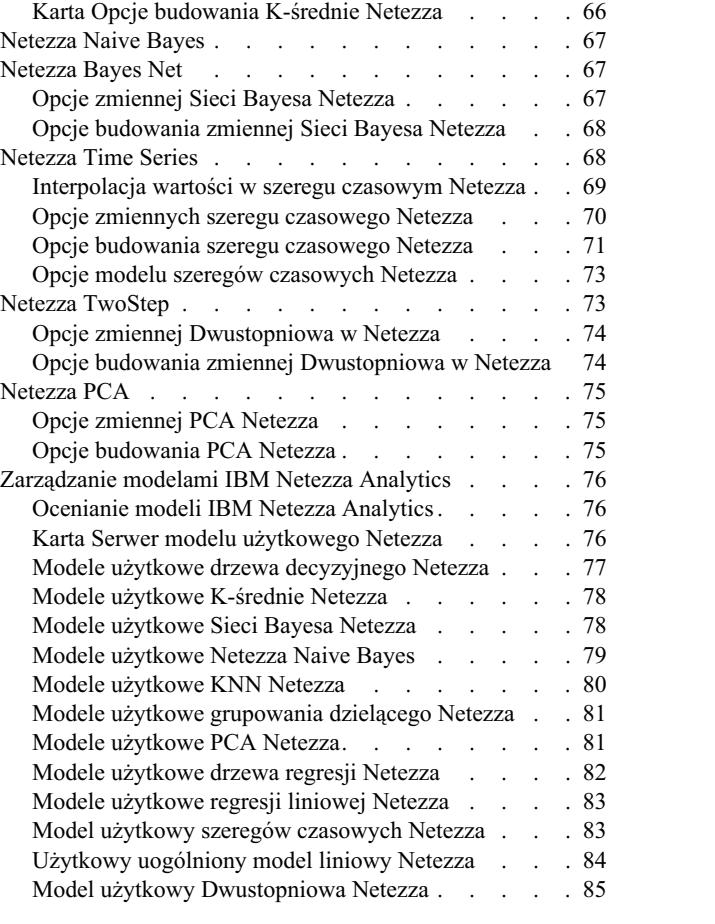

### **Rozdział [6. Modelowanie w bazie](#page-94-0) danych za pomocą [produktu IBM Db2](#page-94-0)**

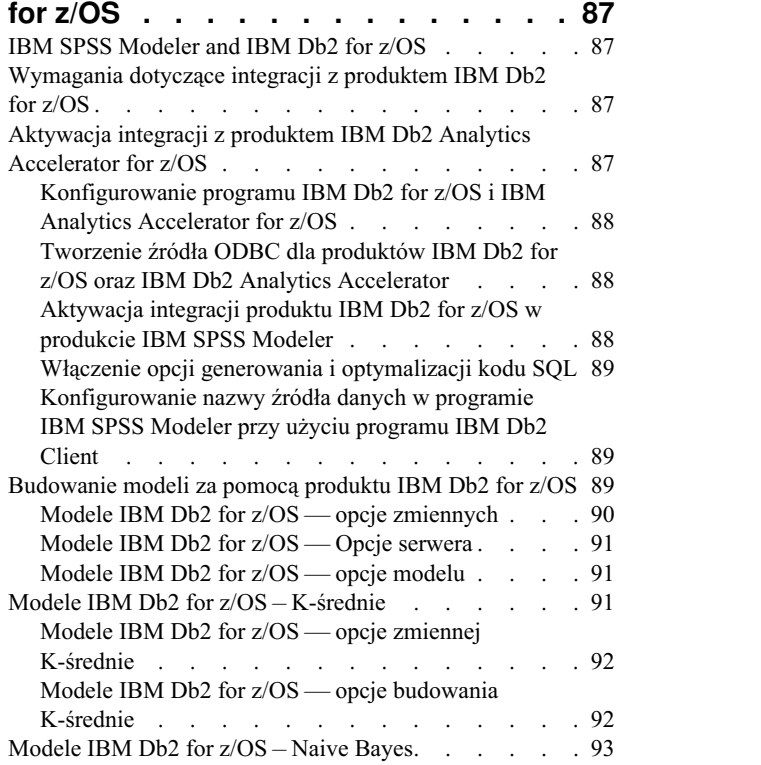

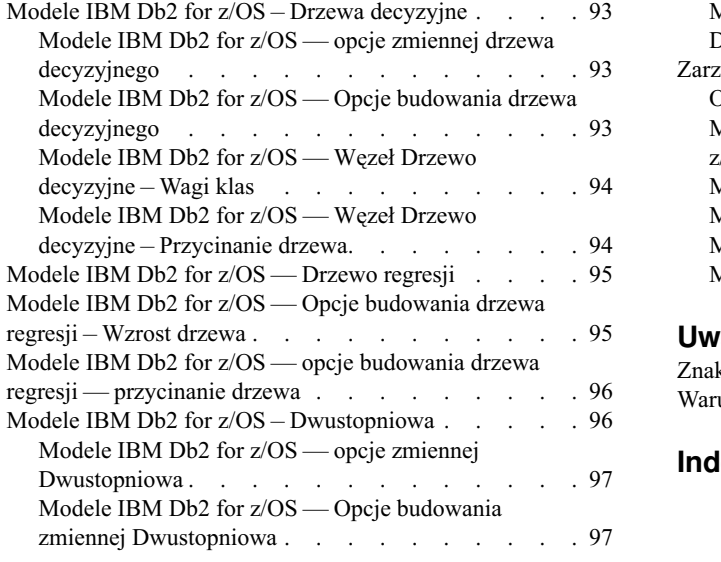

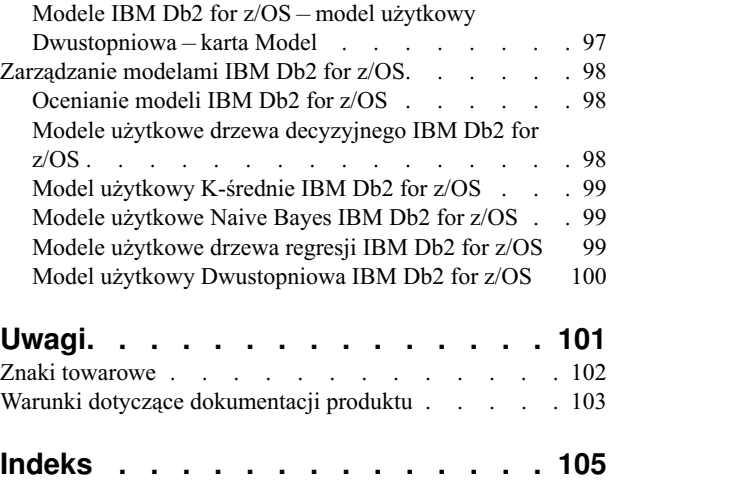

# <span id="page-6-0"></span>**Przedmowa**

IBM® SPSS Modeler to oferowane przez IBM Corp. zaawansowane środowisko eksploracji danych. SPSS Modeler pomaga przedsiębiorstwom i instytucjom w rozwijaniu relacji z klientami i obywatelami w oparciu o pogłębioną interpretację dostępnych danych. Organizacje korzystają z wiedzy uzyskanej dzięki programowi SPSS Modeler w bardzo szerokim spektrum zastosowań, m.in. do zatrzymywania najbardziej wartościowych klientów, określania możliwości sprzedaży wiązanej, przyciągania nowych klientów, wykrywania oszustw, ograniczania ryzyka i podnoszenia jakości usług publicznych.

Interfejs graficzny produktu SPSS Modeler zachęca użytkowników, aby wykorzystywali specjalistyczną wiedzę, dzięki której możliwe będzie opracowanie bardziej wydajnych modeli predykcyjnych i skrócenie czasu potrzebnego do uzyskania rozwiązania. SPSS Modeler oferuje wiele technik modelowania, takich jak predykcja, klasyfikacja, segmentacja i algorytmy do wykrywania związków. Po utworzeniu modeli program IBM SPSS Modeler Solution Publisher umożliwia udostępnienie ich osobom podejmującym decyzje w całym przedsiębiorstwie lub zapisanie w bazie danych.

### **Informacje o programie IBM Business Analytics**

Oprogramowanie IBM Business Analytics dostarcza kompletne, spójne i dokładne informacje, na których mogą polegać osoby decyzyjne chcące polepszyć wyniki biznesowe. Wszechstronne portfolio obejmujące moduły: [analiza](http://www-142.ibm.com/software/products/us/en/category/SWQ20) [biznesowa,](http://www-142.ibm.com/software/products/us/en/category/SWQ20) [analiza prognostyczna,](http://www-01.ibm.com/software/analytics/spss/) zarzą[dzanie wynikami i strategiami finansowymi](http://www-01.ibm.com/software/products/us/en/category/SWQ30) oraz [aplikacje analityczne,](http://www-142.ibm.com/software/products/us/en/category/SWQ10) zapewnia jasny, natychmiastowy i pozwalający na podjęcie działań wgląd w bieżące wyniki oraz daje możliwość przewidywania przyszłych wyników. W połączeniu z licznymi rozwiązaniami branżowymi, sprawdzonymi praktykami i profesjonalnymi usługami, organizacje o różnych rozmiarach mogą wspomagać najwyższą produktywność, w sposób pewny zautomatyzować decyzje i uzyskać lepsze wyniki.

Oprogramowanie IBM SPSS Predictive Analytics będące częścią tego portfolio wspomaga organizacje w zakresie przewidywania przyszłych zdarzeń oraz proaktywnie wpływać na na ten wgląd z korzyścią dla wyników finansowych. Klienci komercyjni, rządowi i uczelnie na całym świecie polegają na technologii IBM SPSS zapewniającej przewagę konkurencyjną, dzięki której przyciągają, zatrzymują i pozyskują nowych klientów, walcząc z nieuczciwością i ograniczając ryzyko. Wdrażając oprogramowanie IBM SPSS do swojej codziennej działalności, organizacje stają się przewidującymi przedsiębiorstwami, zdolnymi do zarządzania i automatyzacji decyzji w celu realizacji celów biznesowych i osiągnięcia mierzalnej przewagi konkurencyjnej. W celu uzyskania dalszych informacji lub skontaktowania się z przedstawicielem, proszę wejść na stronę [http://www.ibm.com/spss.](http://www.ibm.com/spss)

### **Wsparcie techniczne**

Wsparcie techniczne jest dostępne w celu zapewnienia klientom obsługi technicznej. Klienci mogą się kontaktować z działem Wsparcia technicznego w celu uzyskania pomocy dotyczącej korzystania z IBM Corp. produktów lub pomocy w instalacji dla jednego z obsługiwanych środowisk sprzętowych. Aby skontaktować się z działem Wsparcia technicznego, wejdź na stronę internetową IBM Corp. pod adresem [http://www.ibm.com/support.](http://www.ibm.com/support) W przypadku prośby o pomoc, należy przygotować swoje dane identyfikacyjne, dane swojej organizacji, a także dane dotyczące usług wsparcia.

# <span id="page-8-0"></span>**Rozdział 1. O programie IBM SPSS Modeler**

IBM SPSS Modeler to zestaw narzędzi do eksploracji danych. Produkt umożliwia szybkie opracowywanie modeli predykcyjnych przy wykorzystaniu wiedzy specjalistycznej i stosowanie tych modeli w procesach biznesowych jako wsparcia przy podejmowaniu decyzji. Rozwiązania zawarte w oprogramowaniu IBM SPSS Modeler zapewniają możliwość wykorzystywania branżowego modelu CRISP-DM i pozwalają na obsługę całego procesu eksploracji danych: od pozyskiwania danych do uzyskiwania lepszych wyników biznesowych.

Oprogramowanie IBM SPSS Modeler umożliwia korzystanie z wielu metod modelowania opartych na sztucznej inteligencji, uczeniu maszynowym i statystykach. Metody dostępne na palecie Modelowanie pozwalają na ekstrahowanie nowych informacji z danych i tworzenie modeli predykcyjnych. Każda metoda ma określone mocne strony i jest dostosowana do rozwiązywania określonych problemów.

Oprogramowanie SPSS Modeler można zakupić jako produkt samodzielny lub jako program kliencki używany wraz z oprogramowaniem SPSS Modeler Server. Dostępnych jest wiele opcji dodatkowych, które przedstawiono w kolejnych rozdziałach. Aby uzyskać więcej informacji, patrz [https://www.ibm.com/analytics/us/en/technology/spss/.](https://www.ibm.com/analytics/us/en/technology/spss/)

# **Produkty IBM SPSS Modeler**

Rodzina produktów IBM SPSS Modeler i towarzyszącego im oprogramowania składa się z elementów przedstawionych poniżej.

- IBM SPSS Modeler
- IBM SPSS Modeler Server
- v IBM SPSS Modeler Administration Console (jest częścią produktu IBM SPSS Deployment Manager)
- IBM SPSS Modeler Batch
- IBM SPSS Modeler Solution Publisher
- v IBM SPSS Modeler Server adapters for IBM SPSS Collaboration and Deployment Services

### **IBM SPSS Modeler**

Oprogramowanie SPSS Modeler to w pełni funkcjonalna wersja produktu instalowana i uruchamiana na komputerze osobistym. Oprogramowanie SPSS Modeler można uruchomić lokalnie jako produkt samodzielny lub korzystać z niego w trybie rozproszonym wraz z serwerem IBM SPSS Modeler Server. Tego typu rozwiązanie zapewnia zwiększenie wydajności obsługi dużych zbiorów danych.

Dzięki oprogramowaniu SPSS Modeler można szybko tworzyć dokładne modele predykcyjne, stosując intuicyjne metody niewymagające umiejętności programowania. Unikatowy interfejs graficzny pozwala na wizualizowanie procedur eksploracji danych. Zaawansowane metody opracowywania analiz dostępne w programie umożliwiają określanie wcześniej niezauważalnych wzorców i trendów zawartych w danych. Użytkownik może modelować wyniki i poznawać czynniki wpływające na ich wartości. W ten sposób można wykorzystywać nowe szanse biznesowe i obniżać ryzyko.

Dostępne są dwie edycje oprogramowania SPSS Modeler: SPSS Modeler Professional oraz SPSS Modeler Premium. Więcej informacji można znaleźć w temacie ["Wydania programu IBM SPSS Modeler" na stronie 2.](#page-9-0)

### **IBM SPSS Modeler Server**

Oprogramowanie SPSS Modeler działa w oparciu o architekturę klient-serwer, w której żądania wymagające zaangażowania dużych zasobów kierowane są do zaawansowanego oprogramowania serwerowego. Takie rozwiązanie umożliwia bardziej wydajną obsługę dużych zbiorów danych.

<span id="page-9-0"></span>SPSS Modeler Server to produkt wymagający dodatkowej licencji, działający stale na serwerze w trybie analizy rozproszonej. Współpracuje on z co najmniej jedną instalacją oprogramowania IBM SPSS Modeler. W ten sposób oprogramowanie SPSS Modeler Server poprawia wydajność podczas obsługi dużych zbiorów danych, ponieważ operacje wymagające dużej mocy obliczeniowej można wykonywać na serwerze bez potrzeby pobierania danych na komputer kliencki. Oprogramowanie IBM SPSS Modeler Server optymalizuje również obsługę SQL i funkcje modelowania wewnątrz bazy danych, co dodatkowo zwiększa wydajność działania i sprzyja automatyzacji pracy.

# **IBM SPSS Modeler Administration Console**

Oprogramowanie Modeler Administration Console to graficzny interfejs użytkownika służący do obsługi wielu opcji konfiguracji SPSS Modeler Server, które można dostosować również za pomocą pliku opcji. Konsola udostępniona w aplikacji IBM SPSS Deployment Manager pozwala na monitorowanie i konfigurowanie instalacji SPSS Modeler Server. Konsola jest dostępna bez dodatkowych opłat dla aktualnych użytkowników SPSS Modeler Server. Aplikację można zainstalować tylko na komputerach z systemem Windows, jednak administrować można serwerem zainstalowanym na dowolnej obsługiwanej platformie.

# **IBM SPSS Modeler Batch**

Eksploracja danych jest zazwyczaj procesem interaktywnym, jednak oprogramowanie SPSS Modeler można też uruchomić z poziomu wiersza komend i zrezygnować z używania graficznego interfejsu użytkownika. Niekiedy użytkownik wykonuje długotrwałe lub powtarzalne zadania, które mogą być realizowane bez nadzoru. Oprogramowanie SPSS Modeler Batch to specjalna wersja produktu pozwalająca na wykonywanie wszystkich funkcji analitycznych SPSS Modeler bez potrzeby używania standardowego interfejsu użytkownika. Do korzystania z aplikacji SPSS Modeler Batch wymagane jest oprogramowanie SPSS Modeler Server.

# **IBM SPSS Modeler Solution Publisher**

SPSS Modeler Solution Publisher umożliwia tworzenie spakowanych wersji strumieni programu SPSS Modeler, które można uruchamiać za pomocą zewnętrznych środowisk wykonawczych lub osadzać w aplikacji zewnętrznej. W ten sposób można publikować i wdrażać pełne strumienie SPSS Modeler w celu używania ich w środowiskach, w których nie zainstalowano programu SPSS Modeler. SPSS Modeler Solution Publisher jest dystrybuowany jako część produktu IBM SPSS Collaboration and Deployment Services - Scoring, który do działania wymaga oddzielnej licencji. Wraz z licencją użytkownik otrzymuje oprogramowanie SPSS Modeler Solution Publisher Runtime umożliwiające uruchamianie opublikowanych strumieni.

Więcej informacji na temat programu SPSS Modeler Solution Publisher znajduje się w dokumentacji produktu IBM SPSS Collaboration and Deployment Services. W Centrum wiedzy IBM SPSS Collaboration and Deployment Services dostępne są sekcje "IBM SPSS Modeler Solution Publisher" oraz "IBM SPSS Analytics Toolkit".

# **IBM SPSS Modeler Server Adapters for IBM SPSS Collaboration and Deployment Services**

Dostępnych jest wiele adapterów dla IBM SPSS Collaboration and Deployment Services, które umożliwiają współpracę programów SPSS Modeler i SPSS Modeler Server z repozytorium IBM SPSS Collaboration and Deployment Services. Dzięki temu strumień SPSS Modeler wdrożony w repozytorium można udostępnić wielu użytkownikom lub uzyskać do niego dostęp z poziomu uproszczonej aplikacji klienckiej IBM SPSS Modeler Advantage. Adapter należy zainstalować na systemie hostującym repozytorium.

# **Wydania programu IBM SPSS Modeler**

Dostępne są następujące wydania oprogramowania SPSS Modeler.

### **SPSS Modeler Professional**

Oprogramowanie SPSS Modeler Professional zapewnia wszystkie narzędzia wymagane do obsługi większości typów danych ustrukturyzowanych, takich jak np. zachowania i interakcje śledzone w systemach CRM, dane demograficzne, zachowania zakupowe i dane sprzedażowe.

### <span id="page-10-0"></span>**SPSS Modeler Premium**

Oprogramowanie SPSS Modeler Premium wymaga oddzielnej licencji. Dzięki niemu oprogramowanie SPSS Modeler Professional może obsługiwać wyspecjalizowane dane oraz nieustrukturyzowane dane tekstowe. SPSS Modeler Premium zawiera IBM SPSS Modeler Text Analytics:

Program **IBM SPSS Modeler Text Analytics** korzysta z zaawansowanych rozwiązań lingwistycznych oraz przetwarzania języka naturalnego w celu szybkiego przetwarzania różnego rodzaju nieustrukturyzowanych danych tekstowych, wyodrębniania i porządkowania kluczowych pojęć oraz grupowania tych pojęć w kategorie. Wyodrębnione pojęcia i kategorie można łączyć z istniejącymi danymi ustrukturyzowanymi, takimi jak dane demograficzne, a następnie stosować w celu modelowania, korzystając z produktu IBM SPSS Modeler i zawartego w nim pełnego pakietu narzędzi do eksploracji danych, aby w rezultacie takiego połączenia podejmować lepsze decyzje przy zmniejszonej ilości zakłóceń.

### **IBM SPSS Modeler Subscription**

IBM SPSS Modeler Subscription oferuje te same funkcje analiz predykcyjnych, co tradycyjny klient IBM SPSS Modeler. Użytkownicy edycji Subscription mogą regularnie pobierać aktualizacje produktu.

# **Dokumentacja**

Dokumentacja jest dostępna w programie SPSS Modeler z poziomu menu Pomoc. Spowoduje to otwarcie Centrum Wiedzy, które jest powszechnie dostępne poza produktem.

Pełna dokumentacja dla każdego produktu (w tym instrukcje instalacji) jest również dostępna w formacie PDF, w osobnym skompresowanym folderze, jako część materiałów do pobrania z produktem. Dokumenty PDF można również pobrać z Internetu pod adresem [http://www.ibm.com/support/docview.wss?uid=swg27046871.](http://www.ibm.com/support/docview.wss?uid=swg27049629)

# **Dokumentacja SPSS Modeler Professional**

Pakiet dokumentacji produktu SPSS Modeler Professional (bez instrukcji instalacyjnych) zawiera następujące publikacje.

- v **IBM SPSS Modeler podręcznik użytkownika.** Ogólne wprowadzenie do obsługi oprogramowania SPSS Modeler, w tym opisy procedur tworzenia strumieni danych, obsługi braków danych, tworzenia wyrażeń CLEM pracy z projektami i raportami, a także przygotowywania strumieni do wdrożenia w IBM SPSS Collaboration and Deployment Services lub IBM SPSS Modeler Advantage.
- v **IBM SPSS Modeler węzły źródłowe, procesowe i wyników.** Opisy wszystkich węzłów używanych do odczytywania, przetwarzania i tworzenia wynikowych postaci danych w różnych formatach. Czyli wszystkich węzłów poza węzłami modelowania.
- v **IBM SPSS Modeler węzły modelowania.** Opisy wszystkich węzłów używanych do tworzenia modeli eksploracji danych. Oprogramowanie IBM SPSS Modeler umożliwia korzystanie z wielu metod modelowania opartych na sztucznej inteligencji, uczeniu maszynowym i statystykach.
- v **IBM SPSS Modeler podręcznik zastosowań.** Przykłady zawarte w niniejszym przewodniku stanowią skrócone informacje związane z konkretnymi metodami i technikami modelowania. Wersja elektroniczna tego podręcznika jest również dostępna z poziomu menu Pomoc. Więcej informacji można znaleźć w temacie ["Przykłady zastosowa](#page-11-0)ń" [na stronie 4.](#page-11-0)
- v **IBM SPSS Modeler podręcznik tworzenia skryptów w języku Python i automatyzacji.** Informacje na temat automatyzacji działania systemu za pomocą skryptów Python wraz z właściwościami służącymi do obsługi węzłów i strumieni.
- v **IBM SPSS Modeler podręcznik wdrażania.** Informacje na temat uruchamiania strumieni IBM SPSS Modeler przedstawione w postaci krokowych operacji wykonywanych podczas przetwarzania zadań w oprogramowaniu IBM SPSS Deployment Manager.
- v **IBM SPSS Modeler CLEF Developer's Guide.** Z oprogramowaniem CLEF można zintegrować inne programy pozwalające na przetwarzanie danych lub obsługę algorytmów modelujących w postaci węzłów w IBM SPSS Modeler.
- <span id="page-11-0"></span>v **IBM SPSS Modeler — podręcznik eksploracji w bazie danych.** Informacje na temat wydajnego wykorzystywania bazy danych w celu zwiększenia wydajności i zakresu funkcji analitycznych za pomocą algorytmów innych firm.
- v **IBM SPSS Modeler Server podręcznik administracji i wydajności.** Informacje na temat konfiguracji i funkcji administracyjnych w oprogramowaniu IBM SPSS Modeler Server.
- v **IBM SPSS Deployment Manager Podręcznik użytkownika.** Informacje dotyczące korzystania z interfejsu użytkownika konsoli administracyjnej zawartej w aplikacji Deployment Manager podczas monitorowania i konfigurowania serwera IBM SPSS Modeler Server.
- v **IBM SPSS Modeler podręcznik CRISP-DM.** Szczegółowy podręcznik metodologii CRISP-DM w kontekście eksploracji danych za pomocą oprogramowania SPSS Modeler.
- v **IBM SPSS Modeler Batch podręcznik użytkownika.** Pełny podręcznik obsługi oprogramowania IBM SPSS Modeler w trybie wsadowym obejmujący szczegółowe informacje na temat pracy w trybie wsadowym i korzystania z argumentów z poziomu wiersza komend. Ten podręcznik jest dostępny tylko w formacie PDF.

### **Dokumentacja SPSS Modeler Premium**

Pakiet dokumentacji produktu SPSS Modeler Premium (bez instrukcji instalacyjnych) zawiera następujące publikacje.

v **SPSS Modeler Text Analytics — podręcznik użytkownika.** Informacje na temat używania analiz tekstu za pomocą oprogramowania SPSS Modeler, obejmują procedury dotyczące węzłów eksploracji tekstu, interaktywnego pulpitu roboczego, szablonów oraz innych zasobów.

# **Przykłady zastosowań**

Podczas gdy narzędzia do eksploracji danych w programie SPSS Modeler mogą pomóc w rozwiązaniu szeregu problemów biznesowych i organizacyjnych, przykłady aplikacji udostępniają krótkie, ukierunkowane wprowadzenia do konkretnych metod i technik modelowania. Używane tutaj zestawy danych są znacznie mniejsze niż ogromne składnice danych zarządzane przez programy do eksploracji danych, lecz używane koncepcje i metody są skalowalne odpowiednio do potrzeb rzeczywistych aplikacji.

Dostęp do przykładów można uzyskać, klikając opcję **Przykłady aplikacji** w menu Pomoc programu SPSS Modeler.

Pliki danych i przykładowe strumienie są instalowane w folderze Dema, w katalogu instalacyjnym produktu. Aby uzyskać więcej informacji, patrz "Folder Demos".

**Przykłady modelowania w bazach danych.** Przykłady zamieszczono w publikacji *IBM SPSS Modeler — podręcznik eksploracji w bazie danych*.

**Przykłady skryptów.** Przykłady zamieszczono w publikacji *IBM SPSS Modeler — podręcznik tworzenia skryptów w języku Python i automatyzacji*.

### **Folder Demos**

Pliki danych i przykładowe strumienie używane z przykładami do aplikacji są instalowane w folderze Demos wewnątrz katalogu instalacyjnego produktu (na przykład: C:\Program Files\IBM\SPSS\Modeler\<version>\ Demos). Dostęp do tego folderu można także uzyskać z grupy programów IBM SPSS Modeler w menu Start systemu Windows lub klikając opcję Demos na liście ostatnich katalogów w oknie dialogowym **Plik** > **Otwórz strumień**.

### **Monitorowanie wykorzystania licencji**

Podczas pracy z produktem SPSS Modeler wykorzystanie licencji jest monitorowane i regularnie rejestrowane. Metryka wykorzystania licencji nosi nazwę *AUTHORIZED\_USER* (użytkownik autoryzowany) lub *CONCURRENT\_USER* (użytkownik pracujący jednocześnie), a typ rejestrowanej metryki zależy od typu licencji na produkt SPSS Modeler, którą posiada użytkownik.

Generowane pliki dzienników mogą być przetwarzane przez program IBM License Metric Tool, z którego uzyskać można raporty o wykorzystaniu licencji.

Pliki dzienników wykorzystania licencji są tworzone w tym samym katalogu, w którym zapisywane są dzienniki klienta SPSS Modeler (domyślnie %ALLUSERSPROFILE%/IBM/SPSS/Modeler/<wersja>/log).

# <span id="page-14-0"></span>**Rozdział 2. Eksploracja w bazie danych**

# **Przegląd informacji o modelowaniu w bazie danych**

Program IBM SPSS Modeler Server oferuje integrację narzędzi do eksploracji danych i modelowania, dostępnych w bazach danych, takich jak IBM Netezza, Oracle Data Miner i Microsoft Analysis Services. Można tworzyć, oceniać i składować modele w bazie danych — a wszystko to w ramach aplikacji IBM SPSS Modeler. Dzięki temu można połączyć możliwości analityczne i łatwość użycia produktu IBM SPSS Modeler z mocą i wydajnością bazy danych, jednocześnie czerpiąc korzyści z algorytmów rodzimych dla bazy danych, które są udostępniane przez tych dostawców. Modele są budowane wewnątrz bazy danych, którą następnie można przeglądać i oceniać przez interfejs IBM SPSS Modeler w normalny sposób, a także w razie potrzeby wdrażać, korzystając z produktu IBM SPSS Modeler Solution Publisher. Obsługiwane algorytmy znajdują się na palecie Modelowanie w bazie w produkcie IBM SPSS Modeler.

Korzystanie z produktu IBM SPSS Modeler w celu uzyskiwania dostępu do algorytmów rodzimych dla bazy danych ma kilka zalet:

- v Algorytmy w bazie danych są często ściśle zintegrowane z serwerem bazy danych i mogą zapewniać poprawę wydajności.
- Modele budowane i zapisywane "w bazie danych" mogą być łatwiej wdrażane do wszelkich aplikacji, które mają dostęp do bazy danych, a także udostępniane tym aplikacjom.

**Generowanie kodu SQL.** Modelowanie w bazie danych przebiega odrębnie od generowania kodu SQL określanego również jako "analiza wstępna SQL". Ta funkcja umożliwia generowanie instrukcji SQL dla rodzimych operacji produktu IBM SPSS Modeler, które mogą być "wstawiane" (czyli wykonywane) w bazie danych w celu poprawy wydajności. Węzeł łączenia, węzeł agregacji i węzeł selekcji generują kod SQL, który może zostać w ten sposób wstawiony do bazy danych. Generowanie kodu SQL w połączeniu z modelowaniem w bazie danych może wywołać strumienie, które mogą być od początku do końca wykonywane w bazie danych, co powoduje znaczącą poprawę wydajności w porównaniu ze strumieniami wykonywanymi w produkcie IBM SPSS Modeler.

*Uwaga*: Modelowanie w bazie danych i optymalizacja SQL wymagają włączenia na komputerze z programem IBM SPSS Modeler możliwości połączenia z serwerem IBM SPSS Modeler Server. Po włączeniu tej opcji można uzyskać dostęp do algorytmów baz danych, wstawić SQL do kolejki bezpośrednio z programu IBM SPSS Modeler i uzyskać dostęp do programu IBM SPSS Modeler Server. W celu sprawdzenia bieżącego statusu licencji należy wybrać z menu programu IBM SPSS Modeler następujące opcje.

#### **Pomoc** > **Informacje o programie** > **Dodatkowe szczegóły**

Po włączeniu możliwości połączenia na karcie Status licencji widoczna jest opcja **Aktywacja serwera**.

Informacje dotyczące obsługiwanych algorytmów zawierają kolejne sekcje dotyczące poszczególnych dostawców.

# **Co jest potrzebne**

W celu przeprowadzenia modelowania w bazie danych wymagana jest następująca konfiguracja:

- v Połączenie ODBC do odpowiedniej bazy danych z zainstalowanymi wymaganymi składnikami analitycznymi (Microsoft Analysis Services lub Oracle Data Miner)).
- v W produkcie IBM SPSS Modeler modelowanie w bazie danych należy włączyć w oknie dialogowym Aplikacje pomocnicze (**Narzędzia > Aplikacje pomocnicze**).
- v Ustawienia **Generuj kod SQL kierowany do bazy** i **Optymalizacja SQL** należy włączyć w oknie dialogowym Opcje użytkownika w produkcie IBM SPSS Modeler, a także w produkcie IBM SPSS Modeler Server (jeśli jest używany). Należy zwrócić uwagę na to, że optymalizacja SQL nie jest ściśle wymagana do tego, aby modelowanie w bazie danych działało, ale jest bardzo zalecane ze względu na wydajność.

<span id="page-15-0"></span>*Uwaga*: Modelowanie w bazie danych i optymalizacja SQL wymagają włączenia na komputerze z programem IBM SPSS Modeler możliwości połączenia z serwerem IBM SPSS Modeler Server. Po włączeniu tej opcji można uzyskać dostęp do algorytmów baz danych, wstawić SQL do kolejki bezpośrednio z programu IBM SPSS Modeler i uzyskać dostęp do programu IBM SPSS Modeler Server. W celu sprawdzenia bieżącego statusu licencji należy wybrać z menu programu IBM SPSS Modeler następujące opcje.

#### **Pomoc** > **Informacje o programie** > **Dodatkowe szczegóły**

Po włączeniu możliwości połączenia na karcie Status licencji widoczna jest opcja **Aktywacja serwera**.

Szczegółowe informacje zawierają kolejne sekcje dotyczące poszczególnych dostawców.

### **Budowanie modelu**

Proces budowania i oceniania modeli przy użyciu algorytmów bazodanowych jest podobny do innych rodzajów eksploracji danych w produkcie IBM SPSS Modeler. Ogólny proces pracy z wezłami i "modelami użytkowymi" modelowania jest podobny do dowolnego innego strumienia stosowanego w przypadku pracy z produktem IBM SPSS Modeler. Jedyna różnica polega na tym, że rzeczywiste operacje przetwarzania i budowania modelu są wstawiane do bazy danych.

Strumień modelowania bazy danych jest koncepcyjnie identyczny z innymi strumieniami danych w produkcie IBM SPSS Modeler; jednak ten strumień wykonuje wszystkie operacje w bazie danych, w tym także budowanie modelu z użyciem węzła MS Decision Tree. Po uruchomieniu strumienia produkt IBM SPSS Modeler przekazuje do bazy danych instrukcję budowania i przechowywania wynikowego modelu, a wyniki są pobierane do produktu IBM SPSS Modeler. Wykonanie w bazie danych jest wskazywane przez użycie w strumieniu fioletowych węzłów.

### **Przygotowanie danych**

Bez względu na to, czy algorytmy rodzime bazy danych są używane, czy nie, przygotowania danych powinny być wstawiane do bazy danych, gdy tylko jest to możliwe, aby poprawić wydajność.

- v Jeśli dane oryginalne są zapisywane w bazie danych, wówczas celem jest zachowanie ich tam poprzez upewnienie się, że wszystkie wymagane poprzedzające operacje mogą zostać przekształcone na kod SQL. Takie postępowanie zapobiega pobieraniu danych do produktu IBM SPSS Modeler — w ten sposób można uniknąć wąskiego gardła, które może anulować wszelkie korzyści — i umożliwia uruchomienie całego strumienia w bazie danych.
- v Jeśli dane oryginalne *nie* są zapisywane w bazie danych, nadal możliwe jest korzystanie z modelowania w bazie danych. W takim przypadku przygotowanie danych jest realizowane w produkcie IBM SPSS Modeler, a przygotowany zestaw danych jest automatycznie wczytywany do bazy danych na potrzeby budowania modelu.

# **Ocena modelu**

Modele wygenerowane z produktu IBM SPSS Modeler przy użyciu eksploracji w bazie danych różnią się od standardowych modeli IBM SPSS Modeler. Mimo że są widoczne w menedżerze modeli jako modele użytkowe wygenerowanego modelu, w rzeczywistości są zdalnymi modelami, które znajdują się na zdalnym serwerze eksploracji danych lub zdalnym serwerze bazy danych. W produkcie IBM SPSS Modeler widoczne są tylko proste odniesienia do tych zdalnych modeli. Innymi słowy, widoczny model IBM SPSS Modeler jest "pustym" modelem, który zawiera informacje, takie jak nazwa hosta serwera bazy danych, nazwa bazy danych i nazwa modelu. Jest to istotna różnica, którą należy zrozumieć podczas przeglądania i oceny modeli utworzonych przy użyciu algorytmów rodzimych dla bazy danych.

Po utworzeniu modelu można go dodać do strumienia w celu oceny, podobnie jak każdym inny model wygenerowany w produkcie IBM SPSS Modeler. Wszystkie operacje oceny są realizowane w bazie danych, nawet jeśli poprzedzające operacje nie były tam wykonywane. (Operacje poprzedzające nadal mogą być wstawiane do bazy danych, jeśli możliwa jest poprawa wydajności, jednak nie jest to wymagane w celu realizacji oceniania). Ponadto w większości przypadków wygenerowany model można przeglądać przy użyciu standardowej przeglądarki udostępnianej przez dostawcę bazy danych.

<span id="page-16-0"></span>W celu przeglądania i oceniania wymagane jest aktywne połączenie z serwerem, na którym uruchomiony jest produkt Oracle Data Miner lub Microsoft Analysis Services.

### **Wyświetlanie wyników i określanie ustawień**

W celu wyświetlania wyników i określania ustawień oceniania kliknij dwukrotnie model w obszarze roboczym strumienia. Alternatywnie można również kliknąć prawym przyciskiem myszy model i wybrać opcję **Przeglądaj** lub **Edytuj**. Konkretne ustawienia są zależne od typu modelu.

### **Eksportowanie i zapisywanie modeli bazodanowych**

Modele bazodanowe i podsumowania modeli mogą być eksportowane z przeglądarki modeli w taki sam sposób, jak inne modele utworzone w produkcie IBM SPSS Modeler, czyli przy użyciu opcji z menu Plik.

- 1. Z menu Plik w przeglądarce modeli wybierz dowolną z poniższych opcji:
- v **Eksportuj do pliku tekstowego** umożliwia wyeksportowanie podsumowania modelu do pliku tekstowego
- v **Eksportuj do HTML** umożliwia wyeksportowanie podsumowania modelu do pliku HTML
- v **Eksportuj PMML** (obsługiwane tylko w przypadku modeli IBM Db2 IM) umożliwia wyeksportowanie modelu w formacie języka PMML (Predictive Model Markup Language), który może zostać użyty z innym oprogramowaniem obsługującym format języka PMML.

**Uwaga:** Wygenerowany model można również zapisać poprzez wybranie opcji **Zapisz węzeł** z menu Plik.

# **Spójność modelu**

W przypadku każdego wygenerowanego modelu bazy danych produkt IBM SPSS Modeler zapisuje opis struktury modelu razem z odniesieniem do modelu o tej samej nazwie, która jest zapisana w bazie danych. Na karcie Serwer wygenerowanego modelu wyświetlany jest unikalny klucz wygenerowany dla tego modelu, który jest zgodny z rzeczywistym modelem w bazie danych.

Produkt IBM SPSS Modeler wykorzystuje ten losowo wygenerowany klucz, aby sprawdzić, czy model jest nadal spójny. Klucz jest zapisywany w opisie modelu podczas jego budowania. Przed uruchomieniem strumienia wdrażania warto sprawdzić, czy klucze są zgodne.

1. W celu sprawdzenia spójności modelu zapisanego w bazie danych poprzez porównanie jego opisu z losowym kluczem zapisanym przez produkt IBM SPSS Modeler należy kliknąć przycisk **Sprawdź**. Jeśli modelu bazy danych nie można znaleźć lub klucz jest niezgodny, zostanie zgłoszony błąd.

# **Wyświetlanie i eksportowanie wygenerowanego kodu SQL**

Wygenerowany kod SQL można wyświetlić w postaci podglądu przed jego wykonaniem, co może być pomocne w przypadku debugowania.

# <span id="page-18-0"></span>**Rozdział 3. Modelowanie w bazie danych przy użyciu programu Microsoft Analysis Services**

### **Produkt IBM SPSS Modeler i usługi Microsoft Analysis Services**

Produkt IBM SPSS Modeler obsługuje integrację z usługami Microsoft SQL Server Analysis Services. Ta funkcjonalność jest implementowana jako węzły modelowania w produkcie IBM SPSS Modeler i jest dostępna z palety Modelowanie w bazie. Jeśli paleta jest niewidoczna, można ją aktywować, włączając integrację z MS Analysis Services — odpowiednie opcje są dostępne z karty Microsoft w oknie dialogowym Aplikacje pomocnicze. Więcej informacji można znaleźć w temacie ["Aktywacja integracji z usługami Analysis Services" na stronie 13.](#page-20-0)

Produkt IBM SPSS Modeler obsługuje integrację następujących algorytmów usługi Analysis Services:

- Drzewa decyzyjne
- Grupowanie
- Reguły asocjacyjne
- Naive Bayes
- Regresja liniowa
- Sieć neuronowa
- Regresja logistyczna
- Szereg czasowy
- Grupowanie sekwencyjne

Poniższy diagram ilustruje przepływ danych z klienta do serwera, gdzie eksploracja w bazie danych jest zarządzana przez produkt IBM SPSS Modeler Server. Budowanie modelu realizują usługi Analysis Services. Model wynikowy jest zapisywany przez usługi Analysis Services. Odniesienie do tego modelu jest utrzymywane w strumieniach IBM SPSS Modeler. Następnie model jest pobierany z usług Analysis Services do programu Microsoft SQL Server lub produktu IBM SPSS Modeler w celu oceny.

<span id="page-19-0"></span>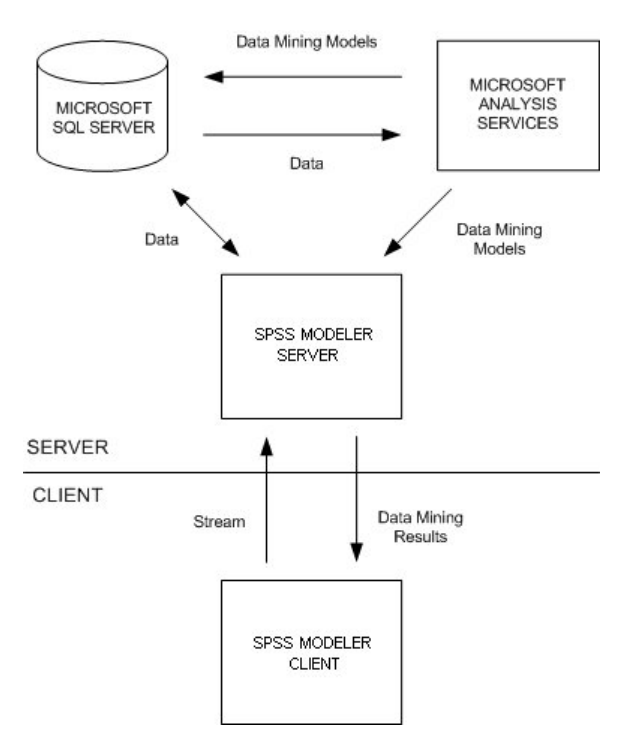

*Rysunek 1. Przepływ danych między produktem IBM SPSS Modeler, programem Microsoft SQL Server a usługami Microsoft Analysis Services podczas budowania modelu*

*Uwaga*: produkt IBM SPSS Modeler Server nie jest wymagany, ale może być używany. Klient IBM SPSS Modeler jest zdolny do samodzielnego przetwarzania obliczeń związanych z eksploracją w bazie danych.

### **Wymagania dotyczące integracji z programem Microsoft Analysis Services**

Następujące warunki stanowią warunki wstępne do przeprowadzenia modelowania w bazie danych z użyciem algorytmów Analysis Services w produkcie IBM SPSS Modeler. W celu upewnienia się, że te warunki są spełnione, konieczne mogą być konsultacje z administratorem bazy danych.

v Produkt IBM SPSS Modeler uruchomiony względem instalacji IBM SPSS Modeler Server (tryb rozproszony) w systemie Windows. Platformy UNIX nie są obsługiwane w zakresie tej integracji z użyciem usług Analysis Services.

**Ważne:** Użytkownicy produktu IBM SPSS Modeler muszą skonfigurować połączenie ODBC, używając sterownika SQL Native Client udostępnianego przez firmę Microsoft pod adresem URL podanym poniżej nagłówka *Dodatkowe wymagania dotyczące produktu IBM SPSS Modeler Server*. *Sterownik udostępniany z pakietem IBM SPSS Data Access Pack (i zwykle polecany do innych zastosowań z produktem IBM SPSS Modeler) nie jest polecany w tym przypadku.* Sterownik powinien być skonfigurowany w taki sposób, aby używał programu SQL Server z włączonym **Zintegrowanym uwierzytelnianiem systemu Windows**, ponieważ produkt IBM SPSS Modeler nie obsługuje uwierzytelniania SQL Server. W przypadku pytań dotyczących tworzenia lub określania uprawnień dla źródeł danych ODBC należy skontaktować się z administratorem bazy danych.

SQL Server musi być zainstalowany, chociaż niekoniecznie na tym samym hoście, co IBM SPSS Modeler. Użytkownicy produktu IBM SPSS Modeler muszą mieć uprawnienia wystarczające do odczytu i zapisu danych oraz usuwania i tworzenia tabel oraz widoków.

**Uwaga:** Zalecana jest edycja SQL Server Enterprise Edition. Wersja Enterprise Edition zapewnia dodatkową elastyczność, ponieważ udostępnia rozszerzone parametry, które pozwalają na precyzyjne dostosowywanie wyników działania algorytmów. Wersja Standard Edition zapewnia te same parametry, ale nie pozwala użytkownikom na edytowanie niektórych parametrów zaawansowanych.

v Rozwiązanie Microsoft SQL Server Analysis Services musi być zainstalowane na tym samym hoście, na którym zainstalowany jest program SQL Server.

#### <span id="page-20-0"></span>**Dodatkowe wymagania dotyczące produktu IBM SPSS Modeler Server**

Korzystanie z algorytmów Analysis Services z produktem IBM SPSS Modeler Server jest możliwe, pod warunkiem że na hoście IBM SPSS Modeler Server zainstalowane będą następujące składniki.

**Uwaga:** Jeśli program SQL Server jest zainstalowany na tym samym hoście, na którym zainstalowany jest produkt IBM SPSS Modeler Server, wówczas te składniki będą już dostępne.

- v Microsoft SQL Server Analysis Services 10.0 OLE DB Provider (należy wybrać odpowiedni wariant dla konkretnego systemu operacyjnego)
- v Microsoft SQL Server Native Client (należy wybrać odpowiedni wariant dla konkretnego systemu operacyjnego)
- v Jeśli używany jest program Microsoft SQL Server 2008 lub 2012, wymagany może być także produkt Microsoft Core XML Services (MSXML) 6.0.

W celu pobrania tych składników należy odwiedzić stronę *www.microsoft.com/downloads*, wyszukać **.NET Framework** lub (w przypadku wszystkich pozostałych składników) **SQL Server Feature Pack**, a następnie wybrać najnowszy pakiet dla posiadanej wersji SQL Server.

W przypadku tych składników konieczne może być wcześniejsze zainstalowanie innych pakietów, które również powinny być dostępne na stronie WWW Microsoft Downloads.

#### **Dodatkowe wymagania dotyczące produktu IBM SPSS Modeler**

Korzystanie z algorytmów Analysis Services z produktem IBM SPSS Modeler jest możliwe, pod warunkiem że na kliencie zainstalowane będą składniki wymienione powyżej, a także poniższe:

- v Microsoft SQL Server Datamining Viewer Controls (należy wybrać odpowiedni wariant dla konkretnego systemu operacyjnego) — w przypadku tego składnika wymagany jest także produkt:
- Microsoft ADOMD.NET

W celu pobrania tych składników należy odwiedzić stronę *www.microsoft.com/downloads*, wyszukać **SQL Server Feature Pack**, a następnie wybrać najnowszy pakiet dla posiadanej wersji SQL Server.

*Uwaga*: Modelowanie w bazie danych i optymalizacja SQL wymagają włączenia na komputerze z programem IBM SPSS Modeler możliwości połączenia z serwerem IBM SPSS Modeler Server. Po włączeniu tej opcji można uzyskać dostęp do algorytmów baz danych, wstawić SQL do kolejki bezpośrednio z programu IBM SPSS Modeler i uzyskać dostęp do programu IBM SPSS Modeler Server. W celu sprawdzenia bieżącego statusu licencji należy wybrać z menu programu IBM SPSS Modeler następujące opcje.

#### **Pomoc** > **Informacje o programie** > **Dodatkowe szczegóły**

Po włączeniu możliwości połączenia na karcie Status licencji widoczna jest opcja **Aktywacja serwera**.

### **Aktywacja integracji z usługami Analysis Services**

Aby włączyć integrację produktu IBM SPSS Modeler z usługami Analysis Services, należy skonfigurować program SQL Server i usługi Analysis Services, utworzyć źródło ODBC, włączyć integrację w oknie dialogowym Aplikacje pomocnicze w produkcie IBM SPSS Modeler, a także włączyć generowanie i optymalizację kodu SQL.

*Uwaga*: dostępny musi być program Microsoft SQL Server oraz usługi Microsoft Analysis Services. Więcej informacji można znaleźć w temacie "Wymagania dotyczą[ce integracji z programem Microsoft Analysis Services" na stronie 12.](#page-19-0)

Konfigurowanie programu SQL Server

Skonfiguruj program SQL Server, aby umożliwić ocenianie w bazie danych.

1. Utwórz następujący klucz rejestru na komputerze hoście programu SQL Server: HKEY\_LOCAL\_MACHINE\SOFTWARE\Microsoft\MSSQLServer\Providers\MSOLAP

- 2. Do tego klucza dodaj następującą wartość DWORD: AllowInProcess 1
- 3. Zrestartuj program SQL Server po wprowadzeniu tej zmiany.

Konfigurowanie usług Analysis Services

Zanim produkt IBM SPSS Modeler będzie mógł się komunikować z usługami Analysis Services, należy ręcznie skonfigurować dwa ustawienia w oknie dialogowym właściwości usług Analysis Services:

- 1. Zaloguj się do serwera Analysis Server za pośrednictwem produktu MS SQL Server Management Studio.
- 2. Uzyskaj dostęp do okna dialogowego właściwości, klikając prawym przyciskiem myszy nazwę serwera i wybierając opcję **Właściwości**.
- 3. Zaznacz pole wyboru **Pokaż zaawansowane (wszystkie) właściwości**.
- 4. Zmień następujące właściwości:
- v Zmień wartość DataMining\AllowAdHocOpenRowsetQueries na True (wartością domyślną jest False).
- v Zmień wartość DataMining\AllowProvidersInOpenRowset na [all] (wartość domyślna nie istnieje).

Tworzenie nazwy DSN ODBC dla programu SQL Server

Aby odczytać lub zapisać dane w bazie danych, należy mieć zainstalowane źródło danych ODBC, które jest skonfigurowane dla odpowiedniej bazy danych z uprawnieniami odczytu i zapisu zgodnie z potrzebami. Sterownik Microsoft SQL Native Client ODBC jest wymagany automatycznie instalowany z programem SQL Server. *Sterownik udostępniany z pakietem IBM SPSS Data Access Pack (i zwykle polecany do innych zastosowań z produktem IBM SPSS Modeler) nie jest polecany w tym przypadku.* Jeśli produkt IBM SPSS Modeler i program SQL Server znajdują się na innych hostach, można pobrać sterownik Microsoft SQL Native Client ODBC. Więcej informacji można znaleźć w temacie "Wymagania dotyczą[ce integracji z programem Microsoft Analysis Services" na stronie 12.](#page-19-0)

W przypadku pytań dotyczących tworzenia lub określania uprawnień dla źródeł danych ODBC należy skontaktować się z administratorem bazy danych.

- 1. Korzystając ze sterownika Microsoft SQL Native Client ODBC, utwórz nazwę DSN ODBC, która będzie wskazywać na bazę danych programu SQL Server używaną w procesie eksploracji danych. Należy użyć pozostałych domyślnych ustawień sterownika.
- 2. W przypadku tej nazwy DSN upewnij się, że wybrana jest opcja **Ze zintegrowanym uwierzytelnianiem systemu Windows**.
- v Jeśli produkt IBM SPSS Modeler i serwer IBM SPSS Modeler Server działają na różnych hostach, utwórz tę samą nazwę DSN ODBC na każdym hoście. Upewnij się, że ta sama nazwa DSN jest używana na każdym hoście.

Aktywacja integracji z usługami Analysis Services w produkcie IBM SPSS Modeler

Aby umożliwić produktowi IBM SPSS Modeler korzystanie z usług Analysis Services, należy najpierw udostępnić specyfikacje serwera w oknie dialogowym Aplikacje pomocnicze.

1. Z menu programu IBM SPSS Modeler wybierz:

#### **Narzędzia** > **Opcje** > **Aplikacje pomocnicze**

- 2. Kliknij kartę **Microsoft**.
- v **Włącz integrację z Microsoft Analysis Services.** Włącza paletę Modelowanie w bazie (jeśli nie jest jeszcze wyświetlana) u dołu okna IBM SPSS Modeler i dodaje węzły przeznaczone dla algorytmów Analysis Services.
- v **Serwer hosta analiz.** Określ nazwę komputera, na którym uruchomione są usługi Analysis Services.
- v **Baza danych Analysis Server.** Wybierz żądaną bazę danych, klikając przycisk z wielokropkiem (...), aby otworzyć podrzędne okno dialogowe, w którym można wybierać spośród dostępnych baz danych. Ta lista jest zapełniona bazami danych dostępnymi dla określonego serwera analiz. Usługi Microsoft Analysis Services zapisują modele eksploracji danych w nazwanych bazach danych, dlatego należy wybrać odpowiednią bazę danych, w której zapisywane są modele Microsoft zbudowane przez produkt IBM SPSS Modeler.
- <span id="page-22-0"></span>v **Połączenie z serwerem SQL.** Określ nazwę DSN używaną przez bazę danych SQL Server w celu zapisywania danych, które są przekazywane do serwera analiz. Wybierz źródło danych ODBC, które będzie używane do udostępniania danych w celu budowania modeli eksploracji danych w usługach Analysis Services. Jeśli budujesz modele usług Analysis Services z danych dostarczanych w plikach płaskich lub źródłach danych ODBC, wówczas dane będą automatycznie wczytywane do tabeli tymczasowej utworzonej w bazie danych SQL Server, na którą wskazuje to źródło danych ODBC.
- v **Wyświetl ostrzeżenie o możliwym zastąpieniu modelu.** Wybierz tę opcję, aby upewnić się, że modele zapisane w bazie danych nie będą zastępowane przez produkt IBM SPSS Modeler bez ostrzeżenia.

*Uwaga*: ustawienia wybrane w oknie dialogowym Aplikacje pomocnicze mogą być przesłaniane w różnych węzłach usług Analysis Services.

Włączenie opcji generowania i optymalizacji kodu SQL

1. Z menu programu IBM SPSS Modeler wybierz:

**Narzędzia** > **Właściwości strumienia** > **Opcje**

- 2. Kliknij opcję **Optymalizacja** w panelu nawigacji.
- 3. Upewnij się, że włączona jest opcja **Generuj kod SQL kierowany do bazy**. To ustawienie jest niezbędne, ponieważ zapewnia poprawne działanie modelowania w bazie danych.
- 4. Wybierz opcje **Optymalizuj operacje generujące kod SQL** i **Optymalizuj inne wykonywane operacje** (nie jest to ściśle wymagane, ale zdecydowanie zalecane w celu poprawy wydajności).

### **Budowanie modeli za pomocą usług Analysis Services**

W przypadku budowania modelu w usługach Analysis Services wymagane jest, aby uczący zbiór danych znajdował się w tabeli lub widoku w bazie danych SQL Serwer. Jeśli dane nie znajdują się w bazie danych SQL Server lub muszą być przetwarzane w produkcie IBM SPSS Modeler w ramach procesów przygotowywania danych, które mogą być wykonywane w SQL Server, wówczas dane są automatycznie wczytywane do tabeli tymczasowej w SQL Server przed budowaniem modelu.

# **Zarządzanie modelami usług Analysis Services**

Budowanie modelu usług Analysis Services za pośrednictwem produktu IBM SPSS Modeler powoduje utworzenie modelu w produkcie IBM SPSS Modeler oraz utworzenie lub zastąpienie modelu w bazie danych SQL Server. Model w produkcie IBM SPSS Modeler odwołuje się do zawartości modelu bazy danych zapisanego na serwerze bazy danych. Produkt IBM SPSS Modeler może przeprowadzić sprawdzanie spójności poprzez zapisanie identycznego wygenerowanego klucza tekstowego zarówno w modelu IBM SPSS Modeler, jak i w modelu SQL Server.

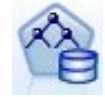

Węzeł modelowania **MS Decision Tree** jest stosowany w modelowaniu predykcyjnym atrybutów jakościowych i ilościowych. W przypadku atrybutów jakościowych ten węzeł generuje predykcje na podstawie relacji między kolumnami wejściowymi w zestawie danych. Przykładem niech będzie scenariusz przeznaczony do przewidzenia tego, którzy klienci kupią rower: jeśli dziewięciu z dziesięciu młodszych klientów kupi rower, ale zrobi to tylko dwóch z dziesięciu starszych klientów, wówczas węzeł wysnuje wniosek, że wiek jest dobrym predyktorem zakupu roweru. Drzewo decyzyjne generuje predykcje na podstawie tej tendencji w stronę konkretnego wyniku. W przypadku atrybutów ilościowych algorytm wykorzystuje regresję liniową w celu ustalenia miejsca podziału drzewa decyzyjnego. Jeśli więcej niż jedna kolumna jest ustawiona jako przewidywalna lub jeśli dane wejściowe zawierają tabelę zagnieżdżoną ustawioną jako przewidywalna, wówczas ten węzeł buduje osobne drzewo decyzyjne dla każdej kolumny przewidywalnej.

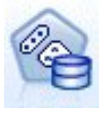

Węzeł modelowania **MS Clustering** stosuje techniki iteracyjne w celu grupowania obserwacji w zestawie danych w klastry o podobnych cechach. Te grupowania są użyteczne w przypadku eksploracji danych, identyfikowania nieprawidłowości w danych, a także w przypadku tworzenia predykcji. Modele grupowania identyfikują relacje w zestawie danych, które mogłyby zostać pominięte w logicznej analizie w przypadku swobodnej obserwacji. Na przykład można by wywnioskować, że ludzie dojeżdżający do pracy na rowerach zwykle pracują niedaleko. Algorytm może jednak znaleźć inne cechy dotyczące osób dojeżdżających na rowerach, które nie są oczywiste. Węzeł grupowania różni się od innych węzłów eksploracji danych, ponieważ nie jest określona żadna zmienna przewidywana. Węzeł grupowania uczy model wykorzystując wyłącznie relacje, jakie istnieją w danych, a także grupy, które identyfikuje węzeł.

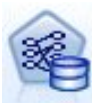

Węzeł modelowania **MS Association Rules** jest użyteczny w przypadku mechanizmów rekomendacji. Mechanizm rekomendacji rekomenduje klientom produkty na podstawie pozycji, które już kupili lub które ich zainteresowały. Modele asocjacyjne są budowane na podstawie zestawów danych zawierających identyfikatory dla pojedynczych obserwacji oraz dla pozycji (elementów) zawartych w tych obserwacjach. Grupa pozycji w obserwacji jest nazywana **zbiorem elementów**. Model asocjacyjny jest złożony z serii zbiorów elementów oraz z reguł opisujących sposoby grupowania tych elementów w obserwacjach. Reguły, które algorytm identyfikuje, mogą być wykorzystywane do przewidywania prawdopodobnych zakupów klienta w przyszłości na podstawie elementów istniejących już w koszyku klienta.

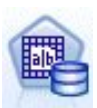

Węzeł modelowania **MS Naive Bayes** oblicza prawdopodobieństwo warunkowe między zmienną przewidywaną a predyktorem i zakłada, że kolumny są niezależne. Model jest określany jako naiwny, ponieważ traktuje wszystkie proponowane zmienne predykcji jako niezależne od siebie. Ta metoda jest mniej wymagająca obliczeniowo niż inne algorytmy usługi Analysis Services i dlatego jest bardziej użyteczna w przypadku wykrywania relacji w początkowych etapach modelowania. Za pomocą tego węzła można przeprowadzać wstępne eksploracje danych, a następnie stosować wyniki w celu tworzenia dodatkowych modeli z innymi węzłami, których obliczanie może trwać dłużej, ale zwracane są bardziej dokładne wyniki.

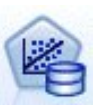

Węzeł modelowania **MS Linear Regression** jest odmianą węzła Drzewa decyzyjne, w którym parametr MINIMUM\_LEAF\_CASES jest ustawiony na wartość równą łącznej liczbie obserwacji w zestawie danych (lub większą od niej), z którego węzeł korzysta w celu uczenia modelu eksploracji. Gdy zestaw parametrów jest ustawiony w ten sposób, węzeł nigdy nie utworzy podziału i dlatego przeprowadza regresję liniową.

$$
\sum_{i=1}^{n} x_i
$$

Węzeł modelowania **MS Neural Network** jest podobny do węzła MS Decision Tree, ponieważ węzeł MS Neural Network oblicza prawdopodobieństwa każdego możliwego stanu atrybutu wejściowego przy założeniu każdego stanu atrybutu przewidywalnego. Te prawdopodobieństwa można następnie wykorzystać w celu przewidzenia wyniku atrybutu przewidywanego na podstawie atrybutów wejściowych.

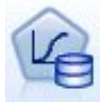

Węzeł modelowania **MS Logistic Regression** jest odmianą węzła MS Neural Network, w którym parametr HIDDEN\_NODE\_RATIO jest ustawiony na 0. To ustawienie powoduje utworzenie sieci neuronowej, która nie zawiera ukrytej warstwy i dlatego jest równoważna regresji logistycznej.

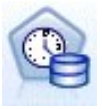

Węzeł modelowania **MS Time Series** udostępnia algorytmy regresji zoptymalizowane pod kątem prognozowania w czasie wartości ciągłych, takich jak sprzedaż produktu. Inne algorytmy firmy Microsoft, takie jak drzewa decyzyjne, wymagają dodatkowych kolumn zawierających nowe informacje jako dane wejściowe wymagane do przewidzenia trendu, jednak model szeregów czasowych (Time Series) ich nie wymaga. Model szeregów czasowych może przewidywać trendy na podstawie oryginalnego zestawu danych używanego do utworzenia modelu. Ponadto w przypadku predykcji, gdy wymagane jest automatyczne uwzględnienie nowych danych w analizie trendu, możliwe jest dodawanie nowych danych do modelu. Więcej informacji można znaleźć w temacie "Wę[zeł MS Time Series" na stronie 19.](#page-26-0)

<span id="page-24-0"></span>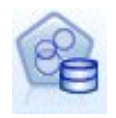

Węzeł modelowania **MS Sequence Clustering** rozpoznaje uporządkowane sekwencje w danych i łączy taką analizę z technikami grupowania, aby generować grupy na podstawie kolejności i innych atrybutów. Więcej informacji można znaleźć w temacie "Wę[zeł MS Sequence Clustering" na stronie 20.](#page-27-0)

Dostęp do każdego węzła można uzyskać z palety Modelowanie w bazie, która jest dostępna u dołu okna produktu IBM SPSS Modeler.

### **Ustawienia wspólne dla wszystkich węzłów algorytmów**

Następujące ustawienia są wspólne dla wszystkich algorytmów usług Analysis Services.

### **Opcje serwera**

Na karcie Serwer można skonfigurować hosta serwera i bazę danych analiz, a także źródło danych programu SQL Server. Opcje określone w tym miejscu zastępują określone na karcie Microsoft w oknie dialogowym Aplikacje pomocnicze. Więcej informacji można znaleźć w temacie ["Aktywacja integracji z usługami Analysis Services" na](#page-20-0) [stronie 13.](#page-20-0)

*Uwaga*: wariant tej karty jest również dostępny podczas oceniania modeli Analysis Services. Więcej informacji można znaleźć w temacie "Karta serwera modelu uż[ytkowego usług Analysis Services" na stronie 22.](#page-29-0)

### **Opcje modelu**

W celu zbudowania najbardziej podstawowego modelu należy określić opcje na karcie Model przed wykonaniem dalszych czynności. Opcja oceny i inne opcje zaawansowane są dostępne na karcie Zaawansowane.

Dostępne są następujące podstawowe opcje modelowania:

**Nazwa modelu.** Określa nazwę nadawaną modelowi utworzonemu z chwilą wykonania danego węzła.

- v **Auto.** Nazwa modelu jest generowana automatycznie, na podstawie nazw zmiennej przewidywanej lub identyfikacyjnej lub na podstawie nazwy typu modelu — w przypadkach gdy nie jest określona zmienna przewidywana (na przykład w przypadku modeli skupień).
- v **Użytkownika.** Umożliwia podanie nazwy niestandardowej dla utworzonego modelu.

**Użyj danych podzielonych na podzbiory.** Dzieli dane na osobne podzbiory lub próby na potrzeby uczenia, testowania i walidacji na podstawie aktualnej zmiennej dzielącej na podzbiory. Korzystając z jednej próby do utworzenia modelu oraz innej do testowania go, można uzyskać informacje na temat tego, jak dobrze model pozwala uogólnić większe zestawy danych, które są podobne do bieżących danych. Jeśli w strumieniu nie określono zmiennej dzielącej na podzbiory, wówczas ta opcja jest ignorowana.

**Z pogłębianiem.** Jeśli ta opcja jest widoczna, wówczas umożliwia generowanie zapytań dotyczących modelu w celu uzyskania szczegółowych informacji na temat obserwacji uwzględnionych w modelu.

**Zmienna unikalna.** Z listy rozwijanej wybierz zmienną, która jednoznacznie identyfikuje każdą obserwację. Zwykle jest to zmienna identyfikacyjna, taka jak **CustomerID**.

### **Opcje zaawansowane MS Decision Tree**

Opcje dostępne na karcie Zaawansowane mogą ulegać zmianie w zależności od struktury wybranego strumienia. Pełne szczegółowe informacje dotyczące opcji zaawansowanych dla wybranego węzła modelu Analysis Services są dostępne w pierwszym poziomie pomocy w interfejsie użytkownika.

# <span id="page-25-0"></span>**Opcje zaawansowane MS Clustering**

Opcje dostępne na karcie Zaawansowane mogą ulegać zmianie w zależności od struktury wybranego strumienia. Pełne szczegółowe informacje dotyczące opcji zaawansowanych dla wybranego węzła modelu Analysis Services są dostępne w pierwszym poziomie pomocy w interfejsie użytkownika.

### **Opcje zaawansowane MS Naive Bayes**

Opcje dostępne na karcie Zaawansowane mogą ulegać zmianie w zależności od struktury wybranego strumienia. Pełne szczegółowe informacje dotyczące opcji zaawansowanych dla wybranego węzła modelu Analysis Services są dostępne w pierwszym poziomie pomocy w interfejsie użytkownika.

### **Opcje zaawansowane MS Linear Regression**

Opcje dostępne na karcie Zaawansowane mogą ulegać zmianie w zależności od struktury wybranego strumienia. Pełne szczegółowe informacje dotyczące opcji zaawansowanych dla wybranego węzła modelu Analysis Services są dostępne w pierwszym poziomie pomocy w interfejsie użytkownika.

# **Opcje zaawansowane MS Neural Network**

Opcje dostępne na karcie Zaawansowane mogą ulegać zmianie w zależności od struktury wybranego strumienia. Pełne szczegółowe informacje dotyczące opcji zaawansowanych dla wybranego węzła modelu Analysis Services są dostępne w pierwszym poziomie pomocy w interfejsie użytkownika.

# **Opcje zaawansowane MS Logistic Regression**

Opcje dostępne na karcie Zaawansowane mogą ulegać zmianie w zależności od struktury wybranego strumienia. Pełne szczegółowe informacje dotyczące opcji zaawansowanych dla wybranego węzła modelu Analysis Services są dostępne w pierwszym poziomie pomocy w interfejsie użytkownika.

# **Węzeł reguł asocjacyjnych MS**

Węzeł modelowania MS Association Rules jest użyteczny w przypadku mechanizmów rekomendacji. Mechanizm rekomendacji rekomenduje klientom produkty na podstawie pozycji, które już kupili lub które ich zainteresowały. Modele asocjacyjne są budowane na podstawie zestawów danych zawierających identyfikatory dla pojedynczych obserwacji oraz dla pozycji (elementów) zawartych w tych obserwacjach. Grupa pozycji w obserwacji jest nazywana **zbiorem elementów**.

Model asocjacyjny jest złożony z serii zbiorów elementów oraz z reguł opisujących sposoby grupowania tych elementów w obserwacjach. Reguły, które algorytm identyfikuje, mogą być wykorzystywane do przewidywania prawdopodobnych zakupów klienta w przyszłości na podstawie elementów istniejących już w koszyku klienta.

W przypadku danych w formacie tabelarycznym ten algorytm tworzy oceny, które reprezentują prawdopodobieństwo (\$MP-*zmienna*) dla każdej wygenerowanej rekomendacji (\$M-*zmienna*). W przypadku danych w formacie transakcyjnym oceny są tworzone na potrzeby obsługi (\$MS-*zmienna*), prawdopodobieństwa (\$MP-*zmienna*) i prawdopodobieństwa skorygowanego (\$MAP-*zmienna*) dla każdej wygenerowanej rekomendacji (\$M-*zmienna*).

### **Wymagania**

Wymagania dotyczące transakcyjnego modelu asocjacyjnego są następujące:

- v **Zmienna unikalna.** Model reguł asocjacyjnych wymaga klucza, który jednoznacznie identyfikuje rekordy.
- v **Zmienna identyfikacyjna.** Gdy model MS Association Rules jest budowany z użyciem danych w formacie transakcyjnym, wymagana jest zmienna identyfikacyjna, która identyfikuje każdą transakcję. Zmienne identyfikacyjne można ustawiać na tę samą wartość, co zmienna unikalna.
- v **Wymagana jest co najmniej jedna zmienna wejściowa.** Algorytm Association Rules wymaga co najmniej jednej zmiennej wejściowej.
- v **Zmienna przewidywana.** Podczas budowania modelu MS Association z danymi transakcyjnymi zmienna przewidywana musi być zmienną transakcyjną, na przykład produkty kupione przez użytkownika.

### <span id="page-26-0"></span>**Opcje zaawansowane MS Association Rules**

Opcje dostępne na karcie Zaawansowane mogą ulegać zmianie w zależności od struktury wybranego strumienia. Pełne szczegółowe informacje dotyczące opcji zaawansowanych dla wybranego węzła modelu Analysis Services są dostępne w pierwszym poziomie pomocy w interfejsie użytkownika.

### **Węzeł MS Time Series**

Węzeł modelowania MS Time Series obsługuje dwa rodzaje predykcji:

- przyszłe
- historyczne

**Predykcje przyszłe** oszacowują wartości zmiennych przewidywanych przez określoną liczbę okresów po zakończeniu danych historycznych użytkownika i są wykonywane zawsze. **Predykcje historyczne** to wartości zmiennych przewidywanych oszacowane przez określoną liczbę okresów, dla których użytkownik posiada rzeczywiste wartości w danych historycznych. Predykcje historyczne można wykorzystać w celu oceny jakości modelu poprzez porównanie rzeczywistych wartości historycznych z wartościami przewidywanymi. Wartość punktu początkowego dla predykcji określa, czy wykonywane są predykcje historyczne.

Węzeł MS Time Series — w przeciwieństwie do węzła Szeregi czasowe produktu IBM SPSS Modeler — nie potrzebuje poprzedzającego węzła Przedziały czasowe. Kolejna różnica polega na tym, że domyślnie oceny są generowane tylko dla wierszy przewidywanych, a nie dla wierszy historycznych w danych szeregu czasowego.

#### **Wymagania**

Wymagania dotyczące modelu MS Time Series są następujące:

- v **Pojedyncza kluczowa zmienna czasu.** Każdy model musi zawierać jedną zmienną liczbową lub zmienną daty, która będzie używana jako szereg obserwacji definiujący przedziały czasu, których będzie używać model. Kluczowa zmienna czasu może być typu Data/czas lub typu liczbowego. Jednak zmienna musi zawierać wartości ciągłe i wartości muszą być unikalne dla każdego szeregu.
- v **Pojedyncza zmienna przewidywana.** W każdym modelu można określić tylko jedną zmienną przewidywaną. Typ danych zmiennej przewidywanej musi obejmować wartości ciągłe. Na przykład można przewidzieć sposób zmiany atrybutów liczbowych, takich jak dochód, sprzedaż lub temperatura. Jednak w postaci zmiennej przewidywanej nie można użyć zmiennej, która zawiera wartości jakościowe, np. status zakupu lub wykształcenie.
- v **Wymagana jest co najmniej jedna zmienna wejściowa.** Algorytm MS Time Series wymaga co najmniej jednej zmiennej wejściowej. Typ danych zmiennej wejściowej musi obejmować wartości ciągłe. Zmienne wejściowe nieciągłe są ignorowane podczas budowania modelu.
- v **Zbiór danych musi być sortowany.** Wejściowy zbiór danych musi być sortowany (według kluczowej zmiennej czasu). W przeciwnym wypadku budowanie modelu zostanie przerwane z błędem.

### **Opcje modelu MS Time Series**

**Nazwa modelu.** Określa nazwę nadawaną modelowi utworzonemu z chwilą wykonania danego węzła.

- v **Auto.** Nazwa modelu jest generowana automatycznie, na podstawie nazw zmiennej przewidywanej lub identyfikacyjnej lub na podstawie nazwy typu modelu — w przypadkach gdy nie jest określona zmienna przewidywana (na przykład w przypadku modeli skupień).
- v **Użytkownika.** Umożliwia podanie nazwy niestandardowej dla utworzonego modelu.

**Użyj danych podzielonych na podzbiory.** Jeśli zdefiniowano zmienną dzielącą na podzbiory, ta opcja umożliwia użycie podczas budowania modelu wyłącznie danych z podzbioru uczącego.

**Z pogłębianiem.** Jeśli ta opcja jest widoczna, wówczas umożliwia generowanie zapytań dotyczących modelu w celu uzyskania szczegółowych informacji na temat obserwacji uwzględnionych w modelu.

**Zmienna unikalna.** Z listy rozwijanej wybierz kluczową zmienną czasu, która jest używana do budowania modelu szeregu czasowego.

### <span id="page-27-0"></span>**Opcje zaawansowane MS Time Series**

Opcje dostępne na karcie Zaawansowane mogą ulegać zmianie w zależności od struktury wybranego strumienia. Pełne szczegółowe informacje dotyczące opcji zaawansowanych dla wybranego węzła modelu Analysis Services są dostępne w pierwszym poziomie pomocy w interfejsie użytkownika.

Jeśli wykonujesz predykcje historyczne, liczba etapów historycznych, które mogą zostać uwzględnione w wyniku oceny, jest określana przez wartość (HISTORIC\_MODEL\_COUNT \* HISTORIC\_MODEL\_GAP). Domyślnie ograniczenie ma wartość 10, co oznacza, że zostanie wykonanych tylko 10 predykcji historycznych. W takim przypadku (przykładowym) wystąpi błąd w przypadku wprowadzenia wartości mniejszej niż -10 dla opcji **Predykcja historyczna** na karcie Ustawienia w modelu użytkowym (patrz ["Karta ustawienia modelu u](#page-30-0)żytkowego MS Time [Series" na stronie 23\)](#page-30-0). W celu uzyskania większej liczby predykcji historycznych można zwiększyć wartość HISTORIC\_MODEL\_COUNT lub HISTORIC\_MODEL\_GAP, ale spowoduje to zwiększenie czasu budowania modelu.

### **Opcje ustawień MS Time Series**

**Początek okresu oszacowania.** Określ okres, w którym rozpoczną się predykcje.

- v **Rozpocznij od: Nowa predykcja.** Okres, w którym mają się rozpocząć przyszłe predykcje, wyrażony jako przesunięcie od ostatniego okresu w danych historycznych użytkownika. Na przykład, jeśli dane historyczne zakończyły się 12/99, a chcesz rozpocząć predykcje od 01/00, użyj wartości 1; jeśli jednak predykcje mają się rozpocząć od 03/00, użyj wartości 3.
- v **Rozpocznij od: Predykcja historyczna.** Okres, w którym mają się rozpocząć predykcje historyczne, wyrażony jako przesunięcie ujemne od ostatniego okresu w danych historycznych użytkownika. Na przykład, jeśli dane historyczne zakończyły się 12/99, a chcesz uzyskać predykcje historyczne dla ostatnich pięciu okresów Twoich danych, użyj wartości -5.

**Koniec okresu oszacowania.** Określ okres, w którym predykcje zostaną zatrzymane.

v **Końcowy krok predykcji.** Okres, w którym predykcje zostaną zatrzymane, wyrażony jako przesunięcie od ostatniego okresu w danych historycznych użytkownika. Na przykład, jeśli dane historyczne zakończyły się 12/99, a chcesz, aby predykcje zatrzymały się 6/00, użyj w tej opcji wartości 6. W przypadku przyszłych predykcji wartość musi być zawsze większa od lub równa wartości **Rozpocznij od**.

# **Węzeł MS Sequence Clustering**

Węzeł MS Sequence Clustering używa algorytmu analizy sekwencyjnej, który eksploruje dane zawierające zdarzenia, które mogą zostać powiązane poprzez śledzenie ścieżek lub *sekwencji*. Do przykładów można zaliczyć ścieżki klikania utworzone, gdy użytkownicy nawigują lub przeglądają stronę WWW, a także kolejność, w jakiej klient dodaje artykuły do koszyka w sklepie online. Algorytm znajduje najbardziej typowe sekwencje na podstawie *grupowania* sekwencji, które są identyczne.

#### **Wymagania**

Wymagania dotyczące modelu Microsoft Sequence Clustering są następujące:

- v **Zmienna identyfikacyjna.** Algorytm Microsoft Sequence Clustering wymaga, aby informacje o sekwencji były zapisane w formacie transakcyjnym. W celu zrealizowania tego wymagania konieczna jest zmienna identyfikacyjna, która będzie identyfikować każdą transakcję.
- v **Wymagana jest co najmniej jedna zmienna wejściowa.** Algorytm wymaga co najmniej jednej zmiennej wejściowej.
- v **Zmienna sekwencji.** Algorytm wymaga także zmiennej identyfikacyjnej sekwencji, która musi mieć poziom pomiaru ciągły. Na przykład można użyć identyfikatora strony WWW, wartości całkowitej lub ciągu znaków, pod warunkiem że zmienna identyfikuje zdarzenia w sekwencji. Dla każdej sekwencji dozwolony jest jeden identyfikator i tylko jeden typ sekwencji jest dozwolony dla każdego modelu. Zmienna sekwencji musi się różnić od zmiennych identyfikacyjnych i zmiennych unikalnych.
- v **Zmienna przewidywana.** Zmienna przewidywana jest wymagana podczas budowania modelu grupowania sekwencyjnego.

<span id="page-28-0"></span>v **Zmienna unikalna.** Model grupowania sekwencyjnego wymaga zmiennej kluczowej, która jednoznacznie identyfikuje rekordy. Zmienną unikalną można ustawić w taki sam sposób, jak zmienną identyfikacyjną.

### **Opcje zmiennej MS Sequence Clustering**

Wszystkie węzły modelowania zawierają kartę Zmienne, na której można określić zmienne, które będą używane podczas budowania modelu.

Aby możliwe było zbudowanie modelu grupowania sekwencyjnego, konieczne jest określenie, które zmienne mają być używane jako zmienne przewidywane, a które jako dane wejściowe. Należy zwrócić uwagę na to, że w przypadku węzła MS Sequence Clustering nie można używać informacji o zmiennej z poprzedzającego węzła Typ; ustawienia zmiennej należy określić w tym miejscu.

**Identyfikator.** Należy wybrać zmienną identyfikacyjną z listy. Jako zmienna identyfikacyjna mogą być używane zmienne numeryczne lub symboliczne. Każda unikalna wartość tej zmiennej powinna wskazywać na określoną jednostkę analizy. Na przykład w aplikacji do obsługi koszyka zakupów każdy identyfikator może reprezentować jednego klienta. W przypadku aplikacji do analizy dzienników sieciowych każdy identyfikator może reprezentować komputer (wg adresu IP) lub użytkownika (wg danych logowania).

**Zmienne wejściowe.** Wybierz zmienną wejściową (lub zmienne) dla modelu. Są to zmienne zawierające zdarzenia interesujące w modelowaniu sekwencji.

**Sekwencja.** Wybierz zmienną z listy, która będzie używana jako zmienna identyfikacyjna sekwencji. Na przykład można użyć identyfikatora strony WWW, wartości całkowitej lub ciągu znaków, pod warunkiem że zmienna identyfikuje zdarzenia w sekwencji. Dla każdej sekwencji dozwolony jest jeden identyfikator i tylko jeden typ sekwencji jest dozwolony dla każdego modelu. Zmienna sekwencji musi się różnić od zmiennej identyfikacyjnej (określonej na tej karcie), a także od zmiennej unikalnej (określonej na karcie Model).

**Zmienna przewidywana.** Wybierz zmienną, która będzie używana jako zmienna przewidywana, czyli zmienna, której wartość próbujesz przewidzieć na podstawie danych sekwencji.

### **Opcje zaawansowane MS Sequence Clustering**

Opcje dostępne na karcie Zaawansowane mogą ulegać zmianie w zależności od struktury wybranego strumienia. Pełne szczegółowe informacje dotyczące opcji zaawansowanych dla wybranego węzła modelu Analysis Services są dostępne w pierwszym poziomie pomocy w interfejsie użytkownika.

# **Ocenianie modelami usług Analysis Services**

Ocenianie modelu odbywa się w programie SQL Server i jest wykonywane przez usługi Analysis Services. Jeśli dane pochodzą z produktu IBM SPSS Modeler lub muszą być w nim przygotowywane w IBM SPSS Modeler, wówczas konieczne może być wczytanie zestawu danych do tabeli tymczasowej. Modele tworzone z produktu IBM SPSS Modeler przy użyciu eksploracji w bazie danych stanowią w rzeczywistości model zdalny przechowywany w zdalnym serwerze eksploracji danych lub serwerze bazy danych. Jest to istotna różnica, którą należy zrozumieć podczas przeglądania i oceny modeli utworzonych przy użyciu algorytmów usług Microsoft Analysis Services.

W produkcie IBM SPSS Modeler udostępniana jest zwykle tylko jedna predykcja i powiązane z nią prawdopodobieństwo lub współczynnik ufności.

Przykłady oceniania modeli przedstawiono w sekcji ["Przykłady eksploracji w usługach Analysis Services" na stronie](#page-31-0) [24.](#page-31-0)

### **Ustawienia wspólne dla wszystkich algorytmów usług Analysis Services**

Następujące ustawienia są wspólne dla wszystkich modeli usług Analysis Services.

### <span id="page-29-0"></span>**Karta serwera modelu użytkowego usług Analysis Services**

Karta Serwer służy do określania połączeń na potrzeby eksploracji w bazie danych. Ta karta udostępnia także unikatowy klucz modelu. Klucz jest losowo generowany podczas budowania modelu i zapisywany w modelu w produkcie IBM SPSS Modeler, a także w opisie obiektu modelu w bazie danych usług Analysis Services.

Na karcie Serwer można skonfigurować hosta serwera i bazę danych analiz, a także źródło danych SQL Server na potrzeby operacji oceniania. Opcje określone w tym miejscu zastępują określone w oknie dialogowym Aplikacje pomocnicze i w oknie budowy modelu w produkcie IBM SPSS Modeler. Więcej informacji można znaleźć w temacie ["Aktywacja integracji z usługami Analysis Services" na stronie 13.](#page-20-0)

**Identyfikator GUID modelu.** W tym miejscu widoczny jest klucz modelu. Klucz jest losowo generowany podczas budowania modelu i zapisywany w modelu w produkcie IBM SPSS Modeler, a także w opisie obiektu modelu w bazie danych usług Analysis Services.

**Sprawdź**. Kliknięcie tego przycisku umożliwia sprawdzenie klucza modelu poprzez porównanie go z kluczem w modelu zapisanym w bazie danych usług Analysis Services. Dzięki temu można sprawdzić, czy model nadal istnieje na serwerze analizy i wskazuje, że struktura modelu nie uległa zmianie.

*Uwaga*: przycisk Sprawdź jest dostępny tylko dla modeli dodanych do obszaru roboczego strumienia podczas przygotowań do oceny. Jeśli sprawdzenie nie powiedzie się, należy ustalić, czy model został usunięty lub zastąpiony innym modelem na serwerze.

**Widok.** Kliknij, aby uzyskać widok graficzny modelu drzewa decyzyjnego. Przeglądarka drzewa decyzyjnego jest współużytkowana przez inne algorytmy drzewa decyzyjnego w produkcie IBM SPSS Modeler, a jej sposób działania jest identyczny.

#### **Karta podsumowania modelu użytkowego usług Analysis Services**

Karta Podsumowanie modelu użytkowego zawiera informacje na temat samego modelu (*Analiza*), zmiennych użytych w modelu (*Zmienne*), ustawień użytych podczas budowania modelu (*Ustawienia budowania*) i uczenia modelu (*Podsumowanie uczenia*).

Podczas przeglądania węzła po raz pierwszy karta Podsumowanie jest zwinięta. Aby zobaczyć wyniki będące przedmiotem zainteresowania, należy użyć rozszerzanego elementu sterującego po lewej stronie pozycji, aby ją rozwinąć, lub kliknąć przycisk **Rozwiń wszystko**, aby wyświetlić wszystkie wyniki. W celu ukrycia wyników po zakończeniu ich przeglądania należy użyć rozszerzanego elementu sterującego, aby zwinąć konkretne wyniki, jakie mają zostać ukryte, lub kliknąć przycisk **Zwiń wszystko**, aby zwinąć wszystkie wyniki.

**Analiza.** Wyświetla informacje na temat konkretnego modelu. Jeśli wykonano węzeł analizy dołączony do modelu użytkowego, wówczas informacje z tej analizy również pojawią się w tej sekcji.

**Zmienne.** Na liście znajdują się zmienne użyte jako zmienne przewidywane i wejściowe podczas budowania modelu.

**Ustawienia budowania.** Zawiera informacje na temat ustawień użytych podczas budowania modelu.

**Podsumowanie uczenia.** Przedstawia typ modelu, strumień użyty do jego utworzenia, użytkownika, który go utworzył, informację, kiedy został utworzony, oraz czas, jaki był potrzebny do zbudowania modelu.

### **Model użytkowy MS Time Series**

Model MS Time Series generuje oceny tylko dla przewidywanych okresów czasowych, a nie dla danych historycznych.

W poniższej tabeli przedstawiono zmienne dodawane do modelu.

*Tabela 1. Zmienne dodawane do modelu*

| <b>Nazy</b><br>zmiennei | ')pis                                     |
|-------------------------|-------------------------------------------|
| <b>SM-zmienna</b>       | : przewidywana <i>zmiennej</i><br>Wartosc |

<span id="page-30-0"></span>*Tabela 1. Zmienne dodawane do modelu (kontynuacja)*

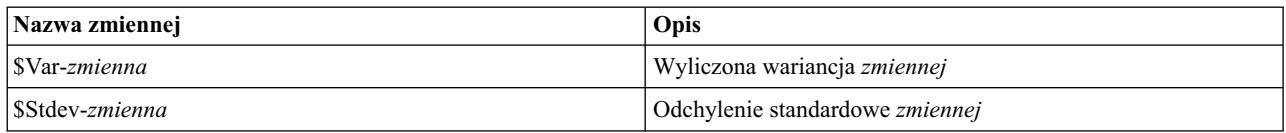

#### **Karta serwera modelu użytkowego MS Time Series**

Karta Serwer służy do określania połączeń na potrzeby eksploracji w bazie danych. Ta karta udostępnia także unikatowy klucz modelu. Klucz jest losowo generowany podczas budowania modelu i zapisywany w modelu w produkcie IBM SPSS Modeler, a także w opisie obiektu modelu w bazie danych usług Analysis Services.

Na karcie Serwer można skonfigurować hosta serwera i bazę danych analiz, a także źródło danych SQL Server na potrzeby operacji oceniania. Opcje określone w tym miejscu zastępują określone w oknie dialogowym Aplikacje pomocnicze i w oknie budowy modelu w produkcie IBM SPSS Modeler. Więcej informacji można znaleźć w temacie ["Aktywacja integracji z usługami Analysis Services" na stronie 13.](#page-20-0)

**Identyfikator GUID modelu.** W tym miejscu widoczny jest klucz modelu. Klucz jest losowo generowany podczas budowania modelu i zapisywany w modelu w produkcie IBM SPSS Modeler, a także w opisie obiektu modelu w bazie danych usług Analysis Services.

**Sprawdź**. Kliknięcie tego przycisku umożliwia sprawdzenie klucza modelu poprzez porównanie go z kluczem w modelu zapisanym w bazie danych usług Analysis Services. Dzięki temu można sprawdzić, czy model nadal istnieje na serwerze analizy i wskazuje, że struktura modelu nie uległa zmianie.

*Uwaga*: przycisk Sprawdź jest dostępny tylko dla modeli dodanych do obszaru roboczego strumienia podczas przygotowań do oceny. Jeśli sprawdzenie nie powiedzie się, należy ustalić, czy model został usunięty lub zastąpiony innym modelem na serwerze.

**Widok.** Kliknij, aby uzyskać widok graficzny modelu szeregu czasowego. W usługach Analysis Services ukończony model zostanie wyświetlony jako drzewo. Zawsze można wyświetlić wykres przedstawiający wartość historyczną zmiennej przewidywanej w czasie, a także przewidywane wartości przyszłe.

Więcej informacji zawiera opis przeglądarki szeregów czasowych w bibliotece MSDN na stronie [http://msdn.microsoft.com/en-us/library/ms175331.aspx.](http://msdn.microsoft.com/en-us/library/ms175331.aspx)

#### **Karta ustawienia modelu użytkowego MS Time Series**

**Początek okresu oszacowania.** Określ okres, w którym rozpoczną się predykcje.

- v **Rozpocznij od: Nowa predykcja.** Okres, w którym mają się rozpocząć przyszłe predykcje, wyrażony jako przesunięcie od ostatniego okresu w danych historycznych użytkownika. Na przykład, jeśli dane historyczne zakończyły się 12/99, a chcesz rozpocząć predykcje od 01/00, użyj wartości 1; jeśli jednak predykcje mają się rozpocząć od 03/00, użyj wartości 3.
- v **Rozpocznij od: Predykcja historyczna.** Okres, w którym mają się rozpocząć predykcje historyczne, wyrażony jako przesunięcie ujemne od ostatniego okresu w danych historycznych użytkownika. Na przykład, jeśli dane historyczne zakończyły się 12/99, a chcesz uzyskać predykcje historyczne dla ostatnich pięciu okresów Twoich danych, użyj wartości -5.

**Koniec okresu oszacowania.** Określ okres, w którym predykcje zostaną zatrzymane.

v **Końcowy krok predykcji.** Okres, w którym predykcje zostaną zatrzymane, wyrażony jako przesunięcie od ostatniego okresu w danych historycznych użytkownika. Na przykład, jeśli dane historyczne zakończyły się 12/99, a chcesz, aby predykcje zatrzymały się 6/00, użyj w tej opcji wartości 6. W przypadku przyszłych predykcji wartość musi być zawsze większa od lub równa wartości **Rozpocznij od**.

# <span id="page-31-0"></span>**Model użytkowy MS Sequence Clustering**

W poniższej tabeli przedstawiono zmienne dodawane do modelu MS Sequence Clustering (gdzie *zmienna* jest nazwą zmiennej przewidywanej).

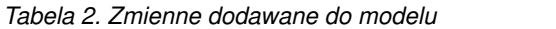

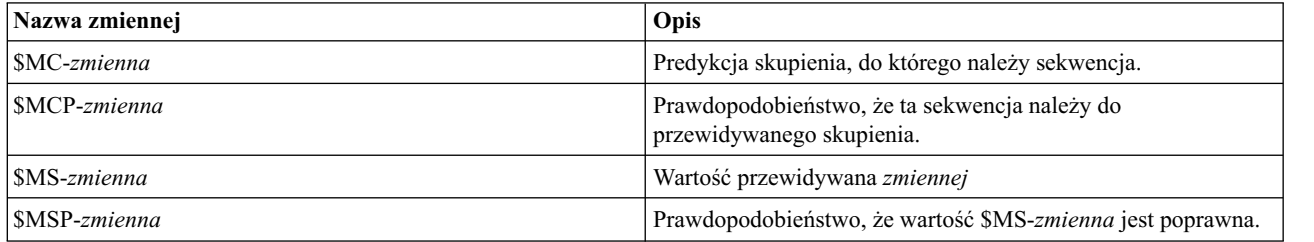

### **Eksportowanie modeli i generowanie węzłów**

Podsumowanie i strukturę modelu można wyeksportować do plików tekstowych i plików HTML. W razie potrzeby można generować odpowiednie węzły selekcji i filtrowania.

Model Microsoft Analysis Services, podobnie jak inne modele użytkowe w produkcie IBM SPSS Modeler, obsługuje bezpośrednie generowanie węzłów operacji na rekordach i zmiennych. Opcje dostępne w menu generowania w modelu użytkowym umożliwiają wygenerowanie następujących węzłów:

- v Węzeł selekcji (pod warunkiem że element jest wybrany na karcie Model)
- węzeł Filtruj

### **Przykłady eksploracji w usługach Analysis Services**

Poniżej przedstawiono szereg przykładowych strumieni, które demonstrują sposób użycia opcji eksploracji danych w usługach MS Analysis Services przy użyciu produktu IBM SPSS Modeler. Te strumienie można znaleźć w folderze instalacyjnym produktu IBM SPSS Modeler w katalogu:

#### *\Demos\Database\_Modelling\Microsoft*

*Uwaga*: dostęp do folderu Demos można uzyskać z grupy programu IBM SPSS Modeler w menu Start systemu Windows.

### **Przykładowe strumienie: Drzewa decyzyjne**

Następujące strumienie mogą być używane razem sekwencyjnie jako przykład procesu eksploracji bazy danych przy użyciu algorytmu Drzewa decyzyjne udostępnianego przez usługi MS Analysis Services.

| Strumień             | Opis                                                                                 |
|----------------------|--------------------------------------------------------------------------------------|
| 1 upload data.str    | Służy do kasowania i wczytywania danych z pliku płaskiego do<br>bazy danych.         |
| 2 explore data.str   | Udostępnia przykład eksploracji danych z użyciem produktu<br><b>IBM SPSS Modeler</b> |
| 3 build model.str    | Buduje model z użyciem algorytmu rodzimego dla bazy danych.                          |
| 4 evaluate model.str | Używany jako przykład oceny modelu za pomocą produktu IBM<br>SPSS Modeler            |
| 5 deploy model.str   | Wdraża model na potrzeby oceniania w bazie danych.                                   |

*Tabela 3. Drzewa decyzyjne — przykładowe strumienie*

*Uwaga*: w celu uruchomienia tego przykładu strumienie muszą być wykonywane kolejno. Ponadto węzły źródłowe i węzły modelowania w każdym strumieniu muszą być aktualizowane w taki sposób, aby odwoływały się do poprawnego źródła danych dla bazy danych przeznaczonej do użycia.

Zestaw danych używany w strumieniach przykładowych dotyczy aplikacji kart kredytowych i prezentuje problem klasyfikacji z mieszaniną predyktorów jakościowych i ciągłych. Więcej informacji na temat tego zestawu danych zawiera plik *crx.names*, który znajduje się w tym samym folderze, w którym są przykładowe strumienie.

Ten zestaw danych jest dostępny z repozytorium UCI Machine Learning Repository na stronie *ftp://ftp.ics.uci.edu/pub/ machine-learning-databases/credit-screening/*.

### **Przykładowy strumień: Wczytywanie danych**

Pierwszy przykładowy strumień o nazwie *1\_upload\_data.str* jest używany do kasowania i wczytywania danych z pliku płaskiego do programu SQL Server.

Eksploracja danych za pomocą usług Analysis Services wymaga zmiennej kluczowej, dlatego ten strumień początkowy używa węzła wyliczeń, aby dodać nową zmienną do zestawu danych o nazwie *KEY* i unikalnych wartościach *1,2,3*, przy użyciu funkcji IBM SPSS Modeler @INDEX.

Następny w kolejności węzeł wypełniania jest używany do obsługi wartości brakujących i zastępuje puste pola wczytane z pliku tekstowego*crx.data* wartościami *NULL*.

#### **Przykładowy strumień: Eksploracja danych**

Drugi przykładowy strumień — *2\_explore\_data.str* — jest używany do zaprezentowania użycia węzła Audyt danych w celu uzyskania ogólnego przeglądu danych, w tym statystyk i wykresów podsumowujących.

Dwukrotne kliknięcie wykresu w raporcie z audytu danych generuje bardziej szczegółowy wykres, który pozwala na głębszą eksplorację pod kątem konkretnej zmiennej.

#### **Przykładowy strumień: Budowa modelu**

Trzeci przykładowy strumień — *3\_build\_model.str* — ilustruje budowanie modelu w produkcie IBM SPSS Modeler. Model bazy danych można dołączyć do strumienia, a następnie kliknąć dwukrotnie, aby określić ustawienia budowania.

Na karcie Model w oknie dialogowym można określić:

1. Wybierz zmienną **Klucz** jako zmienną o unikalnym identyfikatorze.

Na karcie Zaawansowany można precyzyjnie dostosowywać ustawienia dotyczące budowania modelu.

Przed uruchomieniem upewnij się, że określona została właściwa baza danych na potrzeby budowania modelu. W celu modyfikacji wszelkich ustawień użyj karty Serwer.

### **Przykładowy strumień: Ocena modelu**

Czwarty przykładowy strumień — *4\_evaluate\_model.str* — ilustruje zalety korzystania z produktu IBM SPSS Modeler na potrzeby modelowania w bazie danych. Po wykonaniu modelu można go dodać z powrotem do strumienia danych i ocenić model, używając kilku narzędzi oferowanych w produkcie IBM SPSS Modeler.

Wyświetlanie wyników modelowania

Kliknij dwukrotnie model użytkowy, aby zapoznać się z wynikami. Na karcie Podsumowanie dostępny jest widok wyników z drzewa reguł. Można również kliknąć przycisk **Widok** dostępny na karcie Serwer, aby uzyskać widok graficzny modelu Drzewa decyzyjne.

Ocena wyników modelu

Węzeł analizy w strumieniu przykładowym tworzy macierz zbieżności przedstawiającą wzorzec dopasowań między poszczególnymi zmiennymi przewidywanymi a odpowiadającymi im zmiennymi zależnymi. Wykonaj węzeł analizy, aby wyświetlić wyniki.

Węzeł ewaluacji w strumieniu przykładowym może tworzyć wykres korzyści przeznaczony do przedstawienia postępów modelu w zakresie dokładności. Wykonaj węzeł ewaluacji, aby wyświetlić wyniki.

#### **Przykładowy strumień: Wdrożenie modelu**

Gdy dokładność modelu jest zadowalająca, można go wdrożyć, aby używać go z aplikacjami zewnętrznymi albo opublikować z powrotem do bazy danych. W ostatnim strumieniu przykładowym o nazwie *5\_deploy\_model.str* dane są odczytywane z tabeli CREDIT, a następnie oceniane i publikowane do tabeli CREDITSCORES przy użyciu węzła eksportu do bazy danych.

Uruchomienie tego strumienia powoduje wygenerowanie następującego kodu SQL:

DROP TABLE CREDITSCORES

```
CREATE TABLE CREDITSCORES ( "field1" varchar(1),"field2" varchar(255),"field3" f
loat,"field4" varchar(1),"field5" varchar(2),"field6" varchar(2),"field7" varcha
r(2),"field8" float,"field9" varchar(1),"field10" varchar(1),"field11" int,"fiel
d12" varchar(1),"field13" varchar(1),"field14" int,"field15" int,"field16" varch
ar(1),"KEY" int,"$M-field16" varchar(9),"$MC-field16" float )
INSERT INTO CREDITSCORES ("field1","field2","field3","field4","field5","field6","field7","field8",<br>"field9","field10","field11","field12","field13","field14","field15","field16",<br>"KEY","$M-field16","$MC-field16")
SELECT T0.C0 AS C0,T0.C1 AS C1,T0.C2 AS C2,T0.C3 AS C3,T0.C4 AS C4,T0.C5 AS C5,
 T0.C6 AS C6,T0.C7 AS C7,T0.C8 AS C8,T0.C9 AS C9,T0.C10 AS C10,
 T0.C11 AS C11,T0.C12 AS C12,T0.C13 AS C13,T0.C14 AS C14,
 T0.C15 AS C15,T0.C16 AS C16,T0.C17 AS C17,T0.C18 AS C18
FROM (
 SELECT CONVERT(NVARCHAR,[TA].[field1]) AS C0, CONVERT(NVARCHAR,[TA].[field2]) AS C1,
   [TA].[field3] AS C2, CONVERT(NVARCHAR,[TA].[field4])  AS C3,<br>CONVERT(NVARCHAR,[TA].[field5])  AS C4, CONVERT(NVARCHAR,[TA].[field6]) AS C5,
   CONVERT(NVARCHAR,[TA].[field7])  AS C6, [TA].[field8] AS C7,<br>CONVERT(NVARCHAR,[TA].[field9])  AS C8, CONVERT(NVARCHAR,[TA].[field10])  AS C9,<br>[TA].[field11] AS C10, CONVERT(NVARCHAR,[TA].[field12])  AS C11,
   CONVERT(NVARCHAR,[TA].[field13]) AS C12, [TA].[field14] AS C13,
[TA].[field15] AS C14, CONVERT(NVARCHAR,[TA].[field16]) AS C15,
   [TA].[KEY] AS C16, CONVERT(NVARCHAR,[TA].[$M-field16]) AS C17,
  [TA].[$MC-field16] AS C18
 FROM openrowset('MSOLAP',
   'Datasource=localhost;Initial catalog=FoodMart 2000',
  'SELECT [T].[C0] AS [field1],[T].[C1] AS [field2],[T].[C2] AS [field3],
    [T].[C3] AS [field4],[T].[C4] AS [field5],[T].[C5] AS [field6],
    [T].[C6] AS [field7],[T].[C7] AS [field8],[T].[C8] AS [field9],
    [T].[C9] AS [field10],[T].[C10] AS [field11],[T].[C11] AS [field12],
    [T].[C12] AS [field13],[T].[C13] AS [field14],[T].[C14] AS [field15],
[T].[C15] AS [field16],[T].[C16] AS [KEY],[CREDIT1].[field16] AS [field15],
   PredictProbability([CREDIT1].[field16]) AS [$MC-field16]
   FROM [CREDIT1] PREDICTION JOIN
openrowset(''MSDASQL'',
    ''Dsn=LocalServer;Uid=;pwd='',''SELECT T0."field1" AS C0,T0."field2" AS C1,
    T0."field3" AS C2,T0."field4" AS C3,T0."field5" AS C4,T0."field6" AS C5,
T0."field7" AS C6,T0."field8" AS C7,T0."field9" AS C8,T0."field10" AS C9,
    T0."field11" AS C10,T0."field12" AS C11,T0."field13" AS C12,
    T0."field14" AS C13,T0."field15" AS C14,T0."field16" AS C15,
T0."KEY" AS C16 FROM "dbo".CREDITDATA T0'') AS [T]
   ON [T].[C2] = [CREDIT1].[field3] and [T].[C7] = [CREDIT1].[field8]
and [T].[C8] = [CREDIT1].[field9] and [T].[C9] = [CREDIT1].[field10]
and [T].[C10] = [CREDIT1].[field11] and [T].[C11] = [CREDIT1].[field12]
and [T].[C14] = [CREDIT1].[field15]') AS [TA]
) T0
```
# <span id="page-34-0"></span>**Rozdział 4. Modelowanie w bazie danych z użyciem rozwiązania Oracle Data Mining**

# **Informacje o rozwiązaniu Oracle Data Mining**

Produkt IBM SPSS Modeler umożliwia integrację z rozwiązaniem Oracle Data Mining (ODM), które udostępnia rodzinę algorytmów eksploracji danych osadzoną w systemie RDBMS Oracle. Dostęp do tych funkcji można uzyskać za pośrednictwem graficznego interfejsu użytkownika produktu IBM SPSS Modeler i środowiska programistycznego zorientowanego na przepływ pracy, dzięki którym klienci mogą korzystać z algorytmów eksploracji danych oferowanych przez ODM.

Produkt IBM SPSS Modeler obsługuje integrację następujących algorytmów z rozwiązania Oracle Data Mining:

- Naive Bayes
- Adaptive Bayes
- SVM (ang. Support Vector Machine)
- Uogólnione modele liniowe (GLM)\*
- Drzewo decyzyjne
- O-Cluster
- K-średnie
- NMF (ang. Nonnegative Matrix Factorization)
- Apriori
- MDL (ang. Minimum Descriptor Length)
- AI (ang. Attribute Importance)
- \* Tylko 11*g* R1

### **Wymagania dotyczące integracji z systemem Oracle**

Następujące warunki stanowią warunki wstępne do przeprowadzenia modelowania w bazie danych z użyciem produktu Oracle Data Mining. W celu upewnienia się, że te warunki są spełnione, konieczne mogą być konsultacje z administratorem bazy danych.

- v Produkt IBM SPSS Modeler uruchamiany w trybie lokalnym lub względem instalacji IBM SPSS Modeler Server w systemie Windows lub UNIX.
- v Oracle 10*g*R2 lub 11*g*R1 (baza danych w wersji 10.2 lub wyższej) z opcją Oracle Data Mining.

*Uwaga*: 10*g*R2 zapewnia obsługę wszystkich algorytmów modelowania w bazie danych z wyjątkiem algorytmu Uogólnione modele liniowe (on wymaga wersji 11*g*R1).

v Źródło danych ODBC w celu nawiązywania połączeń z Oracle zgodnie z opisem poniżej.

*Uwaga*: Modelowanie w bazie danych i optymalizacja SQL wymagają włączenia na komputerze z programem IBM SPSS Modeler możliwości połączenia z serwerem IBM SPSS Modeler Server. Po włączeniu tej opcji można uzyskać dostęp do algorytmów baz danych, wstawić SQL do kolejki bezpośrednio z programu IBM SPSS Modeler i uzyskać dostęp do programu IBM SPSS Modeler Server. W celu sprawdzenia bieżącego statusu licencji należy wybrać z menu programu IBM SPSS Modeler następujące opcje.

#### **Pomoc** > **Informacje o programie** > **Dodatkowe szczegóły**

Po włączeniu możliwości połączenia na karcie Status licencji widoczna jest opcja **Aktywacja serwera**.

# <span id="page-35-0"></span>**Aktywacja integracji z produktem Oracle**

Aby włączyć integrację produktu IBM SPSS Modeler z produktem Oracle Data Mining, należy skonfigurować produkt Oracle, utworzyć źródło ODBC, włączyć integrację w oknie dialogowym Aplikacje pomocnicze w produkcie IBM SPSS Modeler, a także włączyć generowanie i optymalizację kodu SQL.

Konfigurowanie produktu Oracle

Informacje dotyczące instalowania i konfigurowania produktu Oracle Data Mining zawiera dokumentacja produktu przede wszystkim dokumentacja *Oracle Administrator's Guide*.

Tworzenie źródła ODBC dla produktu Oracle

Aby umożliwić połączenie produktu Oracle i produktu IBM SPSS Modeler, należy utworzyć systemową nazwę źródła danych (DSN) ODBC.

Przed utworzeniem DSN wymagana jest podstawowa znajomość źródeł danych i sterowników ODBC, a także obsługa bazy danych w produkcie IBM SPSS Modeler.

W przypadku uruchamiania w trybie rozproszonym w produkcie IBM SPSS Modeler Server należy utworzyć DSN na komputerze serwera. W przypadku uruchamiania w trybie lokalnym (klienta) należy utworzyć DSN na komputerze klienckim.

- 1. Zainstaluj sterowniki ODBC. Są dostępne na dysku instalacyjnym produktu IBM SPSS Data Access Pack dostarczanym z tym wydaniem. Uruchom plik *setup.exe*, aby uruchomić instalatora i wybrać wszystkie odpowiednie sterowniki. W celu zainstalowania sterowników postępuj zgodnie z instrukcjami wyświetlanymi na ekranie.
	- a. Utwórz DSN.

*Uwaga:* kolejność opcji w menu jest zależna od wersji systemu Windows.

- v **Windows XP.** Z menu Start wybierz opcję **Panel sterowania**. Kliknij dwukrotnie opcję **Narzędzia administracyjne**, a następnie kliknij dwukrotnie opcję **Źródła danych (ODBC)**.
- v **Windows Vista.** Z menu Start wybierz opcję **Panel sterowania**, a następnie **Konserwacja systemu**. Kliknij dwukrotnie pozycję **Narzędzia administracyjne**, wybierz pozycję **Źródła danych (ODBC)**, a następnie kliknij opcję **Otwórz**.
- v **Windows 7.** Z menu Start wybierz pozycję **Panel sterowania**, następnie **System i zabezpieczenia**, a następnie **Narzędzia administracyjne**. Wybierz pozycję **Źródła danych (ODBC)**, a następnie kliknij opcję **Otwórz**.
- b. Kliknij kartę **Systemowe źródło danych DSN** i kliknij opcję **Dodaj**.
- 2. Wybierz sterownik **SPSS OEM 6.0 Oracle Wire Protocol**.
- 3. Kliknij przycisk **Zakończ**.
- 4. Na ekranie ODBC Oracle Wire Protocol Driver Setup wprowadź wybraną nazwę źródła danych, nazwę hosta serwera Oracle, numer portu dla połączenia, a także identyfikator SID dla instancji Oracle, której używasz.

Nazwa hosta, port i identyfikator SID można uzyskać z pliku *tnsnames.ora* na komputerze serwera, pod warunkiem że zaimplementowano TNS z plikiem *tnsnames.ora*. W celu uzyskania dodatkowych informacji skontaktuj się z administratorem produktu Oracle.

5. Kliknij przycisk **Test**, aby sprawdzić połączenie.

Włączanie integracji z produktem Oracle Data Mining w produkcie IBM SPSS Modeler

1. Z menu programu IBM SPSS Modeler wybierz:

**Narzędzia** > **Opcje** > **Aplikacje pomocnicze**

2. Kliknij kartę **Oracle**.
**Włącz integrację Oracle Data Mining.** Włącza paletę Modelowanie w bazie (jeśli nie jest jeszcze wyświetlana) u dołu okna IBM SPSS Modeler i dodaje węzły przeznaczone dla algorytmów Oracle Data Mining.

**Połączenie z bazą Oracle.** Określ domyślne źródło danych ODBC Oracle używane na potrzeby budowania i zapisywania modeli, a także poprawną nazwę użytkownika i hasło użytkownika. To ustawienie może zostać przesłonięte w pojedynczych węzłach modelowania i węzłach użytkowych.

*Uwaga*: połączenie z bazą danych używane na potrzeby modelowania może być takie samo, jak połączenie używane w celu uzyskiwania dostępu do danych. Na przykład może istnieć strumień, który uzyskuje dostęp do danych z jednej z baz danych Oracle, pobiera dane do produktu IBM SPSS Modeler w celu kasowania lub w celu przeprowadzenia innych manipulacji, a następnie przesyła te dane do innej bazy danych Oracle na potrzeby modelowania. Alternatywnie oryginalne dane mogą istnieć w pliku płaskim lub innym źródle (innym niż Oracle), ale w takim przypadku na potrzeby modelowania konieczne będzie przesłanie ich do produktu Oracle. We wszystkich przypadkach dane będą automatycznie wprowadzane do tabeli tymczasowej utworzonej w bazie danych używanej na potrzeby modelowania.

**Ostrzegaj o możliwym nadpisaniu modelu Oracle Data Mining.** Wybierz tę opcję, aby upewnić się, że modele zapisane w bazie danych nie będą zastępowane przez produkt IBM SPSS Modeler bez ostrzeżenia.

**Wymień modele Oracle Data Mining.** Ta opcja umożliwia wyświetlenie dostępnych modeli eksploracji danych.

**Pozwól na uruchomienie Oracle Data Miner. (opcjonalnie)** Gdy ta opcja jest włączona, produkt IBM SPSS Modeler może uruchamiać aplikację Oracle Data Miner. Więcej informacji zawiera sekcja ["Oracle Data Miner" na stronie 46.](#page-53-0)

**Ścieżka do programu Oracle Data Miner. (opcjonalnie)** Ta opcja określa fizyczną lokalizację pliku wykonywalnego aplikacji Oracle Data Miner dla systemu Windows (na przykład *C:\odm\bin\odminerw.exe*). Aplikacja Oracle Data Miner nie jest instalowana za pomocą produktu IBM SPSS Modeler; właściwą wersję należy pobrać ze strony WWW Oracle (*http://www.oracle.com/technology/products/bi/odm/odminer.html*), a następnie zainstalować na kliencie.

Włączenie opcji generowania i optymalizacji kodu SQL

1. Z menu programu IBM SPSS Modeler wybierz:

**Narzędzia** > **Właściwości strumienia** > **Opcje**

- 2. Kliknij opcję **Optymalizacja** w panelu nawigacji.
- 3. Upewnij się, że włączona jest opcja **Generuj kod SQL kierowany do bazy**. To ustawienie jest niezbędne, ponieważ zapewnia poprawne działanie modelowania w bazie danych.
- 4. Wybierz opcje **Optymalizuj operacje generujące kod SQL** i **Optymalizuj inne wykonywane operacje** (nie jest to ściśle wymagane, ale zdecydowanie zalecane w celu poprawy wydajności).

#### **Budowanie modeli z użyciem rozwiązania Oracle Data Mining**

Węzły budowania modeli Oracle działają tak samo, jak inne węzły modelowania w produkcie IBM SPSS Modeler, lecz z kilkoma wyjątkami. Dostęp do tych węzłów można uzyskać z palety Modelowanie w bazie, która jest dostępna u dołu okna produktu IBM SPSS Modeler.

Zagadnienia dotyczące danych

Oracle wymaga, aby dane jakościowe były zapisywane w formacie łańcuchowym (CHAR lub VARCHAR2). W rezultacie produkt IBM SPSS Modeler nie zezwala na określanie zmiennych liczbowych o poziomie pomiaru *Flaga* ani *Nominalne* (jakościowe) jako danych wejściowych dla modeli ODM. W razie potrzeby liczby mogą być przekształcane na łańcuchy w produkcie IBM SPSS Modeler przy użyciu węzła rekodowania.

**Zmienna przewidywana.** W modelach klasyfikacji ODM tylko jedna zmienna może być wybrana jako wyjściowa (przewidywana).

**Nazwa modelu.** Począwszy od wersji Oracle 11*g*R1 nazwa unique jest słowem kluczowym i nie może być używana jako nazwa modelu niestandardowego.

<span id="page-37-0"></span>**Zmienna unikalna.** Określa zmienną używaną w celu unikalnej identyfikacji każdej obserwacji. Na przykład może to być zmienna identyfikacyjna, taka jak *CustomerID*. Produkt IBM SPSS Modeler nakłada ograniczenie, że zmienna kluczowa musi być liczbowa.

*Uwaga*: ta zmienna jest opcjonalna dla wszystkich węzłów Oracle za wyjątkiem Oracle Adaptive Bayes, Oracle O-Cluster i Oracle Apriori.

Komentarze ogólne

- v Produkt IBM SPSS Modeler nie udostępnia opcji importu/eksportu kodu PMML dla modeli utworzonych przez rozwiązanie Oracle Data Mining.
- v Ocenianie modelu zawsze odbywa się w ODM. Jeśli dane pochodzą z produktu IBM SPSS Modeler lub muszą być w nim przygotowywane, wówczas konieczne może być wczytanie zestawu danych do tabeli tymczasowej.
- v W produkcie IBM SPSS Modeler udostępniana jest zwykle tylko jedna predykcja i powiązane z nią prawdopodobieństwo lub współczynnik ufności.
- v Produkt IBM SPSS Modeler ogranicza liczbę zmiennych przeznaczonych do użycia podczas budowania i oceniania modeli do 1000.
- v Produkt IBM SPSS Modeler może oceniać modele ODM ze strumieni opublikowanych w celu wykonania przez produkt IBM SPSS Modeler Solution Publisher.

#### **Modele Oracle — opcje serwera**

Określ połączenie Oracle, które będzie używane w celu ładowania danych na potrzeby modelowania. W razie potrzeby można wybrać połączenie na karcie Serwer dla każdego węzła modelowania, aby przesłonić domyślne połączenie z Oracle określone w oknie dialogowym Aplikacje pomocnicze. Więcej informacji można znaleźć w temacie ["Aktywacja](#page-35-0) [integracji z produktem Oracle" na stronie 28.](#page-35-0)

Komentarze

- v Połączenie używane na potrzeby modelowania może być takie samo, jak połączenie używane w węźle źródłowym dla strumienia. Na przykład może istnieć strumień, który uzyskuje dostęp do danych z jednej z baz danych Oracle, pobiera dane do produktu IBM SPSS Modeler w celu kasowania lub w celu przeprowadzenia innych manipulacji, a następnie przesyła te dane do innej bazy danych Oracle na potrzeby modelowania.
- v Nazwa źródła danych ODBC jest osadzona w każdym strumieniu IBM SPSS Modeler. Jeśli strumień utworzony w jednym hoście zostanie wykonany na innym hoście, wówczas nazwa źródła danych musi być taka sama na każdym hoście. Alternatywnie inne źródło danych można wybrać na karcie Serwer w każdym węźle źródłowym lub węźle modelowania.

# **Koszty błędnej klasyfikacji**

W niektórych kontekstach pewne błędy są bardziej kosztowne od innych. Przykładowo bardziej kosztowne może być sklasyfikowanie osób składających wniosek kredytowy z wysokim poziomem ryzyka jako osób z niskim poziomem ryzyka (jeden rodzaj błędu) niż sklasyfikowanie osób składających wniosek z niskim poziomem ryzyka jako osób z wysokim poziomem ryzyka (inny rodzaj błędu). Koszty błędnej klasyfikacji umożliwiają określenie względnej ważności różnych rodzajów błędów predykcji.

Kosztami błędnej klasyfikacji zwykle są wagi zastosowane do określonych danych wynikowych. Wagi te są uwzględniane w modelu i rzeczywiście mogą zmienić predykcję (jako sposób ochrony przed kosztownymi błędami).

Z wyjątkiem modeli C5.0 koszty błędnej klasyfikacji nie mają zastosowania podczas oceniania modelu i nie są brane pod uwagę podczas rangowania lub porównywania modeli za pomocą węzła Auto Klasyfikacja, wykresu ewaluacyjnego lub węzła analizy. Model, który uwzględnia koszty, może nie wygenerować mniejszej liczby błędów niż ten, który ich nie uwzględnia, i może nie mieć wyższej rangi pod względem całkowitej dokładności, ale prawdopodobnie lepiej sprawdzi się w warunkach praktycznych, ponieważ generuje błędy *mniej kosztowne*.

Macierz kosztów przedstawia koszty dla każdej możliwej kombinacji przewidywanej kategorii rzeczywistej. Domyślnie wszystkie koszty błędnej klasyfikacji są ustawione na wartość 1,0. Aby wprowadzić niestandardowe wartości kosztów, należy wybrać opcję **Stosuj koszty błędnej klasyfikacji** i wprowadzić do macierzy kosztów niestandardowe wartości.

Aby zmienić koszt błędnej klasyfikacji, należy zaznaczyć komórkę odpowiadającą odpowiedniej kombinacji wartości przewidywanych i rzeczywistych, usunąć istniejącą zawartość komórki i wprowadzić do niej żądany koszt. Koszty nie są automatycznie symetryczne. Przykładowo, jeśli koszt błędnej klasyfikacji *A* jako *B* zostanie ustawiony na 2,0, to koszt błędnej klasyfikacji *B* jako *A* nadal będzie miał domyślną wartość 1,0, chyba że zostanie ona również jawnie zmieniona.

*Uwaga*: tylko w przypadku modelu drzewa decyzyjnego możliwe jest określenie kosztów już na etapie budowania modelu.

#### **Oracle Naive Bayes**

Naive Bayes to dobrze znany algorytm stosowany w przypadku problemów z klasyfikacją. Model jest określany jako *naiwny*, ponieważ traktuje wszystkie proponowane zmienne predykcji jako niezależne od siebie. Naive Bayes to szybki, skalowalny algorytm, który oblicza prawdopodobieństwa warunkowe kombinacji atrybutów i atrybutu przewidywanego. Na podstawie danych uczących wyznaczane jest niezależne prawdopodobieństwo. To prawdopodobieństwo określa wiarygodność każdej klasy przewidywanej z uwzględnieniem wystąpienia każdej kategorii wartości z poszczególnych zmiennych wejściowych.

- v Walidacja krzyżowa jest używana do testowania dokładności modelu względem tych samych danych, które były używane w celu budowania modelu. Jest to szczególnie użyteczne, gdy liczba obserwacji dostępnych do budowania modelu jest niewielka.
- v Wynik tworzenia modelu można przeglądać w formacie macierzy. Liczby w macierzy są warunkowymi prawdopodobieństwami, które dotyczą przewidywanych klas (kolumny) oraz kombinacji zmienna predyktora-wartość (wiersze).

# **Opcje modelu Naive Bayes**

**Nazwa modelu.** Można wygenerować nazwę modelu, która będzie automatycznie oparta na zmiennej przewidywanej lub identyfikacyjnej (albo na typie modelu, w przypadkach gdy żadna taka zmienna nie jest określona), albo określić nazwę niestandardową.

**Użyj danych podzielonych na podzbiory.** Jeśli zdefiniowano zmienną dzielącą na podzbiory, ta opcja umożliwia użycie podczas budowania modelu wyłącznie danych z podzbioru uczącego.

**Zmienna unikalna.** Określa zmienną używaną w celu unikalnej identyfikacji każdej obserwacji. Na przykład może to być zmienna identyfikacyjna, taka jak *CustomerID*. Produkt IBM SPSS Modeler nakłada ograniczenie, że zmienna kluczowa musi być liczbowa.

*Uwaga*: ta zmienna jest opcjonalna dla wszystkich węzłów Oracle za wyjątkiem Oracle Adaptive Bayes, Oracle O-Cluster i Oracle Apriori.

**Automatyczne przygotowanie danych.** (Dotyczy tylko 11*g*) Ta opcja włącza (stan domyślny) lub wyłącza tryb automatycznego przygotowywania danych produktu Oracle Data Mining. Jeśli to pole wyboru jest zaznaczone, wówczas ODM automatycznie przeprowadza transformacje danych wymagane przez algorytm. Więcej informacji zawiera dokumentacja *Koncepcje w programie Oracle Data Mining*.

## **Opcje zaawansowane Naive Bayes**

Podczas budowania modelu pojedyncze wartości atrybutów predyktora i pary wartości są ignorowane, chyba że istnieje wystarczająca liczba wystąpień konkretnej wartości lub pary w danych uczących. Progi ignorowania wartości są określone jako frakcje na podstawie liczby rekordów w danych uczących. Modyfikacja tych progów może zmniejszyć szum i poprawić zdolność modelu do uogólniania innych zestawów danych.

- v **Pojedyncza wartość graniczna.** Określa wartość graniczną dla konkretnej wartości atrybutu predyktora. Liczba wystąpień danej wartości musi być równa lub musi przekraczać określoną frakcję, ponieważ w przeciwnym wypadku wartość będzie ignorowana.
- v **Wartość graniczna parami.** Określa wartość graniczną dla konkretnej pary atrybut i wartość predyktora. Liczba wystąpień danej pary wartości musi być równa lub musi przekraczać określoną frakcję, ponieważ w przeciwnym wypadku para będzie ignorowana.

**Prawdopodobieństwo predykcji**. Dzięki tej opcji model może uwzględniać prawdopodobieństwo właściwej predykcji dla możliwego rezultatu zmiennej przewidywanej. W celu aktywacji tej funkcji należy wybrać opcję **Wybierz**, kliknąć przycisk **Określ**, wybrać jeden z możliwych wyników i kliknąć opcję **Wstaw**.

**Użyj zbioru predykcji.** Generuje tabelę zawierającą wszystkie możliwe wyniki dla wszystkich możliwych rezultatów zmiennej przewidywanej.

## **Oracle Adaptive Bayes**

Algorytm Adaptive Bayes Network (ABN) tworzy klasyfikatory sieci Bayesa, używając Minimum Description Length (MDL) i automatycznego wyboru predyktora. Algorytm ABN działa poprawnie w sytuacjach, gdy algorytm Naive Bayes działa słabo, i działa co najmniej tak samo dobrze w większości innych sytuacji, chociaż działanie może być wolniejsze. Algorytm ABN umożliwia zbudowanie trzech typów zaawansowanych modeli Bayesowskich, w tym uproszczonego drzewa decyzyjnego (jeden predyktor), przyciętego Naive Bayes i wzmocnionych modeli z wieloma predyktorami.

**Uwaga:** Algorytm Oracle Adaptive Bayes został wycofany w Oracle 12C i nie jest obsługiwany w produkcie IBM SPSS Modeler, gdy używana jest wersja Oracle 12C. Patrz [http://docs.oracle.com/database/121/DMPRG/](http://docs.oracle.com/database/121/DMPRG/release_changes.htm#DMPRG726) [release\\_changes.htm#DMPRG726.](http://docs.oracle.com/database/121/DMPRG/release_changes.htm#DMPRG726)

#### **Wygenerowane modele**

W trybie budowania z jednym predyktorem ABN generuje uproszczone drzewo decyzyjne oparte na zestawie reguł dostępnych do odczytu dla człowieka, które umożliwiają użytkownikowi biznesowemu i analitykowi zrozumienie podstaw predykcji modelu, a także działanie lub wyjaśnienie tych zasad innym. To może być znacząca zaleta w porównaniu z modelami Naive Bayes i modelami z wieloma predyktorami. Te reguły można przeglądać jak standardowy zestaw reguł w produkcie IBM SPSS Modeler. Prosty zestaw reguł może wyglądać jak poniżej:

IF MARITAL\_STATUS = "Married" AND EDUCATION\_NUM =  $"13-16"$ THEN CHURN= "TRUE" Confidence = .78, Support = 570 cases

Przycięte modele Naive Bayes i modele z wieloma składnikami nie mogą być przeglądane w IBM SPSS Modeler.

# **Opcje modelu Adaptive Bayes**

**Nazwa modelu.** Można wygenerować nazwę modelu, która będzie automatycznie oparta na zmiennej przewidywanej lub identyfikacyjnej (albo na typie modelu, w przypadkach gdy żadna taka zmienna nie jest określona), albo określić nazwę niestandardową.

**Użyj danych podzielonych na podzbiory.** Jeśli zdefiniowano zmienną dzielącą na podzbiory, ta opcja umożliwia użycie podczas budowania modelu wyłącznie danych z podzbioru uczącego.

**Zmienna unikalna.** Określa zmienną używaną w celu unikalnej identyfikacji każdej obserwacji. Na przykład może to być zmienna identyfikacyjna, taka jak *CustomerID*. Produkt IBM SPSS Modeler nakłada ograniczenie, że zmienna kluczowa musi być liczbowa.

*Uwaga*: ta zmienna jest opcjonalna dla wszystkich węzłów Oracle za wyjątkiem Oracle Adaptive Bayes, Oracle O-Cluster i Oracle Apriori.

#### Typ modelu

Podczas budowania modelu do wyboru dostępne są trzy różne tryby.

- v **Wiele predyktorów.** Buduje i porównuje szereg modeli, w tym model NB oraz modele prawdopodobieństwa produktu z jednym predyktorem lub wieloma predyktorami. Ten tryb jest najbardziej kompleksowy i zwykle w związku z tym obliczenie trwa najdłużej. Reguły są generowane tylko wówczas, gdy okaże się, że model z jednym predyktorem jest najlepszy. Jeśli zostanie wybrany model z wieloma predyktorami lub model NB, wówczas żadne reguły nie zostaną wygenerowane.
- v **Jeden predyktor.** Tworzy uproszczone drzewo decyzyjne na podstawie zestawu reguł. Każda reguła zawiera warunek, a także prawdopodobieństwa powiązane z każdym wynikiem. Reguły wzajemnie się wykluczają i są udostępniane w formacie dostępnym do odczytu dla człowieka, co może być znaczącą zaletą w porównaniu z modelami Naive Bayes i modelami z wieloma predyktorami.
- v **Naive Bayes.** Buduje pojedynczy model NB i porównuje go z próbą globalną a priori (rozkład wartości przewidywanych w próbie globalnej). Model NB jest generowany jako wynik tylko wtedy, gdy okaże się, że jest lepszym predyktorem wartości przewidywanych niż globalne prawdopodobieństwo a priori. W przeciwnym wypadku żaden model nie zostanie wygenerowany jako wynik.

# **Opcje zaawansowane Adaptive Bayes**

**Ogranicz czas wykonywania.** Wybierz tę opcję, aby określić maksymalny czas budowania w minutach. Dzięki temu możliwe jest uzyskiwanie modeli w krótszym czasie, mimo że modele wynikowe mogą być mniej dokładne. Po osiągnięciu każdego kamienia milowego w procesie modelowania algorytm sprawdza (przed wykonaniem dalszych operacji), czy będzie mógł osiągnąć następny kamień milowy w określonym czasie, a następnie zwraca najlepszy model dostępny po osiągnięciu limitu.

**Maksimum predyktorów.** Ta opcja umożliwia ograniczenie złożoności modelu i poprawę wydajności poprzez ograniczenie liczby używanych predyktorów. Predyktorom przyznawane są rangi na podstawie miary MDL ich korelacji ze zmienną przewidywaną jako miarą wiarygodności tego, że zostaną uwzględnione w modelu.

**Maksimum predyktorów Naive Bayes.** Ta opcja określa maksymalną liczbę predyktorów, które będą używane w modelu Naive Bayes.

# **Oracle Support Vector Machine (SVM)**

Algorytm Support Vector Machine (SVM) to algorytm klasyfikacji i regresji, który wykorzystuje teorię uczenia maszynowego w celu maksymalizacji predykcyjnej dokładności bez przeuczania danych. SVM wykorzystuje opcjonalną transformację nieliniową danych uczących, po czym następuje wyszukiwanie równań regresji w danych po transformacji w celu rozdzielenia klas (dla jakościowych zmiennych przewidywanych) lub dopasowania zmiennej przewidywanej (dla ciągłych zmiennych przewidywanych). Implementacja SVM Oracle umożliwia budowanie modeli przy użyciu jednego z dwóch dostępnych algorytmów — liniowego i gaussowskiego. Algorytm liniowy pomija w całości transformację nieliniową, dlatego model wynikowy jest modelem regresji.

Więcej informacji zawiera dokumentacja *Oracle Data Mining Application Developer's Guide* oraz *Oracle Data Mining Concepts*.

# **Opcje modelu Oracle SVM**

**Nazwa modelu.** Można wygenerować nazwę modelu, która będzie automatycznie oparta na zmiennej przewidywanej lub identyfikacyjnej (albo na typie modelu, w przypadkach gdy żadna taka zmienna nie jest określona), albo określić nazwę niestandardową.

**Zmienna unikalna.** Określa zmienną używaną w celu unikalnej identyfikacji każdej obserwacji. Na przykład może to być zmienna identyfikacyjna, taka jak *CustomerID*. Produkt IBM SPSS Modeler nakłada ograniczenie, że zmienna kluczowa musi być liczbowa.

*Uwaga*: ta zmienna jest opcjonalna dla wszystkich węzłów Oracle za wyjątkiem Oracle Adaptive Bayes, Oracle O-Cluster i Oracle Apriori.

**Automatyczne przygotowanie danych.** (Dotyczy tylko 11*g*) Ta opcja włącza (stan domyślny) lub wyłącza tryb automatycznego przygotowywania danych produktu Oracle Data Mining. Jeśli to pole wyboru jest zaznaczone, wówczas ODM automatycznie przeprowadza transformacje danych wymagane przez algorytm. Więcej informacji zawiera dokumentacja *Koncepcje w programie Oracle Data Mining*.

**Aktywna nauka.** Ta opcja zapewnia sposób radzenia sobie z dużymi zestawami budowania. W przypadku aktywnej nauki algorytm tworzy początkowy model na podstawie niewielkiej próby, następnie stosuje go do kompletnego zestawu danych uczących, a dopiero później stopniowo aktualizuje próbę i model na podstawie wyników. Taki cykl jest powtarzany, aż model osiągnie zbieżność w danych uczących lub zostanie osiągnięta maksymalna liczba wektorów obsługi.

**Funkcja algorytmu domyślnego.** Wybierz opcję **Liniowy** lub **Gaussa** albo pozostaw domyślną wartość **Określona przez system**, aby umożliwić systemowi wybór najlepiej dopasowanego algorytmu. Algorytmy gaussowskie można nauczyć bardziej złożonych zależności, ale zwykle obliczenia trwają dłużej. Na początku można użyć algorytmu liniowego, a następnie wypróbować algorytm gaussowski, jeśli liniowy nie znajdzie dobrego dopasowania. Dużo większe jest prawdopodobieństwo takiej sytuacji w przypadku modelu regresji, gdzie wybór algorytmu ma większe znaczenie. Ponadto należy zwrócić uwagę na to, że modele SVM zbudowane przy użyciu algorytmu gaussowskiego nie mogą być przeglądane w produkcie IBM SPSS Modeler. Modele zbudowane za pomocą algorytmu liniowego mogą być przeglądane w produkcie IBM SPSS Modeler w taki sam sposób, jak standardowe modele regresji.

**Metoda normalizacji.** Określa metodę normalizacji dla ciągłych zmiennych wejściowych i zmiennych przewidywanych. Do wyboru dostępne są opcje **Statystyki z**, **Min.-Maks.** oraz **Brak**. Oracle przeprowadza normalizację automatycznie, jeśli zaznaczone jest pole wyboru **Automatyczne przygotowanie danych**. Usunięcie zaznaczenia tego pola wyboru powoduje, że metodę normalizacji należy wybierać ręcznie.

## **Opcje zaawansowane Oracle SVM**

**Rozmiar pamięci podręcznej.** Określa w bajtach rozmiar pamięci podręcznej, która będzie używana do zapisywania obliczanych algorytmów podczas operacji budowania. Zgodnie z oczekiwaniem większe pamięci podręczne zapewniają krótsze czasy budowania. Domyślną wartością jest 50 MB.

**Tolerancja zbieżności.** Określa wartość tolerancji, która jest dozwolona przed zakończeniem na potrzeby budowania modelu. Wartość musi mieścić się w przedziale od 0 do 1. Wartością domyślną jest 0,001. Większe wartości wykazują tendencję do szybszego budowania, ale mniej dokładnych modeli.

**Określ odchylenie standardowe.** Określa parametr odchylenia standardowego używany przez algorytm gaussowski. Ten parametr określa kompromis między złożonością modelu a zdolnością do uogólniania do innych zestawów danych (przeuczenie i niedouczenie). Wyższe wartości odchylenia standardowego sprzyjają niedouczeniu. Domyślnie ten parametr jest szacowany z danych uczących.

**Określ Epsilon.** Dotyczy tylko modeli regresji i określa wartość przedziału dozwolonego błędu podczas budowania modeli, w których często stosowane są wartości epsilon. Innymi słowy, odróżnia niewielkie błędy (które są ignorowane) od dużych błędów (które nie są). Wartość musi mieścić się w przedziale od 0 do 1. Domyślnie jest szacowana z danych uczących.

**Określ czynnik złożoności.** Określa czynnik złożoności, czyli kompromis między błędem modelu (mierzonym względem danych uczących) a złożonością modelu w celu uniknięcia przeuczenia i niedouczenia. Wyższe wartości stosują większą karę w przypadku błędu, przy czym istnieje zwiększone ryzyko przeuczenia; niższe wartości stosują mniejszą karę w razie błędu i mogą prowadzić do niedouczenia.

**Określ wskaźnik wartości odstających.** Określa żądany współczynnik wartości odstających w danych uczących. Obowiązuje tylko w przypadku modeli One-Class SVM. Nie może być używana z ustawieniem **Określ czynnik złożoności**.

**Prawdopodobieństwo predykcji**. Dzięki tej opcji model może uwzględniać prawdopodobieństwo właściwej predykcji dla możliwego rezultatu zmiennej przewidywanej. W celu aktywacji tej funkcji należy wybrać opcję **Wybierz**, kliknąć przycisk **Określ**, wybrać jeden z możliwych wyników i kliknąć opcję **Wstaw**.

**Użyj zbioru predykcji.** Generuje tabelę zawierającą wszystkie możliwe wyniki dla wszystkich możliwych rezultatów zmiennej przewidywanej.

# **Opcje wag dla Oracle SVM**

W modelu klasyfikacji stosowanie wag pozwala określać względną ważność różnych możliwych wartości przewidywanych. Taki sposób postępowania może być użyteczny, na przykład jeśli punkty danych w danych uczących nie są rozłożone realistycznie między kategorie. Wagi umożliwiają obciążenie modelu, dzięki czemu możliwe jest skompensowanie tych kategorii, które są gorzej reprezentowane w danych. Zwiększenie wagi wartości przewidywanej powinno spowodować wzrost procentu poprawnych predykcji dla tej kategorii.

Istnieją trzy metody ustawienia wag:

- v **W oparciu o dane uczące.** Jest to ustawienie domyślne. Wagi określane są w oparciu o względne częstości kategorii w danych uczących.
- v **Równe dla wszystkich klas.** Wagi dla wszystkich kategorii są definiowane jako 1/*k*, gdzie *k* to liczba kategorii zmiennej przewidywanej.
- v **Użytkownika.** Użytkownik może określić własne wagi. Wartości początkowe dla wag są ustawiane jako równe dla wszystkich klas. Można dostosować wagi dla poszczególnych kategorii, ustawiając wartości zdefiniowane przez użytkownika. Aby ustawić określoną wagę dla kategorii, należy wybrać komórkę Waga w tabeli odpowiadającej żądanej kategorii, usunąć zawartość komórki i wprowadzić żądaną wartość.

Suma wag dla wszystkich kategorii powinna wynosić 1,0. Jeśli suma nie wynosi 1,0, wyświetlane jest ostrzeżenie z opcją automatycznego znormalizowania wartości. To automatyczne dostosowanie zachowuje proporcje we wszystkich kategoriach, wymuszając ograniczenie wagi. Takie dostosowanie można przeprowadzić w dowolnym czasie, klikając przycisk **Normalizuj**. Aby w tabeli ponownie ustawiać jednakowe wartości dla wszystkich kategorii, należy kliknąć przycisk **Wyrównaj**.

## **Uogólnione modele liniowe Oracle (GLM)**

(Dotyczy tylko 11g) Uogólnione modele liniowe rozluźniają restrykcyjne założenia pochodzące z modeli liniowych. Są to między innymi założenia, że zmienna przewidywana ma rozkład normalny, a wpływ predyktorów na zmienną przewidywaną jest liniowy z natury. Uogólniony model liniowy jest odpowiedni w przypadku predykcji, w których rozkład zmiennej przewidywanej może być inny niż normalny, np. wielomianowy lub Poissona. Uogólniony model liniowy jest użyteczny w przypadkach, w których zależność lub połączenie między predyktorami i zmienną przewidywaną mogą być nieliniowe.

Więcej informacji zawiera dokumentacja *Oracle Data Mining Application Developer's Guide* oraz *Oracle Data Mining Concepts*.

# **Opcje modelu Oracle GLM**

**Nazwa modelu.** Można wygenerować nazwę modelu, która będzie automatycznie oparta na zmiennej przewidywanej lub identyfikacyjnej (albo na typie modelu, w przypadkach gdy żadna taka zmienna nie jest określona), albo określić nazwę niestandardową.

**Zmienna unikalna.** Określa zmienną używaną w celu unikalnej identyfikacji każdej obserwacji. Na przykład może to być zmienna identyfikacyjna, taka jak *CustomerID*. Produkt IBM SPSS Modeler nakłada ograniczenie, że zmienna kluczowa musi być liczbowa.

*Uwaga*: ta zmienna jest opcjonalna dla wszystkich węzłów Oracle za wyjątkiem Oracle Adaptive Bayes, Oracle O-Cluster i Oracle Apriori.

**Automatyczne przygotowanie danych.** (Dotyczy tylko 11*g*) Ta opcja włącza (stan domyślny) lub wyłącza tryb automatycznego przygotowywania danych produktu Oracle Data Mining. Jeśli to pole wyboru jest zaznaczone, wówczas ODM automatycznie przeprowadza transformacje danych wymagane przez algorytm. Więcej informacji zawiera dokumentacja *Koncepcje w programie Oracle Data Mining*.

**Metoda normalizacji.** Określa metodę normalizacji dla ciągłych zmiennych wejściowych i zmiennych przewidywanych. Do wyboru dostępne są opcje **Statystyki z**, **Min.-Maks.** oraz **Brak**. Oracle przeprowadza normalizację automatycznie, jeśli zaznaczone jest pole wyboru **Automatyczne przygotowanie danych**. Usunięcie zaznaczenia tego pola wyboru powoduje, że metodę normalizacji należy wybierać ręcznie.

**Traktowanie braków danych.** Określa sposób przetwarzania brakujących wartości w danych wejściowych:

- v **Zastąp średnią lub dominantą** zastępuje wartości brakujące atrybutów liczbowych wartością średnią i zastępuje wartości brakujące atrybutów jakościowych dominantą.
- v **Używaj tylko kompletnych rekordów** ignoruje rekordy z brakującymi wartościami.

#### **Opcje zaawansowane Oracle GLM**

**Użyj wag wierszy.** Zaznacz to pole wyboru, aby aktywować sąsiednią listę rozwijaną, z której można wybrać kolumnę zawierającą czynnik wagi dla wierszy.

**Zapisz surowe dane diagnostyczne w tabeli.** Zaznacz to pole wyboru, aby aktywować sąsiednie pole tekstowe, w którym można wprowadzić nazwę tabeli, która będzie zawierać dane diagnostyczne na poziomie wiersza.

**Poziom istotności współczynnika.** Stopień pewności od 0,0 do 1,0 oznacza, że wartość przewidywana dla zmiennej przewidywanej będzie należeć do przedziału ufności wyliczonego przez model. Granice przedziału ufności są zwracane ze statystykami dot. współczynnika.

**Kategoria odniesienia dla zmiennej przewidywanej.** Wybierz opcję **Użytkownika**, aby wybrać wartość dla zmiennej przewidywanej, która będzie używana jako kategoria odniesienia, albo pozostaw wartość domyślną **Automatycznie**.

**Regresja grzbietowa.** Regresja grzbietowa to technika, które kompensuje sytuację, gdy stopień korelacji w zmiennych jest zbyt wysoki. Można użyć opcji **Automatycznie**, aby zezwolić algorytmowi na kontrolowanie użycia tej techniki, albo można kontrolować ją ręcznie przy użyciu opcji **Wyłącz** i **Włącz**. Jeśli zdecydujesz się włączyć regresję grzbietową ręcznie, możesz zastąpić wartość domyślną systemu dla parametru grzbietu, wprowadzając wartość do sąsiedniego pola.

**Utwórz VIF dla regresji grzbietowej.** Zaznacz to pole wyboru, jeśli zamierzasz wygenerować statystyki Variance Inflation Factor (VIF), gdy regresja grzbietowa jest używana dla regresji liniowej.

**Prawdopodobieństwo predykcji**. Dzięki tej opcji model może uwzględniać prawdopodobieństwo właściwej predykcji dla możliwego rezultatu zmiennej przewidywanej. W celu aktywacji tej funkcji należy wybrać opcję **Wybierz**, kliknąć przycisk **Określ**, wybrać jeden z możliwych wyników i kliknąć opcję **Wstaw**.

**Użyj zbioru predykcji.** Generuje tabelę zawierającą wszystkie możliwe wyniki dla wszystkich możliwych rezultatów zmiennej przewidywanej.

# **Opcje wag dla Oracle GLM**

W modelu klasyfikacji stosowanie wag pozwala określać względną ważność różnych możliwych wartości przewidywanych. Taki sposób postępowania może być użyteczny, na przykład jeśli punkty danych w danych uczących nie są rozłożone realistycznie między kategorie. Wagi umożliwiają obciążenie modelu, dzięki czemu możliwe jest skompensowanie tych kategorii, które są gorzej reprezentowane w danych. Zwiększenie wagi wartości przewidywanej powinno spowodować wzrost procentu poprawnych predykcji dla tej kategorii.

Istnieją trzy metody ustawienia wag:

- v **W oparciu o dane uczące.** Jest to ustawienie domyślne. Wagi określane są w oparciu o względne częstości kategorii w danych uczących.
- v **Równe dla wszystkich klas.** Wagi dla wszystkich kategorii są definiowane jako 1/*k*, gdzie *k* to liczba kategorii zmiennej przewidywanej.
- v **Użytkownika.** Użytkownik może określić własne wagi. Wartości początkowe dla wag są ustawiane jako równe dla wszystkich klas. Można dostosować wagi dla poszczególnych kategorii, ustawiając wartości zdefiniowane przez użytkownika. Aby ustawić określoną wagę dla kategorii, należy wybrać komórkę Waga w tabeli odpowiadającej żądanej kategorii, usunąć zawartość komórki i wprowadzić żądaną wartość.

Suma wag dla wszystkich kategorii powinna wynosić 1,0. Jeśli suma nie wynosi 1,0, wyświetlane jest ostrzeżenie z opcją automatycznego znormalizowania wartości. To automatyczne dostosowanie zachowuje proporcje we wszystkich kategoriach, wymuszając ograniczenie wagi. Takie dostosowanie można przeprowadzić w dowolnym czasie, klikając przycisk **Normalizuj**. Aby w tabeli ponownie ustawiać jednakowe wartości dla wszystkich kategorii, należy kliknąć przycisk **Wyrównaj**.

## **Oracle Decision Tree**

Oracle Data Mining oferuje predyktor Drzewo decyzyjne oparty na popularnym algorytmie klasyfikacji i drzewa regresji. Model drzewa decyzyjnego ODM zawiera kompletne informacje dotyczące poszczególnych węzłów, w tym ufność, informacje o obsłudze i kryterium podziału. Możliwe jest wyświetlenie pełnej reguły dla każdego węzła, a ponadto dla każdego węzła dostępny jest substytut atrybutu, który można wykorzystać jako zastępczy w przypadku zastosowania modelu względem obserwacji, w której brakuje wartości.

Drzewa decyzyjne są popularne, ponieważ znajdują wiele zastosowań, można je łatwo stosować i zrozumieć. Drzewa decyzyjne przesiewają każdy potencjalny atrybut wejściowy w poszukiwaniu najlepszego "rozdzielacza", czyli punktu podziału (na przykład AGE > 55), który spowoduje podział dalszych rekordów danych na bardziej jednorodne populacje. Po każdej decyzji o podziale ODM powtarza proces, powiększając całe drzewo i tworząc liście końcowe, które reprezentują podobne populacje rekordów, elementów lub ludzi. Gdy spoglądamy z węzła głównego drzewa (na przykład populacji łącznej), drzewa decyzyjne udostępniają reguły czytelne dla ludzi, które zawierają instrukcje IF A, then B. Te reguły drzew decyzyjnych zapewniają również obsługę i ufność dla każdego węzła drzewa.

Sieci Adaptive Bayes Networks również udostępniają krótkie proste reguły, które mogą być użyteczne w wyjaśnianiu poszczególnych predykcji, ale drzewa decyzyjne zapewniają pełne reguły Oracle Data Mining dla każdej decyzji o podziale. Drzewa decyzyjne są również użyteczne w przypadku opracowywania szczegółowych profili najlepszych klientów, zdrowych pacjentów, czynników powiązanych z oszustwem itp.

# **Opcje modelu drzewa decyzyjnego**

**Nazwa modelu.** Można wygenerować nazwę modelu, która będzie automatycznie oparta na zmiennej przewidywanej lub identyfikacyjnej (albo na typie modelu, w przypadkach gdy żadna taka zmienna nie jest określona), albo określić nazwę niestandardową.

**Zmienna unikalna.** Określa zmienną używaną w celu unikalnej identyfikacji każdej obserwacji. Na przykład może to być zmienna identyfikacyjna, taka jak *CustomerID*. Produkt IBM SPSS Modeler nakłada ograniczenie, że zmienna kluczowa musi być liczbowa.

*Uwaga*: ta zmienna jest opcjonalna dla wszystkich węzłów Oracle za wyjątkiem Oracle Adaptive Bayes, Oracle O-Cluster i Oracle Apriori.

**Automatyczne przygotowanie danych.** (Dotyczy tylko 11*g*) Ta opcja włącza (stan domyślny) lub wyłącza tryb automatycznego przygotowywania danych produktu Oracle Data Mining. Jeśli to pole wyboru jest zaznaczone, wówczas ODM automatycznie przeprowadza transformacje danych wymagane przez algorytm. Więcej informacji zawiera dokumentacja *Koncepcje w programie Oracle Data Mining*.

**Metryka zanieczyszczenia.** Określa metrykę, która jest używana do znalezienia najlepszego pytania testowego w przypadku podziału danych na każdym węźle. Najlepszym rozdzielaczem i najlepszą wartością podziału są te wartości, które powodują największy przyrost jednorodności wartości przewidywanej dla jednostek w węźle. Jednorodność jest mierzona zgodnie z metryką. Obsługiwane są metryki **gini** i **entropia**.

# **Opcje zaawansowane drzewa decyzyjnego**

**Maksymalna głębokość.** Ustawia maksymalną głębokość modelu drzewa przeznaczonego do zbudowania.

**Minimalna wielkość procentowa rekordów w węźle.** Ustawia procent minimalnej liczby rekordów na węzeł.

**Minimalna wielkość procentowa rekordów w podzbiorze.** Ustawia minimalną liczbę rekordów w węźle nadrzędnym, co jest wyrażone jako procent łącznej liczby rekordów używanych do uczenia modelu. Jeśli liczba rekordów jest poniżej tej wartości procentowej, próba podziału nie jest podejmowana.

**Minimalna liczba rekordów w węźle.** Ustawia minimalną liczbę zwracanych rekordów.

**Minimalna liczba rekordów w podzbiorze.** Ustawia minimalną liczbę rekordów w węźle nadrzędnym, co jest wyrażone jako wartość. Jeśli liczba rekordów jest poniżej tej wartości, próba podziału nie jest podejmowana.

**Identyfikator reguły.** Jeśli ta opcja jest wybrana, wówczas uwzględnia w modelu łańcuch w celu identyfikacji węzła w drzewie, w którym wykonywany jest konkretny podział.

**Prawdopodobieństwo predykcji**. Dzięki tej opcji model może uwzględniać prawdopodobieństwo właściwej predykcji dla możliwego rezultatu zmiennej przewidywanej. W celu aktywacji tej funkcji należy wybrać opcję **Wybierz**, kliknąć przycisk **Określ**, wybrać jeden z możliwych wyników i kliknąć opcję **Wstaw**.

**Użyj zbioru predykcji.** Generuje tabelę zawierającą wszystkie możliwe wyniki dla wszystkich możliwych rezultatów zmiennej przewidywanej.

# **Oracle O-Cluster**

Algorytm Oracle O-Cluster identyfikuje naturalnie występujące grupowania w populacji danych. Grupowanie przez dzielenie ortogonalne (O-Cluster) to zastrzeżony algorytm grupowania Oracle, który tworzy hierarchiczny model grupowania oparty na siatce, czyli taki, który tworzy podziały równoległe do osi (ortogonalne) w przestrzeni atrybutów wejściowych. Algorytm działa rekurencyjnie. Wynikowa struktura hierarchiczna reprezentuje nieregularną siatkę, która mozaikowo dzieli przestrzeń atrybutów na skupienia.

Algorytm O-Cluster obsługuje atrybuty liczbowe i jakościowe, a ODM automatycznie wybiera najlepsze definicje skupień. Produkt ODM udostępnia szczegółowe informacje o skupieniach, reguły skupień, wartości środków skupień i może być używany w celu oceny populacji na podstawie ich przynależności do skupień.

# **Opcje modelu O-Cluster**

**Nazwa modelu.** Można wygenerować nazwę modelu, która będzie automatycznie oparta na zmiennej przewidywanej lub identyfikacyjnej (albo na typie modelu, w przypadkach gdy żadna taka zmienna nie jest określona), albo określić nazwę niestandardową.

**Zmienna unikalna.** Określa zmienną używaną w celu unikalnej identyfikacji każdej obserwacji. Na przykład może to być zmienna identyfikacyjna, taka jak *CustomerID*. Produkt IBM SPSS Modeler nakłada ograniczenie, że zmienna kluczowa musi być liczbowa.

*Uwaga*: ta zmienna jest opcjonalna dla wszystkich węzłów Oracle za wyjątkiem Oracle Adaptive Bayes, Oracle O-Cluster i Oracle Apriori.

**Automatyczne przygotowanie danych.** (Dotyczy tylko 11*g*) Ta opcja włącza (stan domyślny) lub wyłącza tryb automatycznego przygotowywania danych produktu Oracle Data Mining. Jeśli to pole wyboru jest zaznaczone, wówczas ODM automatycznie przeprowadza transformacje danych wymagane przez algorytm. Więcej informacji zawiera dokumentacja *Koncepcje w programie Oracle Data Mining*.

**Maksymalna liczba grup.** Ustawia maksymalną liczbę generowanych skupień.

# **Opcje zaawansowane O-Cluster**

**Maksymalny rozmiar buforu.** Ustawia maksymalny rozmiar buforu.

**Czułość.** Ustawia ułamek, który określa szczytową gęstość wymaganą do rozdziału nowego skupienia. Ten ułamek jest powiązany z globalną gęstością jednostajną.

#### **Oracle K-średnie**

Algorytm Oracle K-średnie identyfikuje naturalnie występujące grupowania w populacji danych. Algorytm k-średnie jest algorytmem grupowania zależnym od odległości, który dzieli dane na wstępnie określoną liczbę skupień (przy założeniu, że istnieje wystarczająca liczba odrębnych obserwacji). Algorytmy oparte na odległości są zależne od metryki odległości (funkcji), dzięki której mierzą podobieństwo między punktami danych. Punkty danych są przypisane do najbliższego skupienia zgodnie z używaną metryką odległości. ODM udostępnia rozszerzoną wersję algorytmu K-średnie.

Algorytm K-średnie obsługuje skupienia hierarchiczne, obsługuje atrybuty liczbowe i jakościowe, a także dzieli populację na zdefiniowaną przez użytkownika liczbę skupień. Produkt ODM udostępnia szczegółowe informacje o skupieniach, reguły skupień, wartości środków skupień i może być używany w celu oceny populacji na podstawie ich przynależności do skupień.

# **Opcje modelu K-średnie**

**Nazwa modelu.** Można wygenerować nazwę modelu, która będzie automatycznie oparta na zmiennej przewidywanej lub identyfikacyjnej (albo na typie modelu, w przypadkach gdy żadna taka zmienna nie jest określona), albo określić nazwę niestandardową.

**Zmienna unikalna.** Określa zmienną używaną w celu unikalnej identyfikacji każdej obserwacji. Na przykład może to być zmienna identyfikacyjna, taka jak *CustomerID*. Produkt IBM SPSS Modeler nakłada ograniczenie, że zmienna kluczowa musi być liczbowa.

*Uwaga*: ta zmienna jest opcjonalna dla wszystkich węzłów Oracle za wyjątkiem Oracle Adaptive Bayes, Oracle O-Cluster i Oracle Apriori.

**Automatyczne przygotowanie danych.** (Dotyczy tylko 11*g*) Ta opcja włącza (stan domyślny) lub wyłącza tryb automatycznego przygotowywania danych produktu Oracle Data Mining. Jeśli to pole wyboru jest zaznaczone, wówczas ODM automatycznie przeprowadza transformacje danych wymagane przez algorytm. Więcej informacji zawiera dokumentacja *Koncepcje w programie Oracle Data Mining*.

**Liczba grup.** Ustawia liczbę wygenerowanych skupień

**Funkcja odległości.** Określa funkcję odległości, która będzie używana na potrzeby grupowania metodą k-średnich.

**Kryterium podziału.** Określa kryterium podziału, które będzie używane na potrzeby grupowania metodą k-średnich.

**Metoda normalizacji.** Określa metodę normalizacji dla ciągłych zmiennych wejściowych i zmiennych przewidywanych. Do wyboru dostępne są opcje **Statystyki z**, **Min.-Maks.** oraz **Brak**.

#### **Opcje zaawansowane K-średnich**

**Iteracje.** Ustawia liczbę iteracji algorytmu K-średnich.

**Tolerancja zbieżności.** Ustawia tolerancję zbieżności dla algorytmu K-średnich.

**Liczba przedziałów.** Określa liczbę przedziałów w histogramie atrybutów wygenerowanym przez algorytm K-średnich. Granice przedziałów dla każdego atrybutu są obliczane globalnie względem całego uczącego zbioru danych. Metoda kategoryzacji to metoda przedziałów równej szerokości. Wszystkie atrybuty mają tę samą liczbę przedziałów z wyjątkiem atrybutów o pojedynczej wartości, które mają tylko jeden przedział.

**Zablokuj wzrost.** Ustawia współczynnik wzrostu dla przydzielonej pamięci w taki sposób, aby zatrzymał dane skupień.

**Minimalny procent obsługi atrybutu.** Ustawia procent atrybutów, które muszą być inne niż null, ponieważ tylko wówczas atrybut zostanie uwzględniony w opisie reguły dla skupienia. Ustawienie wartości parametru na zbyt wysoką wartość w danych, w których brakuje wartości, może spowodować bardzo krótkie lub nawet puste reguły.

## **Oracle Nonnegative Matrix Factorization (NMF)**

Algorytm Nonnegative Matrix Factorization (NMF) jest używany w celu redukcji dużego zestawu danych do reprezentatywnych atrybutów. Ten algorytm przypomina algorytm Principal Components Analysis (PCA) pod względem koncepcji, ale może obsługiwać znacznie większe ilości atrybutów i w modelu reprezentacji addytywnej. NMF to wydajny i nowoczesny algorytm eksploracji danych, który może być używany do różnych celów.

Z algorytmu NMF można korzystać w celu redukcji dużych ilości danych, np. danych tekstowych, do postaci mniejszych, bardziej rozproszonych reprezentacji, które zmniejszają wymiarowość danych (te same informacje mogą być zachowywane przy użyciu dużo mniejszej liczby zmiennych). Wyniki modeli NMF mogą być analizowane z użyciem technik uczenia nadzorowanego, np. SVM, a także technik uczenia nienadzorowanego, takich jak techniki grupowania. Oracle Data Mining wykorzystuje algorytmy NMF i SVM w celu eksploracji nieustrukturyzowanych danych tekstowych.

# **Opcje modelu NMF**

**Nazwa modelu.** Można wygenerować nazwę modelu, która będzie automatycznie oparta na zmiennej przewidywanej lub identyfikacyjnej (albo na typie modelu, w przypadkach gdy żadna taka zmienna nie jest określona), albo określić nazwę niestandardową.

**Zmienna unikalna.** Określa zmienną używaną w celu unikalnej identyfikacji każdej obserwacji. Na przykład może to być zmienna identyfikacyjna, taka jak *CustomerID*. Produkt IBM SPSS Modeler nakłada ograniczenie, że zmienna kluczowa musi być liczbowa.

*Uwaga*: ta zmienna jest opcjonalna dla wszystkich węzłów Oracle za wyjątkiem Oracle Adaptive Bayes, Oracle O-Cluster i Oracle Apriori.

**Automatyczne przygotowanie danych.** (Dotyczy tylko 11*g*) Ta opcja włącza (stan domyślny) lub wyłącza tryb automatycznego przygotowywania danych produktu Oracle Data Mining. Jeśli to pole wyboru jest zaznaczone, wówczas ODM automatycznie przeprowadza transformacje danych wymagane przez algorytm. Więcej informacji zawiera dokumentacja *Koncepcje w programie Oracle Data Mining*.

**Metoda normalizacji.** Określa metodę normalizacji dla ciągłych zmiennych wejściowych i zmiennych przewidywanych. Do wyboru dostępne są opcje **Statystyki z**, **Min.-Maks.** oraz **Brak**. Oracle przeprowadza normalizację automatycznie, jeśli zaznaczone jest pole wyboru **Automatyczne przygotowanie danych**. Usunięcie zaznaczenia tego pola wyboru powoduje, że metodę normalizacji należy wybierać ręcznie.

#### **Opcje zaawansowane NMF**

**Określona liczba predyktorów.** Określa liczbę predyktorów do wyodrębnienia.

**Wartość początkowa.** Ustawia wartość początkową generatora liczb losowych dla algorytmu NMF.

**Liczba iteracji.** Ustawia liczbę iteracji algorytmu NMF.

**Tolerancja zbieżności.** Ustawia tolerancję zbieżności dla algorytmu NMF.

**Pokaż wszystkie predyktory.** Ta opcja powoduje wyświetlanie identyfikatora i ufności predyktora dla wszystkich predyktorów, a nie tylko wartości dla najlepszego predyktora.

# **Oracle Apriori**

Algorytm Apriori wykrywa reguły asocjacyjne w danych. Na przykład, "jeśli klient kupił golarkę i płyn po goleniu, to z ufnością 80% klient kupi krem do golenia". Problem eksploracji asocjacji można rozłożyć na dwa problemy podrzędne:

- v Znajdź wszystkie kombinacje elementów, czasami nazywane zbiorami elementów, dla których zakres obsługi (support) jest większy niż minimalny.
- v Użyj częstych zbiorów elementów, aby wygenerować żądane reguły. Idea polega na tym, że jeśli na przykład ABC i BC występują często, wówczas reguła "A sugeruje BC" będzie prawdziwa, jeśli stosunek support(ABC) do support(BC) jest co najmniej tak duży jak minimalna ufność. Należy zwrócić uwagę na to, że reguła będzie miała minimalne wsparcie (support), ponieważ ABCD jest częste. Asocjacja ODM obsługuje tylko reguły z pojedynczym następnikiem (ABC sugeruje D).

Liczba częstych zbiorów elementów jest określona przez parametry minimalnej obsługi (support). Liczba generowanych reguł jest określana przez liczbę częstych zbiorów elementów i przez parametr ufności. Jeśli parametr ufności jest ustawiony na wartość zbyt wysoką, wówczas w modelu asocjacyjnym mogą pojawić się częste zbiory elementów, ale bez reguł.

ODM używa implementacji algorytmu Apriori opartej na kodzie SQL. Etapy generowania kandydatów i zliczania opcji obsługi (support) są realizowane przy użyciu zapytań SQL. Specjalne struktury danych w pamięci nie są używane. Zapytania SQL są specjalnie modyfikowane w celu wydajnego działania na serwerze bazy danych, przy użyciu różnych wskazówek.

# **Opcje zmiennych Apriori**

Wszystkie węzły modelowania zawierają kartę Zmienne, na której można określić zmienne, które będą używane podczas budowania modelu.

Aby możliwe było zbudowanie modelu Apriori, konieczne jest określenie, które zmienne mają być używane jako elementy zainteresowania w modelowaniu asocjacyjnym.

**Użyj ustawień węzła Typ.** Ta opcja stanowi dla węzła instrukcję o konieczności użycia informacji o zmiennej z wcześniejszego węzła Typ. Jest to ustawienie domyślne.

**Użyj ustawień niestandardowych.** Ta opcja stanowi dla węzła instrukcję o konieczności użycia informacji o zmiennej określonych w tym miejscu, a nie w żadnym wcześniejszym węźle Typ. Po wybraniu tej opcji wypełnij pozostałe pola w oknie dialogowym, co jest zależne od tego, czy używany jest format transakcyjny.

Jeśli *nie* jest używany format transakcyjny, określ:

- v **Zmienne wejściowe.** Wybierz jedną lub więcej zmiennych wejściowych. Działanie jest podobne jak w przypadku ustawienia roli zmiennej na wartość *Dane wejściowe* w węźle Typ.
- v **Podział.** To pole umożliwia określenie zmiennej używanej do podziału danych na osobne próby do uczenia, testowania i walidacji podczas budowania modelu.

Jeśli format transakcyjny *jest* używany, określ:

**Użyj formatu transakcyjnego.** Użyj tej opcji, jeśli zamierzasz przekształcić dane wiersz na element na dane wiersz na obserwację.

Wybranie tej opcji powoduje zmianę elementów sterowania zmiennymi w dolnej części tego okna dialogowego:

Na potrzeby formatu transakcyjnego określ:

- v **Identyfikator.** Należy wybrać zmienną identyfikacyjną z listy. Jako zmienna identyfikacyjna mogą być używane zmienne numeryczne lub symboliczne. Każda unikalna wartość tej zmiennej powinna wskazywać na określoną jednostkę analizy. Na przykład w aplikacji do obsługi koszyka zakupów każdy identyfikator może reprezentować jednego klienta. W przypadku aplikacji do analizy dzienników sieciowych każdy identyfikator może reprezentować komputer (wg adresu IP) lub użytkownika (wg danych logowania).
- v **Zawartość.** Określ zmienne zawartości dla modelu. Ta zmienna zawiera element zainteresowania w modelowaniu asocjacyjnym.
- v **Podział.** To pole umożliwia określenie zmiennej używanej do podziału danych na osobne próby do uczenia, testowania i walidacji podczas budowania modelu. Korzystając z jednej próby do utworzenia modelu oraz innej do testowania go, można uzyskać wiarygodne informacje o tym, jak dobrze model pozwala uogólnić większe zbiory danych, podobne do danych bieżących. Jeśli korzystając z węzłów Typ lub Partycja, zdefiniowano wiele zmiennych dzielących na podzbiory, na karcie Zmienne każdego węzła modelowania korzystającego z tego podziału na podzbiory należy wybrać jedną zmienną dzielącą na podzbiory. (Jeśli obecna jest tylko jedna zmienna dzieląca na podzbiory, jest ona automatycznie używana po aktywowaniu dzielenia). Należy również pamiętać, że aby zastosować wybrany podział w analizie, dzielenie musi być również włączone na karcie Opcje modelu danego węzła. (Usunięcie zaznaczenia tej opcji umożliwia wyłączenie podziału bez zmiany ustawień zmiennych).

# **Opcje modelu Apriori**

**Nazwa modelu.** Można wygenerować nazwę modelu, która będzie automatycznie oparta na zmiennej przewidywanej lub identyfikacyjnej (albo na typie modelu, w przypadkach gdy żadna taka zmienna nie jest określona), albo określić nazwę niestandardową.

**Zmienna unikalna.** Określa zmienną używaną w celu unikalnej identyfikacji każdej obserwacji. Na przykład może to być zmienna identyfikacyjna, taka jak *CustomerID*. Produkt IBM SPSS Modeler nakłada ograniczenie, że zmienna kluczowa musi być liczbowa.

*Uwaga*: ta zmienna jest opcjonalna dla wszystkich węzłów Oracle za wyjątkiem Oracle Adaptive Bayes, Oracle O-Cluster i Oracle Apriori.

**Automatyczne przygotowanie danych.** (Dotyczy tylko 11*g*) Ta opcja włącza (stan domyślny) lub wyłącza tryb automatycznego przygotowywania danych produktu Oracle Data Mining. Jeśli to pole wyboru jest zaznaczone, wówczas ODM automatycznie przeprowadza transformacje danych wymagane przez algorytm. Więcej informacji zawiera dokumentacja *Koncepcje w programie Oracle Data Mining*.

**Maksymalna długość reguły.** Ustawia maksymalną liczbę warunków wstępnych dla reguły. Jest to wartość całkowita od 2 do 20. Jest to sposób na ograniczenie złożoności reguł. Jeśli reguły są zbyt złożone lub zbyt swoiste lub jeśli reguła zajmuje zbyt dużo czasu podczas uczenia, należy podjąć próbę zmniejszenia tego ustawienia.

**Minimalna ufność.** Ustawia minimalny poziom ufności, wartość od 0 do 1. Reguły o ufności niższej od podanego kryterium są odrzucane.

**Minimalne wsparcie.** Ustawia minimalny próg obsługi, wartość od 0 do 1. Algorytm Apriori wykrywa wzorce o częstotliwości powyżej minimalnego progu obsługi.

## **Oracle Minimum Description Length (MDL)**

Algorytm Oracle Minimum Description Length (MDL) ułatwia rozpoznawanie atrybutów, które mają największy wpływ na atrybut przewidywany. Często wiedza o tym, które atrybuty mają największy wpływ, ułatwia zrozumienie i zarządzanie działalnością, a także pomaga upraszczać działania z zakresu modelowania. Ponadto te atrybuty mogą wskazywać typy danych, które użytkownik może dodać w celu doskonalenia modeli. Algorytm MDL może być używany na przykład w celu znajdowania atrybutów procesu, które są najbardziej istotne do przewidzenia jakości wyprodukowanej części, czynników związanych z odchodzeniem albo genów, które mogą być zaangażowane w leczenie konkretnej choroby.

Oracle MDL odrzuca zmienne wejściowe, które traktuje jako nieistotne w przewidywaniu zmiennej przewidywanej. Następnie na podstawie pozostałych zmiennych wejściowych algorytm buduje surowy model użytkowy, który jest powiązany z modelem Oracle i widoczny w produkcie Oracle Data Miner. Podczas przeglądania modelu w produkcie Oracle Data Miner wyświetlany jest wykres przedstawiający pozostałe pola wejściowe, którym przypisano rangi według ich istotności w predykcji zmiennej przewidywanej.

Ranga ujemna oznacza szum. Zmienne wejściowe, które mają rangę zero lub niższą, nie przyczyniają się do predykcji i prawdopodobnie powinny zostać usunięte z danych.

Aby wyświetlić wykres

- 1. Kliknij prawym przyciskiem myszy surowy model użytkowy w palecie Modele i wybierz opcję **Przeglądaj**.
- 2. W oknie modelu kliknij przycisk, aby uruchomić produkt Oracle Data Miner.
- 3. Nawiąż połączenie z produktem Oracle Data Miner. Więcej informacji można znaleźć w temacie ["Oracle Data](#page-53-0) [Miner" na stronie 46.](#page-53-0)
- 4. W panelu nawigatora Oracle Data Miner rozwiń pole **Modele**, a następnie **Znaczenie atrybutu**.
- 5. Wybierz odpowiedni model Oracle (będzie miał tę samą nazwę, co zmienna przewidywana określona w produkcie IBM SPSS Modeler). Jeśli nie wiesz, która nazwa jest poprawna, wybierz folder Attribute Importance i poszukaj modelu po dacie utworzenia.

# **Opcje modelu MDL**

**Nazwa modelu.** Można wygenerować nazwę modelu, która będzie automatycznie oparta na zmiennej przewidywanej lub identyfikacyjnej (albo na typie modelu, w przypadkach gdy żadna taka zmienna nie jest określona), albo określić nazwę niestandardową.

**Zmienna unikalna.** Określa zmienną używaną w celu unikalnej identyfikacji każdej obserwacji. Na przykład może to być zmienna identyfikacyjna, taka jak *CustomerID*. Produkt IBM SPSS Modeler nakłada ograniczenie, że zmienna kluczowa musi być liczbowa.

*Uwaga*: ta zmienna jest opcjonalna dla wszystkich węzłów Oracle za wyjątkiem Oracle Adaptive Bayes, Oracle O-Cluster i Oracle Apriori.

**Automatyczne przygotowanie danych.** (Dotyczy tylko 11*g*) Ta opcja włącza (stan domyślny) lub wyłącza tryb automatycznego przygotowywania danych produktu Oracle Data Mining. Jeśli to pole wyboru jest zaznaczone, wówczas ODM automatycznie przeprowadza transformacje danych wymagane przez algorytm. Więcej informacji zawiera dokumentacja *Koncepcje w programie Oracle Data Mining*.

# **Oracle Attribute Importance (AI)**

Celem znaczenia atrybutu jest znalezienie w zestawie danych takich atrybutów, które są powiązane z wynikiem, a także stopnia, w jakim wpływają na wynik końcowy. Węzeł Oracle Attribute Importance analizuje dane, znajduje wzorce i przewiduje rezultaty lub wyniki z powiązanym poziomem ufności.

# **Opcje modelu AI**

**Nazwa modelu.** Można wygenerować nazwę modelu, która będzie automatycznie oparta na zmiennej przewidywanej lub identyfikacyjnej (albo na typie modelu, w przypadkach gdy żadna taka zmienna nie jest określona), albo określić nazwę niestandardową.

**Użyj danych podzielonych na podzbiory.** Jeśli zdefiniowano zmienną dzielącą na podzbiory, ta opcja umożliwia użycie podczas budowania modelu wyłącznie danych z podzbioru uczącego.

**Automatyczne przygotowanie danych.** (Dotyczy tylko 11*g*) Ta opcja włącza (stan domyślny) lub wyłącza tryb automatycznego przygotowywania danych produktu Oracle Data Mining. Jeśli to pole wyboru jest zaznaczone, wówczas ODM automatycznie przeprowadza transformacje danych wymagane przez algorytm. Więcej informacji zawiera dokumentacja *Koncepcje w programie Oracle Data Mining*.

# **Opcje doboru AI**

Na karcie Opcje można określić domyślne ustawienia wybierania lub wykluczania zmiennych wejściowych w modelu użytkowym. Następnie można dodać model do strumienia, aby wybrać podzbiór zmiennych, jakie będą używane w kolejnych działaniach związanych z budowaniem modelu. Można również zastąpić te ustawienia, zaznaczając lub usuwając zaznaczenie dodatkowych zmiennych w przeglądarce modelu po wygenerowaniu modelu. Ustawienia domyślne umożliwiają jednak zastosowanie modelu użytkowego bez wprowadzania zmian, co może być przydatne w przypadku tworzenia skryptów.

Dostępne są następujące opcje:

**Wszystkie zmienne z rangą.** Wybiera zmienne na podstawie ich rangi: *important*, *marginal* lub *unimportant*. Można przeprowadzić edycję etykiety każdej rangi oraz wartości odcięcia użytych do przypisania rekordów do określonej rangi.

**Określona liczba najważniejszych zmiennych.** Wybiera pierwszych *n* zmiennych na podstawie ważności.

**Ważność wyższa niż.** Wybiera wszystkie zmienne, których ważność jest większa od określonej wartości.

Zmienna przewidywana jest zawsze zachowywana niezależnie od wyboru.

# **Model użytkowy AI — karta Model**

Na karcie Model modelu użytkowego Oracle AI wyświetlana jest ranga i ważność wszystkich zmiennych wejściowych; można tu wybrać zmienne do filtrowania, używając pól wyboru w kolumnie po lewej stronie. Po uruchomieniu strumienia zachowane zostaną tylko zaznaczone zmienne razem z predykcją przewidywaną. Inne zmienne wejściowe są odrzucane. Wybór domyślny dokonywany jest na podstawie opcji określonych w węźle modelowania, jednak w razie potrzeby można zaznaczyć lub usunąć zaznaczenie dodatkowych zmiennych.

- v Aby posortować listę według rangi, nazwy zmiennej, ważności lub innej wyświetlanej kolumny, należy kliknąć nagłówek kolumny. Alternatywnie wybierz żądany element z listy obok przycisku Sortuj według, a następnie użyj strzałek w górę i w dół, aby zmienić kolejność sortowania.
- v Pasek narzędzi pozwala zaznaczyć lub usunąć zaznaczenie wszystkich zmiennych oraz uzyskać dostęp do okna dialogowego Zaznacz zmienne, co pozwoli zaznaczyć zmienne według rangi lub ważności. Można także nacisnąć klawisze Shift i Ctrl, klikając jednocześnie zmienne, aby rozszerzyć wybór.
- v Wartości graniczne dla rangowania zmiennych wejściowych, takie jak ważne, brzegowe lub nieważne, są wyświetlane w legendzie pod tabelą. Wartości te są określane w węźle modelowania.

## **Zarządzanie modelami Oracle**

Modele Oracle są dodawane do palety Modele tak samo, jak inne modele IBM SPSS Modeler, a ponadto mogą być używane w bardzo podobny sposób. Istnieje jednak kilka istotnych różnic, ponieważ każdy model Oracle utworzony w produkcie IBM SPSS Modeler w rzeczywistości odwołuje się do modelu zapisanego na serwerze bazy danych.

# **Karta serwera modelu użytkowego Oracle**

Budowanie modelu ODM za pośrednictwem produktu IBM SPSS Modeler powoduje utworzenie modelu w produkcie IBM SPSS Modeler oraz utworzenie lub zastąpienie modelu w bazie danych Oracle. Model IBM SPSS Modeler odwołuje się do zawartości modelu bazy danych zapisanego na serwerze bazy danych. Produkt IBM SPSS Modeler może przeprowadzić sprawdzanie spójności poprzez zapisanie identycznego wygenerowanego **klucza tekstowego modelu** zarówno w modelu IBM SPSS Modeler, jak i w modelu Oracle.

Klucz tekstowy dla każdego modelu Oracle jest wyświetlany w kolumnie *Informacje o modelu* w oknie dialogowym Wymień modele. Klucz tekstowy dla modelu IBM SPSS Modeler jest wyświetlany jako **klucz modelu** na karcie Serwer modelu IBM SPSS Modeler (po umieszczeniu w strumieniu).

Przycisku Sprawdź, który znajduje się na karcie Serwer modelu użytkowego, można użyć, aby sprawdzić, czy klucze modelu w modelu IBM SPSS Modeler i modelu Oracle są zgodne. Jeśli w Oracle nie można znaleźć żadnego modelu o tej samej nazwie lub jeśli klucze modelu są niezgodne, wówczas oznacza to, że model Oracle został usunięty lub ponownie zbudowany po zbudowaniu modelu IBM SPSS Modeler.

# **Karta podsumowania modelu użytkowego Oracle**

Karta Podsumowanie modelu użytkowego zawiera informacje na temat samego modelu (*Analiza*), zmiennych użytych w modelu (*Zmienne*), ustawień użytych podczas budowania modelu (*Ustawienia budowania*) i uczenia modelu (*Podsumowanie uczenia*).

Podczas przeglądania węzła po raz pierwszy karta Podsumowanie jest zwinięta. Aby zobaczyć wyniki będące przedmiotem zainteresowania, należy użyć rozszerzanego elementu sterującego po lewej stronie pozycji, aby ją rozwinąć, lub kliknąć przycisk **Rozwiń wszystko**, aby wyświetlić wszystkie wyniki. W celu ukrycia wyników po zakończeniu ich przeglądania należy użyć rozszerzanego elementu sterującego, aby zwinąć konkretne wyniki, jakie mają zostać ukryte, lub kliknąć przycisk **Zwiń wszystko**, aby zwinąć wszystkie wyniki.

**Analiza.** Wyświetla informacje na temat konkretnego modelu. Jeśli wykonano węzeł analizy dołączony do modelu użytkowego, wówczas informacje z tej analizy również pojawią się w tej sekcji.

**Zmienne.** Na liście znajdują się zmienne użyte jako zmienne przewidywane i wejściowe podczas budowania modelu.

**Ustawienia budowania.** Zawiera informacje na temat ustawień użytych podczas budowania modelu.

**Podsumowanie uczenia.** Przedstawia typ modelu, strumień użyty do jego utworzenia, użytkownika, który go utworzył, informację, kiedy został utworzony, oraz czas, jaki był potrzebny do zbudowania modelu.

#### **Karta ustawień modelu użytkowego Oracle**

Karta Ustawienia w modelu użytkowym umożliwia zastąpienie ustawienia niektórych opcji w węźle modelowania na potrzeby oceniania.

Oracle Decision Tree

**Stosuj koszty błędnej klasyfikacji.** Określa, czy koszty błędnej klasyfikacji będą stosowane w modelu Oracle Decision Tree. Więcej informacji można znaleźć w temacie "Koszty błę[dnej klasyfikacji" na stronie 30.](#page-37-0)

**Identyfikator reguły.** Jeśli ta opcja jest zaznaczona, dodaje kolumnę identyfikatora reguły do modelu Oracle Decision Tree. Identyfikator reguły identyfikuje węzeł w drzewie, w którym wykonywany jest konkretny podział.

Oracle NMF

**Pokaż wszystkie predyktory.** Jeśli to pole wyboru jest zaznaczone, wówczas w modelu Oracle NMF wyświetlane są identyfikator i ufność predyktora dla wszystkich predyktorów, a nie tylko wartości dla najlepszego predyktora.

## **Lista modeli Oracle**

Przycisk Wymień modele Oracle Data Mining umożliwia wyświetlenie okna dialogowego, które zawiera listę istniejących modeli bazy danych i w którym te modele można usuwać. To okno dialogowe może być uruchamiane z okna dialogowego Aplikacje pomocnicze, a także z okien dialogowych do budowania, przeglądania i okna dialogowego Zastosuj dla węzłów dotyczących ODM.

Dla każdego modelu wyświetlane są następujące informacje:

- v **Nazwa modelu.** Nazwa modelu, która jest używana w celu sortowania listy
- v **Informacje o modelu.** Informacje o kluczu modelu, które obejmują datę/godzinę zbudowania, a także nazwę kolumny zmiennych przewidywanych
- v **Typ modelu.** Nazwa algorytmu, który zbudował ten model

# <span id="page-53-0"></span>**Oracle Data Miner**

Oracle Data Miner to interfejs użytkownika produktu Oracle Data Mining (ODM), który zastępuje poprzedni interfejs użytkownika IBM SPSS Modeler dla produktu ODM. Oracle Data Miner jest przeznaczony do zwiększania częstotliwości stosowania poprawnych algorytmów ODM. Te cele są realizowane na kilka sposobów:

- v Użytkownicy potrzebują więcej wsparcia w stosowaniu metodologii, która dotyczy przygotowania danych i wyboru algorytmów. Oracle Data Miner spełnia tę potrzebę, ponieważ udostępnia działania eksploracji danych, dzięki którym kieruje użytkowników przez odpowiednie metodologie.
- v Oracle Data Miner zawiera poprawione i rozszerzone heurystyki w kreatorach budowania modeli i transformacji, co zmniejsza prawdopodobieństwo błędu podczas określania ustawień modelu i transformacji.

Definiowanie połączenia w interfejsie Oracle Data Miner

1. Interfejs Oracle Data Miner można uruchomić z wszystkich węzłów budowania i węzłów stosowania Oracle, a także z okien dialogowych wyników, korzystając z przycisku **Uruchom Oracle Data Miner**.

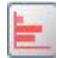

*Rysunek 2. Przycisk Uruchom Oracle Data Miner*

2. Okno dialogowe **Edytuj połączenie** w interfejsie Oracle Data Miner jest prezentowane użytkownikowi przed uruchomieniem aplikacji zewnętrznej Oracle Data Miner (pod warunkiem że opcja aplikacji pomocniczej jest poprawnie zdefiniowana).

*Uwaga*: to okno dialogowe jest wyświetlane wyłącznie przy braku nazwy zdefiniowanego połączenia.

- v Udostępnij nazwę połączenia Data Miner i wprowadź informacje o odpowiednim serwerze Oracle 10gR1 lub 10gR2. Serwer Oracle powinien być tym samym serwerem, który jest określony w produkcie IBM SPSS Modeler.
- 3. Okno dialogowe **Wybierz połączenie** w interfejsie Oracle Data Miner zawiera opcje, które umożliwiają określenie nazwy używanego połączenia, co zostało zdefiniowane w kroku powyżej.

Więcej informacji na temat wymagań, instalacji i zastosowań interfejsu Oracle Data Miner zawiera strona poświęcona [Oracle Data Miner w](http://www.oracle.com/technology/products/bi/odm/odminer/odminer_install_102.htm) serwisie WWW Oracle.

# **Przygotowywanie danych**

W przypadku stosowania podczas modelowania algorytmów Naive Bayes, Adaptive Bayes i SVM, które są dostępne wśród algorytmów Oracle Data Mining, użyteczne są dwa rodzaje przygotowań danych:

- v **Kategoryzacja**, czyli przekształcenie zmiennych będących ciągłymi przedziałami liczbowymi na kategorie dla algorytmów, które nie mogą akceptować danych ciągłych.
- v **Normalizacja**, czyli transformacje stosowane względem zakresów liczbowych, dzięki którym zakresy mają podobne średnie i odchylenia standardowe.

#### Kategoryzacja

Węzeł kategoryzacji w produkcie IBM SPSS Modeler oferuje szereg technik przeznaczonych do wykonywania operacji kategoryzacji. Zdefiniowana jest operacja kategoryzacji, którą można zastosować względem co najmniej jednej zmiennej. Wykonanie operacji kategoryzacji względem zestawu danych powoduje utworzenie progów i umożliwia utworzenie węzła wyliczeń w produkcie IBM SPSS Modeler. Operację wyliczeń można przekształcić na kod SQL i zastosować przed budowaniem i oceną modelu. Takie podejście powoduje powstanie zależności między modelem a węzłem wyliczeń, który realizuje kategoryzację, ale pozwala na ponowne użycie specyfikacji kategoryzacji w wielu zadaniach modelowania.

Normalizacja

Zmienne ciągłe (zakres liczbowy), które są używane jako dane wejściowe dla modeli SVM, powinny być znormalizowane przed budowaniem modelu. W przypadku modeli regresji normalizacja musi również zostać odwrócona w celu rekonstrukcji oceny z danych wyjściowych modelu. Ustawienia modelu SVM umożliwiają wybór opcji **Statystyki z**, **Min.-Maks.** lub **Brak**. Współczynniki normalizacji są konstruowane przez Oracle jako etap procesu budowania modelu, a następnie współczynniki są wprowadzane do produktu IBM SPSS Modeler i zapisywane w modelu. Po zastosowaniu współczynniki są przekształcane na wyrażenia wyliczeń w produkcie IBM SPSS Modeler i używane w celu przygotowania danych do oceny przed przekazaniem danych do modelu. W tym przypadku normalizacja jest ściśle powiązana z zadaniem modelowania.

# **Przykłady dotyczące Oracle Data Mining**

Przedstawiono szereg strumieni, które demonstrują użycie produktu ODM z produktem IBM SPSS Modeler. Te strumienie można znaleźć w folderze instalacyjnym produktu IBM SPSS Modeler w katalogu *\Demos\ Database\_Modelling\Oracle Data Mining\*.

*Uwaga*: dostęp do folderu Demos można uzyskać z grupy programu IBM SPSS Modeler w menu Start systemu Windows.

Strumienie przedstawione w poniższej tabeli mogą być używane razem w kolejności jako przykład procesu eksploracji bazy danych, przy użyciu algorytmu Support Vector Machine (SVM), który jest udostępniany razem z produktem Oracle Data Mining:

| Strumień                       | Opis                                                                                 |
|--------------------------------|--------------------------------------------------------------------------------------|
| 1 upload data.str              | Służy do kasowania i wczytywania danych z pliku płaskiego do<br>bazy danych.         |
| $2$ explore data.str           | Udostępnia przykład eksploracji danych z użyciem produktu<br><b>IBM SPSS Modeler</b> |
| 3 build model.str              | Buduje model z użyciem algorytmu rodzimego dla bazy danych.                          |
| 4 evaluate model.str           | Używany jako przykład oceny modelu za pomocą produktu IBM<br>SPSS Modeler            |
| $5 \_\text{deploy\_model.str}$ | Wdraża model na potrzeby oceniania w bazie danych.                                   |

*Tabela 4. Eksploracja danych — przykładowe strumienie*

*Uwaga*: w celu uruchomienia tego przykładu strumienie muszą być wykonywane kolejno. Ponadto węzły źródłowe i węzły modelowania w każdym strumieniu muszą być aktualizowane w taki sposób, aby odwoływały się do poprawnego źródła danych dla bazy danych przeznaczonej do użycia.

Zestaw danych używany w strumieniach przykładowych dotyczy aplikacji kart kredytowych i prezentuje problem klasyfikacji z mieszaniną predyktorów jakościowych i ciągłych. Więcej informacji na temat tego zestawu danych zawiera plik *crx.names*, który znajduje się w tym samym folderze, w którym są przykładowe strumienie.

Ten zestaw danych jest dostępny z repozytorium UCI Machine Learning Repository na stronie *ftp://ftp.ics.uci.edu/pub/ machine-learning-databases/credit-screening/*.

## **Przykładowy strumień: Wczytywanie danych**

Pierwszy przykładowy strumień o nazwie *1\_upload\_data.str* jest używany do kasowania i wczytywania danych z pliku płaskiego do programu Oracle.

Rozwiązanie Oracle Data Mining wymaga zmiennej o unikalnym identyfikatorze, dlatego ten strumień początkowy używa węzła wyliczeń, aby dodać nową zmienną do zestawu danych o nazwie *ID* i unikalnych wartościach 1,2,3, przy użyciu funkcji IBM SPSS Modeler @INDEX.

Węzeł wypełniania jest używany do obsługi wartości brakujących i zastępuje puste pola odczytywane z pliku tekstowego *crx.data* wartościami *NULL*.

# **Przykładowy strumień: Eksploracja danych**

Drugi przykładowy strumień — *2\_explore\_data.str* — jest używany do zaprezentowania użycia węzła Audyt danych w celu uzyskania ogólnego przeglądu danych, w tym statystyk i wykresów podsumowujących.

Dwukrotne kliknięcie wykresu w raporcie z audytu danych generuje bardziej szczegółowy wykres, który pozwala na głębszą eksplorację pod kątem konkretnej zmiennej.

#### **Przykładowy strumień: Budowa modelu**

Trzeci przykładowy strumień — *3\_build\_model.str* — ilustruje budowanie modelu w produkcie IBM SPSS Modeler. Kliknij dwukrotnie węzeł źródła bazy danych (oznaczony jako CREDIT), aby określić źródło danych. Aby określić ustawienia budowania, kliknij dwukrotnie węzeł budowania (początkowo oznaczony jako CLASS, co po określeniu źródła danych ulega zmianie na FIELD16).

Na karcie Model w oknie dialogowym:

- 1. Upewnij się, że jako zmienna unikalna wybrana jest wartość **ID**.
- 2. Upewnij się, że wartość **Liniowy** jest wybrana jako funkcja algorytmu domyślnego, a wartość **Statystyki z** jest metodą normalizacji.

# **Przykładowy strumień: Ocena modelu**

Czwarty przykładowy strumień — *4\_evaluate\_model.str* — ilustruje zalety korzystania z produktu IBM SPSS Modeler na potrzeby modelowania w bazie danych. Po wykonaniu modelu można go dodać z powrotem do strumienia danych i ocenić model, używając kilku narzędzi oferowanych w produkcie IBM SPSS Modeler.

Wyświetlanie wyników modelowania

Dołącz węzeł tabeli do modelu użytkowego, aby zapoznać się z wynikami. Zmienna **\$O-field16** przedstawia wartość przewidywaną dla *field16* w każdej obserwacji, a zmienna **\$OC-field16** przedstawia współczynnik ufności dla tej predykcji.

Ocena wyników modelu

Węzła analizy można użyć, aby utworzyć macierz zbieżności przedstawiającą wzorzec dopasowań między poszczególnymi zmiennymi przewidywanymi a odpowiadającymi im zmiennymi zależnymi. Uruchom węzeł analizy, aby zobaczyć wyniki.

Węzła ewaluacji można użyć, aby utworzyć wykres korzyści przeznaczony do przedstawienia postępów modelu w zakresie dokładności. Uruchom węzeł ewaluacji, aby zobaczyć wyniki.

# **Przykładowy strumień: Wdrożenie modelu**

Gdy dokładność modelu jest zadowalająca, można go wdrożyć, aby używać go z aplikacjami zewnętrznymi albo opublikować z powrotem do bazy danych. W ostatnim strumieniu przykładowym o nazwie *5\_deploy\_model.str* dane są odczytywane z tabeli CREDITDATA, a następnie oceniane i publikowane do tabeli CREDITSCORES przy użyciu węzła publikacji o nazwie *deploy solution*.

# **Rozdział 5. Modelowanie w bazie za pomocą produktu IBM Netezza Analytics**

# **IBM SPSS Modeler i IBM Netezza Analytics**

Produkt IBM SPSS Modeler obsługuje integrację z produktem IBM Netezza Analytics, który zapewnia możliwość uruchamiania zaawansowanych analiz na serwerach IBM Netezza. Dostęp do tych funkcji można uzyskać za pośrednictwem graficznego interfejsu użytkownika produktu IBM SPSS Modeler i środowiska programistycznego zorientowanego na przepływ pracy, dzięki czemu można uruchamiać algorytmy eksploracji danych bezpośrednio w środowisku IBM Netezza.

Produkt IBM SPSS Modeler obsługuje integrację następujących algorytmów z produktu IBM Netezza Analytics:

- Drzewa decyzyjne
- K-średnie
- Sieć Bayesa
- Naive Bayes
- v KNN
- Grupowanie dzielące
- $\cdot$  PCA
- Drzewo regresji
- Regresja liniowa
- Szereg czasowy
- Uogólnione liniowe

Więcej informacji na temat tych algorytmów zawiera dokumentacja *IBM Netezza Analytics Developer's Guide* oraz *IBM Netezza Analytics Reference Guide*.

## **Wymagania dotyczące integracji z produktem IBM Netezza Analytics**

Następujące warunki stanowią warunki wstępne do przeprowadzenia modelowania w bazie danych z użyciem produktu IBM Netezza Analytics. W celu upewnienia się, że te warunki są spełnione, konieczne mogą być konsultacje z administratorem bazy danych.

- Uruchomienie produktu IBM SPSS Modeler względem instalacji IBM SPSS Modeler Server na systemie Windows lub UNIX (z wyjątkiem zLinux, dla którego sterowniki ODBC IBM Netezza są niedostępne).
- Serwer IBM Netezza Performance Server, na którym działa pakiet IBM Netezza Analytics.

**Uwaga**: minimalna wymagana wersja serwera Netezza Performance Server (NPS) jest zależna od wymaganej wersji INZA i może być następująca:

- Dowolna wersja wyższa niż NPS 6.0.0 P8 będzie obsługiwać rozwiązanie INZA w wersjach wcześniejszych niż 2.0.
- W celu używania rozwiązania INZA 2.0 lub w wyższej wersji wymagana jest wersja NPS 6.0.5 P5 lub wyższa.

W celu zapewnienia funkcjonalności algorytmów Netezza Generalized Linear i Netezza Time Series wymagany jest produkt INZA 2.0 lub wyższe wersje. Wszystkie inne węzły Netezza w bazie danych wymagają wersji INZA 1.1 lub późniejszej.

- v Źródło danych ODBC w celu połączenia z bazą danych IBM Netezza. Więcej informacji można znaleźć w temacie ["Aktywacja integracji z produktem IBM Netezza Analytics" na stronie 50.](#page-57-0)
- v Funkcje generowania i optymalizacji kodu SQL włączone w produkcie IBM SPSS Modeler. Więcej informacji można znaleźć w temacie ["Aktywacja integracji z produktem IBM Netezza Analytics" na stronie 50.](#page-57-0)

<span id="page-57-0"></span>*Uwaga*: Modelowanie w bazie danych i optymalizacja SQL wymagają włączenia na komputerze z programem IBM SPSS Modeler możliwości połączenia z serwerem IBM SPSS Modeler Server. Po włączeniu tej opcji można uzyskać dostęp do algorytmów baz danych, wstawić SQL do kolejki bezpośrednio z programu IBM SPSS Modeler i uzyskać dostęp do programu IBM SPSS Modeler Server. W celu sprawdzenia bieżącego statusu licencji należy wybrać z menu programu IBM SPSS Modeler następujące opcje.

#### **Pomoc** > **Informacje o programie** > **Dodatkowe szczegóły**

Po włączeniu możliwości połączenia na karcie Status licencji widoczna jest opcja **Aktywacja serwera**.

# **Aktywacja integracji z produktem IBM Netezza Analytics**

Aktywacja integracji z produktem IBM Netezza Analytics obejmuje następujące etapy.

- Konfigurowanie produktu IBM Netezza Analytics
- Utworzenie źródła ODBC
- v Aktywacja integracji w produkcie IBM SPSS Modeler
- v Włączenie opcji generowania i optymalizacji kodu SQL w IBM SPSS Modeler

Te etapy zostały opisane w kolejnych sekcjach.

#### **Konfigurowanie produktu IBM Netezza Analytics**

Informacje dotyczące instalowania i konfigurowania produktu IBM Netezza Analytics zawiera dokumentacja produktu IBM Netezza Analytics — przede wszystkim *IBM Netezza Analytics Installation Guide*. W tym podręczniku sekcja *Setting Database Permissions* zawiera szczegółowe informacje dotyczące skryptów, które należy uruchomić, aby zezwolić strumieniom IBM SPSS Modeler na zapisywanie do bazy danych.

*Uwaga*: jeśli używane będą węzły, które polegają na obliczeniu macierzy (Netezza PCA i Netezza Linear Regression), wówczas silnik Netezza Matrix Engine należy zainicjować poprzez uruchomienie metody CALL NZM..INITIALIZE(); w przeciwnym wypadku wykonanie składowanych nie powiedzie się. Inicjalizacja jest jednorazowym procesem konfiguracji w przypadku każdej bazy danych.

## **Tworzenie źródła ODBC dla produktu IBM Netezza Analytics**

Aby umożliwić połączenie bazy danych IBM Netezza i produktu IBM SPSS Modeler, należy utworzyć nazwę źródła danych (DSN) ODBC.

Przed utworzeniem DSN wymagana jest podstawowa znajomość źródeł danych i sterowników ODBC, a także obsługa bazy danych w produkcie IBM SPSS Modeler.

W przypadku uruchamiania w trybie rozproszonym w produkcie IBM SPSS Modeler Server należy utworzyć DSN na komputerze serwera. W przypadku uruchamiania w trybie lokalnym (klienta) należy utworzyć DSN na komputerze klienckim.

#### **Klienty Windows**

- 1. Z dysku CD *Netezza Client* uruchom plik *nzodbcsetup.exe*, aby uruchomić instalator. W celu zainstalowania sterownika postępuj zgodnie z instrukcjami wyświetlanymi na ekranie. Pełne instrukcje zawiera podręcznik instalacji i konfiguracji sterowników ODBC, JDBC oraz OLE DB dla IBM Netezza.
	- a. Utwórz DSN.

*Uwaga:* kolejność opcji w menu jest zależna od wersji systemu Windows.

- v **Windows XP.** Z menu Start wybierz opcję **Panel sterowania**. Kliknij dwukrotnie opcję **Narzędzia administracyjne**, a następnie kliknij dwukrotnie opcję **Źródła danych (ODBC)**.
- v **Windows Vista.** Z menu Start wybierz opcję **Panel sterowania**, a następnie **Konserwacja systemu**. Kliknij dwukrotnie pozycję **Narzędzia administracyjne**, wybierz pozycję **Źródła danych (ODBC)**, a następnie kliknij opcję **Otwórz**.
- v **Windows 7.** Z menu Start wybierz pozycję **Panel sterowania**, następnie **System i zabezpieczenia**, a następnie **Narzędzia administracyjne**. Wybierz pozycję **Źródła danych (ODBC)**, a następnie kliknij opcję **Otwórz**.
- b. Kliknij kartę **Systemowe źródło danych DSN** i kliknij opcję **Dodaj**.
- 2. Wybierz z listy opcję **NetezzaSQL** i kliknij przycisk **Finish** (Zakończ).
- 3. Na karcie **DSN Options** (Opcje DSN) na ekranie konfiguracji sterownika ODBC Netezza wpisz wybraną nazwę źródła danych, nazwę hosta lub adres IP serwera IBM Netezza, numer portu dla połączeń, nazwę bazy danych używanej instancji IBM Netezza, a także własną nazwę użytkownika i hasło na potrzeby połączenia z bazą danych. Aby uzyskać wyjaśnienie pól, kliknij przycisk **Help** (Pomoc).
- 4. Kliknij przycisk **Test Connection** (Testuj połączenie) i upewnij się, że możliwe jest nawiązanie połączenia z bazą danych.
- 5. Po pomyślnym nawiązaniu połączenia kliknij kilkakrotnie przycisk **OK**, aby zamknąć ekran administratora źródła danych ODBC.

#### **Serwery Windows**

Procedura dla serwera Windows jest taka sama, jak procedura dotycząca klienta dla systemu Windows XP.

#### **Serwery UNIX lub Linux**

Poniższa procedura dotyczy serwerów UNIX lub Linux (z wyjątkiem zLinux, dla którego sterowniki ODBC IBM Netezza są niedostępne).

- 1. Z dysku CD/DVD Netezza Client skopiuj odpowiedni plik <platforma>cli.package.tar.gz do lokalizacji tymczasowej na serwerze.
- 2. Wyodrębnij zawartość archiwum, stosując polecenia **gunzip** i **untar**.
- 3. Dodaj uprawnienia do wykonywania skryptu *unpack*, który został wyodrębniony.
- 4. Uruchom skrypt, reagując na monity wyświetlane na ekranie.
- 5. Przeprowadź edycję pliku modelersrv.sh w taki sposób, aby plik zawierał poniższe wiersze.

```
. <SDAP Install Path>/odbc.sh
LD_LIBRARY_PATH_64=$LD_LIBRARY_PATH:/usr/local/nz/lib64; export LD_LIBRARY_PATH_64
NZ_ODBC_INI_PATH=<SDAP Install Path>; export NZ_ODBC_INI_PATH
```
Na przykład:

```
. /usr/IBM/SPSS/SDAP/odbc.sh
LD_LIBRARY_PATH_64=$LD_LIBRARY_PATH:/usr/local/nz/lib64; export LD_LIBRARY_PATH_64
NZ_ODBC_INI_PATH=/usr/IBM/SPSS/SDAP; export NZ_ODBC_INI_PATH
```
6. Odszukaj plik /usr/local/nz/lib64/odbc.ini i skopiuj jego zawartość do pliku odbc.ini, który jest instalowany przy użyciu sterownika SDAP (tego, który jest zdefiniowany przez zmienną środowiskową \$ODBCINI).

**Uwaga**: w przypadku 64-bitowych systemów Linux parametr **Driver** niepoprawnie odwołuje się do sterownika 32-bitowego. Podczas kopiowania zawartości odbc.ini w poprzednim kroku należy przeprowadzić odpowiednią edycję ścieżki w tym parametrze, na przykład:

/usr/local/nz/lib64/libnzodbc.so

- 7. Przeprowadź edycję parametrów w definicji DSN Netezza w taki sposób, aby odzwierciedlały używaną bazę danych.
- 8. Zrestartuj produkt IBM SPSS Modeler Server i przetestuj używanie kodów eksploracji w bazie danych Netezza na kliencie.

#### **Aktywacja integracji z produktem IBM Netezza Analytics w produkcie IBM SPSS Modeler**

1. Z menu głównego produktu IBM SPSS Modeler wybierz pozycje

**Narzędzia** > **Opcje** > **Aplikacje pomocnicze.**

#### 2. Kliknij kartę **IBM Netezza**.

**Włącz integrację Netezza Data Mining.** Włącza paletę Modelowanie w bazie (jeśli nie jest jeszcze wyświetlana) u dołu okna IBM SPSS Modeler i dodaje węzły przeznaczone dla algorytmów Netezza Data Mining.

**Połączenie Netezza.** Kliknij przycisk **Edytuj** i wybierz łańcuch połączenia Netezza, który został wcześniej skonfigurowany podczas tworzenia źródła ODBC. Więcej informacji można znaleźć w temacie ["Tworzenie](#page-57-0) źródła [ODBC dla produktu IBM Netezza Analytics" na stronie 50.](#page-57-0)

# **Włączenie opcji generowania i optymalizacji kodu SQL**

Istnieje możliwość pracy z bardzo dużymi zbiorami danych, dlatego ze względu na wydajność należy włączyć opcje generowania i optymalizacji kodu SQL w produkcie IBM SPSS Modeler.

1. Z menu programu IBM SPSS Modeler wybierz:

#### **Narzędzia** > **Właściwości strumienia** > **Opcje**

- 2. Kliknij opcję **Optymalizacja** w panelu nawigacji.
- 3. Upewnij się, że włączona jest opcja **Generuj kod SQL kierowany do bazy**. To ustawienie jest niezbędne, ponieważ zapewnia poprawne działanie modelowania w bazie danych.
- 4. Wybierz opcje **Optymalizuj operacje generujące kod SQL** i **Optymalizuj inne wykonywane operacje** (nie jest to ściśle wymagane, ale zdecydowanie zalecane w celu poprawy wydajności).

## **Budowanie modeli za pomocą produktu IBM Netezza Analytics**

Dla każdego obsługiwanego algorytmu istnieje odpowiadający mu węzeł modelowania. Dostęp do węzłów modelowania IBM Netezza można uzyskiwać z karty Modelowanie w bazie na palecie węzłów.

#### **Zagadnienia dotyczące danych**

Pola w źródle danych zawierają zmienne różnych typów danych, co jest uzależnione od węzła modelowania. W produkcie IBM SPSS Modeler typy danych są określane mianem *poziomy pomiaru*. W karcie Zmienne dla węzła modelowania używane są ikony oznaczające dozwolone typy poziomów pomiaru dla zmiennych wejściowych i przewidywanych.

**Zmienna przewidywana** Zmienna przewidywana to zmienna, której wartość próbujemy przewidzieć. Gdy możliwe jest określenie zmiennej przewidywanej, wówczas tylko jedno pole danych źródłowych można wybrać jako zmienną przewidywaną.

**Zmienna identyfikacyjna rekordu** Określa zmienną używaną w celu unikalnej identyfikacji każdej obserwacji. Na przykład może to być zmienna identyfikacyjna, taka jak *CustomerID*. Jeśli dane źródłowe nie zawierają zmiennej identyfikacyjnej, można utworzyć tę zmienną za pomocą węzła wyliczeń, co przedstawia poniższa procedura.

- 1. Wybierz węzeł źródłowy.
- 2. Na karcie Zmienne w palecie węzłów kliknij dwukrotnie węzeł wyliczeń.
- 3. Otwórz węzeł wyliczeń, klikając dwukrotnie jego ikonę na obszarze roboczym.
- 4. W polu **Zmienna wyliczana** wpisz (na przykład) ID.
- 5. W polu **Formuła** wpisz @INDEX i kliknij przycisk **OK**.
- 6. Połącz węzeł wyliczeń z pozostałą częścią strumienia.

**Uwaga:** Jeśli z bazy danych Netezza pobierane są długie dane liczbowe przy użyciu typu danych NUMERIC(18,0), wówczas produkt SPSS Modeler może czasami zaokrąglać dane w górę podczas importu. Aby uniknąć tego problemu, należy zapisywać dane jako dane typu BIGINT lub NUMERIC(36,0).

**Uwaga:** Z powodu ograniczeń typów zmiennych, które mogą być używane, zmienna o beztypowym poziomie pomiaru i roli ID rekordu nie pojawia się w węźle modelowania w bazie danych Netezza (np. K-średnich).

#### **Postępowanie z wartościami null**

Jeśli wartości wejściowe zawierają wartości null, stosowanie niektórych węzłów Netezza może spowodować komunikaty o błędach lub długo działające strumienie, dlatego zalecamy usunięcie rekordów zawierających wartości null. Należy użyć poniższej metody.

- 1. Dołącz węzeł selekcji do węzła źródłowego.
- 2. Ustaw opcję **Tryb** węzła selekcji na wartość **Odrzuć**.
- 3. Wprowadź poniższy łańcuch do pola **Warunek**: @NULL(*field1*) [or @NULL(*field2*)[... or @NULL(*fieldN*]])

Upewnij się, że uwzględniona została każda zmienna wejściowa.

4. Połącz węzeł selekcji z pozostałą częścią strumienia.

#### **Wyniki modelu**

Strumień zawierający węzeł modelowania Netezza może zwracać trochę inne wyniki za każdym razem, gdy jest uruchamiany. Dzieje się tak, ponieważ kolejność, w jakiej węzeł odczytuje źródło danych, nie jest zawsze taka sama, gdyż przed budowaniem modelu dane są wczytywane do tabel tymczasowych. Jednak różnice wywołane przez ten efekt są pomijalne.

#### **Komentarze ogólne**

- v W produkcie IBM SPSS Collaboration and Deployment Services nie jest możliwe ocenianie konfiguracji przy użyciu strumieni zawierających węzły modelowania w bazie danych IBM Netezza.
- v W przypadku modeli utworzonych przez węzły Netezza nie jest możliwy eksport ani import kodu PMML.

## **Modele Netezza — opcje zmiennych**

Na karcie Zmienne można zdecydować, czy mają zostać użyte ustawienia roli zmiennej już zdefiniowane w węzłach poprzedzających, czy też przypisania zmiennych mają zostać dokonane ręcznie.

**Użyj wstępnie zdefiniowanych ról.** Ta opcja korzysta z ustawień roli (zmienne przewidywane, predyktory itd.) z poprzedzającego węzła Typ (lub z karty Typy poprzedzającego węzła źródłowego).

**Użyj niestandardowych przypisań.** Opcję tę należy wybrać w celu ręcznego przypisania zmiennych przewidywanych, predyktorów oraz innych ról na tym ekranie.

**Zmienne.** Aby ręcznie przypisać pozycje z tej listy do różnych zmiennych ról po prawej stronie ekranu, należy użyć klawiszy strzałek. Ikony wskazują prawidłowe poziomy pomiaru dla każdego pola roli.

Kliknij przycisk **Wszystkie**, aby wybrać wszystkie pola na liście, lub kliknij przycisk poziomu pojedynczego pomiaru, aby wybrać wszystkie pola, które posiadają ten poziom pomiaru.

**Zmienna przewidywana.** Wybierz jedną zmienną jako zmienną przewidywaną dla predykcji. W przypadku algorytmu Uogólnione modele liniowe wybierz także zmienną **Próby** na tym ekranie.

**Identyfikator rekordu.** Zmienna, która będzie używana jako unikatowy identyfikator rekordu.

**Predyktory (dane wejściowe).** Wybierz jedną lub więcej zmiennych jako dane wejściowe dla predykcji.

#### **Modele Netezza — opcje serwera**

Na karcie Serwer określ bazę danych IBM Netezza, w której zostanie zbudowany model.

**Szczegóły serwera DB Netezza**. W tym miejscu należy określić szczegóły połączenia z bazą danych, która będzie używana na potrzeby modelu.

- v **Użyj połączenia zdefiniowanego w strumieniu**. (ustawienie domyślne) Wybranie tej opcji powoduje użycie szczegółów połączenia określonych w węźle poprzedzającym, na przykład węźle źródła bazy danych. *Uwaga*: ta opcja działa tylko wówczas, gdy wszystkie węzły poprzedzające mogą wykorzystywać funkcję analizy wstępnej SQL. W takim przypadku nie ma potrzeby przesuwać danych poza bazę danych, ponieważ SQL w pełni implementuje wszystkie węzły poprzedzające.
- v **Przenieś dane do bazy przez połączenie**. Przenosi dane do bazy danych określonej w tym miejscu. Dzięki temu modelowanie może działać, jeśli dane znajdują się w innej bazie danych IBM Netezza lub baza pochodzi od innego dostawcy, a także w przypadku, gdy dane znajdują się w pliku płaskim. Ponadto dane są przenoszone z powrotem do bazy danych określonej w tej opcji, jeśli dane zostały wyodrębnione, ponieważ węzeł nie zrealizował analizy wstępnej SQL. Kliknij przycisk **Edycja**, aby przeglądać w poszukiwaniu połączenia i wybrać połączenie. *Ostrzeżenie*: produkt IBM Netezza Analytics jest zwykle używany z bardzo dużymi zestawami danych. Przesyłanie dużych ilości danych między bazami danych lub z bazy i do bazy może być bardzo czasochłonne i w miarę możliwości należy tego unikać.

**Uwaga:** Nazwa źródła danych ODBC jest osadzona w każdym strumieniu IBM SPSS Modeler. Jeśli strumień utworzony w jednym hoście zostanie wykonany na innym hoście, wówczas nazwa źródła danych musi być taka sama na każdym hoście. Alternatywnie inne źródło danych można wybrać na karcie Serwer w każdym węźle źródłowym lub węźle modelowania.

# **Modele Netezza — opcje modelu**

Na karcie Opcje modelu można zdecydować o wyborze nazwy dla modelu lub o jej wygenerowaniu automatycznie. Dla opcji oceniania można ustawić wartości domyślne.

**Nazwa modelu.** Można wygenerować nazwę modelu, która będzie automatycznie oparta na zmiennej przewidywanej lub identyfikacyjnej (albo na typie modelu, w przypadkach gdy żadna taka zmienna nie jest określona), albo określić nazwę niestandardową.

**Zastąp istniejący, jeśli nazwa została użyta**. Jeśli to pole wyboru zostanie zaznaczone, wówczas wszelkie istniejące modele o tej samej nazwie zostaną zastąpione.

**Udostępnij do oceniania**. W tym miejscu można ustawić wartości domyślne dla opcji oceniania, które będą widoczne w oknie dialogowym dla modelu użytkowego. Szczegółowe informacje o opcjach zawiera temat pomocy dla karty Ustawienia dla konkretnego modelu użytkowego.

# **Zarządzanie modelami Netezza**

Budowanie modelu IBM Netezza za pośrednictwem produktu IBM SPSS Modeler powoduje utworzenie modelu w produkcie IBM SPSS Modeler oraz utworzenie lub zastąpienie modelu w bazie danych Netezza. Model tego rodzaju w produkcie IBM SPSS Modeler odwołuje się do zawartości modelu bazy danych zapisanego na serwerze bazy danych. Produkt IBM SPSS Modeler może przeprowadzić sprawdzanie spójności poprzez zapisanie identycznego wygenerowanego klucza tekstowego zarówno w modelu IBM SPSS Modeler, jak i w modelu Netezza.

Nazwa dla każdego modelu Netezza jest wyświetlana w kolumnie *Informacje o modelu* w oknie dialogowym Wymień modele bazy danych. Nazwa modelu dla modelu IBM SPSS Modeler jest wyświetlana jako klucz modelu na karcie Serwer modelu IBM SPSS Modeler (po umieszczeniu w strumieniu).

Przycisku Sprawdź można użyć, aby sprawdzić, czy klucze modelu w modelu IBM SPSS Modeler i modelu Netezza są zgodne. Jeśli w Netezza nie można znaleźć żadnego modelu o tej samej nazwie lub jeśli klucze modelu są niezgodne, wówczas oznacza to, że model Netezza został usunięty lub ponownie zbudowany po zbudowaniu modelu IBM SPSS Modeler.

# **Lista modeli bazy danych**

W produkcie IBM SPSS Modeler dostępne jest okno dialogowe, w którym można wyświetlić listę modeli zapisanych w produkcie IBM Netezza. W tym oknie modele można również usuwać. Dostęp do tego okna można uzyskać z okna dialogowego IBM Helper Applications, a także z okien dialogowych do budowania, przeglądania i okna dialogowego Zastosuj dla węzłów związanych z eksploracją danych w IBM Netezza. Dla każdego modelu wyświetlane są następujące informacje:

- Nazwa modelu (używana w celu sortowania listy).
- v Nazwa właściciela.
- Algorytm użyty w modelu.
- v Bieżący stan modelu; na przykład Zakończono.
- Data utworzenia modelu.

## **Netezza Regression Tree**

Drzewo regresji to algorytm bazujący na drzewie, który wielokrotnie dzieli próbę obserwacji, aby uzyskać podzbiór tego samego rodzaju odpowiednio do wartości liczbowej zmiennej przewidywanej. Drzewa regresji, podobnie jak drzewa decyzyjne, dekomponują dane na podzbiory, w których liście drzewa odpowiadają wystarczająco małym lub wystarczająco jednostajnym podzbiorom. Podziały są wybierane w celu zmniejszenia rozproszenia przewidywanych wartości atrybutu, dzięki czemu te wartości mogą być odpowiednio dobrze przewidziane na podstawie wartości średnich na liściach.

## **Opcje budowania drzewa regresji Netezza — wzrost drzewa**

Dla wzrostu drzewa i przycinania drzewa można ustawić opcje budowania.

Dla wzrostu drzewa dostępne są następujące opcje budowania:

**Maksymalna głębokość drzewa.** Maksymalna liczba liści, do której może rosnąć drzewo poniżej węzła głównego, czyli jest to liczba rekurencyjnych podziałów próby. Wartością domyślną jest 62, co jest maksymalną głębokością drzewa na potrzeby modelowania.

**Uwaga:** Jeśli przeglądarka w modelu użytkowym przedstawia tekstową reprezentację modelu, wówczas wyświetlanych jest maksymalnie 12 poziomów drzewa.

**Kryteria podziału.** Te opcje kontrolują miejsce, w którym następuje zatrzymanie podziału drzewa. Jeśli nie zamierzasz używać wartości domyślnych, kliknij opcję **Dostosuj**, a następnie zmień wartości.

v **Ewaluacyjna miara podziału.** Miara ewaluacyjna klasy ocenia najlepsze miejsce podziału drzewa.

**Uwaga:** Aktualnie jedyną możliwą opcją jest wariancja.

- v **Minimalne ulepszenie dla podziałów.** Minimalna wartość, o jaką musi zostać zmniejszone zanieczyszczenie, zanim w drzewie zostanie utworzony nowy podział. Celem budowy drzewa jest utworzenie podgrup o podobnych wartościach wyjściowych — czyli minimalizowanie zanieczyszczeń w ramach każdego węzła. Jeśli najlepszy podział dla gałęzi zmniejsza zanieczyszczenia o mniej, niż określono w kryteriach podziału, wówczas gałąź nie jest dzielona.
- v **Minimalna liczba instancji dla podziału.** Minimalna liczba rekordów, jaka może zostać podzielona. Jeśli liczba pozostałych niepodzielonych rekordów jest mniejsza niż ta liczba, wówczas dalsze podziały nie są wykonywane. Tego pola można użyć, aby zapobiec tworzeniu małych podgrup w drzewie.

**Statystyki.** Ten parametr definiuje liczbę statystyk uwzględnionych w modelu. Wybierz jedną z poniższych opcji:

v **Wszystko.** Uwzględnione są wszystkie statystyki dotyczące kolumny i wszystkie statystyki dotyczące wartości.

**Uwaga:** Ten parametr zawiera maksymalną liczbę statystyk i może wpłynąć na wydajność systemu. Jeśli wyświetlanie modelu w formacie graficznym nie jest wymagane, należy określić wartość **Brak**.

- Kolumny. Uwzględnione są statystyki dotyczące kolumny.
- v **Brak.** Uwzględnione są tylko statystyki, które są wymagane do oceny modelu.

# **Opcje budowania drzewa regresji Netezza — przycinanie drzewa**

Za pomocą opcji przycinania można określić kryteria przycinania dla drzewa regresji. Celem przycinania jest zmniejszenie ryzyka przeuczenia poprzez usunięcie przerośniętych podgrup, które nie poprawiają oczekiwanej dokładności w przypadku nowych danych.

**Miara przycinania.** Miara przycinania zapewnia, że oszacowana dokładność modelu mieści się w dozwolonych limitach po usunięciu liścia z drzewa. Wybierz jedną z poniższych miar.

- v **mse.** Średni błąd kwadratowy (domyślnie) mierzy bliskość dopasowanej linii do punktów danych.
- v **r2.** R-kwadrat mierzy proporcję zmienności w zmiennej zależnej wyjaśnionej przez model regresji.
- v **Pearsona.** Współczynnik korelacji Pearsona mierzy siłę zależności między zmiennymi zależnymi liniowo, które mają rozkład normalny.
- v **Spearman.** Współczynnik korelacji Spearmana wykrywa zależności nieliniowe, które wydają się słabe w przypadku uwzględnienia korelacji Pearsona, ale w rzeczywistości mogą być silne.

**Dane dla przycinania**. W celu oszacowania oczekiwanej dokładności nowych danych można użyć części lub wszystkich danych uczących. Alternatywnie do tego celu można użyć osobnego zestawu danych do przycinania z podanej tabeli.

- v **Użyj wszystkich danych uczących**. Ta opcja (domyślna) powoduje, że wykorzystywane są wszystkie dane uczące w celu oszacowania dokładności modelu.
- v **Użyj % danych uczących do przycinania**. Ta opcja umożliwia podział danych na dwa zestawy jeden jest używany do nauki, a drugi do przycinania, przy czym określony w opcji procent dotyczy danych do przycinania.

Jeśli chcesz określić wartość początkową generatora liczb losowych, aby upewnić się, że dane zostaną podzielone tak samo za każdym razem, gdy uruchomisz strumień, wybierz opcję **Replikuj wyniki**. Możesz określić wartość całkowitą w polu **Wartość startowa generatora użyta do przycinania** lub kliknąć opcję **Utwórz**, co spowoduje utworzenie pseudolosowej wartości całkowitej.

v **Użyj danych z istniejącej tabeli**. Określ nazwę tabeli osobnego zestawu danych do przycinania w celu oszacowania dokładności modelu. Takie postępowanie jest traktowane jako bardziej niezawodne niż korzystanie z danych uczących. Jednak użycie tej opcji może spowodować usunięcie dużego zestawu danych z zestawu uczącego, co spowoduje obniżenie jakości drzewa decyzyjnego.

# **Netezza Divisive Clustering**

Grupowanie dzielące to metoda analizy skupień, w której algorytm jest uruchamiany wielokrotnie w celu podziału skupień na podgrupy, aż do osiągnięcia określonego punktu zatrzymania.

Tworzenie skupień zaczyna się od pojedynczego skupienia zawierającego wszystkie instancje uczące (rekordy). Pierwsza iteracja algorytmu dzieli zestaw danych na dwie podgrupy, a każda kolejna iteracja dzieli je na dalsze podgrupy. Kryteria zatrzymania są określone jako maksymalna liczba iteracji, maksymalna liczba poziomów, na które podzielone są dane, a także minimalna wymagana liczba instancji do dalszego podziału.

Wynikowe drzewo hierarchiczne może służyć do klasyfikowania instancji poprzez propagowanie ich w dół od skupienia głównego, jak w poniższym przykładzie.

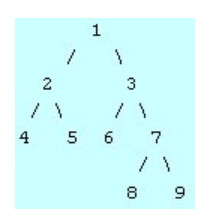

*Rysunek 3. Przykład drzewa grupowania dzielącego*

Na każdym poziomie wybierana jest najlepiej dopasowana podgrupa z uwzględnieniem odległości instancji od środków podgrup.

Gdy instancje są oceniane po zastosowaniu poziomu hierarchii -1 (domyślnie), wówczas ocena zwraca tylko jedno skupienie-liść, ponieważ liście są oznaczone liczbami ujemnymi. W tym przykładzie byłoby to jedno ze skupień 4, 5, 6, 8 lub 9. Jeśli jednak poziom hierarchii zostanie ustawiony na przykład na 2, wówczas ocena zwróci jedno ze skupień na poziomie drugim poniżej skupienia głównego, czyli 4, 5, 6 lub 7.

# **Opcje zmiennej grupowania dzielącego Netezza**

Na karcie Zmienne można zdecydować, czy mają zostać użyte ustawienia roli zmiennej już zdefiniowane w węzłach poprzedzających, czy też przypisania zmiennych mają zostać dokonane ręcznie.

**Użyj wstępnie zdefiniowanych ról.** Ta opcja korzysta z ustawień roli (zmienne przewidywane, predyktory itd.) z poprzedzającego węzła Typ (lub z karty Typy poprzedzającego węzła źródłowego).

**Użyj niestandardowych przypisań.** Opcję tę należy wybrać w celu ręcznego przypisania zmiennych przewidywanych, predyktorów oraz innych ról na tym ekranie.

**Zmienne.** Aby ręcznie przypisać pozycje z tej listy do różnych zmiennych ról po prawej stronie ekranu, należy użyć klawiszy strzałek. Ikony wskazują prawidłowe poziomy pomiaru dla każdego pola roli.

Kliknij przycisk **Wszystkie**, aby wybrać wszystkie pola na liście, lub kliknij przycisk poziomu pojedynczego pomiaru, aby wybrać wszystkie pola, które posiadają ten poziom pomiaru.

**Identyfikator rekordu.** Zmienna, która będzie używana jako unikatowy identyfikator rekordu.

**Predyktory (dane wejściowe).** Wybierz jedną lub więcej zmiennych jako dane wejściowe dla predykcji.

#### **Opcje budowania grupowania dzielącego Netezza**

Na karcie Opcje budowania można ustawić wszystkie opcje budowania modelu. Można oczywiście po prostu kliknąć przycisk **Uruchom** w celu zbudowania modelu ze wszystkimi opcjami domyślnymi, lecz w normalnej sytuacji użytkownik potrzebuje zwykle dostosować proces budowy do swoich celów.

**Miara odległości**. Metoda używana w celu pomiaru odległości między punktami danych; większa odległość oznacza większe niepodobieństwo. Opcje są następujące:

- v **Euklidesowa**. (opcja domyślna) Odległość między dwoma punktami wyliczona jako długość łączącej je linii prostej.
- v **Manhattan**. Odległość między dwoma punktami jest sumą bezwzględnych różnic między ich współrzędnymi.
- v **Canberra**. Podobna do odległości Manhattan, ale bardziej czuła w przypadku punktów danych położonych bliżej początku układu współrzędnych.
- v **Maksimum**. Odległość między dwoma punktami jest obliczana jako największa z różnic wzdłuż dowolnej współrzędnej.

**Maksymalna liczba iteracji**. Algorytm działa poprzez wykonywanie kilku iteracji tego samego procesu. Ta opcja umożliwia zatrzymanie uczenia modelu po upływie podanej liczby iteracji.

**Maksymalna głębokość drzew skupień.** Maksymalna liczba poziomów, na które zostanie podzielony zbiór danych.

**Replikacja wyników**. Zaznacz to pole wyboru, jeśli zamierzasz ustawić wartość początkową generatora liczb losowych, co umożliwi replikowanie wyników. Możesz określić wartość całkowitą lub kliknąć opcję **Utwórz**, co spowoduje utworzenie pseudolosowej wartości całkowitej.

**Minimalna liczba instancji dla podziału**. Minimalna liczba rekordów, jaka może zostać podzielona. Jeśli liczba pozostałych niepodzielonych rekordów jest mniejsza niż ta liczba, wówczas dalsze podziały nie są wykonywane. Tego pola można użyć, aby zapobiec tworzeniu bardzo małych podgrup w drzewie skupień.

## **Netezza Generalized Linear**

Regresja liniowa to stosowana od dawna technika statystyczna przeznaczona do klasyfikowania rekordów na podstawie wartości numerycznych zmiennych wejściowych. Regresja liniowa dopasowuje prostą linię lub powierzchnię, która minimalizuje rozbieżności między wartościami przewidywanymi a rzeczywistymi wynikami. Modele liniowe są użyteczne w modelowaniu szerokiej gamy rzeczywistych zjawisk, co jest możliwe dzięki prostocie zarówno pod względem uczenia, jak i zastosowań modelu. Jednak modele liniowe zakładają rozkład normalny w zależnej zmiennej (przewidywanej) oraz liniowy wpływ zmiennych niezależnych (predyktorów) na zmienną zależną.

Istnieje wiele sytuacji, w których regresja liniowa jest użyteczna, ale powyższe założenie nie obowiązuje. Na przykład podczas modelowania wyboru klienta między dyskretną liczbą produktów zmienna zależna może przyjmować rozkład wielomianowy. I podobnie podczas modelowania dochodów w kontekście wieku — dochody zwykle zwiększają się wraz z wiekiem, ale połączenie między tymi zmiennymi niekoniecznie musi być tak oczywiste jak linia prosta.

W takich sytuacjach można użyć uogólnionego modelu liniowego. Uogólnione modele liniowe rozszerzają model regresji liniowej w taki sposób, że zmienna zależna jest powiązana ze zmiennymi predyktora przez określoną funkcję łączenia, którą można wybrać spośród odpowiednich funkcji. Model pozwala ponadto, aby zmienna zależna nie miała rozkładu normalnego, a miała na przykład rozkład Poissona.

Algorytm iteracyjnie poszukuje najlepiej dopasowanego modelu, aż do określonej liczby iteracji. Podczas obliczania najlepszego dopasowania błąd jest reprezentowany przez sumę kwadratów różnic między wartością przewidywaną a rzeczywistą zmiennej zależnej.

#### **Opcje zmiennej modelowania z użyciem uogólnionego modelu liniowego Netezza**

Na karcie Zmienne można zdecydować, czy mają zostać użyte ustawienia roli zmiennej już zdefiniowane w węzłach poprzedzających, czy też przypisania zmiennych mają zostać dokonane ręcznie.

**Użyj wstępnie zdefiniowanych ról.** W przypadku tej opcji używane są ustawienia roli (np. zmienne przewidywane lub predyktory) z poprzedzającego węzła Typ (albo z karty Typy poprzedzającego węzła źródłowego).

**Użyj niestandardowych przypisań.** Opcję tę należy wybrać w celu ręcznego przypisania zmiennych przewidywanych, predyktorów oraz innych ról na tym ekranie.

**Zmienne.** Aby ręcznie przypisać pozycje z tej listy do różnych zmiennych ról po prawej stronie ekranu, należy użyć klawiszy strzałek. Ikony wskazują prawidłowe poziomy pomiaru dla każdego pola roli.

Kliknij przycisk **Wszystkie**, aby wybrać wszystkie pola na liście, lub kliknij przycisk poziomu pojedynczego pomiaru, aby wybrać wszystkie pola, które posiadają ten poziom pomiaru.

**Zmienna przewidywana.** Wybierz jedną zmienną jako zmienną przewidywaną dla predykcji.

**Identyfikator rekordu.** Zmienna, która będzie używana jako unikatowy identyfikator rekordu. Wartości tej zmiennej muszą być unikalne dla każdego rekordu, np. muszą to być identyfikatory klientów.

**Waga instancji.** Określ zmienną, w której używane będą wagi instancji. Waga instancji to waga na wiersz danych wejściowych. Domyślnie obowiązuje założenie, że wszystkie rekordy wejściowe mają równą ważność względną. Ważność można zmienić, przypisując poszczególne wagi do rekordów wejściowych. Zmienna, którą określa użytkownik, musi zawierać wagę liczbową dla każdego wiersza danych wejściowych.

**Predyktory (dane wejściowe).** Umożliwia wybór zmiennej wejściowej lub kilku zmiennych. To działanie jest podobne jak w przypadku ustawienia roli zmiennej na *Zmienna wejściowa* w węźle Typ.

# **Opcje zmiennej modelowania z użyciem uogólnionego modelu liniowego Netezza — informacje ogólne**

Na karcie Opcje modelu można zdecydować o wyborze nazwy dla modelu lub o jej wygenerowaniu automatycznie. Możliwe jest definiowanie różnych ustawień dotyczących modelu, funkcji łączenia, interakcji zmiennej wejściowej (jeśli istnieją), a także ustawianie wartości domyślnych dla opcji oceniania.

**Nazwa modelu.** Można wygenerować nazwę modelu, która będzie automatycznie oparta na zmiennej przewidywanej lub identyfikacyjnej (albo na typie modelu, w przypadkach gdy żadna taka zmienna nie jest określona), albo określić nazwę niestandardową.

**Opcje zmiennych.** Możesz określać role zmiennych wejściowych na potrzeby budowania modelu.

**Ustawienia ogólne.** Te ustawienia dotyczą kryteriów zatrzymania dla algorytmu.

- v **Maksymalna liczba iteracji.** Maksymalna liczba iteracji, jakie wykona algorytm; minimum to 1, maksimum wynosi 20.
- v **Błąd maksymalny (1e).** Wartość błędu maksymalnego (w notacji matematycznej), przy którym algorytm powinien zatrzymać wyszukiwanie modelu najlepiej dopasowanego. Minimum to 0, wartością domyślną jest -3, średnia to 1E-3 lub 0,001.
- v **Próg wartości błędu nieznacznego (1e).** Wartość (w notacji matematycznej), poniżej której błędy są traktowane jako posiadające wartość zero. Minimum to -1, wartością domyślną jest -7, co oznacza, że wartości błędów poniżej 1E-7 (lub 0,0000001) są traktowane jako nieznaczne.

**Ustawienia rozkładu.** Te ustawienia dotyczą rozkładu zależnej zmiennej (przewidywanej).

- v **Rozkład zmiennej odpowiedzi.** Rodzaj rozkładu; jeden z następujących: **Bernoulliego** (domyślny), **Gaussa**, **Poissona**, **Dwumianowy**, **Ujemny dwumianowy**, **Walda** (Odwrócony Gaussa) oraz **Gamma**.
- v **Parametry.** (Dotyczy tylko rozkładu Poissona i dwumianowego) W polu **Określ parametry** należy określić co najmniej jedną z poniższych opcji:
	- W celu uzyskania automatycznego oszacowania parametru na podstawie danych wybierz opcję **Domyślne**.
	- Aby pozwolić na optymalizację quasi-wiarygodności rozkładu, wybierz opcję **Quasi**.
	- Aby jawnie określić wartość parametru, wybierz opcję **Jawnie**.

(Dotyczy tylko rozkładu dwumianowego) Określ kolumnę tabeli wejściowej, która będzie używana jako zmienna prób wymagana w przypadku rozkładu dwumianowego. Ta kolumna zawiera liczbę prób dla rozkładu dwumianowego.

(Dotyczy tylko ujemnego rozkładu dwumianowego) Możesz użyć wartości domyślnej -1 lub określić inną wartość parametru.

**Ustawienia funkcji łączenia.** Te ustawienia dotyczą funkcji łączenia, która wiąże zmienną zależną ze zmiennymi predyktora.

- v **Funkcja łączenia.** Funkcja, która może być używana, jest jedną z następujących funkcji: **Identity**, **Inverse**, **Invnegative**, **Invsquare**, **Sqrt**, **Power**, **Oddspower**, **Log**, **Clog**, **Loglog**, **Cloglog**, **Logit** (domyślna), **Probit**, **Gaussit**, **Cauchit**, **Canbinom**, **Cangeom**, **Cannegbinom**.
- v **Parametry.** (Dotyczy tylko funkcji łączenia Power lub Oddspower) Wartość parametru można określić, pod warunkiem że funkcją łączenia jest **Power** lub **Oddspower**. Określ wartość lub użyj wartości domyślnej 1.

## **Opcje zmiennej modelowania z użyciem uogólnionego modelu liniowego Netezza — interakcja**

Panel Interakcja zawiera opcje określania interakcji (czyli efektu multiplikatywnego między zmiennymi wejściowymi).

**Interakcja kolumny.** Zaznacz to pole wyboru, aby określić interakcje między zmiennymi wejściowymi. Jeśli nie ma żadnych interakcji, pozostaw to pole puste.

Wprowadź interakcje do modelu, zaznaczając jedną zmienną lub większą liczbę zmiennych na liście źródłowej i przeciągając do listy interakcji. Typ tworzonej interakcji jest zależny od tego, do którego obszaru aktywnego zostanie przeciągnięte zaznaczenie.

- v **Główne.** Zmienne odrzucane są wyświetlane jako osobne interakcje główne u dołu listy interakcji.
- v **2. rzędu.** Wszystkie możliwe pary zmiennych odrzucanych pojawiają się jako interakcje 2. rzędu u dołu listy interakcji.
- v **3. rzędu.** Wszystkie możliwe trójki zmiennych odrzucanych pojawiają się jako interakcje 3. rzędu u dołu listy interakcji.
- v **\*.** Kombinacja wszystkich zmiennych odrzucanych pojawia się jako pojedyncza interakcja u dołu listy interakcji.

**Uwzględnij wyraz wolny.** Wyraz wolny jest zwykle uwzględniany w modelu. Jeśli można założyć, że dane przechodzą przez początek układu współrzędnych, wyraz wolny można wyłączyć z modelu.

Przyciski w oknie dialogowym

Przyciski po prawej stronie obszaru wyświetlania umożliwiają wprowadzanie zmian do składników używanych w modelu.

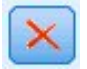

*Rysunek 4. Przycisk Usuń*

Umożliwia usuwanie składników z modelu poprzez wybranie składników przeznaczonych do usunięcia i kliknięcie przycisku usuwania.

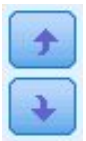

*Rysunek 5. Przycisk Reorganizacja*

Umożliwia reorganizację składników w modelu poprzez wybranie składników przeznaczonych do reorganizacji i kliknięcie strzałki w górę lub w dół.

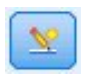

*Rysunek 6. Przycisk interakcji niestandardowej*

#### **Dodaj składnik niestandardowy**

Interakcje niestandardowe można określać w postaci *n1\*x1\*x1\*x1..*. Wybierz zmienną z listy **Zmienne**, kliknij przycisk ze strzałką w prawo, aby dodać zmienną do **Składnika niestandardowego**, kliknij opcję **Wg\***, wybierz następną zmienną, kliknij przycisk ze strzałką w prawo i tak dalej. Po zbudowaniu interakcji niestandardowej kliknij opcję **Dodaj składnik**, aby zwrócić go do panelu interakcji.

## **Opcje uogólnionego modelu liniowego Netezza — opcje oceniania**

**Udostępnij do oceniania**. W tym miejscu można ustawić wartości domyślne dla opcji oceniania, które będą widoczne w oknie dialogowym dla modelu użytkowego. Więcej informacji można znaleźć w temacie "Uż[ytkowy uog](#page-91-0)ólniony [model liniowy Netezza — karta Ustawienia" na stronie 84.](#page-91-0)

v **Uwzględnij zmienne wejściowe**. Zaznacz to pole wyboru, jeśli zamierzasz wyświetlać zmienne wejściowe w wynikach modelu, a także w predykcjach.

# <span id="page-68-0"></span>**Drzewa decyzyjne Netezza**

Drzewo decyzyjne jest strukturą hierarchiczną, która reprezentuje model klasyfikacji. Za pomocą modelu drzewa decyzyjnego można opracować system klasyfikacji, aby przewidywać lub klasyfikować przyszłe obserwacje z zestawu danych uczących. Klasyfikacja przyjmuje postawę struktury drzewa, w której gałęzie reprezentują punkty podziału w klasyfikacji. Podziały rekurencyjnie rozdzielają dane na podgrupy, aż do osiągnięcia punktu zatrzymania. Węzły drzewa w punktach zatrzymania są znane pod nazwą **liście**. Każdy liść przypisuje etykietę znaną jako **etykieta klasy** do członków jego podgrupy lub klasy.

# **Wagi instancji i wagi klas**

Domyślnie obowiązuje założenie, że wszystkie rekordy i klasy wejściowe mają równą ważność względną. Można to zmienić, przypisując niezależne wagi elementom każdej z tych grup lub obu tych grup. Taki sposób postępowania może być użyteczny, na przykład jeśli punkty danych w danych uczących nie są rozłożone realistycznie między kategorie. Wagi umożliwiają obciążenie modelu, dzięki czemu możliwe jest skompensowanie tych kategorii, które są gorzej reprezentowane w danych. Zwiększenie wagi wartości przewidywanej powinno spowodować wzrost procentu poprawnych predykcji dla tej kategorii.

W węźle modelowania Drzewo decyzyjne można określić dwa typy wag. **Wagi instancji** przypisują wagę dla każdego wiersza danych wejściowych. Wagi są zwykle określane jako 1.0 dla większości obserwacji, przy czym wyższe lub niższe wartości są nadawane tylko tym obserwacjom, które są bardziej lub mniej ważne niż większość, co przedstawia poniższa tabela.

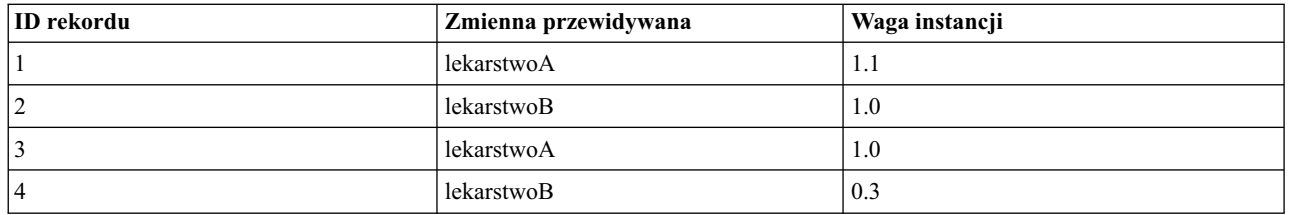

*Tabela 5. Przykład wagi instancji*

**Wagi klas** przypisują wagę do każdej kategorii zmiennej przewidywanej, co przedstawia poniższa tabela.

#### *Tabela 6. Przykład wagi klasy*

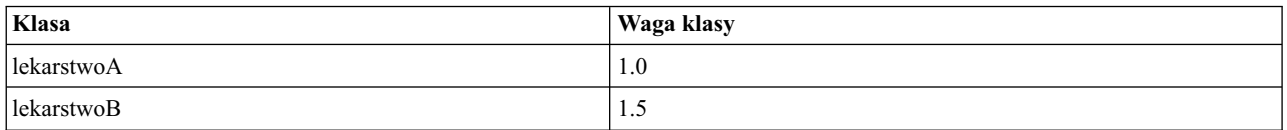

Oba typy wag mogą być używane jednocześnie, ale w takim przypadku są mnożone razem i używane jako wagi instancji. Dlatego, gdyby dwa poprzednie przykłady zostały użyte razem, algorytm użyłby wag instancji w sposób przedstawiony w poniższej tabeli.

| <b>ID</b> rekordu | Obliczenie  | Waga instancji |
|-------------------|-------------|----------------|
|                   | $1.1*1.0$   | 1.1            |
| 2                 | $1.0*1.5$   | 1.5            |
| 3                 | $1.0*1.0$   | 1.0            |
| $\overline{4}$    | $ 0.3*1.5 $ | 0.45           |

*Tabela 7. Przykład obliczenia wagi instancji*

# **Opcje zmiennej drzewa decyzyjnego Netezza**

Na karcie Zmienne można zdecydować, czy mają zostać użyte ustawienia roli zmiennej już zdefiniowane w węzłach poprzedzających, czy też przypisania zmiennych mają zostać dokonane ręcznie.

**Użyj wstępnie zdefiniowanych ról** Ta opcja korzysta z ustawień roli (zmienne przewidywane, predyktory itd.) z poprzedzającego węzła Typ (lub z karty Typy poprzedzającego węzła źródłowego).

**Użyj niestandardowych przypisań.** Tę opcję należy wybrać, aby ręcznie przypisać zmienne przewidywane, predyktory i inne role.

**Zmienne.** Aby ręcznie przypisać pozycje z tej listy do różnych zmiennych ról po prawej stronie ekranu, należy użyć klawiszy strzałek. Ikony wskazują prawidłowe poziomy pomiaru dla każdego pola roli.

Aby wybrać wszystkie zmienne z listy, należy kliknąć przycisk **Wszystkie** lub kliknąć przycisk poziomu pojedynczego pomiaru, aby wybrać wszystkie zmienne dla tego poziomu pomiaru.

**Zmienna przewidywana.** Należy wybrać jedną zmienną jako przewidywaną dla predykcji.

**Identyfikator rekordu.** Zmienna, która będzie używana jako unikatowy identyfikator rekordu. Wartości tej zmiennej muszą być unikalne dla każdego rekordu, np. muszą to być identyfikatory klientów.

**Waga instancji**. Określenie zmiennej w tym miejscu umożliwia użycie wag instancji (jedna waga na jeden wiersz danych wejściowych) zamiast — lub dodatkowo — domyślnych wag klas (jedna waga na kategorię dla zmiennej przewidywanej). Zmienna, którą określa użytkownik w tym miejscu, musi zawierać wagę liczbową dla każdego wiersza danych wejściowych. Więcej informacji można znaleźć w temacie ["Wagi instancji i wagi klas" na stronie 61.](#page-68-0)

**Predyktory (dane wejściowe).** Umożliwia wybór zmiennej wejściowej lub kilku zmiennych. Działanie jest podobne jak w przypadku ustawienia roli zmiennej na *Zmienna wejściowa* w węźle Typ.

## **Opcje budowania drzewa decyzyjnego Netezza**

Dla wzrostu drzewa dostępne są następujące opcje budowania:

**Miara wzrostu.** Te opcje kontrolują sposób wzrostu drzewa.

v **Miary zanieczyszczenia.** Ta miara ocenia najlepsze miejsce podziału drzewa. Jest to pomiar zmienności w podgrupie lub segmencie danych. Niski pomiar zanieczyszczenia wskazuje grupę, w której większość elementów ma podobne wartości dla kryterium lub zmiennej przewidywanej.

Obsługiwane pomiary są następujące: **Entropia** i **Gini**. Te miary bazują na prawdopodobieństwach członkostwa w kategorii dla gałęzi.

v **Maksymalna głębokość drzewa.** Maksymalna liczba liści, do której może rosnąć drzewo poniżej węzła głównego, czyli jest to liczba rekurencyjnych podziałów próby. Wartością domyślną tej właściwości jest 10, a wartość maksymalna, jaką można ustawić dla tej właściwości, wynosi 62.

**Uwaga:** Jeśli przeglądarka w modelu użytkowym przedstawia tekstową reprezentację modelu, wówczas wyświetlanych jest maksymalnie 12 poziomów drzewa.

**Kryteria podziału.** Te opcje kontrolują miejsce, w którym następuje zatrzymanie podziału drzewa.

- v **Minimalne ulepszenie dla podziałów.** Minimalna wartość, o jaką musi zostać zmniejszone zanieczyszczenie, zanim w drzewie zostanie utworzony nowy podział. Celem budowy drzewa jest utworzenie podgrup o podobnych wartościach wyjściowych — czyli minimalizowanie zanieczyszczeń w ramach każdego węzła. Jeśli najlepszy podział dla gałęzi zmniejsza zanieczyszczenia o mniej, niż określono w kryteriach podziału, wówczas gałąź nie jest dzielona.
- v **Minimalna liczba instancji dla podziału.** Minimalna liczba rekordów, jaka może zostać podzielona. Jeśli liczba pozostałych niepodzielonych rekordów jest mniejsza niż ta liczba, wówczas dalsze podziały nie są wykonywane. Tego pola można użyć, aby zapobiec tworzeniu małych podgrup w drzewie.

**Statystyki.** Ten parametr definiuje liczbę statystyk uwzględnionych w modelu. Wybierz jedną z poniższych opcji:

v **Wszystko.** Uwzględnione są wszystkie statystyki dotyczące kolumny i wszystkie statystyki dotyczące wartości.

**Uwaga:** Ten parametr zawiera maksymalną liczbę statystyk i może wpłynąć na wydajność systemu. Jeśli wyświetlanie modelu w formacie graficznym nie jest wymagane, należy określić wartość **Brak**.

- Kolumny. Uwzględnione są statystyki dotyczące kolumny.
- v **Brak.** Uwzględnione są tylko statystyki, które są wymagane do oceny modelu.

#### **Węzeł drzewa decyzyjnego Netezza — wagi klas**

W tym miejscu można przypisywać wagi do poszczególnych klas. Domyślnie wartość 1 jest przypisywana do wszystkich klas, co powoduje, że uzyskują równe wagi. Określenie różnych wag liczbowych dla różnych etykiet klas oznacza, że algorytm otrzymuje instrukcję odpowiedniego obciążenia zestawów uczących konkretnych klas.

W celu zmiany wagi kliknij ją dwukrotnie w kolumnie **Waga** i wprowadź żądane zmiany.

**Wartość**. Zestaw etykiet klas uzyskany na podstawie możliwych wartości zmiennej przewidywanej.

**Waga**. Waga, jaka zostanie przypisana do konkretnej klasy. Przypisanie wyższej wagi do klasy powoduje, że model staje się bardziej czuły dla tej klasy w porównaniu do innych klas.

Wagi klas można używać w połączeniu z wagami instancji. Więcej informacji można znaleźć w temacie ["Wagi](#page-68-0) [instancji i wagi klas" na stronie 61.](#page-68-0)

#### **Węzeł drzewa decyzyjnego Netezza — przycinanie drzewa**

Za pomocą opcji przycinania można określić kryteria przycinania dla drzewa decyzyjnego. Celem przycinania jest zmniejszenie ryzyka przeuczenia poprzez usunięcie przerośniętych podgrup, które nie poprawiają oczekiwanej dokładności w przypadku nowych danych.

**Miara przycinania**. Domyślna miara przycinania — **Dokładność** — zapewnia, że oszacowana dokładność modelu mieści się w dozwolonych limitach po usunięciu liścia z drzewa. Jeśli podczas przycinania chcesz uwzględnić wagi klas, użyj alternatywnej opcji **Ważona dokładność**.

**Dane dla przycinania**. W celu oszacowania oczekiwanej dokładności nowych danych można użyć części lub wszystkich danych uczących. Alternatywnie do tego celu można użyć osobnego zestawu danych do przycinania z podanej tabeli.

- v **Użyj wszystkich danych uczących**. Ta opcja (domyślna) powoduje, że wykorzystywane są wszystkie dane uczące w celu oszacowania dokładności modelu.
- v **Użyj % danych uczących do przycinania**. Ta opcja umożliwia podział danych na dwa zestawy jeden jest używany do nauki, a drugi do przycinania, przy czym określony w opcji procent dotyczy danych do przycinania.

Jeśli chcesz określić wartość początkową generatora liczb losowych, aby upewnić się, że dane zostaną podzielone tak samo za każdym razem, gdy uruchomisz strumień, wybierz opcję **Replikuj wyniki**. Możesz określić wartość całkowitą w polu **Wartość startowa generatora użyta do przycinania** lub kliknąć opcję **Utwórz**, co spowoduje utworzenie pseudolosowej wartości całkowitej.

v **Użyj danych z istniejącej tabeli**. Określ nazwę tabeli osobnego zestawu danych do przycinania w celu oszacowania dokładności modelu. Takie postępowanie jest traktowane jako bardziej niezawodne niż korzystanie z danych uczących. Jednak użycie tej opcji może spowodować usunięcie dużego zestawu danych z zestawu uczącego, co spowoduje obniżenie jakości drzewa decyzyjnego.

# **Netezza Linear Regression**

Modele liniowe przewidują przewidywaną zmienną ilościową na podstawie liniowych relacji między przewidywaną a jednym predyktorem lub większą ich liczbą. Modele regresji liniowej są stosunkowo proste i zapewniają łatwy w interpretacji wzór matematyczny do oceniania, jednak są ograniczone do bezpośredniego modelowania zależności liniowych. Modele liniowe są szybkie, wydajne i łatwe w użyciu, ale zakres ich zastosowań jest ograniczony w porównaniu do modeli zwracanych przez bardziej wyrafinowane algorytmy regresji.

# **Opcje budowania regresji liniowej Netezza**

Na karcie Opcje budowania można ustawić wszystkie opcje budowania modelu. Można oczywiście po prostu kliknąć przycisk **Uruchom** w celu zbudowania modelu ze wszystkimi opcjami domyślnymi, lecz w normalnej sytuacji użytkownik potrzebuje zwykle dostosować proces budowy do swoich celów.

**Używaj dekompozycji wartości osobliwych w celu rozwiązywania równań.** Korzystanie z macierzy dekompozycji wartości osobliwych zamiast z macierzy oryginalnych ma tę zaletę, że jest bardziej odporne na błędy liczbowe i może przyspieszyć obliczenia.

**Uwzględnij wyraz wolny w modelu.** Uwzględnienie wyrazu wolnego zwiększa ogólną dokładność rozwiązania.

**Oblicz diagnostyki modelu.** Ta opcja powoduje obliczenie szeregu diagnostyk względem modelu. Wyniki są zapisywane w macierzach lub tabelach do przejrzenia później. Diagnostyki obejmują następujące współczynniki: R-kwadrat, suma kwadratów reszt, oszacowanie wariancji, odchylenie standardowe, wartość *p* oraz wartość *t*.

Te diagnostyki dotyczą prawidłowości i użyteczności modelu. W celu upewnienia się, że dane spełniają założenia liniowości, należy uruchamiać osobne diagnostyki względem danych bazowych.

#### **Netezza KNN**

Analiza najbliższego sąsiedztwa jest metodą klasyfikacji obserwacji na podstawie ich podobieństwa do innych obserwacji. Zostało to opracowane w nauczaniu maszynowym jako sposób rozpoznawania wzorców danych bez konieczności zapewnienia dokładnej zgodności z jakimikolwiek zapamiętanymi wzorcami lub obserwacjami. Podobne obserwacje znajdują się blisko siebie, a niepodobne – daleko. Zatem odległość między dwoma obserwacjami stanowi miarę ich niepodobieństwa.

Obserwacje znajdujące się blisko siebie nazywają się "sąsiedztwem". Podczas prezentacji nowej (wstrzymanej) obserwacji obliczana jest odległość od każdej obserwacji modelu. Zostaje określona klasyfikacja najbardziej podobnych obserwacji najbliższego sąsiedztwa, a nowa obserwacja zostaje umieszczona w kategorii, która zawiera największą liczbę obserwacji najbliższego sąsiedztwa.

Można określić liczbę najbliższych elementów sąsiednich do analizowania; ta wartość to *k*. Rysunki przedstawiają, jak nowa obserwacja będzie sklasyfikowana za pomocą dwóch różnych wartości *k*. Jeśli *k* = 5, nowa obserwacja jest umieszczana w kategorii *1*, ponieważ większość najbliższych elementów sąsiednich należy do kategorii *1*. Jeśli jednak *k* = 9, nowa obserwacja jest umieszczana w kategorii *0*, ponieważ większość najbliższych elementów sąsiednich należy do kategorii *0*.

Analiza najbliższego sąsiedztwa może być również użyta do obliczania docelowych wartości ilościowych. W tej sytuacji do uzyskania przewidywanej wartości dla nowej obserwacji stosowana jest docelowa wartość średniej lub mediany najbliższych sąsiadów.

# **Opcje modelu KNN Netezza — informacje ogólne**

Na karcie Opcje modelu — Opcje ogólne można zdecydować o wyborze nazwy dla modelu lub o jej wygenerowaniu automatycznie. Można także ustawić opcje kontrolujące sposób obliczania najbliższych sąsiadów i ustawiać opcje poprawy wydajności i dokładności modelu.
**Nazwa modelu.** Można wygenerować nazwę modelu, która będzie automatycznie oparta na zmiennej przewidywanej lub identyfikacyjnej (albo na typie modelu, w przypadkach gdy żadna taka zmienna nie jest określona), albo określić nazwę niestandardową.

#### Sąsiedzi

**Miara odległości**. Metoda używana w celu pomiaru odległości między punktami danych; większa odległość oznacza większe niepodobieństwo. Opcje są następujące:

- v **Euklidesowa**. (opcja domyślna) Odległość między dwoma punktami wyliczona jako długość łączącej je linii prostej.
- v **Manhattan**. Odległość między dwoma punktami jest sumą bezwzględnych różnic między ich współrzędnymi.
- v **Canberra**. Podobna do odległości Manhattan, ale bardziej czuła w przypadku punktów danych położonych bliżej początku układu współrzędnych.
- v **Maksimum**. Odległość między dwoma punktami jest obliczana jako największa z różnic wzdłuż dowolnej współrzędnej.

**Liczba najbliższych sąsiadów (k).** Liczba najbliższych sąsiadów dla konkretnej obserwacji. Należy pamiętać, że większa liczba obserwacji najbliższego sąsiedztwa nie zawsze oznacza dokładniejszy model.

Wybranie opcji *k* zapewnia równowagę między zapobieganiem przeuczeniu (to może być szczególnie istotne w przypadku zaszumionych danych) i rozdzielaniem (uzyskiwaniem różnych predykcji w przypadku podobnych instancji). Zwykle konieczne jest dostosowanie wartości *k* dla każdego zestawu danych, przy czym typowe wartości należą do zakresu od 1 do kilku tuzinów.

Zwiększanie wydajności i dokładności

**Standaryzacja pomiarów przed obliczeniem.** Wybranie tej opcji powoduje standaryzację pomiarów dla ciągłych danych wejściowych przed obliczeniem wartości odległości.

**Użyj zestawów podstawowych w celu poprawy wydajności w przypadku dużych zestawów danych.** Wybranie tej opcji powoduje używanie próbkowania zestawu podstawowego w celu przyspieszenia obliczeń, gdy używane są duże zestawy danych.

### **Opcje modelu KNN Netezza — opcje oceny**

Na karcie Opcje modelu — opcje oceny można ustawić wartość domyślą dla opcji oceny i przypisać wartości względne do pojedynczych klas.

Uczyń dostępnym dla scoringu

**Uwzględnij zmienne wejściowe**. Określa, czy zmienne wejściowe są domyślnie uwzględnione w ocenie.

Wagi klas

Tej opcji należy użyć, jeśli wymagana jest zmiana względnej wartości poszczególnych klas podczas budowania modelu.

*Uwaga*: ta opcja jest aktywna tylko wówczas, gdy do klasyfikacji używany jest algorytm KNN. Jeśli wykonywana jest regresja (czyli zmienna przewidywana jest typu ciągłego), ta opcja jest wyłączona.

Domyślnie wartość 1 jest przypisywana do wszystkich klas, co powoduje, że uzyskują równe wagi. Określenie różnych wag liczbowych dla różnych etykiet klas oznacza, że algorytm otrzymuje instrukcję odpowiedniego obciążenia zestawów uczących konkretnych klas.

W celu zmiany wagi kliknij ją dwukrotnie w kolumnie **Waga** i wprowadź żądane zmiany.

**Wartość**. Zestaw etykiet klas uzyskany na podstawie możliwych wartości zmiennej przewidywanej.

**Waga**. Waga, jaka zostanie przypisana do konkretnej klasy. Przypisanie wyższej wagi do klasy powoduje, że model staje się bardziej czuły dla tej klasy w porównaniu do innych klas.

### **Netezza K-Means**

Węzeł K-średnie implementuje algorytm *k*-średnie, który zapewnia metodę analizy skupień. Za pomocą tego węzła można grupować zestaw danych do odrębnych grup.

Ten algorytm jest algorytmem grupowania zależnym od odległości, którego działanie opiera się na metryce (funkcji) odległości w celu pomiaru podobieństwa między punktami danych. Punkty danych są przypisane do najbliższego skupienia zgodnie z używaną metryką odległości.

Algorytm działa, wykonując kilka iteracji tego samego podstawowego procesu, w którym każda instancja ucząca jest przypisywana do najbliższego skupienia (względem określonej funkcji odległości, stosowanej do instancji i centrum skupienia). Wszystkie centra skupień są następnie obliczane ponownie jako wektory wartości atrybutu średniej instancji przypisanych do poszczególnych skupień.

# **Opcje zmiennej K-średnie Netezza**

Na karcie Zmienne można zdecydować, czy mają zostać użyte ustawienia roli zmiennej już zdefiniowane w węzłach poprzedzających, czy też przypisania zmiennych mają zostać dokonane ręcznie.

**Użyj wstępnie zdefiniowanych ról.** Ta opcja korzysta z ustawień roli (zmienne przewidywane, predyktory itd.) z poprzedzającego węzła Typ (lub z karty Typy poprzedzającego węzła źródłowego).

**Użyj niestandardowych przypisań.** Opcję tę należy wybrać w celu ręcznego przypisania zmiennych przewidywanych, predyktorów oraz innych ról na tym ekranie.

**Zmienne.** Aby ręcznie przypisać pozycje z tej listy do różnych zmiennych ról po prawej stronie ekranu, należy użyć klawiszy strzałek. Ikony wskazują prawidłowe poziomy pomiaru dla każdego pola roli.

Kliknij przycisk **Wszystkie**, aby wybrać wszystkie pola na liście, lub kliknij przycisk poziomu pojedynczego pomiaru, aby wybrać wszystkie pola, które posiadają ten poziom pomiaru.

**Identyfikator rekordu.** Zmienna, która będzie używana jako unikatowy identyfikator rekordu.

**Predyktory (dane wejściowe).** Wybierz jedną lub więcej zmiennych jako dane wejściowe dla predykcji.

### **Karta Opcje budowania K-średnie Netezza**

Ustawienie opcji budowania umożliwia dostosowanie modelu do konkretnego celu.

Jeśli zamierzasz zbudować model z opcjami domyślnymi, kliknij opcję **Wykonaj**.

**Miara odległości.** Ten parametr definiuje metodę pomiaru odległości między punktami danych. Większe odległości oznaczają większe niepodobieństwa. Wybierz jedną z poniższych opcji:

- v **Euklidesowa.** Odległość euklidesowa jest odległością "w linii prostej" pomiędzy dwoma punktami danych.
- v **Znormalizowana euklidesowa.** Miara Znormalizowana euklidesowa jest podobna do miary euklidesowej, ale jest znormalizowana przez kwadrat odchylenia standardowego. Miara Znormalizowana euklidesowa, w przeciwieństwie do miary euklidesowej, jest również skalo-niezmiennicza.
- v **Mahalanobisa.** Miara Mahalanobisa jest uogólnioną miarą euklidesową, która uwzględnia korelacje danych wejściowych. Miara Mahalanobisa, podobnie jak miara Znormalizowana euklidesowa, jest skalo-niezmiennicza.
- v **Manhattan**. Miara Manhattan jest odległością między dwoma punktami danych, która jest obliczana jako suma bezwzględnej różnicy ich współrzędnych.
- v **Canberra.** Miara Canberra jest podobna do miary Manhattan, ale bardziej czuła w przypadku punktów danych położonych bliżej początku układu współrzędnych.
- v **Maksimum.** Odległość Maksimum to odległość między dwoma punktami, która jest obliczana jako największa z różnic wzdłuż dowolnej współrzędnej.

**Liczba grup.** Ten parametr definiuje liczbę skupień do utworzenia.

**Maksymalna liczba iteracji.** Algorytm wykonuje kilka iteracji tego samego procesu. Ten parametr definiuje liczbę iteracji, po których szkolenie modelu jest zatrzymywane.

**Statystyki.** Ten parametr definiuje liczbę statystyk uwzględnionych w modelu. Wybierz jedną z poniższych opcji:

v **Wszystko.** Uwzględnione są wszystkie statystyki dotyczące kolumny i wszystkie statystyki dotyczące wartości.

**Uwaga:** Ten parametr zawiera maksymalną liczbę statystyk i może wpłynąć na wydajność systemu. Jeśli wyświetlanie modelu w formacie graficznym nie jest wymagane, należy określić wartość **Brak**.

- v **Kolumny.** Uwzględnione są statystyki dotyczące kolumny.
- v **Brak.** Uwzględnione są tylko statystyki, które są wymagane do oceny modelu.

**Replikacja wyników.** Zaznacz to pole wyboru, jeśli zamierzasz ustawić wartość początkową generatora liczb losowych, aby replikować wyniki. Możesz określić wartość całkowitą lub utworzyć pseudolosową wartość całkowitą, klikając opcję **Utwórz**.

### **Netezza Naive Bayes**

Naive Bayes to dobrze znany algorytm stosowany w przypadku problemów z klasyfikacją. Model jest określany jako *naiwny*, ponieważ traktuje wszystkie proponowane zmienne predykcji jako niezależne od siebie. Naive Bayes to szybki, skalowalny algorytm, który oblicza prawdopodobieństwa warunkowe kombinacji atrybutów i atrybutu przewidywanego. Na podstawie danych uczących wyznaczane jest niezależne prawdopodobieństwo. To prawdopodobieństwo określa wiarygodność każdej klasy przewidywanej z uwzględnieniem wystąpienia każdej kategorii wartości z poszczególnych zmiennych wejściowych.

### **Netezza Bayes Net**

Sieć bayesowska jest modelem prezentującym zmienne w zbiorze danych, a także probabilistyczne i warunkowe współzależności między tymi zmiennymi. Za pomocą węzła Netezza Bayes Net możesz utworzyć model prawdopodobieństwa przez połączenie zaobserwowanych i zarejestrowanych dowodów ze "zdroworozsądkową" wiedzą rzeczywistą w celu ustanowienia prawdopodobieństwa występowania zdarzeń na podstawie pozornie niepowiązanych ze sobą atrybutów.

### **Opcje zmiennej Sieci Bayesa Netezza**

Na karcie Zmienne można zdecydować, czy mają zostać użyte ustawienia roli zmiennej już zdefiniowane w węzłach poprzedzających, czy też przypisania zmiennych mają zostać dokonane ręcznie.

W przypadku tego węzła zmienna przewidywana jest wymagana tylko do oceny, dlatego nie jest wyświetlana na tej karcie. Zmienną przewidywaną można ustawić lub zmienić w węźle Typ, na karcie opcji modelu tego węzła, a także na karcie Ustawienia modelu użytkowanego. Więcej informacji można znaleźć w temacie "Model uż[ytkowy Sieci Bayesa](#page-86-0) [Netezza — karta Ustawienia" na stronie 79.](#page-86-0)

**Użyj wstępnie zdefiniowanych ról.** Ta opcja korzysta z ustawień roli (zmienne przewidywane, predyktory itd.) z poprzedzającego węzła Typ (lub z karty Typy poprzedzającego węzła źródłowego).

**Użyj niestandardowych przypisań.** Opcję tę należy wybrać w celu ręcznego przypisania zmiennych przewidywanych, predyktorów oraz innych ról na tym ekranie.

<span id="page-75-0"></span>**Zmienne.** Aby ręcznie przypisać pozycje z tej listy do różnych zmiennych ról po prawej stronie ekranu, należy użyć klawiszy strzałek. Ikony wskazują prawidłowe poziomy pomiaru dla każdego pola roli.

Kliknij przycisk **Wszystkie**, aby wybrać wszystkie pola na liście, lub kliknij przycisk poziomu pojedynczego pomiaru, aby wybrać wszystkie pola, które posiadają ten poziom pomiaru.

**Predyktory (dane wejściowe).** Wybierz jedną lub więcej zmiennych jako dane wejściowe dla predykcji.

# **Opcje budowania zmiennej Sieci Bayesa Netezza**

Na karcie Opcje budowania można ustawić wszystkie opcje budowania modelu. Można oczywiście po prostu kliknąć przycisk **Uruchom** w celu zbudowania modelu ze wszystkimi opcjami domyślnymi, lecz w normalnej sytuacji użytkownik potrzebuje zwykle dostosować proces budowy do swoich celów.

**Indeks podstawowy.** Identyfikator liczbowy, który zostanie przypisany do pierwszego atrybutu (zmiennej wejściowej) w celu łatwiejszego zarządzania wewnętrznego.

**Wielkość próby.** Wielkość próby przyjmowana, gdy liczba atrybutów jest tak duża, że spowodowałaby niedopuszczalnie długi czas przetwarzania.

**Wyświetlaj dodatkowe informacje podczas wykonania.** Jeśli to pole wyboru jest zaznaczone (domyślnie), wówczas dodatkowe informacje o postępie są wyświetlane w oknie dialogowym komunikatu.

### **Netezza Time Series**

**Szereg czasowy** to sekwencja wartości liczbowych, które są mierzone w kolejnych (chociaż niekoniecznie regularnych) punktach czasu — na przykład codzienne ceny akcji na giełdzie lub dane dotyczące sprzedaży tygodniowej. Analizowanie takich danych może być użyteczne, na przykład w celu wyróżnienia zjawisk, takich jak trendy i sezonowość (powtarzający się wzorzec), a także przewidywania przyszłych zachowań na podstawie zdarzeń z przeszłości.

Szereg czasowy Netezza obsługuje następujące algorytmy dotyczące szeregu czasowego.

- analiza spektralna
- wygładzanie wykładnicze
- v Autoregresyjna zintegrowana średnia ruchoma (ARIMA)
- dekompozycja trendu sezonowego

Te algorytmy rozbijają szereg czasowy na trend i składnik sezonowy. Te składniki są następnie analizowane w celu zbudowania modelu, który może być używany w celu przewidywania.

**Analiza spektralna** jest używana do identyfikacji zachowań okresowych w szeregu czasowym. Gdy szereg czasowy jest złożony z wielu bazowych okresowości lub gdy dane zawierają znaczącą ilość szumu losowego, wówczas analiza spektralna stanowi najłatwiejszy sposób identyfikacji składników okresowych. Ta metoda wykrywa częstotliwości zachowania okresowego, przeprowadzając transformację szeregu z domeny czasu do szeregu w domenie częstotliwości.

**Wygładzanie wykładnicze** to metoda prognozowania wykorzystująca wartości ważone poprzednich obserwacji szeregu do predykcji przyszłych wartości. Wygładzanie wykładnicze sprawia, że wpływ obserwacji zmniejsza się w czasie w sposób wykładniczy. Ta metoda prognozuje jeden punkt naraz, dopasowując jego prognozy w miarę dochodzenia nowych danych, uwzględniając dodatki, trend i sezonowość.

Modele **ARIMA** oferują bardziej wyrafinowane metody modelowania składników trendu i sezonowości niż modele wygładzania wykładniczego. Ta metoda obejmuje jawne określanie kolejności autoregresji i średnich ruchomych, a także stopnia różnicowania.

<span id="page-76-0"></span>*Uwaga*: W praktyce modele ARIMA są najbardziej użyteczne w sytuacji, gdy pożądane jest uwzględnienie predyktorów, które mogą pomóc w wyjaśnieniu zachowania prognozowanego szeregu, takich jak liczba rozesłanych katalogów czy liczba odwiedzin na stronie WWW firmy. Modele wygładzania wykładniczego opisują przebieg szeregu czasowego bez próby zrozumienia przyczyn takiego przebiegu.

**Dekompozycja trendu sezonowego** usuwa zachowanie okresowe z szeregu czasowego w celu przeprowadzenia analizy trendu, a następnie wybiera podstawowy kształt dla trendu, np. funkcję kwadratową. Te kształty podstawowe mają szereg parametrów, których wartości są ustalane w celu zminimalizowania średniego błędu kwadratowego reszt (czyli różnic między wartościami dopasowanymi a obserwowanymi w szeregu czasowym).

### **Interpolacja wartości w szeregu czasowym Netezza**

**Interpolacja** to proces szacowania i wstawiania wartości brakujących do danych szeregu czasowego.

Jeśli przedziały szeregu czasowego są regularne, ale niektóre wartości są nieobecne, wówczas wartości brakujące mogą zostać oszacowane przy użyciu interpolacji liniowej. Rozważmy następujący szereg przylotów pasażerów na terminal lotniskowy (z okresu miesiąca).

| Miesiąc         | Pasażerowie |
|-----------------|-------------|
| $\vert 3 \vert$ | 3 500 000   |
| 4               | 3 900 000   |
| 5               |             |
| 6               | 3 400 000   |
| 7               | 4 500 000   |
| 8               | 3 900 000   |
| $ 9\rangle$     | 5 800 000   |
| 10              | 6 000 000   |

*Tabela 8. Miesięczne przyloty na terminal pasażerski*

W tym przypadku interpolacja liniowa oszacowałaby, że brakująca wartość dla miesiąca 5 wynosi 3 650 000 (punkt środkowy między miesiącami 4 i 6).

Przedziały nieregularne są obsługiwane w inny sposób. Rozważmy następujący szereg odczytów temperatury.

#### *Tabela 9. Odczyty temperatury*

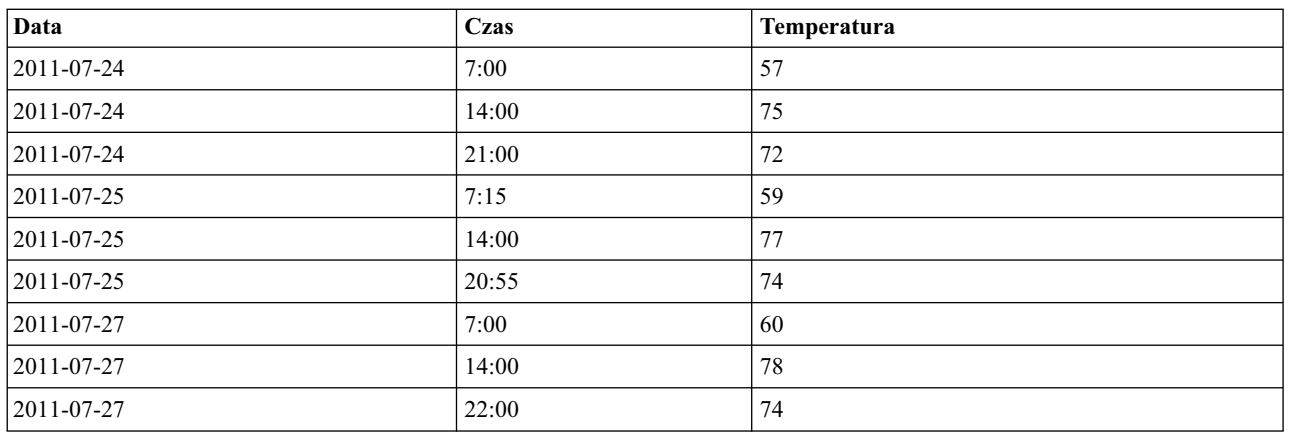

Mamy odczyty wykonywane w trzech punktach w ciągu dnia, ale o różnych godzinach. Tylko część z nich jest taka sama między poszczególnymi dniami. Ponadto tylko dwa dni są ciągłe.

<span id="page-77-0"></span>Z taką sytuacją można sobie poradzić na dwa sposoby: poprzez obliczanie agregacji lub określenie rozmiaru kroku.

Agregacje mogą być agregacjami dziennymi obliczanymi zgodnie z wzorem opartym na semantycznej znajomości danych. Zastosowanie takiego rozwiązania mogłoby zwrócić następujący zestaw danych.

| Data               | Czas  | <b>Temperatura</b> |
|--------------------|-------|--------------------|
| $ 2011 - 07 - 24 $ | 24:00 | -69                |
| $ 2011 - 07 - 25 $ | 24:00 | 71                 |
| $ 2011-07-26 $     | 24:00 | puste              |
| 2011-07-27         | 24:00 | 72                 |

*Tabela 10. Odczyty temperatury (zagregowane)*

Alternatywnie algorytm może traktować szereg jako odrębny szereg i określić odpowiedni rozmiar kroku. W takim przypadku rozmiar kroku określony przez algorytm może wynosić 8 godzin, co spowoduje uzyskanie poniższych danych.

*Tabela 11. Odczyty temperatury z obliczonym rozmiarem kroku*

| Data       | Czas  | Temperatura |
|------------|-------|-------------|
| 2011-07-24 | 6:00  |             |
| 2011-07-24 | 14:00 | 75          |
| 2011-07-24 | 22:00 |             |
| 2011-07-25 | 6:00  |             |
| 2011-07-25 | 14:00 | 77          |
| 2011-07-25 | 22:00 |             |
| 2011-07-26 | 6:00  |             |
| 2011-07-26 | 14:00 |             |
| 2011-07-26 | 22:00 |             |
| 2011-07-27 | 6:00  |             |
| 2011-07-27 | 14:00 | 78          |
| 2011-07-27 | 22:00 | 74          |

W tym przypadku cztery odczyty są zgodne z pomiarami oryginalnymi, ale za pomocą innych znanych wartości z szeregu oryginalnego można ponownie obliczyć wartości brakujące, stosując interpolacje.

### **Opcje zmiennych szeregu czasowego Netezza**

Na karcie Zmienne określ role dla zmiennych wejściowych w danych źródłowych.

**Zmienne.** Aby ręcznie przypisać pozycje z tej listy do różnych zmiennych ról po prawej stronie ekranu, należy użyć klawiszy strzałek. Ikony wskazują prawidłowe poziomy pomiaru dla każdego pola roli.

**Zmienna przewidywana.** Wybierz jedną zmienną jako zmienną przewidywaną dla predykcji. Musi to być zmienna, w której poziom pomiaru jest ciągły.

**(Predyktor) Punkty czasu.** (wymagana) Zmienna wejściowa zawierająca wartości daty lub godziny dla szeregu czasowego. Musi to być zmienna o poziomie pomiaru ciągłym lub jakościowym, a dane muszą być zapisywane jako typ Data, Godzina, Znacznik czasu lub Liczbowe. Typ zapisu danych zmiennej określony w tym miejscu definiuje typ wejściowy dla niektórych zmiennych na innych kartach tego węzła modelowania.

**(Predyktor) Identyfikatory szeregu czasowego (Wg).** Zmienna zawierająca identyfikatory szeregu czasowego; należy jej użyć, jeśli dane wejściowe zawierają więcej niż jeden szereg czasowy.

### **Opcje budowania szeregu czasowego Netezza**

Dostępne są dwa poziomy opcji budowania:

- v Podstawowy ustawienia dla wyboru algorytmu, interpolacji i używanego zakresu czasu.
- v Zaawansowany ustawienia prognozowania

W niniejszej sekcji opisano opcje podstawowe.

Na karcie Opcje budowania można ustawić wszystkie opcje budowania modelu. Można oczywiście po prostu kliknąć przycisk **Uruchom** w celu zbudowania modelu ze wszystkimi opcjami domyślnymi, lecz w normalnej sytuacji użytkownik potrzebuje zwykle dostosować proces budowy do swoich celów.

#### Algorytm

Są to ustawienia dotyczące algorytmu szeregu czasowego, który będzie używany.

**Nazwa algorytmu.** Wybierz algorytm szeregu czasowego, którego chcesz użyć. Dostępne są algorytmy **Analiza spektralna**, **Wygładzanie wykładnicze** (domyślny), **ARIMA** oraz **Dekompozycja trendu sezonowego**. Więcej informacji można znaleźć w temacie ["Netezza Time Series" na stronie 68.](#page-75-0)

**Trend.** (Dotyczy tylko wygładzania wykładniczego) Proste wygładzanie wykładnicze nie działa dobrze, jeśli w szeregu czasowym ujawnia się trend. Za pomocą tego pola można określić trend (jeśli istnieje), dzięki czemu algorytm będzie mógł go uwzględnić.

- v **Określona przez system.** (Opcja domyślna) System podejmuje próbę znalezienia wartości optymalnej dla tego parametru.
- Brak(N). W szeregu czasowym nie ujawnia się trend.
- **Addytywny(A).** Trend, który stopniowo wzrasta w czasie.
- v **Wygasający addytywny(DA).** Trend addytywny, który stopniowo zanika.
- v **Multiplikatywny(M).** Trend, który narasta w czasie, zwykle szybciej niż trend stabilnie addytywny.
- v **Wygasający multiplikatywny(DM).** Trend multiplikatywny, który stopniowo zanika.

**Sezonowość.** (Dotyczy tylko wygładzania wykładniczego) W tym polu można określić, czy w szeregu czasowym ujawniają się wzorce sezonowe w danych.

- v **Określona przez system.** (Opcja domyślna) System podejmuje próbę znalezienia wartości optymalnej dla tego parametru.
- v **Brak(N).** W szeregu czasowym nie ujawniają się wzorce sezonowe.
- **Addytywny(A).** Wzorzec fluktuacji sezonowych wykazuje trend stabilnie wzrastający w czasie.
- **Multiplikatywny(M).** Tak samo jak sezonowy addytywny, ale dodatkowo amplituda (odległość miedzy wysokimi i niskimi punktami) fluktuacji sezonowych zwiększa się w porównaniu do ogólnego trendu w górę fluktuacji.

**Dla ARIMA użyj ustawień określonych przez system.** (Dotyczy tylko ARIMA) Tę opcję należy wybrać, jeśli to system ma ustalić ustawienia dla algorytmu ARIMA.

**Określ.** (Dotyczy tylko ARIMA) W celu ręcznego określenia ustawień ARIMA należy wybrać tę opcję i kliknąć przycisk.

Interpolacja

Jeśli w danych źródłowych szeregu czasowego występują wartości brakujące, w celu wypełnienia przerw w danych wybierz metodę wstawiania wartości oszacowanych. Więcej informacji można znaleźć w temacie ["Interpolacja](#page-76-0) wartoś[ci w szeregu czasowym Netezza" na stronie 69.](#page-76-0)

- v **Liniowy.** Tę metodę należy wybrać, jeśli przedziały szeregu czasowego są regularne, ale niektóre wartości są nieobecne.
- v **Wykładnicze krzywe sklejane.** Ta opcja dopasowuje krzywą wygładzoną, w której wartości znanego punktu danych zwiększają się lub zmniejszają w szybkim tempie.
- v **Sześcienne krzywe sklejane.** Dopasowuje krzywą wygładzoną do znanych punktów danych w celu oszacowania wartości brakujących.

#### Zakres czasu

W tym miejscu można wybrać, czy w szeregu czasowym w celu utworzenia modelu używany będzie pełny zakres danych, czy ciągły podzbiór tych danych. Poprawne dane wejściowe dla tych pól są zdefiniowane przez typ zapisu danych zmiennej określonej dla punktów czasowych na karcie Zmienne. Więcej informacji można znaleźć w temacie ["Opcje zmiennych szeregu czasowego Netezza" na stronie 70.](#page-77-0)

- v **Użyj najwcześniejszych lub najpóźniejszych czasów dostępnych w danych.** Wybierz tę opcję, jeśli chcesz użyć pełnego zakresu danych szeregu czasowego.
- v **Określ okno czasowe.** Wybierz tę opcję, jeśli chcesz użyć tylko części szeregu czasowego. W celu określenia granic użyj pól **Najwcześniejszy czas (od)** oraz **Najpóźniejszy czas (do)**.

#### **Struktura ARIMA**

Określ wartości różnych niesezonowych i sezonowych składników modelu ARIMA. W każdym przypadku ustaw operator na **=** (równość) lub **<=** (mniej niż lub równość), a następnie określ wartość w sąsiednim polu. Wartości muszą być nieujemnymi liczbami całkowitymi określającymi stopnie.

**Niesezonowy.** Wartości dla różnych niesezonowych składników modelu.

- v **Stopnie autokorelacji (p).** Liczba rzędów autoregresji w modelu. Rzędy autoregresji określają, które z poprzednich wartości są używane do przewidywania bieżących wartości. Na przykład rząd autoregresji 2 oznacza, że do przewidywania bieżącej wartości zostanie użyta wartość dwu okresów czasu szeregu w przeszłości.
- v **Wyprowadzenie (d).** Określa rząd różnicowania stosowany względem szeregu przed oszacowaniem modeli. Różnicowanie jest niezbędne w przypadku obecności trendów (szeregi z trendami są zwykle niestacjonarne, zaś modelowanie ARIMA zakłada stacjonarność) i służy do usuwania ich wpływu. Rząd różnicowania odpowiada stopniowi trendu szeregu — różnicowanie pierwszego rzędu jest uwzględniane w przypadku trendów liniowych, różnicowanie drugiego rzędu w przypadku trendów kwadratowych itd.
- v **Średnia ruchoma (q).** Liczba rzędów średniej ruchomej w modelu. Rzędy średniej ruchomej określają, w jaki sposób odchylenia od średniej szeregu dla poprzednich wartości są używane do przewidywania bieżących wartości. Na przykład rzędy średniej ruchomej 1 i 2 oznaczają, że odchylenia od wartości średniej szeregu z każdego z dwu ostatnich okresów czasu będą uwzględniane podczas przewidywania bieżących wartości szeregu.

**Sezonowe.** Składniki autokorelacja sezonowa (SP), wyprowadzenie (SD) i średnia ruchoma (SQ) odgrywają te same role, jak ich niesezonowe odpowiedniki. W przypadku rzędów sezonowości na bieżące wartości szeregu wpływają jednak poprzednie wartości szeregu, rozdzielone jednym lub większą liczbą okresów sezonowości. Na przykład w przypadku danych miesięcznych (okres sezonowości 12) rząd sezonowości 1 oznacza, że na bieżącą wartość szeregu wpływa 12 okresów wartości szeregu poprzedzających okres bieżący. Rząd sezonowości 1,w przypadku danych miesięcznych jest taki sam, jak w przypadku rzędu niesezonowości wynoszącego 12.

Ustawienia sezonowe są uwzględniane tylko wtedy, jeśli zostanie wykryta sezonowość lub jeśli użytkownik określi ustawienia okresu na karcie Zaawansowane.

#### **Opcje budowania szeregu czasowego Netezza — Zaawansowane**

Ustawień zaawansowanych można używać w celu określania opcji prognozowania.

**W przypadku opcji budowania modelu użyj ustawień określonych przez system.** Tę opcję należy wybrać, jeśli to system ma ustalić ustawienia zaawansowane.

**Określ.** Tę opcję należy wybrać, jeśli opcje zaawansowane będą określane ręcznie. (Ta opcja jest niedostępna, jeśli algorytmem jest analiza spektralna).

v **Okres/Jednostki dla okresu.** Okres, po jakim pewne zachowanie charakterystyczne dla szeregu czasowego powtarza się. Na przykład w szeregu czasowym sprzedaży tygodniowej można określić 1 dla okresu i Tygodnie jako jednostki. **Okres** musi być nieujemną liczbą całkowitą; **Jednostki dla okresu** mogą być jedną z następujących: **Milisekundy**, **Sekundy**, **Minuty**, **Godziny**, **Dni**, **Tygodnie**, **Kwartały** lub **Lata**. Nie należy ustawiać **Jednostek dla okresu**, jeśli **Okres** nie jest ustawiony lub jeśli typ czasu nie jest liczbowy. Jeśli jednak **Okres** zostanie określony, należy określić również **Jednostki dla okresu**.

**Ustawienia prognozy.** Prognozy można wykonywać do konkretnego punktu czasowego albo w konkretnych punktach czasu. Poprawne dane wejściowe dla tych pól są zdefiniowane przez typ zapisu danych zmiennej określonej dla punktów czasowych na karcie Zmienne. Więcej informacji można znaleźć w temacie ["Opcje zmiennych szeregu](#page-77-0) [czasowego Netezza" na stronie 70.](#page-77-0)

- v **Horyzont prognoz.** Wybierz tę opcję, jeśli zamierzasz określić tylko punkt końcowy prognozowania. Prognozy będą opracowywane tylko do tego punktu czasowego.
- v **Czasy prognoz.** Wybierz tę opcję, aby określić co najmniej jeden punkt w czasie, w którym wykonywane będą prognozy. Kliknij przycisk **Dodaj**, aby dodać nowy wiersz do tabeli punktów czasowych. Aby usunąć wiersz, wybierz nowy wiersz i kliknij opcję **Usuń**.

### **Opcje modelu szeregów czasowych Netezza**

Na karcie Opcje modelu można zdecydować o wyborze nazwy dla modelu lub o jej wygenerowaniu automatycznie. Dla opcji wyników modelu można również ustawić wartości domyślne.

**Nazwa modelu.** Można wygenerować nazwę modelu, która będzie automatycznie oparta na zmiennej przewidywanej lub identyfikacyjnej (albo na typie modelu, w przypadkach gdy żadna taka zmienna nie jest określona), albo określić nazwę niestandardową.

**Udostępnij do oceniania**. W tym miejscu można ustawić wartości domyślne dla opcji oceniania, które będą widoczne w oknie dialogowym dla modelu użytkowego.

- v **W wyniku uwzględnij wartości historyczne.** Domyślnie wynik modelu nie obejmuje wartości z danych historycznych (tych, które są używane do przeprowadzenia predykcji). Zaznacz to pole wyboru, aby uwzględnić te wartości.
- v **W wyniku uwzględnij wartości interpolowane.** Jeśli w wyniku zamierzasz uwzględnić wartości historyczne, zaznacz to pole, jeśli zamierzasz także uwzględnić wartości interpolowane (jeśli istnieją). Zwróć uwagę na to, że interpolacja działa tylko w przypadku danych historycznych, dlatego to pole jest niedostępne, jeśli nie wybrano opcji **W wyniku uwzględnij wartości historyczne**. Więcej informacji można znaleźć w temacie ["Interpolacja warto](#page-76-0)ści w [szeregu czasowym Netezza" na stronie 69.](#page-76-0)

### **Netezza TwoStep**

Węzeł Dwustopniowa implementuje algorytm dwustopniowy, który udostępnia metodę grupowania danych z dużych zestawów danych.

Za pomocą tego węzła można grupować dane, gdy uwzględniane są dostępne zasoby, np. ograniczona ilość pamięci i czasu.

Algorytm Dwustopniowa jest algorytmem eksploracji w bazie danych, który grupuje dane w następujący sposób:

1. Tworzone jest drzewo predyktorów skupień (CF). Wysoce zrównoważone drzewo przechowuje predyktory skupień dla grupowania hierarchicznego, w którym podobne rekordy stają się częścią węzłów tego samego drzewa.

- 2. Liście drzewa CF są grupowane hierarchicznie w pamięci, aby wygenerować końcowy wynik grupowania. Najlepsza liczba skupień jest ustalana automatycznie. Jeśli określisz maksymalną liczbę skupień, wówczas zostanie ustalona najlepsza liczba skupień w podanym limicie.
- 3. Wynik grupowania zostanie udoskonalony w drugim kroku, w którym względem danych stosowany jest algorytm podobny do algorytmu K-średnie.

# **Opcje zmiennej Dwustopniowa w Netezza**

Ustawiając opcje zmiennej, można określić, że używane będą ustawienia roli zmiennej, które są zdefiniowane w węzłach poprzedzających. Przypisania do zmiennej można również wykonać ręcznie.

**Wybierz element.** Wybierz tę opcję, aby wykorzystać ustawienia roli z wcześniejszego węzła typu (lub z karty Typy wcześniejszego węzła źródłowego). Ustawienia roli to między innymi zmienne przewidywane i predyktory.

**Użyj niestandardowych przypisań.** Opcję tę należy wybrać w celu ręcznego przypisania zmiennych przewidywanych, predyktorów oraz innych ról.

**Zmienne.** Aby ręcznie przypisać pozycje z tej listy do zmiennych ról po prawej stronie, należy użyć klawiszy strzałek. Ikony wskazują prawidłowe poziomy pomiaru dla każdego pola roli.

**Identyfikator rekordu.** Zmienna, która będzie używana jako unikatowy identyfikator rekordu.

**Predyktory (dane wejściowe).** Wybierz jedną lub więcej zmiennych jako dane wejściowe dla predykcji.

# **Opcje budowania zmiennej Dwustopniowa w Netezza**

Ustawienie opcji budowania umożliwia dostosowanie modelu do konkretnego celu.

Jeśli zamierzasz zbudować model z opcjami domyślnymi, kliknij opcję **Wykonaj**.

**Miara odległości.** Ten parametr definiuje metodę pomiaru odległości między punktami danych. Większe odległości oznaczają większe niepodobieństwa. Opcje są następujące:

- v **Logarytm wiarygodności.** Miara wiarygodności stosuje do zmiennych rozkład prawdopodobieństwa. Zakłada się, że zmienne ilościowe mają rozkład normalny, natomiast kategorialne rozkład wielomianowy. Zakłada się, że wszystkie zmienne są niezależne.
- Euklidesowa. Odległość euklidesowa jest odległością "w linii prostej" pomiędzy dwoma punktami danych.
- v **Znormalizowana euklidesowa.** Miara Znormalizowana euklidesowa jest podobna do miary euklidesowej, ale jest znormalizowana przez kwadrat odchylenia standardowego. Miara Znormalizowana euklidesowa, w przeciwieństwie do miary euklidesowej, jest również skalo-niezmiennicza.

**Numer skupienia.** Ten parametr definiuje liczbę skupień do utworzenia. Opcje są następujące:

- v **Automatycznie wylicz liczbę grup.** Liczba skupień jest obliczana automatycznie. Maksymalną liczbę skupień można określić w polu **Maksimum**.
- v **Określ liczbę grup.** Określ liczbę skupień do utworzenia.

**Statystyki.** Ten parametr definiuje liczbę statystyk uwzględnionych w modelu. Opcje są następujące:

v **Wszystko.** Uwzględnione są wszystkie statystyki dotyczące kolumny i wszystkie statystyki dotyczące wartości.

**Uwaga:** Ten parametr zawiera maksymalną liczbę statystyk i może wpłynąć na wydajność systemu. Jeśli wyświetlanie modelu w formacie graficznym nie jest wymagane, należy określić wartość **Brak**.

- Kolumny. Uwzględnione są statystyki dotyczące kolumny.
- v **Brak.** Uwzględnione są tylko statystyki, które są wymagane do oceny modelu.

**Replikacja wyników.** Zaznacz to pole wyboru, jeśli zamierzasz ustawić wartość początkową generatora liczb losowych, aby replikować wyniki. Możesz określić wartość całkowitą lub utworzyć pseudolosową wartość całkowitą, klikając opcję **Utwórz**.

# **Netezza PCA**

Analiza głównych składników (PCA, ang. Principal Component Analysis) to potężna technika redukcji danych przeznaczona do zmniejszania złożoności danych. PCA znajduje kombinacje liniowe zmiennych wejściowych, które umożliwiają określenie wariancji w całym zestawie zmiennych, pod warunkiem że składowe są zlokalizowane ortogonalnie (nie są skorelowane) do siebie. Celem jest znalezienie niewielkiej liczby zmiennych pochodnych (składników głównych) w efektywny sposób podsumowujących informacje w oryginalnym zestawie zmiennych wejściowych.

# **Opcje zmiennej PCA Netezza**

Na karcie Zmienne można zdecydować, czy mają zostać użyte ustawienia roli zmiennej już zdefiniowane w węzłach poprzedzających, czy też przypisania zmiennych mają zostać dokonane ręcznie.

**Użyj wstępnie zdefiniowanych ról.** Ta opcja korzysta z ustawień roli (zmienne przewidywane, predyktory itd.) z poprzedzającego węzła Typ (lub z karty Typy poprzedzającego węzła źródłowego).

**Użyj niestandardowych przypisań.** Opcję tę należy wybrać w celu ręcznego przypisania zmiennych przewidywanych, predyktorów oraz innych ról na tym ekranie.

**Zmienne.** Aby ręcznie przypisać pozycje z tej listy do różnych zmiennych ról po prawej stronie ekranu, należy użyć klawiszy strzałek. Ikony wskazują prawidłowe poziomy pomiaru dla każdego pola roli.

Kliknij przycisk **Wszystkie**, aby wybrać wszystkie pola na liście, lub kliknij przycisk poziomu pojedynczego pomiaru, aby wybrać wszystkie pola, które posiadają ten poziom pomiaru.

**Identyfikator rekordu.** Zmienna, która będzie używana jako unikatowy identyfikator rekordu.

**Predyktory (dane wejściowe).** Wybierz jedną lub więcej zmiennych jako dane wejściowe dla predykcji.

# **Opcje budowania PCA Netezza**

Na karcie Opcje budowania można ustawić wszystkie opcje budowania modelu. Można oczywiście po prostu kliknąć przycisk **Uruchom** w celu zbudowania modelu ze wszystkimi opcjami domyślnymi, lecz w normalnej sytuacji użytkownik potrzebuje zwykle dostosować proces budowy do swoich celów.

**Wyśrodkuj dane przed obliczeniem PCA.** Jeśli ta opcja jest zaznaczona (domyślnie jest), wówczas wykonuje wyśrodkowanie danych (znane również jako "odejmowanie średniej") przed analizą. Wyśrodkowanie danych jest niezbędne do zapewnienia, że pierwszy składnik główny opisuje kierunek wariancji maksymalnej. W przeciwnym wypadku ten składnik mógłby bliżej odpowiadać średniej z danych. Normalnie zaznaczenie tej opcji można usunąć w celu poprawy wydajności, jeśli dane zostały już przygotowane w ten sposób.

**Przeprowadź skalowanie danych przed obliczeniem PCA.** Wybranie tej opcji powoduje skalowanie danych przed analizą. Taki sposób postępowania sprawia, że analiza jest mniej dowolna, gdy różne zmienne są mierzone w różnych jednostkach. W najprostszej postaci skalowanie danych można osiągnąć poprzez podział każdej zmiennej przez jej wariację standardową.

**W celu obliczenia PCA użyj mniej dokładnej, ale szybszej metody.** Wybranie tej opcji powoduje, że algorytm stosuje mniej dokładną, ale szybszą metodę (forceEigensolve) znajdowania składników głównych.

### **Zarządzanie modelami IBM Netezza Analytics**

Modele IBM Netezza Analytics są dodawane do obszaru roboczego i palety Modele tak samo, jak inne modele IBM SPSS Modeler, a ponadto mogą być używane w bardzo podobny sposób. Istnieje jednak kilka istotnych różnic, ponieważ każdy model IBM Netezza Analytics utworzony w produkcie IBM SPSS Modeler w rzeczywistości odwołuje się do modelu zapisanego na serwerze bazy danych. Z tego względu strumień może działać poprawnie, pod warunkiem że nawiąże połączenie z bazą danych, w której model został utworzony, przy czym tabela modelu nie może zostać zmieniona przez proces zewnętrzny.

# **Ocenianie modeli IBM Netezza Analytics**

W obszarze roboczym modele reprezentuje ikona złotego modelu użytkowego. Głównym przeznaczeniem modelu użytkowego jest dokonywanie oceny danych w celu wygenerowania predykcji lub umożliwienie przeprowadzenia dalszej analizy właściwości modelu. Oceny są dodawane w postaci jednego lub większej liczby dodatkowych pól danych, które można uwidocznić poprzez dołączenie węzła tabeli do modelu użytkowego i uruchomienie tej gałęzi strumienia, co zostało opisane w dalszej części niniejszej sekcji. W oknach dialogowych niektórych modeli użytkowych, np. tych dla drzewa decyzyjnego lub drzewa regresji, dodatkowo istnieje karta Model, na której dostępna jest wizualna reprezentacja modelu.

Dodatkowe zmienne wyróżnia przedrostek \$<id>- dodany do nazwy zmiennej przewidywanej, przy czym <id> jest zależne od modelu i identyfikuje typ dodawanych informacji. Różne identyfikatory zostały opisane w tematach poświęconych poszczególnym modelom użytkowym.

Aby wyświetlić oceny, wykonaj poniższe czynności:

- 1. Dołącz węzeł tabeli do modelu użytkowego.
- 2. Otwórz węzeł tabeli.
- 3. Kliknij przycisk **Uruchom**.
- 4. Przewiń w prawo w oknie wyników tabeli, aby wyświetlić dodatkowe zmienne i ich oceny.

# **Karta Serwer modelu użytkowego Netezza**

Na karcie Serwer można ustawić opcje serwera na potrzeby oceniania modelu. Można również w dalszym ciągu używać połączenia z serwerem, które zostało określone wcześniej, lub przenieść dane do innej bazy danych, którą można określić w tym miejscu.

**Szczegóły serwera DB Netezza**. W tym miejscu należy określić szczegóły połączenia z bazą danych, która będzie używana na potrzeby modelu.

- v **Użyj połączenia zdefiniowanego w strumieniu**. (ustawienie domyślne) Wybranie tej opcji powoduje użycie szczegółów połączenia określonych w węźle poprzedzającym, na przykład węźle źródła bazy danych. *Uwaga*: ta opcja działa tylko wówczas, gdy wszystkie węzły poprzedzające mogą wykorzystywać funkcję analizy wstępnej SQL. W takim przypadku nie ma potrzeby przesuwać danych poza bazę danych, ponieważ SQL w pełni implementuje wszystkie węzły poprzedzające.
- v **Przenieś dane do bazy przez połączenie**. Przenosi dane do bazy danych określonej w tym miejscu. Dzięki temu modelowanie może działać, jeśli dane znajdują się w innej bazie danych IBM Netezza lub baza pochodzi od innego dostawcy, a także w przypadku, gdy dane znajdują się w pliku płaskim. Ponadto dane są przenoszone z powrotem do bazy danych określonej w tej opcji, jeśli dane zostały wyodrębnione, ponieważ węzeł nie zrealizował analizy wstępnej SQL. Kliknij przycisk **Edycja**, aby przeglądać w poszukiwaniu połączenia i wybrać połączenie. *Ostrzeżenie*: produkt IBM Netezza Analytics jest zwykle używany z bardzo dużymi zestawami danych. Przesyłanie dużych ilości danych między bazami danych lub z bazy i do bazy może być bardzo czasochłonne i w miarę możliwości należy tego unikać.

**Nazwa modelu.** Nazwa modelu. Nazwa jest przedstawiona wyłącznie w celach informacyjnych; w tym miejscu nie można jej zmienić.

# **Modele użytkowe drzewa decyzyjnego Netezza**

Model użytkowy drzewa decyzyjnego przedstawia wynik operacji modelowania i umożliwia również ustawienie niektórych opcji oceniania modelu.

Gdy uruchamiasz strumień zawierający model użytkowy drzewa decyzyjnego, domyślnie węzeł dodaje jedną nową zmienną, której nazwa wywodzi się z nazwy zmiennej przewidywanej.

*Tabela 12. Zmienna oceny modelu dla drzewa decyzyjnego*.

| Nazwa dodanej zmiennej                  | Znaczenie                                   |
|-----------------------------------------|---------------------------------------------|
| $\left  \delta \right $ -nazwa zmiennej | Przewidywana wartość dla bieżącego rekordu. |

Jeśli wybierzesz opcję **Oblicz prawdopodobieństwa przypisanych klas dla rekordów oceniania** w węźle modelowania lub modelu użytkowym, a następnie uruchomisz strumień, zostanie dodana dalsza zmienna.

*Tabela 13. Zmienna oceny modelu dla drzewa decyzyjnego — informacje dodatkowe*.

| Nazwa dodanej zmiennej | Znaczenie                                      |
|------------------------|------------------------------------------------|
| $\sup$ -nazwa zmiennej | Wartość ufności (od 0,0 do 1,0) dla predykcji. |

#### **Model użytkowy drzewa decyzyjnego Netezza — karta Model**

Karta **Model** przedstawia ważność predyktorów modelu drzewa decyzyjnego w formacie graficznym. Długość słupka reprezentuje ważność predyktora.

**Uwaga:** Gdy pracujesz z produktem IBM Netezza Analytics Version 2.x lub z jego wcześniejszą wersją, zawartość drzewa decyzyjnego jest przedstawiana tylko w formacie tekstowym.

W przypadku tych wersji wyświetlane są następujące informacje:

- v Każdy wiersz tekstu odpowiada węzłowi lub liściowi.
- Wcięcie odzwierciedla poziom drzewa.
- v W przypadku węzła wyświetlany jest warunek podziału.
- v W przypadku liścia widoczna jest przypisana etykieta klasy.

#### **Model użytkowy drzewa decyzyjnego Netezza — karta Ustawienia**

Karta Ustawienia umożliwia ustawienie niektórych opcji oceny modelu.

**Uwzględnij zmienne wejściowe**. Wybranie tej opcji powoduje przekazanie wszystkich oryginalnych zmiennych wejściowych do dalszych etapów i dołączenie dodatkowej zmiennej lub zmiennych modelowania do każdego wiersza danych. Jeśli zaznaczenie tego pola wyboru zostanie usunięte, wówczas zostanie przekazana tylko zmienna ID rekordu i dodatkowe zmienne modelowania, dzięki czemu strumień będzie wykonywany szybciej.

**Oblicz prawdopodobieństwa przypisanych klas dla rekordów oceniania**. (tylko Drzewo decyzyjne i Naive Bayes) Wybranie tej opcji oznacza, że dodatkowe zmienne modelowania zawierają zmienną ufności (tj. prawdopodobieństwo), a także zmienną predykcji. Jeśli zaznaczenie tego pola wyboru zostanie usunięte, wówczas wygenerowana zostanie tylko zmienna predykcji.

**Użyj deterministycznych danych wejściowych.** Jeśli ta opcja jest wybrana, zapewnia, że dowolny algorytm Netezza, który wykonuje wiele przebiegów względem tego samego widoku, wykorzysta ten sam zestaw danych dla każdego przebiegu. Jeśli zaznaczenie tego pola wyboru zostanie usunięte, aby przedstawić, że używane są dane niedeterministyczne, wówczas utworzona zostanie tabela tymczasowa, w której przechowywane będą dane wynikowe przetwarzania, np. wygenerowane przez węzeł podziału; ta tabela zostanie usunięta po utworzeniu modelu.

### **Model użytkowy drzewa decyzyjnego Netezza — karta Przeglądarka**

Karta **Przeglądarka** przedstawia reprezentację drzewa modelu drzewa w taki sam sposób, w jaki produkt SPSS Modeler przedstawia model drzewa decyzyjnego.

**Uwaga:** Jeśli model został zbudowany w produkcie IBM Netezza Analytics Version 2.x lub z jego wcześniejszej wersji, wówczas karta **Przeglądarka** jest pusta.

# **Modele użytkowe K-średnie Netezza**

Model użytkowy K-średnie zawiera wszystkie informacje przechwycone przez model skupień, a także informacje o danych uczących i procesie estymacji.

Po uruchomieniu strumienia zawierającego model użytkowy K-średnie węzeł dodaje dwie nowe zmienne zawierające przynależność do skupień i odległość od przypisanego środka skupienia dla tego rekordu. Nowa zmienna o nazwie \$KM-K-średnie dotyczy przynależności do skupienia, a nowa zmienna o nazwie \$KMD-K-średnie dotyczy odległości od środka skupienia.

### **Modele użytkowe K-średnie Netezza — karta Model**

Karta **Model** zawiera różne widoki graficzne, które przedstawiają statystyki podsumowujące i rozkłady dla zmiennych skupień. Dane można wyeksportować z modelu lub można wyeksportować widok jako grafikę.

Gdy pracujesz z produktem IBM Netezza Analytics Version 2.x lub z jego wcześniejszą wersją, lub jeśli zbudujesz model z Mahalanobis jako miarą odległości, wówczas zawartość modeli K-średnie jest przedstawiana tylko w formacie tekstowym.

W przypadku tych wersji wyświetlane są następujące informacje:

- v **Statystyki podsumowujące.** W przypadku skupienia najmniejszego i największego statystyki podsumowujące przedstawiają liczbę rekordów. Statystyki podsumowujące przedstawiają także procent zestawu danych, który jest przyjmowany przez te skupienia. Lista przedstawia także stosunek rozmiaru największego skupienia do najmniejszego.
- v **Podsumowanie grupowania.** Podsumowanie grupowania przedstawia listę skupień, które są tworzone przez algorytm. W przypadku każdego skupienia tabela przedstawia liczbę rekordów w danym skupieniu, a także średnią odległość od środka skupienia dla tych rekordów.

### **Modele użytkowe K-średnie Netezza — karta Ustawienia**

Karta Ustawienia umożliwia ustawienie niektórych opcji oceny modelu.

**Uwzględnij zmienne wejściowe**. Wybranie tej opcji powoduje przekazanie wszystkich oryginalnych zmiennych wejściowych do dalszych etapów i dołączenie dodatkowej zmiennej lub zmiennych modelowania do każdego wiersza danych. Jeśli zaznaczenie tego pola wyboru zostanie usunięte, wówczas zostanie przekazana tylko zmienna ID rekordu i dodatkowe zmienne modelowania, dzięki czemu strumień będzie wykonywany szybciej.

**Miara odległości**. Metoda używana w celu pomiaru odległości między punktami danych; większa odległość oznacza większe niepodobieństwo. Opcje są następujące:

- v **Euklidesowa**. (opcja domyślna) Odległość między dwoma punktami wyliczona jako długość łączącej je linii prostej.
- v **Manhattan**. Odległość między dwoma punktami jest sumą bezwzględnych różnic między ich współrzędnymi.
- v **Canberra**. Podobna do odległości Manhattan, ale bardziej czuła w przypadku punktów danych położonych bliżej początku układu współrzędnych.
- v **Maksimum**. Odległość między dwoma punktami jest obliczana jako największa z różnic wzdłuż dowolnej współrzędnej.

### **Modele użytkowe Sieci Bayesa Netezza**

Model użytkowy Sieci Bayesa udostępnia sposób ustawiania opcji na potrzeby oceny modelu.

<span id="page-86-0"></span>Gdy uruchamiasz strumień zawierający model użytkowy Sieci Bayesa, węzeł dodaje jedną nową zmienną, której nazwa wywodzi się z nazwy zmiennej przewidywanej.

*Tabela 14. Zmienna oceny modelu dla Sieci Bayesa*.

| Nazwa dodanej zmiennej | Znaczenie                                   |
|------------------------|---------------------------------------------|
| SBN-nazwa zmiennej     | Przewidywana wartość dla bieżącego rekordu. |

Dodatkową zmienną można zobaczyć, dołączając węzeł Tabela do modelu użytkowego i uruchamiając węzeł Tabela.

#### **Model użytkowy Sieci Bayesa Netezza — karta Ustawienia**

Na karcie Ustawienia można ustawić opcje na potrzeby oceniania modelu.

**Zmienna przewidywana.** Jeśli wymagana jest ocena zmiennej przewidywanej, która różni się od bieżącej zmiennej, wybierz nową zmienną w tym miejscu.

**Identyfikator rekordu.** Jeśli nie jest określona żadna zmienna ID rekordu, wybierz w tym miejscu zmienną do użycia.

**Typ predykcji.** Zmienność algorytmu predykcji wybranego do użycia:

- v **Najlepszy (najbardziej skorelowany sąsiad).** (opcja domyślna) Używa najbardziej skorelowanego węzła sąsiedniego.
- v **Sąsiedzi (ważona predykcja sąsiadów).** Stosuje predykcję ważoną względem wszystkich węzłów sąsiednich.
- v **'Sąsiedzi NN (sąsiedzie inni niż null).** Podobnie jak poprzednia opcja, z wyjątkiem tego, że ignoruje węzły z wartościami null (czyli węzły odpowiadające atrybutom, które mają brakujące wartości dla instancji, względem której predykcja jest obliczana).

**Uwzględnij zmienne wejściowe**. Wybranie tej opcji powoduje przekazanie wszystkich oryginalnych zmiennych wejściowych do dalszych etapów i dołączenie dodatkowej zmiennej lub zmiennych modelowania do każdego wiersza danych. Jeśli zaznaczenie tego pola wyboru zostanie usunięte, wówczas zostanie przekazana tylko zmienna ID rekordu i dodatkowe zmienne modelowania, dzięki czemu strumień będzie wykonywany szybciej.

### **Modele użytkowe Netezza Naive Bayes**

Model użytkowy Naive Bayes udostępnia sposób ustawiania opcji na potrzeby oceny modelu.

Gdy uruchamiasz strumień zawierający model użytkowy Naive Bayes, domyślnie węzeł dodaje jedną nową zmienną, której nazwa wywodzi się z nazwy zmiennej przewidywanej.

*Tabela 15. Zmienna oceny modelu dla Naive Bayes — ustawienia domyślne*.

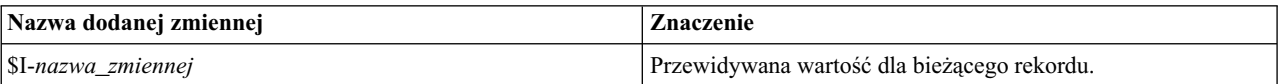

Jeśli wybierzesz opcję **Oblicz prawdopodobieństwa przypisanych klas dla rekordów oceniania** w węźle modelowania lub modelu użytkowym, a następnie uruchomisz strumień, zostaną dodane kolejne dwie zmienne.

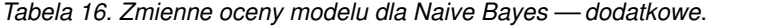

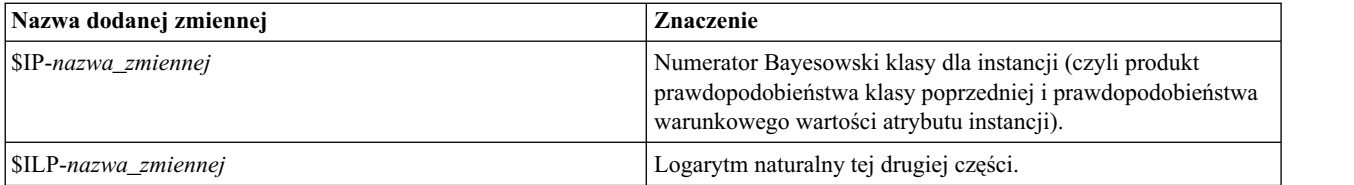

Dodatkowe zmienne można zobaczyć, dołączając węzeł Tabela do modelu użytkowego i uruchamiając węzeł Tabela.

### **Modele użytkowe Netezza Naive Bayes — karta Ustawienia**

Na karcie Ustawienia można ustawić opcje na potrzeby oceniania modelu.

**Uwzględnij zmienne wejściowe**. Wybranie tej opcji powoduje przekazanie wszystkich oryginalnych zmiennych wejściowych do dalszych etapów i dołączenie dodatkowej zmiennej lub zmiennych modelowania do każdego wiersza danych. Jeśli zaznaczenie tego pola wyboru zostanie usunięte, wówczas zostanie przekazana tylko zmienna ID rekordu i dodatkowe zmienne modelowania, dzięki czemu strumień będzie wykonywany szybciej.

**Oblicz prawdopodobieństwa przypisanych klas dla rekordów oceniania**. (tylko Drzewo decyzyjne i Naive Bayes) Wybranie tej opcji oznacza, że dodatkowe zmienne modelowania zawierają zmienną ufności (tj. prawdopodobieństwo), a także zmienną predykcji. Jeśli zaznaczenie tego pola wyboru zostanie usunięte, wówczas wygenerowana zostanie tylko zmienna predykcji.

**Popraw dokładność prawdopodobieństwa dla małych lub niezrównoważonych zbiorów danych.** Podczas obliczania prawdopodobieństw ta opcja wywołuje technikę estymacji *m*, która unika prawdopodobieństw zerowych. Ten rodzaj estymacji prawdopodobieństw może działać wolniej, ale może zwracać lepsze wyniki w przypadku małych lub znacznie niezrównoważonych zbiorów danych.

### **Modele użytkowe KNN Netezza**

Model użytkowy KNN udostępnia sposób ustawiania opcji na potrzeby oceny modelu.

Gdy uruchamiasz strumień zawierający model użytkowy KNN, węzeł dodaje jedną nową zmienną, której nazwa wywodzi się z nazwy zmiennej przewidywanej.

*Tabela 17. Zmienna oceny modelu dla KNN*.

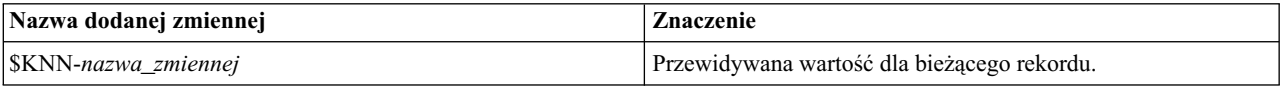

Dodatkową zmienną można zobaczyć, dołączając węzeł Tabela do modelu użytkowego i uruchamiając węzeł Tabela.

#### **Model użytkowy KNN Netezza — karta Ustawienia**

Na karcie Ustawienia można ustawić opcje na potrzeby oceniania modelu.

**Miara odległości**. Metoda używana w celu pomiaru odległości między punktami danych; większa odległość oznacza większe niepodobieństwo. Opcje są następujące:

- v **Euklidesowa**. (opcja domyślna) Odległość między dwoma punktami wyliczona jako długość łączącej je linii prostej.
- v **Manhattan**. Odległość między dwoma punktami jest sumą bezwzględnych różnic między ich współrzędnymi.
- v **Canberra**. Podobna do odległości Manhattan, ale bardziej czuła w przypadku punktów danych położonych bliżej początku układu współrzędnych.
- v **Maksimum**. Odległość między dwoma punktami jest obliczana jako największa z różnic wzdłuż dowolnej współrzędnej.

**Liczba najbliższych sąsiadów (k).** Liczba najbliższych sąsiadów dla konkretnej obserwacji. Należy pamiętać, że większa liczba obserwacji najbliższego sąsiedztwa nie zawsze oznacza dokładniejszy model.

Wybranie opcji *k* zapewnia równowagę między zapobieganiem przeuczeniu (to może być szczególnie istotne w przypadku zaszumionych danych) i rozdzielaniem (uzyskiwaniem różnych predykcji w przypadku podobnych instancji). Zwykle konieczne jest dostosowanie wartości *k* dla każdego zestawu danych, przy czym typowe wartości należą do zakresu od 1 do kilku tuzinów.

**Uwzględnij zmienne wejściowe**. Wybranie tej opcji powoduje przekazanie wszystkich oryginalnych zmiennych wejściowych do dalszych etapów i dołączenie dodatkowej zmiennej lub zmiennych modelowania do każdego wiersza danych. Jeśli zaznaczenie tego pola wyboru zostanie usunięte, wówczas zostanie przekazana tylko zmienna ID rekordu i dodatkowe zmienne modelowania, dzięki czemu strumień będzie wykonywany szybciej.

**Standaryzacja pomiarów przed obliczeniem.** Wybranie tej opcji powoduje standaryzację pomiarów dla ciągłych danych wejściowych przed obliczeniem wartości odległości.

**Użyj zestawów podstawowych w celu poprawy wydajności w przypadku dużych zestawów danych.** Wybranie tej opcji powoduje używanie próbkowania zestawu podstawowego w celu przyspieszenia obliczeń, gdy używane są duże zestawy danych.

### **Modele użytkowe grupowania dzielącego Netezza**

Model użytkowy Grupowanie dzielące udostępnia sposób ustawiania opcji na potrzeby oceny modelu.

Gdy uruchamiasz strumień zawierający model użytkowy Grupowanie dzielące, węzeł dodaje dwie nowe zmienne, której nazwy wywodzą się od nazwy zmiennej przewidywanej.

*Tabela 18. Zmienna oceny modelu dla Grupowania dzielącego*.

| Nazwa dodanej zmiennej | <b>Znaczenie</b>                                                     |
|------------------------|----------------------------------------------------------------------|
| SDC-nazwa_zmiennej     | Identyfikator podgrupy, do której przypisany jest bieżący<br>rekord. |
| SDCD-nazwa zmiennej    | Odległość od środka podgrupy dla bieżącego rekordu.                  |

Dodatkowe zmienne można zobaczyć, dołączając węzeł Tabela do modelu użytkowego i uruchamiając węzeł Tabela.

#### **Model użytkowy grupowania dzielącego Netezza — karta Ustawienia**

Na karcie Ustawienia można ustawić opcje na potrzeby oceniania modelu.

**Uwzględnij zmienne wejściowe**. Wybranie tej opcji powoduje przekazanie wszystkich oryginalnych zmiennych wejściowych do dalszych etapów i dołączenie dodatkowej zmiennej lub zmiennych modelowania do każdego wiersza danych. Jeśli zaznaczenie tego pola wyboru zostanie usunięte, wówczas zostanie przekazana tylko zmienna ID rekordu i dodatkowe zmienne modelowania, dzięki czemu strumień będzie wykonywany szybciej.

**Miara odległości**. Metoda używana w celu pomiaru odległości między punktami danych; większa odległość oznacza większe niepodobieństwo. Opcje są następujące:

- v **Euklidesowa**. (opcja domyślna) Odległość między dwoma punktami wyliczona jako długość łączącej je linii prostej.
- v **Manhattan**. Odległość między dwoma punktami jest sumą bezwzględnych różnic między ich współrzędnymi.
- v **Canberra**. Podobna do odległości Manhattan, ale bardziej czuła w przypadku punktów danych położonych bliżej początku układu współrzędnych.
- v **Maksimum**. Odległość między dwoma punktami jest obliczana jako największa z różnic wzdłuż dowolnej współrzędnej.

**Poziom stosowanej hierarchii.** Poziom hierarchii, jaki powinien być stosowany względem danych.

### **Modele użytkowe PCA Netezza**

Model użytkowy PCA udostępnia sposób ustawiania opcji na potrzeby oceny modelu.

Gdy uruchamiasz strumień zawierający model użytkowy PCA, domyślnie węzeł dodaje jedną nową zmienną, której nazwa wywodzi się z nazwy zmiennej przewidywanej.

*Tabela 19. Zmienna oceny modelu dla PCA*.

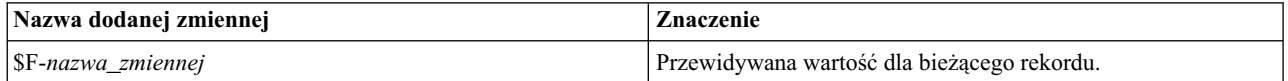

Jeśli określisz wartość większą niż 1 w polu **Liczba składników głównych...** w węźle modelowania lub modelu użytkowym, a następnie uruchomisz strumień, węzeł doda nową zmienną dla każdego składnika. W tym przypadku nazwy zmiennych będą poprzedzone przedrostkiem *n*, gdzie *n* jest numerem składnika. Na przykład, jeśli model ma nazwę *pca* i zawiera trzy składniki, wówczas nowe zmienne będą miały następujące nazwy: *\$F-pca-1*, *\$F-pca-2* i *\$F-pca-3*.

Dodatkowe zmienne można zobaczyć, dołączając węzeł Tabela do modelu użytkowego i uruchamiając węzeł Tabela.

#### **Model użytkowy PCA Netezza — karta Ustawienia**

Na karcie Ustawienia można ustawić opcje na potrzeby oceniania modelu.

**Liczba podstawowych składników do użycia w odwzorowaniu.** Liczba podstawowych składników, do których zamierzasz zredukować zestaw danych. Wartość nie może przekroczyć liczby atrybutów (zmiennych wejściowych).

**Uwzględnij zmienne wejściowe**. Wybranie tej opcji powoduje przekazanie wszystkich oryginalnych zmiennych wejściowych do dalszych etapów i dołączenie dodatkowej zmiennej lub zmiennych modelowania do każdego wiersza danych. Jeśli zaznaczenie tego pola wyboru zostanie usunięte, wówczas zostanie przekazana tylko zmienna ID rekordu i dodatkowe zmienne modelowania, dzięki czemu strumień będzie wykonywany szybciej.

### **Modele użytkowe drzewa regresji Netezza**

Model użytkowy drzewa regresji udostępnia sposób ustawiania opcji na potrzeby oceny modelu.

Gdy uruchamiasz strumień zawierający model użytkowy drzewa regresji, domyślnie węzeł dodaje jedną nową zmienną, której nazwa wywodzi się z nazwy zmiennej przewidywanej.

#### *Tabela 20. Zmienna oceny modelu dla Drzewa regresji*.

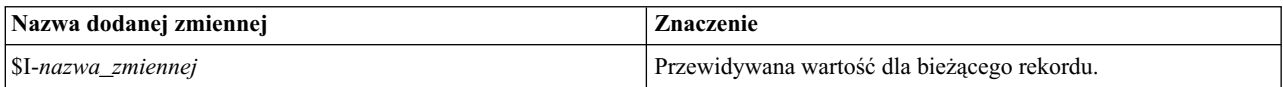

Jeśli wybierzesz opcję **Oblicz oszacowaną wariancję** w węźle modelowania lub modelu użytkowym, a następnie uruchomisz strumień, zostanie dodana dalsza zmienna.

*Tabela 21. Zmienna oceny modelu dla Drzewa regresji — dodatkowe*.

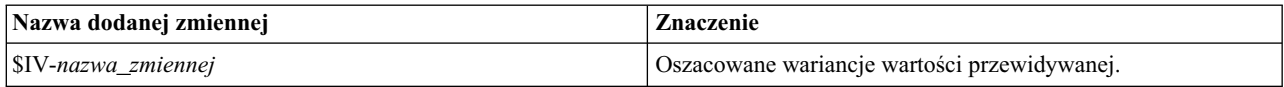

Dodatkowe zmienne można zobaczyć, dołączając węzeł Tabela do modelu użytkowego i uruchamiając węzeł Tabela.

#### **Model użytkowy drzewa regresji Netezza — karta Model**

Karta **Model** przedstawia ważność predyktorów modelu drzewa regresji w formacie graficznym. Długość słupka reprezentuje ważność predyktora.

**Uwaga:** Gdy pracujesz z produktem IBM Netezza Analytics Version 2.x lub z jego wcześniejszą wersją, zawartość drzewa regresji jest przedstawiana tylko w formacie tekstowym.

W przypadku tych wersji wyświetlane są następujące informacje:

- v Każdy wiersz tekstu odpowiada węzłowi lub liściowi.
- Wcięcie odzwierciedla poziom drzewa.
- v W przypadku węzła wyświetlany jest warunek podziału.
- v W przypadku liścia widoczna jest przypisana etykieta klasy.

### **Model użytkowy Drzewo regresji Netezza — karta Ustawienia**

Na karcie Ustawienia można ustawić opcje na potrzeby oceniania modelu.

**Uwzględnij zmienne wejściowe**. Wybranie tej opcji powoduje przekazanie wszystkich oryginalnych zmiennych wejściowych do dalszych etapów i dołączenie dodatkowej zmiennej lub zmiennych modelowania do każdego wiersza danych. Jeśli zaznaczenie tego pola wyboru zostanie usunięte, wówczas zostanie przekazana tylko zmienna ID rekordu i dodatkowe zmienne modelowania, dzięki czemu strumień będzie wykonywany szybciej.

**Oblicz oszacowaną wariancję.** Wskazuje, czy wariancja przypisanych klas powinna być uwzględniona w wynikach.

### **Model użytkowy Drzewo regresji Netezza — karta Przeglądarka**

Karta **Przeglądarka** przedstawia reprezentację drzewa modelu drzewa w taki sam sposób, w jaki produkt SPSS Modeler przedstawia model drzewa regresji.

**Uwaga:** Jeśli model został zbudowany w produkcie IBM Netezza Analytics Version 2.x lub z jego wcześniejszej wersji, wówczas karta **Przeglądarka** jest pusta.

### **Modele użytkowe regresji liniowej Netezza**

Model użytkowy regresji liniowej udostępnia sposób ustawiania opcji na potrzeby oceny modelu.

Gdy uruchamiasz strumień zawierający model użytkowy regresji liniowej, wezeł dodaje jedną nową zmienną, której nazwa wywodzi się z nazwy zmiennej przewidywanej.

*Tabela 22. Zmienna oceny modelu dla regresji liniowej*.

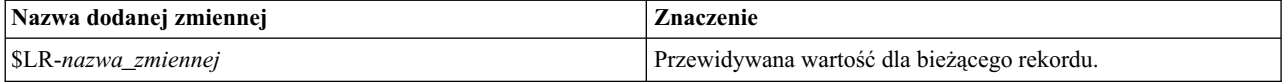

#### **Model użytkowy Regresja liniowa Netezza — karta Ustawienia**

Na karcie Ustawienia można ustawić opcje na potrzeby oceniania modelu.

**Uwzględnij zmienne wejściowe**. Wybranie tej opcji powoduje przekazanie wszystkich oryginalnych zmiennych wejściowych do dalszych etapów i dołączenie dodatkowej zmiennej lub zmiennych modelowania do każdego wiersza danych. Jeśli zaznaczenie tego pola wyboru zostanie usunięte, wówczas zostanie przekazana tylko zmienna ID rekordu i dodatkowe zmienne modelowania, dzięki czemu strumień będzie wykonywany szybciej.

### **Model użytkowy szeregów czasowych Netezza**

Model użytkowy udostępnia wyniki operacji modelowania szeregu czasowego. Dane wyjściowe obejmują następujące zmienne.

| <b>Zmienna</b>          | Opis                                                                                                    |
|-------------------------|----------------------------------------------------------------------------------------------------|
| <b>TSID</b>             | Identyfikator szeregu czasowego; zawartość zmiennej określonej dla identyfikatora<br>szeregu czasowego na karcie Zmienne węzła modelowania. Więcej informacji można<br>znaleźć w temacie "Opcje zmiennych szeregu czasowego Netezza" na stronie 70.                               |
| <b>CZAS</b>             | Okres w bieżącym szeregu czasowym.                                                                                                    |
| <b>HISTORY</b>          | Wartości z danych historycznych (tych, które są używane do przeprowadzenia<br>predykcji). Ta zmienna jest uwzględniana tylko wówczas, gdy opcja W wyniku<br>uwzględnij wartości historyczne jest zaznaczona na karcie Ustawienia w modelu<br>użytkowym.                           |
| <b>STS-INTERPOLATED</b> | Wartości interpolowane, jeśli są używane. Ta zmienna jest uwzględniana tylko<br>wówczas, gdy opcja W wyniku uwzględnij wartości interpolowane jest zaznaczona<br>na karcie Ustawienia w modelu użytkowym. Interpolacja to opcja na karcie Opcje<br>budowania w węźle modelowania. |

*Tabela 23. Zmienne wyjściowe modelu szeregów czasowych*

#### *Tabela 23. Zmienne wyjściowe modelu szeregów czasowych (kontynuacja)*

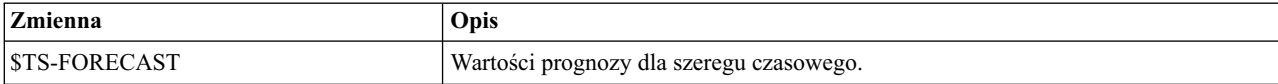

W celu wyświetlenia wyniku modelu należy dołączyć węzeł Tabela (z karty wyniku palety węzła) do modelu użytkowego, a następnie uruchomić węzeł Tabela.

#### **Model użytkowy Netezza Time Series — karta Ustawienia**

Na karcie Ustawienia można określić opcje w celu dostosowania wyniku modelu.

**Nazwa modelu.** Nazwa modelu określona na karcie Opcje modelu w węźle modelowania.

Pozostałe opcje są takie same, jak te na karcie Opcje modelowania w węźle modelowania.

# **Użytkowy uogólniony model liniowy Netezza**

Model użytkowy udostępnia wyniki operacji modelowania.

Gdy uruchamiasz strumień zawierający użytkowy uogólniony model liniowy, węzeł dodaje jedną nową zmienną, której nazwa wywodzi się z nazwy zmiennej przewidywanej.

#### *Tabela 24. Zmienna oceny modelu dla Uogólnione liniowe*.

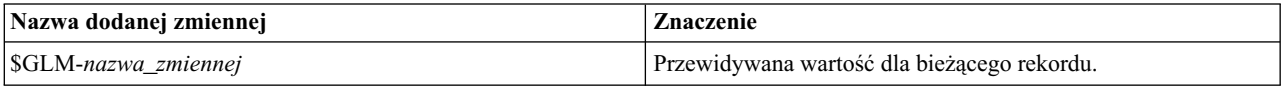

Na karcie Model wyświetlane są różne statystyki dotyczące modelu.

Dane wyjściowe obejmują następujące zmienne.

*Tabela 25. Zmienne wyjściowe z uogólnionego modelu liniowego*.

| Zmienna wyjściowa  | Opis                                                                                                    |  |
|--------------------|----------------------------------------------------------------------------------------------------|--|
| Parametr           | Parametry (czyli zmienne predyktora) używane przez model. Są to kolumny liczbowe i<br>nominalne, a także wyraz wolny (składnik stały w modelu regresji). |  |
| Beta               | Współczynnik korelacji (tj. korelacji liniowej modelu).                                                                                                  |  |
| Błąd standardowy   | Odchylenie standardowe dla beta.                                                                                                    |  |
| Test               | Statystyki testu używane w celu oceny poprawności parametru.                                                                                             |  |
| Wartość p          | Prawdopodobieństwo błędu przy założeniu, że parametr jest istotny.                                                                                       |  |
| Podsumowanie reszt |                                                                                                    |  |
| Typ reszty         | Typ reszty predykcji, dla której pokazane są wartości podsumowujące.                                                                                     |  |
| <b>RSS</b>         | Wartość reszty.                                                                                                    |  |
| df                 | Stopnie swobody dla reszty.                                                                                                    |  |
| Wartość p          | Prawdopodobieństwo błedu. Wyższa wartość oznacza model słabo dopasowany; niska wartość<br>wskazuje dobre dopasowanie.                                    |  |

### **Użytkowy uogólniony model liniowy Netezza — karta Ustawienia**

Na karcie Ustawienia można dostosować wyniki modelu.

Opcja jest taka sama, jak pokazana dla Oceniania w węźle modelowania. Więcej informacji można znaleźć w temacie "Opcje uogó[lnionego modelu liniowego Netezza — opcje oceniania" na stronie 60.](#page-67-0)

# **Model użytkowy Dwustopniowa Netezza**

Po uruchomieniu strumienia zawierającego model użytkowy Dwustopniowa węzeł dodaje dwie nowe zmienne zawierające przynależność do skupień i odległość od przypisanego środka skupienia dla tego rekordu. Nowa zmienna o nazwie \$TS-Dwustopniowa dotyczy przynależności do skupienia, a nowa zmienna o nazwie \$TSP-Dwustopniowa dotyczy odległości od środka skupienia.

#### **Model użytkowy Dwustopniowa Netezza — karta Model**

Karta **Model** zawiera różne widoki graficzne, które przedstawiają statystyki podsumowujące i rozkłady dla zmiennych skupień. Dane można wyeksportować z modelu lub można wyeksportować widok jako grafikę.

# **Rozdział 6. Modelowanie w bazie danych za pomocą produktu IBM Db2 for z/OS**

# **IBM SPSS Modeler and IBM Db2 for z/OS**

Produkt SPSS Modeler obsługuje integrację z produktem Db2 for z/OS, co umożliwia uruchamianie zaawansowanych analiz na serwerach Db2 for z/OS. Dostęp do tych funkcji jest możliwy za pośrednictwem interfejsu graficznego SPSS Modeler oraz zorientowanego na przepływ pracy środowiska programistycznego. Pozwala to uruchamiać algorytmy eksploracji danych bezpośrednio w środowisku Db2 for z/OS, z wykorzystaniem produktu IBM Db2 Analytics Accelerator.

Produkt SPSS Modeler obsługuje integrację następujących algorytmów z produktu Db2 for z/OS.

- Drzewa decyzyjne
- K-średnie
- Naive Bayes
- Drzewo regresji
- Dwustopniowa

# **Wymagania dotyczące integracji z produktem IBM Db2 for z/OS**

Poniższe warunki stanowią warunki wstępne do przeprowadzenia modelowania w bazie danych z użyciem produktów Db2 for z/OS i IBM Db2 Analytics Accelerator for z/OS. W celu upewnienia się, że te warunki są spełnione, może być konieczna konsultacja z administratorem bazy danych. Szczegółowe wymagania, w tym obsługiwane wersje, zawierają [Raporty o kompatybilno](https://www.ibm.com/software/reports/compatibility/clarity-reports/report/html/softwareReqsForProduct)ści oprogramowania.

- v Produkt IBM SPSS Modeler uruchamiany w trybie lokalnym lub względem instalacji SPSS Modeler Server w systemie Windows lub UNIX
- Db2 for z/OS oraz Db2 Analytics Accelerator for z/OS
- IBM SPSS Data Access Pack
- v Jeden z następujących systemów na serwerze, na którym uruchamiany jest produkt SPSS Modeler Server:
	- IBM Db2 Data Server Driver for ODBC and CLI
	- Dowolna wersja produktu Db2 for Linux, UNIX oraz system operacyjny Windows ze źródłem danych ODBC skonfigurowanym na potrzeby produktu Db2 for z/OS
- Licencja na produkt Db2 Connect for System z
- v Funkcje generowania i optymalizacji kodu SQL włączone w produkcie SPSS Modeler
- Do eksploracji w bazie danych Db2 z/OS wymagane są albo tabele korzystające tylko z akceleratora (AOT accelerator only tables), albo tabele przyspieszane i obsługa INZA. IDAA INZA wprowadzono w wersji IDAA 5.1. Oznacza to, że węzły eksploracji w bazie danych Db2 z/OS nie będą działać z poprzednimi wersjami IDAA.

Jeśli w programie Modeler używane jest źródło danych obsługujące IDAA, to na liście tabel zwracanych w węźle źródłowym Baza danych korzystającym z nazwy tego źródła DSN będą widoczne tylko tabele AOT lub przyspieszane.

# **Aktywacja integracji z produktem IBM Db2 Analytics Accelerator for z/OS**

Aktywacja integracji z produktem Db2 Analytics Accelerator for z/OS składa się z następujących kroków:

- v Konfigurowanie programów Db2 for z/OS i Db2 Analytics Accelerator for z/OS
- Utworzenie źródła ODBC
- Aktywacja integracji produktu IBM Db2 for z/OS w produkcie IBM SPSS Modeler
- v Włączenie opcji generowania i optymalizacji kodu SQL w programie SPSS Modeler
- Aktywacja produktu IBM SPSS Modeler Server Scoring Adapter na potrzeby produktu Db2 for z/OS
- v Konfigurowanie nazwy źródła danych w programie IBM SPSS Modeler przy użyciu programu IBM Db2 Client

## **Konfigurowanie programu IBM Db2 for z/OS i IBM Analytics Accelerator for z/OS**

Sposób konfigurowania programów Db2 for z/OS oraz Analytics Accelerator for z/OS opisano w następujących serwisach WWW:

[Db2 Analytics Accelerator for z/OS.](http://www-01.ibm.com/support/knowledgecenter/SS4LQ8/welcome)

### **Tworzenie źródła ODBC dla produktów IBM Db2 for z/OS oraz IBM Db2 Analytics Accelerator**

Więcej informacji na temat sposobu aktywacji połączenia między produktami Db2 for z/OS a IBM Db2 Analytics Accelerator można znaleźć w następujących serwisach WWW:

- v W przypadku wersji 4: [Db2 Analytics Accelerator for z/OS 4.1.0](https://www-01.ibm.com/support/knowledgecenter/SS4LQ8_4.1.0/com.ibm.datatools.aqt.doc/hlp_map_kc-gentopic2.html)
- v W przypadku wersji 3: [Db2 Analytics Accelerator for z/OS 3.1.0](https://www-01.ibm.com/support/knowledgecenter/SS4LQ8_3.1.0/com.ibm.datatools.aqt3.doc/hlp_map_kc-gentopic2.html)
- v Włączanie akceleracji zapytań za pomocą [produktu IBM Db2 Analytics Accelerator for ODBC oraz aplikacji JDBC](http://www-01.ibm.com/support/docview.wss?uid=swg27038078) [bez modyfikowania aplikacji](http://www-01.ibm.com/support/docview.wss?uid=swg27038078)
- Błą[d SQL sterownika ODBC podczas uruchamiania zapytania w programie Db2 Analytics Accelerator for z/OS](http://www-01.ibm.com/support/docview.wss?uid=swg21622424)

### **Aktywacja integracji produktu IBM Db2 for z/OS w produkcie IBM SPSS Modeler**

Aby umożliwić integrację serwera Db2 for z/OS w programie SPSS Modeler, wykonaj następujące kroki:

- 1. W katalogu config programu SPSS Modeler otwórz plik odbc-db2-accelerator-names.cfg. Jeśli plik nie istnieje, musisz go utworzyć.
- 2. Dodaj nazwy wszystkich źródeł danych oraz nazwy wszystkich akceleratorów. Na przykład:

dsn1, acceleratorname1 dsn2, acceleratorname2

3. Domyślny identyfikator CCSID dla tabel korzystających tylko z akceleratora (AOT — accelerator only table) ma kodowanie Unicode; aby to zmienić, zmodyfikuj wpisy, dodając łańcuchy kodowania do nazw akceleratorów. Na przykład:

dsn1, acceleratorname1, EBCDIC dsn2, acceleratorname2, UNICODE

- 4. Zapisz i zamknij plik odbc-db2-accelerator-names.cfg, a następnie otwórz plik odbc-db2-customproperties.cfg z tego samego katalogu.
- 5. SPSS Modeler używa SQL to nadawania wartości rejestrom IDAA. W razie potrzeby można nadpisać te wpisy, zmieniając wartości w kodzie SQL. Na przykład:

current\_query\_sql\_acc, "SET CURRENT QUERY ACCELERATION = ELIGIBLE" current\_get\_archive\_acc, "SET CURRENT GET\_ACCEL\_ARCHIVE = NO"

6. Domyślnie SPSS Modeler używa SQL do tworzenia tabel tymczasowych na pamięć podręczną bazy danych. W razie potrzeby można wpłynąć na ten sposób działania, określając oczekiwaną nazwę bazy danych. Na przykład: [OSZ]

table\_create\_temp\_sql\_acc, 'CREATE TABLE <nazwa-tabeli> <(kolumny-tabeli)> IN DATABASE NAME\_OF\_DATABASE\_FOR\_AOT'

7. Domyślnie SPSS Modeler przyjmuje, że zapytania SQL zapisane w węźle źródłowym ODBC nie mogą być odtwarzane, co oznacza że zapytanie przy każdym wykonaniu z założenia może zwracać inne wyniki. Jednak w niektórych sytuacjach może to uniemożliwić programowi Modeler wygenerowanie kodu SQL dla następnych węzłów, dlatego można wybrać inny sposób działania, zmieniając odpowiednią wartość na Y. Na przykład: assume\_custom\_sql\_replayable, Y

- 8. W menu głównym SPSS Modeler kliknij pozycje **Narzędzia** > **Opcje** > **Aplikacje pomocnicze**.
- 9. Kliknij kartę **IBM Db2 for z/OS**.
- 10. Wybierz opcję **Włącz integrację z IBM Db2 for z/OS Data Mining**, a następnie kliknij przycisk **OK**.

**Uwaga:** W programie Modeler nie można jednocześnie przeglądać tabel IDAA i innych niż IDAA.

### **Włączenie opcji generowania i optymalizacji kodu SQL**

Istnieje możliwość pracy z bardzo dużymi zbiorami danych, dlatego ze względu na wydajność należy włączyć opcje generowania i optymalizacji kodu SQL w produkcie IBM SPSS Modeler.

Aby skonfigurować program SPSS Modeler, wykonaj poniższe czynności:

- 1. Z menu IBM SPSS Modeler wybierz pozycje **Narzędzia** > **Właściwości strumienia** > **Opcje**.
- 2. Kliknij opcję **Optymalizacja** w panelu nawigacji.
- 3. Upewnij się, że włączona jest opcja **Generuj kod SQL kierowany do bazy**. To ustawienie jest niezbędne, ponieważ zapewnia poprawne działanie modelowania w bazie danych.
- 4. Wybierz opcje **Optymalizuj operacje generujące kod SQL i Optymalizuj inne wykonywane operacje** (nie jest to ściśle wymagane, ale zdecydowanie zalecane w celu poprawy wydajności).

### **Konfigurowanie nazwy źródła danych w programie IBM SPSS Modeler przy użyciu programu IBM Db2 Client**

Jeśli to konieczne, wykonaj poniższą procedurę, aby skonfigurować nazwę źródła danych (DSN — data source name) w programie SPSS Modeler przy użyciu programu Db2 Client for Db2:

- 1. Jeśli Db2 Client nie jest jeszcze zainstalowany, zainstaluj go w systemie operacyjnym, w którym zainstalowany jest serwer Modeler Server.
- 2. Za pomocą komendy **db2 catalog** wpisz bazę danych do katalogu i dodaj nowe źródło danych do pliku db2cli.ini w programie Db2 Client. Koniecznie wskaż zdefiniowany alias bazy danych.
- 3. Skonfiguruj dostęp do danych; szczegółowy opis kroków znajduje się w dokumentacji programu Modeler. Więcej informacji można znaleźć w temacie **Zalecenia dotyczące architektury i sprzętu** > **Dostęp do danych** w publikacji *Modeler Server — podręcznik administracji i wydajności* (ModelerServerAdminPerformance.pdf).
- 4. Utwórz nowe źródło danych ODBC w pliku odbc.ini, odwołując się do aliasu bazy danych zdefiniowanego w kroku 2.
- 5. Użytkownicy systemów Linux lub UNIX:
	- a. Upewnij się, że używana jest biblioteka sterowników libdb2o.so (a nie libdb2.so), oraz że dla nowego źródła danych zdefiniowane jest ustawienie 'DriverUnicodeType=1'.
	- b. W instalacji pakietu IBM SPSS Data Access Pack dodaj ścieżkę biblioteki klienta Db2 Client do pliku odbc.sh.
	- c. Upewnij się ,że Modeler Server używa biblioteki opakowującej sterownik ODBC z kodowaniem UTF-16 (nosi nazwę 'libspssodbc\_datadirect\_utf16.so').
- 6. Upewnij się, że użytkownik nawiązujący połączenia z bazą Db2, ma uprawnienia potrzebne do wykonania zapytania:

SELECT ACCELERATORNAME FROM SYSACCEL.SYSACCELERATORS

### **Budowanie modeli za pomocą produktu IBM Db2 for z/OS**

Dla każdego obsługiwanego algorytmu istnieje odpowiadający mu węzeł modelowania. Dostęp do węzłów modelowania Db2 for z/OS można uzyskiwać z karty Modelowanie w bazie na palecie węzłów.

### **Zagadnienia dotyczące danych**

Pola w źródle danych zawierają zmienne różnych typów danych, co jest uzależnione od węzła modelowania. W produkcie SPSS Modeler typy danych są określane mianem *poziomów pomiaru*. W karcie Zmienne dla węzła modelowania używane są ikony oznaczające dozwolone typy poziomów pomiaru dla zmiennych wejściowych i przewidywanych.

**Zmienna przewidywana**. Zmienna przewidywana to zmienna, której wartość próbujemy przewidzieć. Gdy możliwe jest określenie zmiennej przewidywanej, wówczas tylko jedno pole danych źródłowych można wybrać jako zmienną przewidywaną.

**Zmienna ID rekordów**. Określa zmienną używaną w celu unikalnej identyfikacji każdej obserwacji. Na przykład może to być zmienna identyfikacyjna, taka jak *CustomerID*. Jeśli dane źródłowe nie zawierają zmiennej identyfikacyjnej, można utworzyć tę zmienną za pomocą węzła wyliczeń, co przedstawia poniższa procedura.

- 1. Wybierz węzeł źródłowy.
- 2. Na karcie Zmienne w palecie węzłów kliknij dwukrotnie węzeł wyliczeń.
- 3. Otwórz węzeł wyliczeń, klikając dwukrotnie jego ikonę na obszarze roboczym.
- 4. W polu **Zmienna wyliczana** wpisz (na przykład) ID.
- 5. W polu **Formuła** wpisz @INDEX i kliknij przycisk **OK**.
- 6. Połącz węzeł wyliczeń z pozostałą częścią strumienia.

#### **Postępowanie z wartościami null**

Jeśli wartości wejściowe zawierają wartości null, stosowanie niektórych węzłów Db2 for z/OS może spowodować komunikaty o błędach lub długo działające strumienie, dlatego zalecamy usunięcie rekordów zawierających wartości null. Należy użyć poniższej metody.

- 1. Dołącz węzeł selekcji do węzła źródłowego.
- 2. Ustaw opcję **Tryb** węzła selekcji na wartość **Odrzuć**.
- 3. Wprowadź poniższy łańcuch do pola **Warunek**: @NULL(*field1*) [or @NULL(*field2*)[... or @NULL(*fieldN*]])

Upewnij się, że uwzględniona została każda zmienna wejściowa.

4. Połącz węzeł selekcji z pozostałą częścią strumienia.

#### **Wyniki modelu**

Strumień zawierający węzeł modelowania Db2 for z/OS może zwracać trochę inne wyniki za każdym razem, gdy jest uruchamiany. Dzieje się tak, ponieważ kolejność, w jakiej węzeł odczytuje źródło danych, nie jest zawsze taka sama, gdyż przed budowaniem modelu dane są wczytywane do tabel tymczasowych. Jednak różnice wywołane przez ten efekt są pomijalne.

#### **Komentarze ogólne**

- v W produkcie SPSS Collaboration and Deployment Services nie jest możliwe tworzenie konfiguracji oceniania przy użyciu strumieni zawierających węzły modelowania Db2 for z/OS.
- v W przypadku modelu utworzonych przez węzły Db2 for z/OS nie jest możliwy eksport ani import kodu PMML.

### **Modele IBM Db2 for z/OS — opcje zmiennych**

Na karcie Zmienne można zdecydować, czy mają zostać użyte ustawienia roli zmiennej już zdefiniowane w węzłach poprzedzających, czy też przypisania zmiennych mają zostać dokonane ręcznie.

**Użyj wstępnie zdefiniowanych ról.** Ta opcja korzysta z ustawień roli (zmienne przewidywane, predyktory itd.) z poprzedzającego węzła Typ (lub z karty Typy poprzedzającego węzła źródłowego).

**Użyj niestandardowych przypisań.** Opcję tę należy wybrać w celu ręcznego przypisania zmiennych przewidywanych, predyktorów oraz innych ról na tym ekranie.

**Zmienne.** Aby ręcznie przypisać pozycje z tej listy do różnych zmiennych ról po prawej stronie ekranu, należy użyć klawiszy strzałek. Ikony wskazują prawidłowe poziomy pomiaru dla każdego pola roli.

Kliknij przycisk **Wszystkie**, aby wybrać wszystkie pola na liście, lub kliknij przycisk poziomu pojedynczego pomiaru, aby wybrać wszystkie pola, które posiadają ten poziom pomiaru.

**Zmienna przewidywana.** Wybierz jedną zmienną jako zmienną przewidywaną dla predykcji. W przypadku algorytmu Uogólnione modele liniowe wybierz także zmienną **Próby** na tym ekranie.

**Identyfikator rekordu.** Zmienna, która będzie używana jako unikatowy identyfikator rekordu.

**Predyktory (dane wejściowe).** Wybierz jedną lub więcej zmiennych jako dane wejściowe dla predykcji.

### **Modele IBM Db2 for z/OS — Opcje serwera**

Na karcie Serwer określ system Db2 for z/OS, w którym zostanie zbudowany model.

- v **Użyj połączenia zdefiniowanego w strumieniu.** (ustawienie domyślne) Wybranie tej opcji powoduje użycie szczegółów połączenia określonych w węźle poprzedzającym, na przykład węźle źródła bazy danych. *Uwaga:* ta opcja działa tylko wówczas, gdy wszystkie węzły poprzedzające mogą wykorzystywać funkcję analizy wstępnej SQL. W takim przypadku nie ma potrzeby przesuwać danych poza bazę danych, ponieważ SQL w pełni implementuje wszystkie węzły poprzedzające.
- v **Przenieś dane do bazy przez połączenie**. Przenosi dane do bazy danych określonej w tym miejscu. Dzięki temu modelowanie może działać, jeśli dane znajdują się w innej bazie danych IBM, lub baza pochodzi od innego dostawcy, a także w przypadku, gdy dane znajdują się w pliku płaskim. Ponadto dane są przenoszone z powrotem do bazy danych określonej w tej opcji, jeśli dane zostały wyodrębnione, ponieważ węzeł nie zrealizował analizy wstępnej SQL. Kliknij przycisk **Edycja**, aby przeglądać w poszukiwaniu połączenia i wybrać połączenie.

**Uwaga:** Nazwa źródła danych ODBC jest osadzona w każdym strumieniu SPSS Modeler. Jeśli strumień utworzony w jednym hoście zostanie wykonany na innym hoście, wówczas nazwa źródła danych musi być taka sama na każdym hoście. Alternatywnie inne źródło danych można wybrać na karcie Serwer w każdym węźle źródłowym lub węźle modelowania.

### **Modele IBM Db2 for z/OS — opcje modelu**

Na karcie Opcje modelu można zdecydować o wyborze nazwy dla modelu lub o jej wygenerowaniu automatycznie.

**Nazwa modelu.** Można wygenerować nazwę modelu, która będzie automatycznie oparta na zmiennej przewidywanej lub identyfikacyjnej (albo na typie modelu, w przypadkach gdy żadna taka zmienna nie jest określona), albo określić nazwę niestandardową.

**Zastąp istniejący, jeśli nazwa została użyta.** Jeśli to pole wyboru zostanie zaznaczone, wówczas wszelkie istniejące modele o tej samej nazwie zostaną zastąpione.

# **Modele IBM Db2 for z/OS – K-średnie**

Węzeł K-średnie implementuje algorytm *k*-średnie, który zapewnia metodę analizy skupień. Za pomocą tego węzła można grupować zestaw danych do odrębnych grup.

Ten algorytm jest algorytmem grupowania zależnym od odległości, którego działanie opiera się na metryce (funkcji) odległości w celu pomiaru podobieństwa między punktami danych. Punkty danych są przypisane do najbliższego skupienia zgodnie z używaną metryką odległości.

Algorytm działa, wykonując kilka iteracji tego samego podstawowego procesu, w którym każda instancja ucząca jest przypisywana do najbliższego skupienia (względem określonej funkcji odległości, stosowanej do instancji i centrum skupienia). Wszystkie centra skupień są następnie obliczane ponownie jako wektory wartości atrybutu średniej instancji przypisanych do poszczególnych skupień.

# **Modele IBM Db2 for z/OS — opcje zmiennej K-średnie**

Na karcie Zmienne można zdecydować, czy mają zostać użyte ustawienia roli zmiennej już zdefiniowane w węzłach poprzedzających, czy też przypisania zmiennych mają zostać dokonane ręcznie.

**Użyj wstępnie zdefiniowanych ról.** Ta opcja korzysta z ustawień roli (zmienne przewidywane, predyktory itd.) z poprzedzającego węzła Typ (lub z karty Typy poprzedzającego węzła źródłowego).

**Użyj niestandardowych przypisań.** Opcję tę należy wybrać w celu ręcznego przypisania zmiennych przewidywanych, predyktorów oraz innych ról na tym ekranie.

**Zmienne.** Aby ręcznie przypisać pozycje z tej listy do różnych zmiennych ról po prawej stronie ekranu, należy użyć klawiszy strzałek. Ikony wskazują prawidłowe poziomy pomiaru dla każdego pola roli.

Kliknij przycisk **Wszystkie**, aby wybrać wszystkie pola na liście, lub kliknij przycisk poziomu pojedynczego pomiaru, aby wybrać wszystkie pola, które posiadają ten poziom pomiaru.

**Identyfikator rekordu.** Zmienna, która będzie używana jako unikatowy identyfikator rekordu.

**Predyktory (dane wejściowe).** Wybierz jedną lub więcej zmiennych jako dane wejściowe dla predykcji.

# **Modele IBM Db2 for z/OS — opcje budowania K-średnie**

Ustawienie opcji budowania umożliwia dostosowanie modelu do konkretnego celu.

Jeśli zamierzasz zbudować model z opcjami domyślnymi, kliknij opcję **Wykonaj**.

**Miara odległości.** Ten parametr definiuje metodę pomiaru odległości między punktami danych. Większe odległości oznaczają większe niepodobieństwa. Wybierz jedną z poniższych opcji:

- Euklidesowa. Odległość euklidesowa jest odległością "w linii prostej" pomiędzy dwoma punktami danych.
- v **Znormalizowana euklidesowa.** Miara Znormalizowana euklidesowa jest podobna do miary euklidesowej, ale jest znormalizowana przez kwadrat odchylenia standardowego. Miara Znormalizowana euklidesowa, w przeciwieństwie do miary euklidesowej, jest również skalo-niezmiennicza.

**Liczba grup.** Ten parametr definiuje liczbę skupień do utworzenia.

**Maksymalna liczba iteracji.** Algorytm wykonuje kilka iteracji tego samego procesu. Ten parametr definiuje liczbę iteracji, po których szkolenie modelu jest zatrzymywane.

**Statystyki.** Ten parametr definiuje liczbę statystyk uwzględnionych w modelu. Wybierz jedną z poniższych opcji:

v **Wszystko.** Uwzględnione są wszystkie statystyki dotyczące kolumny i wszystkie statystyki dotyczące wartości.

**Uwaga:** Ten parametr zawiera maksymalną liczbę statystyk i może wpłynąć na wydajność systemu. Jeśli wyświetlanie modelu w formacie graficznym nie jest wymagane, należy określić wartość **Brak**.

- Kolumny. Uwzględnione są statystyki dotyczące kolumny.
- v **Brak.** Uwzględnione są tylko statystyki, które są wymagane do oceny modelu.

**Replikacja wyników.** Zaznacz to pole wyboru, jeśli zamierzasz ustawić wartość początkową generatora liczb losowych, aby replikować wyniki. Możesz określić wartość całkowitą lub utworzyć pseudolosową wartość całkowitą, klikając opcję **Utwórz**.

# **Modele IBM Db2 for z/OS – Naive Bayes**

Naive Bayes to dobrze znany algorytm stosowany w przypadku problemów z klasyfikacją. Model jest określany jako naiwny, ponieważ traktuje wszystkie proponowane zmienne predykcji jako niezależne od siebie. Naive Bayes to szybki, skalowalny algorytm, który oblicza prawdopodobieństwa warunkowe kombinacji atrybutów i atrybutu przewidywanego. Na podstawie danych uczących wyznaczane jest niezależne prawdopodobieństwo. To prawdopodobieństwo określa wiarygodność każdej klasy przewidywanej z uwzględnieniem wystąpienia każdej kategorii wartości z poszczególnych zmiennych wejściowych.

# **Modele IBM Db2 for z/OS – Drzewa decyzyjne**

Drzewo decyzyjne jest strukturą hierarchiczną, która reprezentuje model klasyfikacji. Za pomocą modelu drzewa decyzyjnego można opracować system klasyfikacji, aby przewidywać lub klasyfikować przyszłe obserwacje z zestawu danych uczących. Klasyfikacja przyjmuje postawę struktury drzewa, w której gałęzie reprezentują punkty podziału w klasyfikacji. Podziały rekurencyjnie rozdzielają dane na podgrupy, aż do osiągnięcia punktu zatrzymania. Węzły drzewa w punktach zatrzymania są znane pod nazwą *liście*. Każdy liść przypisuje etykietę znaną jako *etykieta klasy* do członków jego podgrupy lub klasy.

# **Modele IBM Db2 for z/OS — opcje zmiennej drzewa decyzyjnego**

Na karcie Zmienne można zdecydować, czy mają zostać użyte ustawienia roli zmiennej już zdefiniowane w węzłach poprzedzających, czy też przypisania zmiennych mają zostać dokonane ręcznie.

**Użyj wstępnie zdefiniowanych ról.** Ta opcja korzysta z ustawień roli (zmienne przewidywane, predyktory itd.) z poprzedzającego węzła Typ (lub z karty Typy poprzedzającego węzła źródłowego).

**Użyj niestandardowych przypisań.** Opcję tę należy wybrać w celu ręcznego przypisania zmiennych przewidywanych, predyktorów oraz innych ról na tym ekranie.

**Zmienne.** Aby ręcznie przypisać pozycje z tej listy do różnych zmiennych ról po prawej stronie ekranu, należy użyć klawiszy strzałek. Ikony wskazują prawidłowe poziomy pomiaru dla każdego pola roli.

Kliknij przycisk **Wszystkie**, aby wybrać wszystkie pola na liście, lub kliknij przycisk poziomu pojedynczego pomiaru, aby wybrać wszystkie pola, które posiadają ten poziom pomiaru.

**Zmienna przewidywana.** Wybierz jedną zmienną jako zmienną przewidywaną dla predykcji.

**Identyfikator rekordu.** Zmienna, która będzie używana jako unikatowy identyfikator rekordu. Wartości tej zmiennej muszą być unikalne dla każdego rekordu, np. muszą to być identyfikatory klientów.

**Waga instancji**. Określenie zmiennej w tym miejscu umożliwia użycie wag instancji (jedna waga na jeden wiersz danych wejściowych) zamiast — lub dodatkowo — domyślnych wag klas (jedna waga na kategorię dla zmiennej przewidywanej). Zmienna, którą określa użytkownik w tym miejscu, musi zawierać wagę liczbową dla każdego wiersza danych wejściowych.

**Predyktory (dane wejściowe).** Umożliwia wybór zmiennej wejściowej lub kilku zmiennych. Działanie jest podobne jak w przypadku ustawienia roli zmiennej na *Zmienna wejściowa* w węźle Typ.

# **Modele IBM Db2 for z/OS — Opcje budowania drzewa decyzyjnego**

Dla wzrostu drzewa dostępne są następujące opcje budowania:

**Miara wzrostu.** Te opcje kontrolują sposób wzrostu drzewa.

v **Miary zanieczyszczenia.** Ta miara ocenia najlepsze miejsce podziału drzewa. Jest to pomiar zmienności w podgrupie lub segmencie danych. Niski pomiar zanieczyszczenia wskazuje grupę, w której większość elementów ma podobne wartości dla kryterium lub zmiennej przewidywanej.

Obsługiwane pomiary są następujące: **Entropia** i **Gini**. Te miary bazują na prawdopodobieństwach członkostwa w kategorii dla gałęzi.

v **Maksymalna głębokość drzewa.** Maksymalna liczba liści, do której może rosnąć drzewo poniżej węzła głównego, czyli jest to liczba rekurencyjnych podziałów próby. Wartością domyślną tej właściwości jest 10, a wartość maksymalna, jaką można ustawić dla tej właściwości, wynosi 62.

**Uwaga:** Jeśli przeglądarka w modelu użytkowym przedstawia tekstową reprezentację modelu, wówczas wyświetlanych jest maksymalnie 12 poziomów drzewa.

**Kryteria podziału.** Te opcje kontrolują miejsce, w którym następuje zatrzymanie podziału drzewa.

- v **Minimalne ulepszenie dla podziałów.** Minimalna wartość, o jaką musi zostać zmniejszone zanieczyszczenie, zanim w drzewie zostanie utworzony nowy podział. Celem budowy drzewa jest utworzenie podgrup o podobnych wartościach wyjściowych — czyli minimalizowanie zanieczyszczeń w ramach każdego węzła. Jeśli najlepszy podział dla gałęzi zmniejsza zanieczyszczenia o mniej, niż określono w kryteriach podziału, wówczas gałąź nie jest dzielona.
- v **Minimalna liczba instancji dla podziału.** Minimalna liczba rekordów, jaka może zostać podzielona. Jeśli liczba pozostałych niepodzielonych rekordów jest mniejsza niż ta liczba, wówczas dalsze podziały nie są wykonywane. Tego pola można użyć, aby zapobiec tworzeniu małych podgrup w drzewie.

**Statystyki.** Ten parametr definiuje liczbę statystyk uwzględnionych w modelu. Wybierz jedną z poniższych opcji:

v **Wszystko.** Uwzględnione są wszystkie statystyki dotyczące kolumny i wszystkie statystyki dotyczące wartości.

**Uwaga:** Ten parametr zawiera maksymalną liczbę statystyk i może wpłynąć na wydajność systemu. Jeśli wyświetlanie modelu w formacie graficznym nie jest wymagane, należy określić wartość **Brak**.

- v **Kolumny.** Uwzględnione są statystyki dotyczące kolumny.
- v **Brak.** Uwzględnione są tylko statystyki, które są wymagane do oceny modelu.

# **Modele IBM Db2 for z/OS — Węzeł Drzewo decyzyjne – Wagi klas**

W tym miejscu można przypisywać wagi do poszczególnych klas. Domyślnie wartość 1 jest przypisywana do wszystkich klas, co powoduje, że uzyskują równe wagi. Określenie różnych wag liczbowych dla różnych etykiet klas oznacza, że algorytm otrzymuje instrukcję odpowiedniego obciążenia zestawów uczących konkretnych klas.

W celu zmiany wagi kliknij ją dwukrotnie w kolumnie **Waga** i wprowadź żądane zmiany.

**Wartość.** Zestaw etykiet klas uzyskany na podstawie możliwych wartości zmiennej przewidywanej.

**Waga.** Waga, jaka zostanie przypisana do konkretnej klasy. Przypisanie wyższej wagi do klasy powoduje, że model staje się bardziej czuły dla tej klasy w porównaniu do innych klas.

Wagi klas można używać w połączeniu z wagami instancji.

### **Modele IBM Db2 for z/OS — Węzeł Drzewo decyzyjne – Przycinanie drzewa**

Za pomocą opcji przycinania można określić kryteria przycinania dla drzewa decyzyjnego. Celem przycinania jest zmniejszenie ryzyka przeuczenia poprzez usunięcie przerośniętych podgrup, które nie poprawiają oczekiwanej dokładności w przypadku nowych danych.

**Miara przycinania**. Domyślna miara przycinania — **Dokładność** — zapewnia, że oszacowana dokładność modelu mieści się w dozwolonych limitach po usunięciu liścia z drzewa. Jeśli podczas przycinania chcesz uwzględnić wagi klas, użyj alternatywnej opcji **Ważona dokładność**.

**Dane dla przycinania.** W celu oszacowania oczekiwanej dokładności nowych danych można użyć części lub wszystkich danych uczących. Alternatywnie do tego celu można użyć osobnego zestawu danych do przycinania z podanej tabeli.

- v **Użyj wszystkich danych uczących.** Ta opcja (domyślna) powoduje, że wykorzystywane są wszystkie dane uczące w celu oszacowania dokładności modelu.
- v **Użyj % danych uczących do przycinania.** Ta opcja umożliwia podział danych na dwa zestawy jeden jest używany do nauki, a drugi do przycinania, przy czym określony w opcji procent dotyczy danych do przycinania.
- v Jeśli chcesz określić wartość początkową generatora liczb losowych, aby upewnić się, że dane zostaną podzielone tak samo za każdym razem, gdy uruchomisz strumień, wybierz opcję **Replikuj wyniki**. Możesz określić wartość całkowitą w polu **Wartość startowa generatora użyta do przycinania** lub kliknąć opcję **Utwórz**, co spowoduje utworzenie pseudolosowej wartości całkowitej.
- v **Użyj danych z istniejącej tabeli.** Określ nazwę tabeli osobnego zestawu danych do przycinania w celu oszacowania dokładności modelu. Takie postępowanie jest traktowane jako bardziej niezawodne niż korzystanie z danych uczących.

### **Modele IBM Db2 for z/OS — Drzewo regresji**

Drzewo regresji to algorytm bazujący na drzewie, który wielokrotnie dzieli próbę obserwacji, aby uzyskać podzbiór tego samego rodzaju odpowiednio do wartości liczbowej zmiennej przewidywanej. Drzewa regresji, podobnie jak drzewa decyzyjne, dekomponują dane na podzbiory, w których liście drzewa odpowiadają wystarczająco małym lub wystarczająco jednostajnym podzbiorom. Podziały są wybierane w celu zmniejszenia rozproszenia przewidywanych wartości atrybutu, dzięki czemu te wartości mogą być odpowiednio dobrze przewidziane na podstawie wartości średnich na liściach.

# **Modele IBM Db2 for z/OS — Opcje budowania drzewa regresji – Wzrost drzewa**

Dla wzrostu drzewa i przycinania drzewa można ustawić opcje budowania.

Dla wzrostu drzewa dostępne są następujące opcje budowania:

**Maksymalna głębokość drzewa.** Maksymalna liczba liści, do której może rosnąć drzewo poniżej węzła głównego, czyli jest to liczba rekurencyjnych podziałów próby. Wartością domyślną jest 62, co jest maksymalną głębokością drzewa na potrzeby modelowania.

**Uwaga:** Jeśli przeglądarka w modelu użytkowym przedstawia tekstową reprezentację modelu, wówczas wyświetlanych jest maksymalnie 12 poziomów drzewa.

**Kryteria podziału.** Te opcje kontrolują miejsce, w którym następuje zatrzymanie podziału drzewa.

v **Ewaluacyjna miara podziału.** Miara ewaluacyjna klasy ocenia najlepsze miejsce podziału drzewa.

**Uwaga:** Aktualnie jedyną możliwą opcją jest wariancja.

- v **Minimalne ulepszenie dla podziałów.** Minimalna wartość, o jaką musi zostać zmniejszone zanieczyszczenie, zanim w drzewie zostanie utworzony nowy podział. Celem budowy drzewa jest utworzenie podgrup o podobnych wartościach wyjściowych — czyli minimalizowanie zanieczyszczeń w ramach każdego węzła. Jeśli najlepszy podział dla gałęzi zmniejsza zanieczyszczenia o mniej, niż określono w kryteriach podziału, wówczas gałąź nie jest dzielona.
- v **Minimalna liczba instancji dla podziału.** Minimalna liczba rekordów, jaka może zostać podzielona. Jeśli liczba pozostałych niepodzielonych rekordów jest mniejsza niż ta liczba, wówczas dalsze podziały nie są wykonywane. Tego pola można użyć, aby zapobiec tworzeniu małych podgrup w drzewie.

**Statystyki.** Ten parametr definiuje liczbę statystyk uwzględnionych w modelu. Wybierz jedną z poniższych opcji:

v **Wszystko.** Uwzględnione są wszystkie statystyki dotyczące kolumny i wszystkie statystyki dotyczące wartości.

**Uwaga:** Ten parametr zawiera maksymalną liczbę statystyk i może wpłynąć na wydajność systemu. Jeśli wyświetlanie modelu w formacie graficznym nie jest wymagane, należy określić wartość **Brak**.

- Kolumny. Uwzględnione są statystyki dotyczące kolumny.
- v **Brak.** Uwzględnione są tylko statystyki, które są wymagane do oceny modelu.

# **Modele IBM Db2 for z/OS — opcje budowania drzewa regresji przycinanie drzewa**

Za pomocą opcji przycinania można określić kryteria przycinania dla drzewa regresji. Celem przycinania jest zmniejszenie ryzyka przeuczenia poprzez usunięcie przerośniętych podgrup, które nie poprawiają oczekiwanej dokładności w przypadku nowych danych.

**Miara przycinania.** Miara przycinania zapewnia, że oszacowana dokładność modelu mieści się w dozwolonych limitach po usunięciu liścia z drzewa. Wybierz jedną z poniższych miar.

- v **mse.** Średni błąd kwadratowy (domyślnie) mierzy bliskość dopasowanej linii do punktów danych.
- v **r2.** R-kwadrat mierzy proporcję zmienności w zmiennej zależnej wyjaśnionej przez model regresji.
- v **Pearsona.** Współczynnik korelacji Pearsona mierzy siłę zależności między zmiennymi zależnymi liniowo, które mają rozkład normalny.
- v **Spearman.** Współczynnik korelacji Spearmana wykrywa zależności nieliniowe, które wydają się słabe w przypadku uwzględnienia korelacji Pearsona, ale w rzeczywistości mogą być silne.

**Dane dla przycinania.** W celu oszacowania oczekiwanej dokładności nowych danych można użyć części lub wszystkich danych uczących. Alternatywnie do tego celu można użyć osobnego zestawu danych do przycinania z podanej tabeli.

- v **Użyj wszystkich danych uczących.** Ta opcja (domyślna) powoduje, że wykorzystywane są wszystkie dane uczące w celu oszacowania dokładności modelu.
- v **Użyj % danych uczących do przycinania.** Ta opcja umożliwia podział danych na dwa zestawy jeden jest używany do nauki, a drugi do przycinania, przy czym określony w opcji procent dotyczy danych do przycinania. Jeśli chcesz określić wartość początkową generatora liczb losowych, aby upewnić się, że dane zostaną podzielone tak samo za każdym razem, gdy uruchomisz strumień, wybierz opcję **Replikuj wyniki**. Możesz określić wartość całkowitą w polu **Wartość startowa generatora użyta do przycinania** lub kliknąć opcję **Utwórz**, co spowoduje

utworzenie pseudolosowej wartości całkowitej.

v **Użyj danych z istniejącej tabeli.** Określ nazwę tabeli osobnego zestawu danych do przycinania w celu oszacowania dokładności modelu. Takie postępowanie jest traktowane jako bardziej niezawodne niż korzystanie z danych uczących.

### **Modele IBM Db2 for z/OS – Dwustopniowa**

Węzeł Dwustopniowa implementuje algorytm dwustopniowy, który udostępnia metodę grupowania danych z dużych zestawów danych.

Za pomocą tego węzła można grupować dane, gdy uwzględniane są dostępne zasoby, np. ograniczona ilość pamięci i czasu.

Algorytm Dwustopniowa jest algorytmem eksploracji w bazie danych, który grupuje dane w następujący sposób:

- 1. Tworzone jest drzewo predyktorów skupień (CF). Wysoce zrównoważone drzewo przechowuje predyktory skupień dla grupowania hierarchicznego, w którym podobne rekordy stają się częścią węzłów tego samego drzewa.
- 2. Liście drzewa CF są grupowane hierarchicznie w pamięci, aby wygenerować końcowy wynik grupowania. Najlepsza liczba skupień jest ustalana automatycznie. Jeśli określisz maksymalną liczbę skupień, wówczas zostanie ustalona najlepsza liczba skupień w podanym limicie.
- 3. Wynik grupowania zostanie udoskonalony w drugim kroku, w którym względem danych stosowany jest algorytm podobny do algorytmu K-średnie.

# **Modele IBM Db2 for z/OS — opcje zmiennej Dwustopniowa**

Ustawiając opcje zmiennej, można określić, że używane będą ustawienia roli zmiennej, które są zdefiniowane w węzłach poprzedzających. Przypisania do zmiennej można również wykonać ręcznie.

**Wybierz element.** Wybierz tę opcję, aby wykorzystać ustawienia roli z wcześniejszego węzła typu (lub z karty Typy wcześniejszego węzła źródłowego). Ustawienia roli to między innymi zmienne przewidywane i predyktory.

**Użyj niestandardowych przypisań.** Opcję tę należy wybrać w celu ręcznego przypisania zmiennych przewidywanych, predyktorów oraz innych ról.

**Zmienne.** Aby ręcznie przypisać pozycje z tej listy do zmiennych ról po prawej stronie, należy użyć klawiszy strzałek. Ikony wskazują prawidłowe poziomy pomiaru dla każdego pola roli.

Identyfikator rekordu. Zmienna, która będzie używana jako unikatowy identyfikator rekordu.

**Predyktory (dane wejściowe).** Wybierz jedną lub więcej zmiennych jako dane wejściowe dla predykcji.

# **Modele IBM Db2 for z/OS — Opcje budowania zmiennej Dwustopniowa**

Ustawienie opcji budowania umożliwia dostosowanie modelu do konkretnego celu.

Jeśli zamierzasz zbudować model z opcjami domyślnymi, kliknij opcję **Wykonaj**.

**Miara odległości.** Ten parametr definiuje metodę pomiaru odległości między punktami danych. Większe odległości oznaczają większe niepodobieństwa. Opcja jest następująca:

v **Logarytm wiarygodności.** Miara wiarygodności stosuje do zmiennych rozkład prawdopodobieństwa. Zakłada się, że zmienne ilościowe mają rozkład normalny, natomiast kategorialne rozkład wielomianowy. Zakłada się, że wszystkie zmienne są niezależne.

**Numer skupienia.** Ten parametr definiuje liczbę skupień do utworzenia. Opcje są następujące:

- v **Automatycznie wylicz liczbę grup.** Liczba skupień jest obliczana automatycznie. Maksymalną liczbę skupień można określić w polu **Maksimum**.
- v **Określ liczbę grup.** Określ liczbę skupień do utworzenia.

**Statystyki.** Ten parametr definiuje liczbę statystyk uwzględnionych w modelu. Opcje są następujące:

v **Wszystko.** Uwzględnione są wszystkie statystyki dotyczące kolumny i wszystkie statystyki dotyczące wartości.

**Uwaga:** Ten parametr zawiera maksymalną liczbę statystyk i może wpłynąć na wydajność systemu. Jeśli wyświetlanie modelu w formacie graficznym nie jest wymagane, należy określić wartość **Brak**.

- v **Kolumny.** Uwzględnione są statystyki dotyczące kolumny.
- v **Brak.** Uwzględnione są tylko statystyki, które są wymagane do oceny modelu.

**Replikacja wyników.** Zaznacz to pole wyboru, jeśli zamierzasz ustawić wartość początkową generatora liczb losowych, aby replikować wyniki. Możesz określić wartość całkowitą lub utworzyć pseudolosową wartość całkowitą, klikając opcję **Utwórz**.

### **Modele IBM Db2 for z/OS – model użytkowy Dwustopniowa – karta Model**

Karta **Model** zawiera różne widoki graficzne, które przedstawiają statystyki podsumowujące i rozkłady dla zmiennych skupień. Dane można wyeksportować z modelu lub można wyeksportować widok jako grafikę.

### **Zarządzanie modelami IBM Db2 for z/OS**

Modele Db2 for z/OS są dodawane do obszaru roboczego i palety Modele tak samo, jak inne modele IBM SPSS Modeler, a ponadto mogą być używane w bardzo podobny sposób.

Aby ocenić dane bezpośrednio w programie Db2 for z/OS, wykonaj następujące kroki:

- 1. Zainstaluj produkt SPSS Scoring Adapter w bazie danych Db2 for z/OS, w której znajdują się dane.
- 2. Upewnij się, że strumień ma połączenie z bazą danych Db2 for z/OS, w której znajdują się dane.

# **Ocenianie modeli IBM Db2 for z/OS**

W obszarze roboczym modele reprezentuje ikona złotego modelu użytkowego. Głównym przeznaczeniem modelu użytkowego jest dokonywanie oceny danych w celu wygenerowania predykcji lub umożliwienie przeprowadzenia dalszej analizy właściwości modelu. Oceny są dodawane w postaci jednego lub większej liczby dodatkowych pól danych, które można uwidocznić poprzez dołączenie węzła tabeli do modelu użytkowego i uruchomienie tej gałęzi strumienia, co zostało opisane w dalszej części niniejszej sekcji. W oknach dialogowych niektórych modeli użytkowych, np. tych dla drzewa decyzyjnego lub drzewa regresji, dodatkowo istnieje karta Model, na której dostępna jest wizualna reprezentacja modelu.

Dodatkowe zmienne wyróżnia przedrostek \$<id>- dodany do nazwy zmiennej przewidywanej, przy czym <id> jest zależne od modelu i identyfikuje typ dodawanych informacji. Różne identyfikatory zostały opisane w tematach poświęconych poszczególnym modelom użytkowym.

Aby wyświetlić oceny, wykonaj poniższe czynności:

- 1. Dołącz węzeł tabeli do modelu użytkowego.
- 2. Otwórz węzeł tabeli.
- 3. Kliknij przycisk **Uruchom**.
- 4. Przewiń w prawo w oknie wyników tabeli, aby wyświetlić dodatkowe zmienne i ich oceny.

**Uwaga:** Proces oceniania nie jest realizowany w akceleratorze, lecz w programie Db2 i w efekcie wymaga fizycznej lokalizacji tabeli wejściowej w Db2. Stąd jako dane wejściowe oceniania może być użyta tylko tabela oparta na bazie danych Db2 lub tabela akcelerowana. Jeśli strumień używa tabeli tylko akceleratora, występuje następujący błąd: "THE STATEMENT CANNOT BE EXECUTED BY DB2 OR IN THE ACCELERATOR".

# **Modele użytkowe drzewa decyzyjnego IBM Db2 for z/OS**

Model użytkowy drzewa decyzyjnego przedstawia wynik operacji modelowania i umożliwia również ustawienie niektórych opcji oceniania modelu.

Gdy uruchamiasz strumień zawierający model użytkowy drzewa decyzyjnego, węzeł dodaje dwie nowe zmienne, której nazwy wywodzą się od nazwy zmiennej przewidywanej.

*Tabela 26. Zmienna oceny modelu dla drzewa decyzyjnego*.

| Nazwa dodanej zmiennej | <b>Znaczenie</b>                               |
|------------------------|------------------------------------------------|
| SI-nazwa zmiennej      | Przewidywana wartość dla bieżącego rekordu.    |
| SIP-nazwa zmiennej     | Wartość ufności (od 0,0 do 1,0) dla predykcji. |

**Uwaga:** Ze względu na obowiązujące w programie Db2 for z/OS ograniczenia nazwy kolumn mogą zostać obcięte.

#### **Model użytkowy drzewa decyzyjnego IBM Db2 for z/OS – Karta Model**

Karta **Model** przedstawia ważność predyktorów modelu drzewa decyzyjnego w formacie graficznym. Długość słupka reprezentuje ważność predyktora.

### **Model użytkowy drzewa decyzyjnego IBM Db2 for z/OS – Karta Przeglądarka**

Karta **Przeglądarka** przedstawia reprezentację drzewa modelu drzewa w taki sam sposób, w jaki produkt SPSS Modeler przedstawia model drzewa decyzyjnego.

### **Model użytkowy K-średnie IBM Db2 for z/OS**

Model użytkowy K-średnie zawiera wszystkie informacje przechwycone przez model skupień, a także informacje o danych uczących i procesie estymacji.

Po uruchomieniu strumienia zawierającego model użytkowy K-średnie węzeł dodaje dwie nowe zmienne zawierające przynależność do skupień i odległość od przypisanego środka skupienia dla tego rekordu. Nazwy nowych zmiennych pochodzą od nazwy modelu i mają prefiksy: \$KM- dotyczący przynależności do skupienia, oraz \$KMD- dotyczący odległości od środka skupienia. Na przykład, jeśli model ma nazwę Kmeans, nowe zmienne będą miały nazwy: \$KM-Kmeans i \$KMD-Kmeans.

**Uwaga:** Ze względu na obowiązujące w programie Db2 for z/OS ograniczenia nazwy kolumn mogą zostać obcięte.

### **Model użytkowy K-średnie IBM Db2 for z/OS – karta Model**

Karta **Model** zawiera różne widoki graficzne, które przedstawiają statystyki podsumowujące i rozkłady dla zmiennych skupień. Dane można wyeksportować z modelu lub można wyeksportować widok jako grafikę.

### **Modele użytkowe Naive Bayes IBM Db2 for z/OS**

Gdy uruchamiasz strumień zawierający model użytkowy Naive Bayes, węzeł dodaje dwie nowe zmienne, której nazwy wywodzą się od nazwy zmiennej przewidywanej.

*Tabela 27. Zmienna oceny modelu dla Naive Bayes*.

| Nazwa dodanej zmiennej | <b>Znaczenie</b>                               |
|------------------------|------------------------------------------------|
| SI-nazwa zmiennej      | Przewidywana wartość dla bieżącego rekordu.    |
| SIP-nazwa_zmiennej     | Wartość ufności (od 0,0 do 1,0) dla predykcji. |

**Uwaga:** Ze względu na obowiązujące w programie Db2 for z/OS ograniczenia nazwy kolumn mogą zostać obcięte.

Dodatkowe zmienne można zobaczyć, dołączając węzeł Tabela do modelu użytkowego i uruchamiając węzeł Tabela.

### **Modele użytkowe drzewa regresji IBM Db2 for z/OS**

Gdy uruchamiasz strumień zawierający model użytkowy Drzewo regresji, węzeł dodaje dwie nowe zmienne, której nazwy wywodzą się od nazwy zmiennej przewidywanej.

*Tabela 28. Zmienna oceny modelu dla Drzewa regresji*.

| Nazwa dodanej zmiennej                  | <b>Znaczenie</b>                              |
|-----------------------------------------|-----------------------------------------------|
| $\left  \delta \right $ -nazwa zmiennej | Przewidywana wartość dla bieżącego rekordu.   |
| SIS-nazwa zmiennej                      | Oszacowane odchylenia standardowe od wartości |
|                                         | przewidywanej.                                |

**Uwaga:** Ze względu na obowiązujące w programie Db2 for z/OS ograniczenia nazwy kolumn mogą zostać obcięte.

Dodatkowe zmienne można zobaczyć, dołączając węzeł Tabela do modelu użytkowego i uruchamiając węzeł Tabela.

#### **Model użytkowy drzewa regresji IBM Db2 for z/OS – karta Model**

Karta **Model** przedstawia ważność predyktorów modelu drzewa regresji w formacie graficznym. Długość słupka reprezentuje ważność predyktora.

### **Model użytkowy drzewa regresji IBM Db2 for z/OS – karta Przeglądarka**

Karta **Przeglądarka** przedstawia reprezentację drzewa modelu drzewa w taki sam sposób, w jaki produkt SPSS Modeler przedstawia model drzewa regresji.

### **Model użytkowy Dwustopniowa IBM Db2 for z/OS**

Po uruchomieniu strumienia zawierającego model użytkowy Dwustopniowa węzeł dodaje dwie nowe zmienne zawierające przynależność do skupień i odległość od przypisanego środka skupienia dla tego rekordu. Nazwy nowych zmiennych pochodzą od nazwy modelu i mają prefiksy: \$TS- dotyczący przynależności do skupienia, oraz \$TSDdotyczący odległości od środka skupienia. Na przykład, jeśli model ma nazwę MDL, nowe zmienne będą miały nazwy: \$TS-MDL i \$TSD-MDL.
# **Uwagi**

Niniejsza publikacja została przygotowana z myślą o produktach i usługach oferowanych w Stanach Zjednoczonych. Materiał ten jest również dostępny w IBM w innych językach. Jednakże w celu uzyskania dostępu do takiego materiału istnieje konieczność posiadania egzemplarza produktu w takim języku.

Produktów, usług lub opcji opisywanych w tym dokumencie IBM nie musi oferować we wszystkich krajach. Informacje o produktach i usługach dostępnych w danym kraju można uzyskać od lokalnego przedstawiciela IBM. Odwołanie do produktu, programu lub usługi IBM nie oznacza, że można użyć wyłącznie tego produktu, programu lub usługi IBM. Zamiast nich można zastosować ich odpowiednik funkcjonalny pod warunkiem, że nie narusza to praw własności intelektualnej IBM. Jednakże cała odpowiedzialność za ocenę przydatności i sprawdzenie działania produktu, programu lub usługi pochodzących od producenta innego niż IBM spoczywa na użytkowniku.

IBM może posiadać patenty lub złożone wnioski patentowe na towary i usługi, o których mowa w niniejszej publikacji. Przedstawienie niniejszej publikacji nie daje żadnych uprawnień licencyjnych do tychże patentów. Pisemne zapytania w sprawie licencji można przesyłać na adres:

*IBM Director of Licensing IBM Corporation North Castle Drive, MD-NC119 Armonk, NY 10504-1785 U.S.A.*

Zapytania dotyczące zestawów znaków dwubajtowych (DBCS) należy kierować do lokalnych działów własności intelektualnej IBM (IBM Intellectual Property Department) lub wysłać je na piśmie na adres:

*Intellectual Property Licensing Legal and Intellectual Property Law IBM Japan, Ltd. 19-21, Nihonbashi-Hakozakicho, Chuo-ku Tokio 103-8510, Japonia*

INTERNATIONAL BUSINESS MACHINES CORPORATION DOSTARCZA TĘ PUBLIKACJĘ W STANIE, W JAKIM SIĘ ZNAJDUJE ("AS IS") BEZ UDZIELANIA JAKICHKOLWIEK GWARANCJI (RĘKOJMIĘ RÓWNIEŻ WYŁĄCZA SIĘ), WYRAŹNYCH LUB DOMNIEMANYCH, A W SZCZEGÓLNOŚCI DOMNIEMANYCH GWARANCJI PRZYDATNOŚCI HANDLOWEJ, PRZYDATNOŚCI DO OKREŚLONEGO CELU ORAZ GWARANCJI, ŻE PUBLIKACJA TA NIE NARUSZA PRAW OSÓB TRZECICH. Ustawodawstwa niektórych krajów nie dopuszczają zastrzeżeń dotyczących gwarancji wyraźnych lub domniemanych w odniesieniu do pewnych transakcji; w takiej sytuacji powyższe zdanie nie ma zastosowania.

Informacje zawarte w niniejszej publikacji mogą zawierać nieścisłości techniczne lub błędy drukarskie. Informacje te są okresowo aktualizowane, a zmiany te zostaną uwzględnione w kolejnych wydaniach tej publikacji. IBM zastrzega sobie prawo do wprowadzania ulepszeń i/lub zmian w produktach i/lub programach opisanych w tej publikacji w dowolnym czasie, bez wcześniejszego powiadomienia.

Wszelkie wzmianki w tej publikacji na temat stron internetowych innych podmiotów zostały wprowadzone wyłącznie dla wygody użytkownika i w żadnym wypadku nie stanowią zachęty do ich odwiedzania. Materiały dostępne na tych stronach nie są częścią materiałów opracowanych dla tego produktu IBM, a użytkownik korzysta z nich na własną odpowiedzialność.

IBM ma prawo do używania i rozpowszechniania informacji przysłanych przez użytkownika w dowolny sposób, jaki uzna za właściwy, bez żadnych zobowiązań wobec ich autora.

Licencjobiorcy tego programu, którzy chcieliby uzyskać informacje na temat programu w celu: (i) wdrożenia wymiany informacji między niezależnie utworzonymi programami i innymi programami (łącznie z tym opisywanym) oraz (ii) wspólnego wykorzystywania wymienianych informacji, powinni skontaktować się z:

*IBM Director of Licensing IBM Corporation North Castle Drive, MD-NC119 Armonk, NY 10504-1785 U.S.A.*

Informacje takie mogą być udostępnione, o ile spełnione zostaną odpowiednie warunki, w tym, w niektórych przypadkach, zostanie uiszczona stosowna opłata.

Licencjonowany program opisany w niniejszej publikacji oraz wszystkie inne licencjonowane materiały dostępne dla tego programu są dostarczane przez IBM na warunkach określonych w Umowie IBM z Klientem, Międzynarodowej Umowie Licencyjnej IBM na Program lub w innych podobnych umowach zawartych między IBM i użytkownikami.

Dane dotyczące wydajności i cytowane przykłady zostały przedstawione jedynie w celu zobrazowania sytuacji. Faktyczne wyniki dotyczące wydajności mogą się różnić w zależności do konkretnych warunków konfiguracyjnych i operacyjnych.

Informacje dotyczące produktów innych podmiotów niż IBM zostały uzyskane od dostawców tych produktów, z ich publicznych ogłoszeń lub innych dostępnych publicznie źródeł. IBM nie testował tych produktów i nie może potwierdzić dokładności pomiarów wydajności, kompatybilności ani żadnych innych danych związanych z tymi produktami. Pytania dotyczące możliwości produktów innych podmiotów należy kierować do dostawców tych produktów.

Wszelkie stwierdzenia dotyczące przyszłych kierunków rozwoju i zamierzeń IBM mogą zostać zmienione lub wycofane bez powiadomienia.

Publikacja ta zawiera przykładowe dane i raporty używane w codziennej pracy. W celu kompleksowego ich zilustrowania, podane przykłady zawierają nazwiska osób prywatnych, nazwy przedsiębiorstw oraz nazwy produktów. Wszystkie te nazwy/nazwiska są fikcyjne i jakiekolwiek podobieństwo do istniejących nazw/nazwisk jest całkowicie przypadkowe.

### **Znaki towarowe**

IBM, logo IBM i ibm.com są znakami towarowymi lub zastrzeżonymi znakami towarowymi International Business Machines Corp. zarejestrowanymi w wielu systemach prawnych na całym świecie. Pozostałe nazwy produktów i usług mogą być znakami towarowymi IBM lub innych przedsiębiorstw. Aktualna lista znaków towarowych IBM dostępna jest w serwisie WWW IBM, w sekcji "Copyright and trademark information" Informacje o prawach autorskich i znakach towarowych), pod adresem [www.ibm.com/legal/copytrade.shtml.](http://www.ibm.com/legal/us/en/copytrade.shtml)

Adobe, logo Adobe, PostScript oraz logo PostScript są znakami towarowymi lub zastrzeżonymi znakami towarowymi Adobe Systems Incorporated w Stanach Zjednoczonych i/lub w innych krajach.

Intel, logo Intel, Intel Inside, logo Intel Inside, Intel Centrino, logo Intel Centrino, Celeron, Intel Xeon, Intel SpeedStep, Itanium i Pentium są znakami towarowymi lub zastrzeżonymi znakami towarowymi Intel Corporation lub przedsiębiorstw podporządkowanych Intel Corporation w Stanach Zjednoczonych i w innych krajach.

Linux jest zastrzeżonym znakiem towarowym Linusa Torvaldsa w Stanach Zjednoczonych i/lub w innych krajach.

Microsoft, Windows, Windows NT oraz logo Windows są znakami towarowymi Microsoft Corporation w Stanach Zjednoczonych i/lub w innych krajach.

UNIX jest zastrzeżonym znakiem towarowym The Open Group w Stanach Zjednoczonych i/lub w innych krajach.

Java oraz wszystkie znaki towarowe i logo dotyczące języka Java są znakami towarowymi lub zastrzeżonymi znakami towarowymi Oracle i/lub przedsiębiorstw afiliowanych.

### **Warunki dotyczące dokumentacji produktu**

Zezwolenie na korzystanie z tych publikacji jest przyznawane na poniższych warunkach.

### **Zakres stosowania**

Niniejsze warunki stanowią uzupełnienie warunków używania serwisu WWW IBM.

### **Użytek osobisty**

Użytkownik ma prawo kopiować te publikacje do własnego, niekomercyjnego użytku pod warunkiem zachowania wszelkich uwag dotyczących praw własności. Użytkownik nie ma prawa dystrybuować ani wyświetlać tych publikacji czy ich części, ani też wykonywać na ich podstawie prac pochodnych bez wyraźnej zgody IBM.

### **Użytek służbowy**

Użytkownik ma prawo kopiować te publikacje, dystrybuować je i wyświetlać wyłącznie w ramach przedsiębiorstwa Użytkownika pod warunkiem zachowania wszelkich uwag dotyczących praw własności. Użytkownik nie ma prawa wykonywać na podstawie tych publikacji ani ich fragmentów prac pochodnych, kopiować ich, dystrybuować ani wyświetlać poza przedsiębiorstwem Użytkownika bez wyraźnej zgody IBM.

### **Prawa**

Z wyjątkiem zezwoleń wyraźnie udzielonych w niniejszym dokumencie, nie udziela się jakichkolwiek innych zezwoleń, licencji ani praw, wyraźnych czy domniemanych, odnoszących się do tych publikacji czy jakichkolwiek informacji, danych, oprogramowania lub innej własności intelektualnej, o których mowa w niniejszym dokumencie.

IBM zastrzega sobie prawo do anulowania zezwolenia przyznanego w niniejszym dokumencie w każdej sytuacji, gdy, według uznania IBM, korzystanie z tych publikacji jest szkodliwe dla IBM lub jeśli IBM uzna, że warunki niniejszego dokumentu nie są przestrzegane.

Użytkownik ma prawo pobierać, eksportować lub reeksportować niniejsze informacje pod warunkiem zachowania bezwzględnej i pełnej zgodności z obowiązującym prawem i przepisami, w tym ze wszelkimi prawami i przepisami eksportowymi Stanów Zjednoczonych.

IBM NIE UDZIELA JAKICHKOLWIEK GWARANCJI, W TYM TAKŻE RĘKOJMI, DOTYCZĄCYCH TREŚCI TYCH PUBLIKACJI. PUBLIKACJE TE SĄ DOSTARCZANE W STANIE, W JAKIM SIĘ ZNAJDUJĄ ("AS-IS") BEZ UDZIELANIA JAKICHKOLWIEK GWARANCJI (RĘKOJMIĘ RÓWNIEŻ WYŁĄCZA SIĘ), WYRAŹNYCH CZY DOMNIEMANYCH, A W SZCZEGÓLNOŚCI DOMNIEMANYCH GWARANCJI PRZYDATNOŚCI HANDLOWEJ, PRZYDATNOŚCI DO OKREŚLONEGO CELU CZY NIENARUSZANIA PRAW OSÓB TRZECICH.

## **Indeks**

### **A**

AI (ang. Attribute Importance) [Oracle Data Mining](#page-50-0) 4[3, 44](#page-51-0) Algorytm gaussowski [Oracle Support Vector Machine](#page-40-0) 33 [analiza spektralna, IBM Netezza](#page-75-0) [Analytics](#page-75-0) 68 Apriori [Microsoft](#page-25-0) 18 [Oracle Data Mining](#page-48-0) 4[1, 42](#page-49-0)

## **B**

baza danych [modelowanie w bazie danych](#page-15-0) [8, 11](#page-18-0)[, 13](#page-20-0)[,](#page-22-0) [15](#page-22-0)[, 21](#page-28-0)

# **C**

czynnik złożoności [Oracle Support Vector Machine](#page-41-0) 34

# **D**

[dekompozycja trendu sezonowego, IBM](#page-75-0) [Netezza Analytics](#page-75-0) 68 [dokumentacja](#page-10-0) 3 drzewa decyzyjne [Microsoft Analysis Services](#page-18-0) 1[1, 13](#page-20-0)[, 21](#page-28-0) [ocenianie — opcje podsumowania](#page-29-0) 22 [ocenianie — opcje serwera](#page-29-0) 22 [opcje modelu](#page-24-0) 17 [opcje serwera](#page-24-0) 17 [opcje zaawansowane](#page-24-0) 17 drzewa regresji [IBM Db2 for z/OS](#page-102-0) 9[5, 96](#page-103-0)[, 99](#page-106-0) [IBM Netezza Analytics](#page-62-0) 5[5, 56](#page-63-0)[, 82](#page-89-0)[, 83](#page-90-0) drzewo decyzyjne [IBM Db2 for z/OS](#page-100-0) 9[3, 94](#page-101-0)[, 98](#page-105-0)[, 99](#page-106-0)[, 100](#page-107-0) [IBM Netezza Analytics](#page-68-0) 6[1, 62](#page-69-0)[, 63](#page-70-0)[, 77](#page-84-0)[,](#page-85-0) [78](#page-85-0)[, 83](#page-90-0) [Oracle Data Mining](#page-44-0) 3[7, 38](#page-45-0) DSN [konfigurowanie](#page-20-0) 13 Dwustopniowa [IBM Db2 for z/OS](#page-103-0) 9[6, 97](#page-104-0)[, 100](#page-107-0) [IBM Netezza Analytics](#page-80-0) 7[3, 74](#page-81-0)[, 85](#page-92-0) [dzielenie danych](#page-48-0) 41

# **E**

[eksploracja](#page-32-0) 2[5, 48](#page-55-0) eksploracja bazy danych [budowanie modeli](#page-15-0) 8 [konfiguracja](#page-20-0) 13 [opcje optymalizacji](#page-15-0) 8 przy uż[yciu produktu IBM SPSS](#page-14-0) [Modeler](#page-14-0) 7 [przygotowanie danych](#page-15-0) 8

eksploracja bazy danych *(kontynuacja)* [przykład](#page-31-0) 24 eksport [Modele usług Analysis Services](#page-31-0) 24 epsilon [Oracle Support Vector Machine](#page-41-0) 34 [etykieta klasy, w modelach drzewa](#page-68-0) [Netezza](#page-68-0) 6[1, 93](#page-100-0)

# **F**

funkcia distance [Oracle K-](#page-46-0)średnie 39

### **G**

[generowanie kodu SQL](#page-15-0) 8 [generowanie w](#page-31-0)ęzłów 24 grupowanie [IBM Netezza Analytics](#page-88-0) 81 [ocenianie — opcje podsumowania](#page-29-0) 22 [ocenianie — opcje serwera](#page-29-0) 22 [opcje modelu](#page-24-0) 17 [opcje serwera](#page-24-0) 17 [opcje zaawansowane](#page-25-0) 18 grupowanie dzielące [IBM Netezza Analytics](#page-63-0) 5[6, 57](#page-64-0) Grupowanie dzielące [IBM Netezza Analytics](#page-88-0) 81 grupowanie sekwencyjne [opcje modelu](#page-24-0) 17 [grupowanie sekwencyjne \(Microsoft\)](#page-27-0) 20 [opcje zaawansowane](#page-28-0) 21 [opcje zmiennych](#page-28-0) 21

#### **I** IBM

zarzą[dzanie modelami](#page-61-0) 54 [IBM Db2 for z/OS](#page-94-0) 87 [Drzewa decyzyjne](#page-100-0) 93 [Drzewo regresji](#page-102-0) 95 [Dwustopniowa](#page-103-0) 96 [integracja z produktem IBM Db2 Analytics](#page-94-0) [Accelerator for z/OS](#page-94-0) 87 K-ś[rednie](#page-98-0) 91 [konfigurowanie programu IBM Db2 for](#page-95-0) [z/OS i IBM Analytics Accelerator for](#page-95-0) [z/OS](#page-95-0) 88 [konfigurowanie za pomoc](#page-96-0)ą produktu IBM  $^{10}$ [SPSS Modeler](#page-96-0) 8[9, 91](#page-98-0) model uż[ytkowy drzewa regresji](#page-106-0) 99 model uż[ytkowy Dwustopniowa](#page-104-0) 9[7, 100](#page-107-0) model uż[ytkowy Naive Bayes](#page-106-0) 99 modele uż[ytkowe drzewa](#page-105-0) [decyzyjnego](#page-105-0) 9[8, 99](#page-106-0)[, 100](#page-107-0) [Naive Bayes](#page-100-0) 93 opcje budowania drzewa decyzyjnego [93](#page-100-0)[,94](#page-101-0)

[IBM Db2 for z/OS](#page-94-0) *(kontynuacja)* [opcje budowania drzewa regresji](#page-102-0) [Netezza](#page-102-0) 9[5, 96](#page-103-0) [opcje budowania K-](#page-99-0)średnie 92 [opcje budowania zmiennej](#page-104-0) [Dwustopniowa](#page-104-0) 97 [opcje modelu](#page-98-0) 91 [Opcje zmiennej Dwustopniowa](#page-104-0) 97 [Opcje zmiennej K-](#page-99-0)średnie 92 [opcje zmiennych](#page-97-0) 90 [Opcje zmiennych drzewa decyzyjnego](#page-100-0) 93 Wartoś[ciowa informacja z modelu](#page-106-0) K-ś[rednie](#page-106-0) 99 [wymagania dotycz](#page-94-0)ące integracji z [produktem IBM Db2 for z/OS](#page-94-0) 87 zarzą[dzanie modelami Db2 for z/OS](#page-105-0) 98 [IBM Netezza Analytics](#page-56-0) 49 [Drzewa decyzyjne](#page-68-0) 61 [Drzewo regresji](#page-62-0) 55 [Dwustopniowa](#page-80-0) 73 [Grupowanie dziel](#page-63-0)ące 56 K-ś[rednie](#page-73-0) 66 [konfigurowanie za pomoc](#page-56-0)ą produktu IBM [SPSS Modeler](#page-56-0) 4[9, 50](#page-57-0)[, 52](#page-59-0)[, 53](#page-60-0) model uż[ytkowy drzewa regresji](#page-89-0) 8[2, 83](#page-90-0) model uż[ytkowy Dwustopniowa](#page-92-0) 85 model uż[ytkowy grupowania](#page-88-0) [dziel](#page-88-0)ącego 81 model uż[ytkowy KNN](#page-87-0) 80 model uż[ytkowy Naive Bayes](#page-86-0) 7[9, 80](#page-87-0) model uż[ytkowy PCA](#page-88-0) 8[1, 82](#page-89-0) model uż[ytkowy regresji liniowej](#page-90-0) 83 Model uż[ytkowy regresji liniowej](#page-90-0) 83 model uż[ytkowy Sieci Bayesa](#page-85-0) 7[8, 79](#page-86-0) model uż[ytkowy szereg](#page-90-0)ów [czasowych](#page-90-0) 8[3, 84](#page-91-0) modele uż[ytkowe drzewa](#page-84-0) [decyzyjnego](#page-84-0) 7[7, 78](#page-85-0)[, 83](#page-90-0) [Naive Bayes](#page-74-0) 67 Najbliższe są[siedztwo \(KNN\)](#page-71-0) 64 opcje budowania drzewa decyzyjnego [62](#page-69-0),<br>63 [opcje budowania drzewa regresji](#page-62-0) [Netezza](#page-62-0) 5[5, 56](#page-63-0) [opcje budowania grupowania](#page-64-0) [dziel](#page-64-0)ącego 57 [opcje budowania K-](#page-73-0)średnie 66 [opcje budowania PCA](#page-82-0) 75 [opcje budowania regresji liniowej](#page-71-0) 64 [opcje budowania Sieci Bayesa](#page-75-0) 68 opcje budowania szeregu czasowego [71](#page-78-0), [opcje budowania zmiennej](#page-81-0) [Dwustopniowa](#page-81-0) 74 [opcje modelu](#page-61-0) 54 [opcje modelu KNN](#page-71-0) 6[4, 65](#page-72-0) [opcje modelu szereg](#page-80-0)ów czasowych 73 Opcje uogó[lnionego modelu](#page-66-0) [liniowego](#page-66-0) 59 [Opcje zmiennej Dwustopniowa](#page-81-0) 74

[IBM Netezza Analytics](#page-56-0) *(kontynuacja)* [Opcje zmiennej grupowania](#page-64-0) [dziel](#page-64-0)ącego 57 [Opcje zmiennej K-](#page-73-0)średnie 66 [Opcje zmiennej PCA](#page-82-0) 75 [opcje zmiennej Sieci Bayesa](#page-74-0) 67 [opcje zmiennych](#page-60-0) 53 [Opcje zmiennych drzewa decyzyjnego](#page-69-0) 62 [Opcje zmiennych szeregu czasowego](#page-77-0) 70 [PCA](#page-82-0) 75 [regresja liniowa](#page-71-0) 64 Sieć [Bayesa](#page-74-0) 67 [Szereg czasowy](#page-75-0) 68 Uogó[lnione liniowe](#page-65-0) 58 Użytkowy uogólniony model liniowy [58](#page-65-0),<br>84 Wartoś[ciowa informacja z modelu](#page-85-0) K-ś[rednie](#page-85-0) 78 zarzą[dzanie modelami](#page-83-0) 76 [IBM SPSS Modeler](#page-8-0) 1 dokumentacia 3 [eksploracja bazy danych](#page-14-0) 7 [IBM SPSS Modeler Server](#page-8-0) 1 IBM SPSS Modeler Solution Publisher [Modele Oracle Data Mining](#page-36-0) 29 interpolacja wartoś[ci, szereg czasowy IBM](#page-76-0) [Netezza Analytics](#page-76-0) 69

# **K**

K-średnie [IBM Db2 for z/OS](#page-98-0) 9[1, 92](#page-99-0)[, 99](#page-106-0) [IBM Netezza Analytics](#page-73-0) 6[6, 78](#page-85-0) [Oracle Data Mining](#page-46-0) 39 [kara za zło](#page-24-0)żoność 1[7, 18](#page-25-0)[, 19](#page-26-0)[, 20](#page-27-0) kategoryzacja danych [Modele Oracle](#page-53-0) 46 klucz [klucze modeli](#page-16-0) 9 konfigurowanie [IBM Db2 for z/OS i IBM Analytics](#page-95-0) [Accelerator for z/OS](#page-95-0) 88 koszty [Oracle](#page-37-0) 30 koszty błędnej klasyfikacji [Oracle](#page-37-0) 30 kryterium podziału [Oracle K-](#page-46-0)średnie 39

### **L**

liczba skupień [Oracle K-](#page-46-0)średnie 39 [Oracle O-Cluster](#page-45-0) 38 liniowy algorytm domyślny [Oracle Support Vector Machine](#page-40-0) 33 liść[, w modelach drzewa Netezza](#page-68-0) 6[1, 93](#page-100-0)

## **M**

[MDL](#page-39-0) 32 metoda normalizacji [Oracle K-](#page-46-0)średnie 39 [Oracle NMF](#page-47-0) 40 [Oracle Support Vector Machine](#page-40-0) 33

metryka zanieczyszczenia [Oracle Apriori](#page-44-0) 37 [miara zanieczyszczenia entropii](#page-69-0) 62 [miara zanieczyszczenia Gini](#page-69-0) 62 miary zanieczyszczenia [drzewo decyzyjne](#page-100-0) 93 [Netezza Decision Tree](#page-69-0) 62 Microsoft [Grupowanie sekwencyjne](#page-18-0) 11 modelowanie drzewa decyzyjnego [11](#page-18-0),<br>13[, 21](#page-28-0) [modelowanie Naive Bayes](#page-18-0) 1[1, 13](#page-20-0)[, 21](#page-28-0) [modelowanie regresji liniowej](#page-20-0) 1[3, 21](#page-28-0) [modelowanie regresji logistycznej](#page-20-0) 1[3, 21](#page-28-0) [modelowanie reguł asocjacyjnych](#page-18-0) 1[1, 13](#page-20-0)[,](#page-28-0) [21](#page-28-0) [modelowanie sieci neuronowej](#page-20-0) 1[3, 21](#page-28-0) [modelowanie skupie](#page-18-0)ń 1[1, 13](#page-20-0)[, 21](#page-28-0) [regresja liniowa](#page-18-0) 11 [Regresja logistyczna](#page-18-0) 11 Sieć [neuronowa](#page-18-0) 11 [Usługi Analysis Services](#page-18-0) 1[1, 13](#page-20-0)[, 21](#page-28-0) zarzą[dzanie modelami](#page-22-0) 15 [Microsoft Analysis Services](#page-29-0) 2[2, 23](#page-30-0)[, 24](#page-31-0) min.-maks. [normalizowanie danych](#page-40-0) 3[3, 46](#page-53-0) [Minimum Description Length](#page-39-0) 32 Minimum Description Length (MDL) [Oracle Data Mining](#page-49-0) 4[2, 43](#page-50-0) modele [budowanie modeli w bazie danych](#page-15-0) 8 [eksportowanie](#page-16-0) 9 [lista Netezza](#page-61-0) 54

[ocena](#page-32-0) 2[5, 48](#page-55-0) [ocenianie modeli w bazie danych](#page-15-0) 8 [problemy ze sp](#page-16-0)ójnością 9 przeglą[danie w Oracle](#page-39-0) 32 [zapisywanie](#page-16-0) 9 zarzą[dzanie Netezza](#page-61-0) 54 zarzą[dzanie usługami Analysis](#page-22-0) [Services](#page-22-0) 15 modele ARIMA [IBM Netezza Analytics](#page-75-0) 6[8, 72](#page-79-0) Modele KNN [IBM Netezza Analytics](#page-87-0) 80 modele Naive Bayes [IBM Netezza Analytics](#page-87-0) 80 sieć [Oracle Adaptive Bayes](#page-39-0) 32 modele najbliższego sąsiedztwa [IBM Netezza Analytics](#page-71-0) 6[4, 65](#page-72-0)[, 80](#page-87-0) modele PCA [IBM Netezza Analytics](#page-82-0) 7[5, 81](#page-88-0)[, 82](#page-89-0) modele przycięte Naive Bayes sieć [Oracle Adaptive Bayes](#page-39-0) 32 modele reguł asocjacyjnych [Microsoft](#page-25-0) 18 modele sieci bayesowskiej [IBM Netezza Analytics](#page-74-0) 6[7, 68](#page-75-0)[, 78](#page-85-0)[, 79](#page-86-0) modele użytkowe [IBM Db2 for z/OS](#page-104-0) 9[7, 98](#page-105-0)[, 99](#page-106-0)[, 100](#page-107-0) [IBM Netezza Analytics](#page-65-0) 5[8, 77](#page-84-0)[, 78](#page-85-0)[, 79](#page-86-0)[,](#page-87-0) [80](#page-87-0)[, 81](#page-88-0)[, 82](#page-89-0)[, 83](#page-90-0)[, 84](#page-91-0)[, 85](#page-92-0) modele z jednym predyktorem sieć [Oracle Adaptive Bayes](#page-39-0) 32 modele z wieloma predyktorami sieć [Oracle Adaptive Bayes](#page-39-0) 32

[modelowanie w bazie danych](#page-29-0) 22

[modelowanie w bazie danych](#page-29-0) *(kontynuacja)* [IBM Netezza Analytics](#page-56-0) 4[9, 50](#page-57-0)[, 52](#page-59-0)[, 53](#page-60-0) [Oracle](#page-34-0) 2[7, 28](#page-35-0)[, 29](#page-36-0)[, 30](#page-37-0) modelowanie w programie Db2 for z/OS [IBM Db2 for z/OS](#page-94-0) 8[7, 89](#page-96-0)[, 91](#page-98-0)

## **N**

naive bayes [ocenianie — opcje podsumowania](#page-29-0) 22 [ocenianie — opcje serwera](#page-29-0) 22 [opcje modelu](#page-24-0) 17 [opcje serwera](#page-24-0) 17 [opcje zaawansowane](#page-25-0) 18 Naive Bayes [IBM Db2 for z/OS](#page-100-0) 9[3, 99](#page-106-0) [IBM Netezza Analytics](#page-74-0) 6[7, 79](#page-86-0) [Oracle Data Mining](#page-38-0) 31 nazwa hosta Połą[czenie z baz](#page-35-0)ą Oracle 28 Netezza zarzą[dzanie modelami](#page-61-0) 54 NMF [Oracle Data Mining](#page-47-0) 40 normalizowanie danych [Modele Oracle](#page-53-0) 46

# **O**

O-Cluster [Oracle Data Mining](#page-45-0) 3[8, 39](#page-46-0) [ocena](#page-32-0) 2[5, 48](#page-55-0) [ocenianie](#page-15-0) [8, 76](#page-83-0)[, 98](#page-105-0) ODBC [konfigurowanie](#page-20-0) 13 [konfigurowanie na potrzeby IBM Db2 for](#page-98-0) [z/OS](#page-98-0) 91 [konfigurowanie na potrzeby IBM Netezza](#page-56-0) [Analytics](#page-56-0) 4[9, 50](#page-57-0)[, 52](#page-59-0)[, 53](#page-60-0) [konfigurowanie na potrzeby Oracle](#page-34-0) 2[7,](#page-35-0) [28](#page-35-0)[, 29](#page-36-0)[, 30](#page-37-0) [konfigurowanie programu SQL Server](#page-20-0) 13 odchylenie standardowe [Oracle Support Vector Machine](#page-41-0) 34 [ODM. Patrz Oracle Data Mining](#page-34-0) 27 opcje budowania [IBM Db2 for z/OS](#page-99-0) 9[2, 93](#page-100-0)[, 94](#page-101-0)[, 95](#page-102-0)[, 96](#page-103-0)[, 97](#page-104-0) [IBM Netezza Analytics](#page-62-0) 5[5, 56](#page-63-0)[, 57](#page-64-0)[, 62](#page-69-0)[,](#page-70-0) [63](#page-70-0)[, 64](#page-71-0)[, 66](#page-73-0)[, 68](#page-75-0)[, 71](#page-78-0)[, 72](#page-79-0)[, 74](#page-81-0) opcje modelu [IBM Db2 for z/OS](#page-98-0) 91 [IBM Netezza Analytics](#page-61-0) 5[4, 59](#page-66-0)[, 64](#page-71-0)[, 65](#page-72-0)[, 73](#page-80-0) opcje zmiennych [IBM Db2 for z/OS](#page-97-0) 9[0, 92](#page-99-0)[, 93](#page-100-0)[, 97](#page-104-0) [IBM Netezza Analytics](#page-60-0) 5[3, 57](#page-64-0)[, 62](#page-69-0)[, 66](#page-73-0)[,](#page-74-0) [67](#page-74-0)[, 70](#page-77-0)[, 74](#page-81-0)[, 75](#page-82-0) [Oracle Data Miner](#page-53-0) 46 [Oracle Data Mining](#page-34-0) 27 [AI \(ang. Attribute Importance\)](#page-50-0) 4[3, 44](#page-51-0) [Apriori](#page-48-0) 4[1, 42](#page-49-0) [drzewo decyzyjne](#page-44-0) 3[7, 38](#page-45-0) K-ś[rednie](#page-46-0) 39 [konfigurowanie za pomoc](#page-34-0)ą produktu IBM [SPSS Modeler](#page-34-0) 2[7, 28](#page-35-0)[, 29](#page-36-0)[, 30](#page-37-0) koszty błę[dnej klasyfikacji](#page-52-0) 45

[Oracle Data Mining](#page-34-0) *(kontynuacja)* [Minimum Description Length \(MDL\)](#page-49-0) 4[2,](#page-50-0) [43](#page-50-0) [Naive Bayes](#page-38-0) 31 [NMF](#page-47-0) 40 [O-Cluster](#page-45-0) 3[8, 39](#page-46-0) [przygotowanie danych](#page-53-0) 46 [przykłady](#page-54-0) 4[7, 48](#page-55-0) sieć [Adaptive Bayes](#page-39-0) 3[2, 33](#page-40-0) [sprawdzanie sp](#page-51-0)ójności 44 [Support Vector Machine](#page-40-0) 3[3, 34](#page-41-0) Uogó[lnione modele liniowe \(GLM\)](#page-42-0) 3[5,](#page-43-0) [36](#page-43-0) zarzą[dzanie modelami](#page-51-0) 4[4, 45](#page-52-0)

## **P**

[plik tnsnames.ora](#page-35-0) 28 pojedyncza wartość graniczna [Oracle Naive Bayes](#page-38-0) 31 port Połą[czenie z baz](#page-35-0)ą Oracle 28 prawdopodobieństwa a priori [Oracle Data Mining](#page-42-0) 35 przykłady [Applications — podr](#page-10-0)ęcznik 3 [eksploracja bazy danych](#page-31-0) 2[4, 25](#page-32-0)[, 26](#page-33-0)[, 48](#page-55-0) [przegl](#page-11-0)ąd 4 [przykłady aplikacji](#page-10-0) 3

# **R**

regresja liniowa [IBM Db2 for z/OS](#page-102-0) 95 [IBM Netezza Analytics](#page-62-0) 5[5, 64](#page-71-0)[, 83](#page-90-0) [ocenianie — opcje podsumowania](#page-29-0) 22 [ocenianie — opcje serwera](#page-29-0) 22 [opcje modelu](#page-24-0) 17 [opcje serwera](#page-24-0) 17 [opcje zaawansowane](#page-25-0) 18 regresja logistyczna [ocenianie — opcje podsumowania](#page-29-0) 22 W [ocenianie — opcje serwera](#page-29-0) 22 [opcje modelu](#page-24-0) 17 [opcje serwera](#page-24-0) 17 [opcje zaawansowane](#page-25-0) 18 reguły asocjacyjne [ocenianie — opcje podsumowania](#page-29-0) 22 [ocenianie — opcje serwera](#page-29-0) 22 [opcje modelu](#page-24-0) 17 [opcje serwera](#page-24-0) 17 [opcje zaawansowane](#page-26-0) 19

# **S**

serwer [uruchamianie usług Analysis Services](#page-24-0) 1[7,](#page-29-0) [22](#page-29-0) SID Połą[czenie z baz](#page-35-0)ą Oracle 28 sieć Adaptive Bayes [Oracle Data Mining](#page-39-0) 3[2, 33](#page-40-0) sieć neuronowa [ocenianie — opcje podsumowania](#page-29-0) 22 [ocenianie — opcje serwera](#page-29-0) 22 [opcje modelu](#page-24-0) 17

sieć neuronowa *(kontynuacja)* [opcje serwera](#page-24-0) 17 [opcje zaawansowane](#page-25-0) 18 Solution Publisher [Modele Oracle Data Mining](#page-36-0) 29 [SQL Server](#page-24-0) 1[7, 22](#page-29-0) [konfigurowanie](#page-20-0) 13 Połą[czenie ODBC](#page-20-0) 13 statystyki z [normalizowanie danych](#page-40-0) 3[3, 46](#page-53-0) Support Vector Machine [Oracle Data Mining](#page-40-0) 3[3, 34](#page-41-0) [SVM. Patrz Support Vector Machine](#page-40-0) 33 Szereg czasowy [IBM Netezza Analytics](#page-77-0) 7[0, 71](#page-78-0)[, 72](#page-79-0)[, 73](#page-80-0) [szereg czasowy \(IBM Netezza Analytics\)](#page-90-0) 8[3,](#page-91-0) [84](#page-91-0) [Szereg czasowy \(IBM Netezza Analytics\)](#page-75-0) 68 [szereg czasowy \(Microsoft\)](#page-26-0) 19 [opcje modelu](#page-26-0) 19 [opcje ustawie](#page-27-0)ń 20 [opcje zaawansowane](#page-27-0) 20

# **T**

tolerancja zbieżności [Oracle Support Vector Machine](#page-41-0) 34 [tryb audytu danych](#page-32-0) 2[5, 48](#page-55-0)

# **U**

uogólnione modele liniowe [IBM Netezza Analytics](#page-65-0) 5[8, 59](#page-66-0)[, 60](#page-67-0)[, 84](#page-91-0) Uogólnione modele liniowe (GLM) [Oracle Data Mining](#page-42-0) 3[5, 36](#page-43-0) Usługi Analysis Services [Drzewa decyzyjne](#page-31-0) 24 [przykłady](#page-31-0) 24 zarzą[dzanie modelami](#page-22-0) 15

## **W**

[waga instancji, w modelach drzewa](#page-68-0) [Netezza](#page-68-0) 61 [waga klasy, w modelach drzewa Netezza](#page-68-0) 61 walidacja krzyżowa [Oracle Naive Bayes](#page-38-0) 31 wartość graniczna parami [Oracle Naive Bayes](#page-38-0) 31 [wdra](#page-33-0)żanie 2[6, 48](#page-55-0) Węzeł publikacji [Modele Oracle Data Mining](#page-36-0) 29 węzły [generowanie](#page-31-0) 24 węzły modelowania [Drzewa decyzyjne Microsoft](#page-22-0) 15 [modelowanie w bazie danych](#page-15-0) [8, 11](#page-18-0)[, 13](#page-20-0)[,](#page-22-0) [15](#page-22-0)[, 21](#page-28-0) [MS Association Rules](#page-22-0) 15 [MS Clustering](#page-22-0) 15 [MS Linear Regression](#page-22-0) 15 [MS Logistic Regression](#page-22-0) 15 [MS Naive Bayes](#page-22-0) 15 [MS Neural Network](#page-22-0) 15 [MS Sequence Clustering](#page-22-0) 15 [MS Time Series](#page-22-0) 15

wygładzanie wykładnicze [IBM Netezza Analytics](#page-75-0) 68 wymogi [IBM Db2 for z/OS](#page-94-0) 87

# **Z**

zmienna unikalna [Oracle Apriori](#page-44-0) 3[7, 42](#page-49-0) [Oracle Data Mining](#page-36-0) 29 [Oracle K-](#page-46-0)średnie 39 [Oracle MDL](#page-50-0) 43 [Oracle Naive Bayes](#page-38-0) 31 [Oracle NMF](#page-47-0) 40 [Oracle O-Cluster](#page-45-0) 38 [Oracle Support Vector Machine](#page-40-0) 33 sieć [Oracle Adaptive Bayes](#page-39-0) 32 zmienne dzielące na podzbiory [wyb](#page-48-0)ór 41

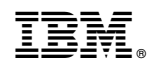

Drukowane w USA